Part No. 216490-B July 2004

4655 Great America Parkway Santa Clara, CA 95054

# **NNCLI Configuration Guide for BoSS Software Release 3.5 for BayStack 460 and 470 Switches**

\*216490-B\*

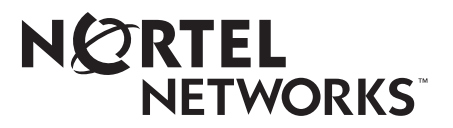

## **Copyright © 2004 Nortel Networks**

All rights reserved. July 2004.

The information in this document is subject to change without notice. The statements, configurations, technical data, and recommendations in this document are believed to be accurate and reliable, but are presented without express or implied warranty. Users must take full responsibility for their applications of any products specified in this document. The information in this document is proprietary to Nortel Networks NA Inc.

The software described in this document is furnished under a license agreement and may be used only in accordance with the terms of that license. The software license agreement is included in this document.

## **Trademarks**

Autotopology, BayStack, BaySecure, Business Policy Switch 2000, Nortel Networks, the Nortel Networks logo, Optivity, Optivity Policy Services, Preside, and Quick2Config are trademarks of Nortel Networks.

Microsoft, MS, MS-DOS, Windows, and Windows NT are registered trademarks of Microsoft Corporation.

Java is a trademark of Sun Microsystems, Inc.

Acrobat and Adobe are trademarks of Adobe Systems, Inc.

All other trademarks and registered trademarks are the property of their respective owners.

## **Restricted rights legend**

Use, duplication, or disclosure by the United States Government is subject to restrictions as set forth in subparagraph (c)(1)(ii) of the Rights in Technical Data and Computer Software clause at DFARS 252.227-7013.

Notwithstanding any other license agreement that may pertain to, or accompany the delivery of, this computer software, the rights of the United States Government regarding its use, reproduction, and disclosure are as set forth in the Commercial Computer Software-Restricted Rights clause at FAR 52.227-19.

## **Statement of conditions**

In the interest of improving internal design, operational function, and/or reliability, Nortel Networks Inc. reserves the right to make changes to the products described in this document without notice.

Nortel Networks Inc. does not assume any liability that may occur due to the use or application of the product(s) or circuit layout(s) described herein.

Portions of the code in this software product may be Copyright © 1988, Regents of the University of California. All rights reserved. Redistribution and use in source and binary forms of such portions are permitted, provided that the above copyright notice and this paragraph are duplicated in all such forms and that any documentation, advertising materials, and other materials related to such distribution and use acknowledge that such portions of the software were developed by the University of California, Berkeley. The name of the University may not be used to endorse or promote products derived from such portions of the software without specific prior written permission.

SUCH PORTIONS OF THE SOFTWARE ARE PROVIDED "AS IS" AND WITHOUT ANY EXPRESS OR IMPLIED WARRANTIES, INCLUDING, WITHOUT LIMITATION, THE IMPLIED WARRANTIES OF MERCHANTABILITY AND FITNESS FOR A PARTICULAR PURPOSE.

In addition, the program and information contained herein are licensed only pursuant to a license agreement that contains restrictions on use and disclosure (that may incorporate by reference certain limitations and notices imposed by third parties).

### **International regulatory statements of conformity**

This is to certify that the Nortel Networks BayStack 460 and 470 switches were evaluated to the international regulatory standards for electromagnetic compliance (EMC) and safety and were found to have met the requirements for the following international standards:

- EMC Electromagnetic Emissions CISPR 22, Class A
- EMC Electromagnetic Immunity CISPR 24
- Electrical Safety IEC 60950, with CB member national deviations

Further, the equipment has been certified as compliant with the national standards as detailed below.

## **National electromagnetic compliance (EMC) statements of compliance**

#### **FCC statement (USA only)**

This equipment has been tested and found to comply with the limits for a Class A digital device, pursuant to Part 15 of the Federal Communications Commission (FCC) rules. These limits are designed to provide reasonable protection against harmful interference when the equipment is operated in a commercial environment. This equipment generates, uses, and can radiate radio frequency energy. If it is not installed and used in accordance with the instruction manual, it may cause harmful interference to radio communications. Operation of this equipment in a residential area is likely to cause harmful interference, in which case users will be required to take whatever measures may be necessary to correct the interference at their own expense.

#### **ICES statement (Canada only)**

#### **Canadian Department of Communications Radio Interference Regulations**

This digital apparatus (Nortel Networks BayStack 460 and 470 switches) do not exceed the Class A limits for radio-noise emissions from digital apparatus as set out in the Radio Interference Regulations of the Canadian Department of Communications.

#### **Règlement sur le brouillage radioélectrique du ministère des Communications**

Cet appareil numérique (Nortel Networks BayStack 460 and 470 switches) respecte les limites de bruits radioélectriques visant les appareils numériques de classe A prescrites dans le Règlement sur le brouillage radioélectrique du ministère des Communications du Canada.

#### **CE marking statement (Europe only)**

#### **EN 55 022 statements**

This is to certify that the Nortel Networks BayStack 460 and 470 switches are shielded against the generation of radio interference in accordance with the application of Council Directive 89/336/EEC. Conformity is declared by the application of EN 55 022 Class A (CISPR 22).

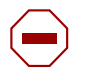

**Caution:** This device is a Class A product. In a domestic environment, this device can cause radio interference, in which case the user may be required to take appropriate measures.

#### **EN 55 024 statement**

This is to certify that the Nortel Networks BayStack 460 and 470 switches are shielded against the susceptibility to radio interference in accordance with the application of Council Directive 89/336/EEC. Conformity is declared by the application of

EN 55 024 (CISPR 24).

#### **EC Declaration of Conformity**

This product conforms to the provisions of the R&TTE Directive 1999/5/EC.

#### **VCCI statement (Japan/Nippon only)**

This is a Class A product based on the standard of the Voluntary Control Council for Interference (VCCI) for information technology equipment. If this equipment is used in a domestic environment, radio disturbance may arise. When such trouble occurs, the user may be required to take corrective actions.

この装置は、情報処理装置等電波障害自主規制協議会(VCCI)の基準 に基づくクラスA情報技術装置です。この装置を家庭環境で使用すると電波 妨害を引き起こすことがあります。この場合には使用者が適切な対策を講ず るよう要求されることがあります。

#### **BSMI statement for BayStack 460 and 470 (Taiwan only)**

This is a Class A product based on the standard of the Bureau of Standards, Metrology and Inspection (BSMI) CNS 13438, Class A.

## 警告使用者: 這是甲類的資訊產品,在居住的環境中使用時,可能會造成射頻 干擾,在這種情況下,使用者會被要求採取某些適當的對策。

#### **MIC notice for BayStack 460 and 470 (Republic of Korea only)**

This device has been approved for use in Business applications only per the Class A requirements of the Republic of Korea Ministry of Information and Communications (MIC). This device may not be sold for use in a non-business application.

Observe the Regulatory Marking label on the bottom surface of the chassis for specific certification information pertaining to this model. Each model in the BayStack Series which is approved for shipment to/usage in Korea is labeled as such, with all appropriate text and the appropriate MIC reference number.

### **National safety statements of compliance**

#### **CE marking statement (Europe only)**

#### **EN 60 950 statement**

This is to certify that the Nortel Networks BayStack 460 and 470 switches are in compliance with the requirements of EN 60 950 in accordance with the Low Voltage Directive. Additional national differences for all European Union countries have been evaluated for compliance.

#### **NOM statement BayStack 460 and 470 switches (Mexico only)**

The following information is provided on the devices described in this document in compliance with the safety requirements of the Norma Oficial Méxicana (NOM):

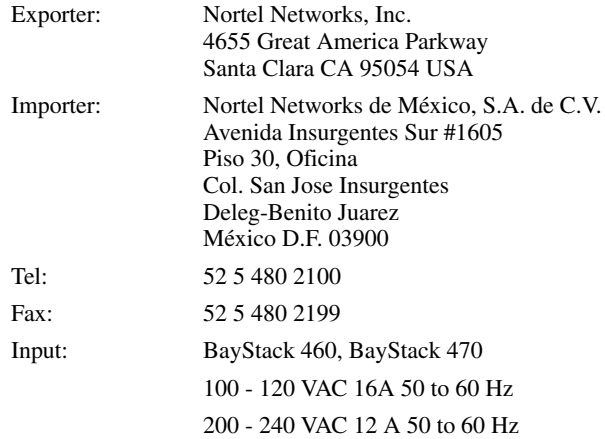

#### **Información NOM (unicamente para México)**

La información siguiente se proporciona en el dispositivo o en los dispositivos descritos en este documento, en cumplimiento con los requisitos de la Norma Oficial Méxicana (NOM):

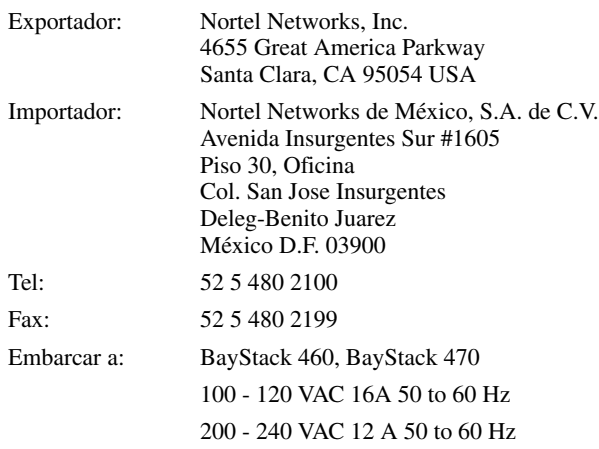

### **Nortel Networks Inc. software license agreement**

This Software License Agreement ("License Agreement") is between you, the end-user ("Customer") and Nortel Networks Corporation and its subsidiaries and affiliates ("Nortel Networks"). PLEASE READ THE FOLLOWING CAREFULLY. YOU MUST ACCEPT THESE LICENSE TERMS IN ORDER TO DOWNLOAD AND/OR USE THE SOFTWARE. USE OF THE SOFTWARE CONSTITUTES YOUR ACCEPTANCE OF THIS LICENSE AGREEMENT. If you do not accept these terms and conditions, return the Software, unused and in the original shipping container, within 30 days of purchase to obtain a credit for the full purchase price.

"Software" is owned or licensed by Nortel Networks, its parent or one of its subsidiaries or affiliates, and is copyrighted and licensed, not sold. Software consists of machine-readable instructions, its components, data, audio-visual content (such as images, text, recordings or pictures) and related licensed materials including all whole or partial copies. Nortel Networks grants you a license to use the Software only in the country where you acquired the Software. You obtain no rights other than those granted to you under this License Agreement. You are responsible for the selection of the Software and for the installation of, use of, and results obtained from the Software.

- 1. **Licensed Use of Software.** Nortel Networks grants Customer a nonexclusive license to use a copy of the Software on only one machine at any one time or to the extent of the activation or authorized usage level, whichever is applicable. To the extent Software is furnished for use with designated hardware or Customer furnished equipment ("CFE"), Customer is granted a nonexclusive license to use Software only on such hardware or CFE, as applicable. Software contains trade secrets and Customer agrees to treat Software as confidential information using the same care and discretion Customer uses with its own similar information that it does not wish to disclose, publish or disseminate. Customer will ensure that anyone who uses the Software does so only in compliance with the terms of this Agreement. Customer shall not a) use, copy, modify, transfer or distribute the Software except as expressly authorized; b) reverse assemble, reverse compile, reverse engineer or otherwise translate the Software; c) create derivative works or modifications unless expressly authorized; or d) sublicense, rent or lease the Software. Licensors of intellectual property to Nortel Networks are beneficiaries of this provision. Upon termination or breach of the license by Customer or in the event designated hardware or CFE is no longer in use, Customer will promptly return the Software to Nortel Networks or certify its destruction. Nortel Networks may audit by remote polling or other reasonable means to determine Customer's Software activation or usage levels. If suppliers of third party software included in Software require Nortel Networks to include additional or different terms, Customer agrees to abide by such terms provided by Nortel Networks with respect to such third party software.
- 2. **Warranty.** Except as may be otherwise expressly agreed to in writing between Nortel Networks and Customer, Software is provided "AS IS" without any warranties (conditions) of any kind. NORTEL NETWORKS DISCLAIMS ALL WARRANTIES (CONDITIONS) FOR THE SOFTWARE, EITHER EXPRESS OR IMPLIED, INCLUDING, BUT NOT LIMITED TO THE IMPLIED WARRANTIES OF MERCHANTABLITITY AND FITNESS FOR A PARTICULAR PURPOSE AND ANY WARRANTY OF NON-INFRINGEMENT. Nortel Networks is not obligated to provide support of any kind for the Software. Some jurisdictions do not allow exclusion of implied warranties, and, in such event, the above exclusions may not apply.
- 3. **Limitation of Remedies.** IN NO EVENT SHALL NORTEL NETWORKS OR ITS AGENTS OR SUPPLIERS BE LIABLE FOR ANY OF THE FOLLOWING: a) DAMAGES BASED ON ANY THIRD PARTY CLAIM; b) LOSS OF, OR DAMAGE TO, CUSTOMER'S RECORDS, FILES OR DATA; OR c) DIRECT, INDIRECT, SPECIAL, INCIDENTAL, PUNITIVE, OR CONSEQUENTIAL DAMAGES (INCLUDING LOST PROFITS OR SAVINGS), WHETHER IN CONTRACT, TORT OR OTHERWISE (INCLUDING NEGLIGENCE) ARISING OUT OF YOUR USE OF THE SOFTWARE, EVEN IF NORTEL NETWORKS, ITS AGENTS OR SUPPLIERS HAVE BEEN ADVISED OF THEIR POSSIBILITY. The forgoing limitations of remedies also apply to any developer and/or supplier of the Software. Such developer and/or supplier is an intended beneficiary of this Section. Some jurisdictions do not allow these limitations or exclusions and, in such event, they may not apply.

#### **4. General**

a. If Customer is the United States Government, the following paragraph shall apply: All Nortel Networks Software available under this License Agreement is commercial computer software and commercial computer software documentation and, in the event Software is licensed for or on behalf of the United States Government,

the respective rights to the software and software documentation are governed by Nortel Networks standard commercial license in accordance with U.S. Federal Regulations at 48 C.F.R. Sections 12.212 (for non-Odd entities) and 48 C.F.R. 227.7202 (for Odd entities).

- b. Customer may terminate the license at any time. Nortel Networks may terminate the license if Customer fails to comply with the terms and conditions of this license. In either event, upon termination, Customer must either return the Software to Nortel Networks or certify its destruction.
- c. Customer is responsible for payment of any taxes, including personal property taxes, resulting from Customer's use of the Software. Customer agrees to comply with all applicable laws including all applicable export and import laws and regulations.
- d. Neither party may bring an action, regardless of form, more than two years after the cause of the action arose.
- e. The terms and conditions of this License Agreement form the complete and exclusive agreement between Customer and Nortel Networks.
- f. This License Agreement is governed by the laws of the country in which Customer acquires the Software. If the Software is acquired in the United States, then this License Agreement is governed by the laws of the state of New York.

## **Revision History**

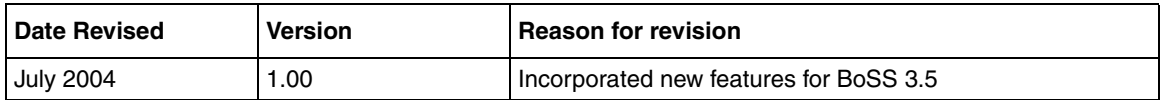

## **Contents**

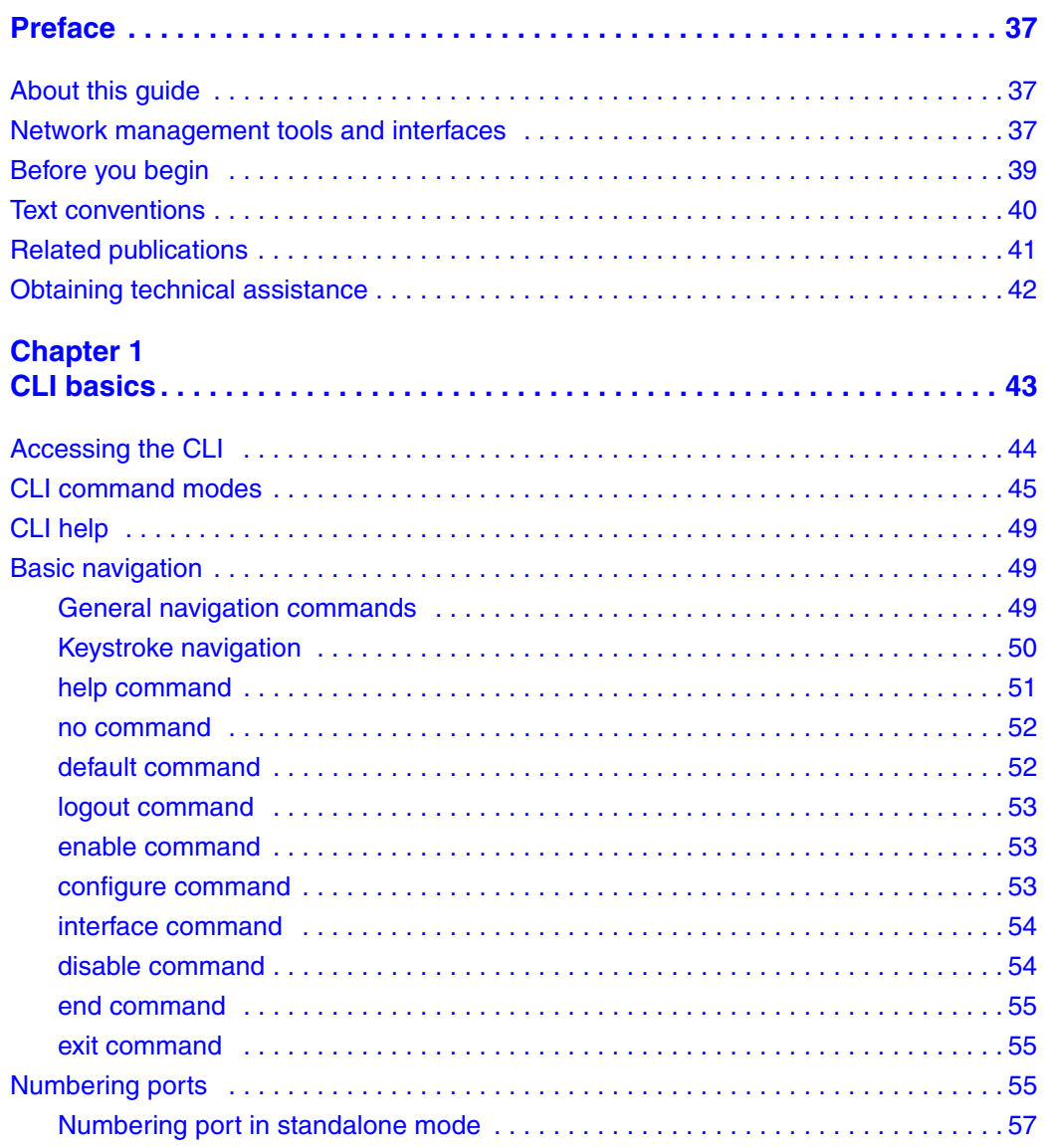

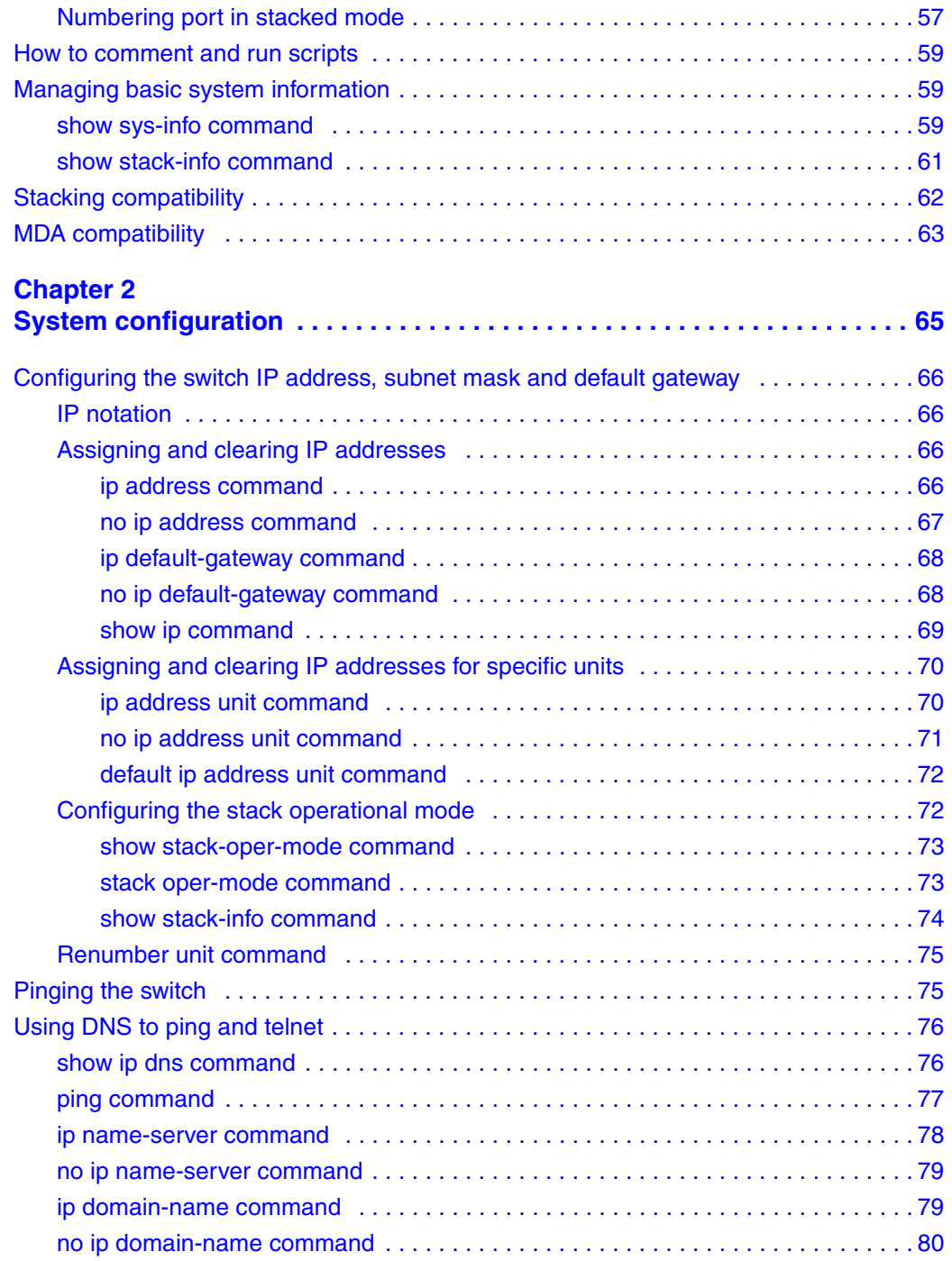

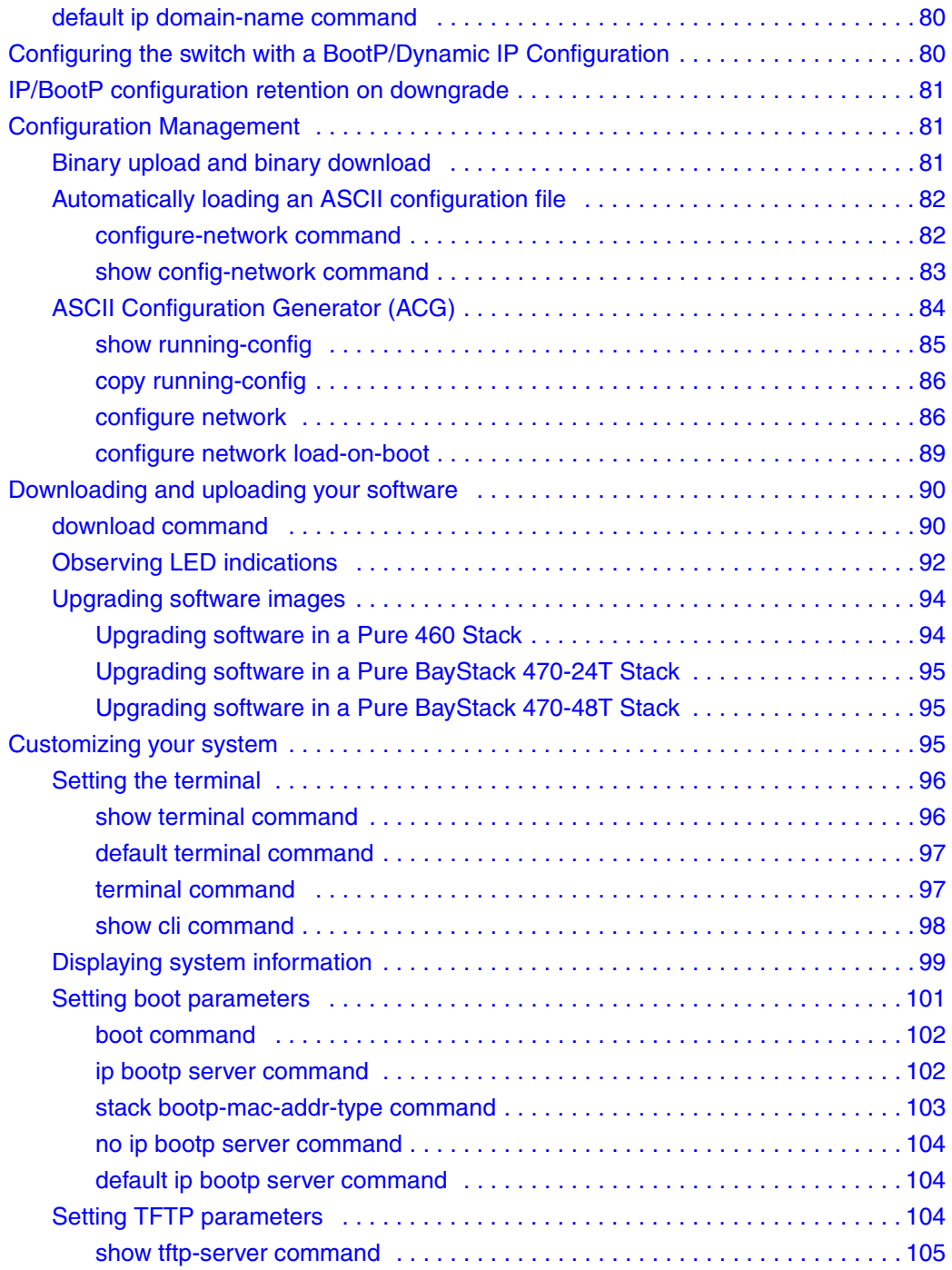

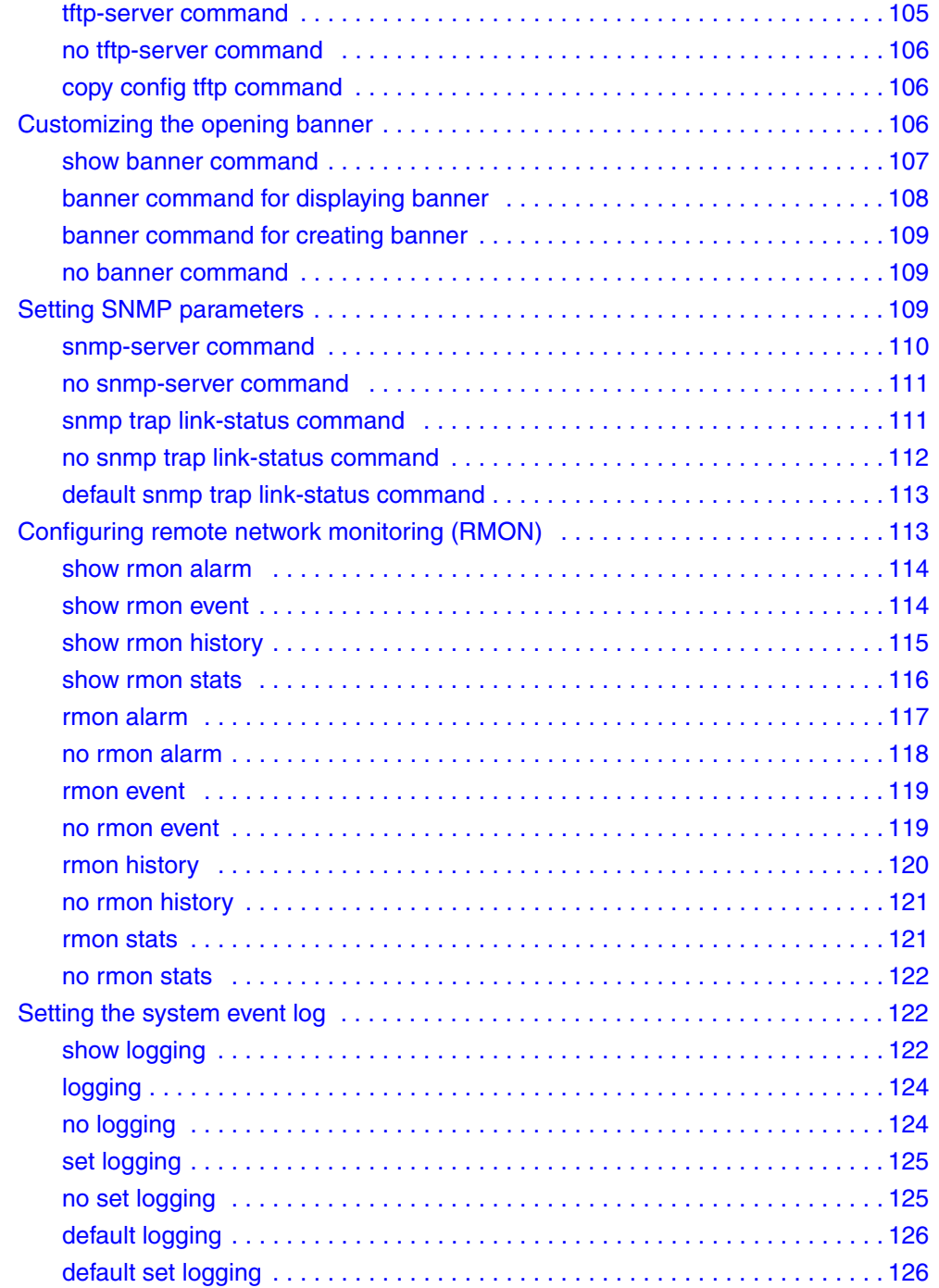

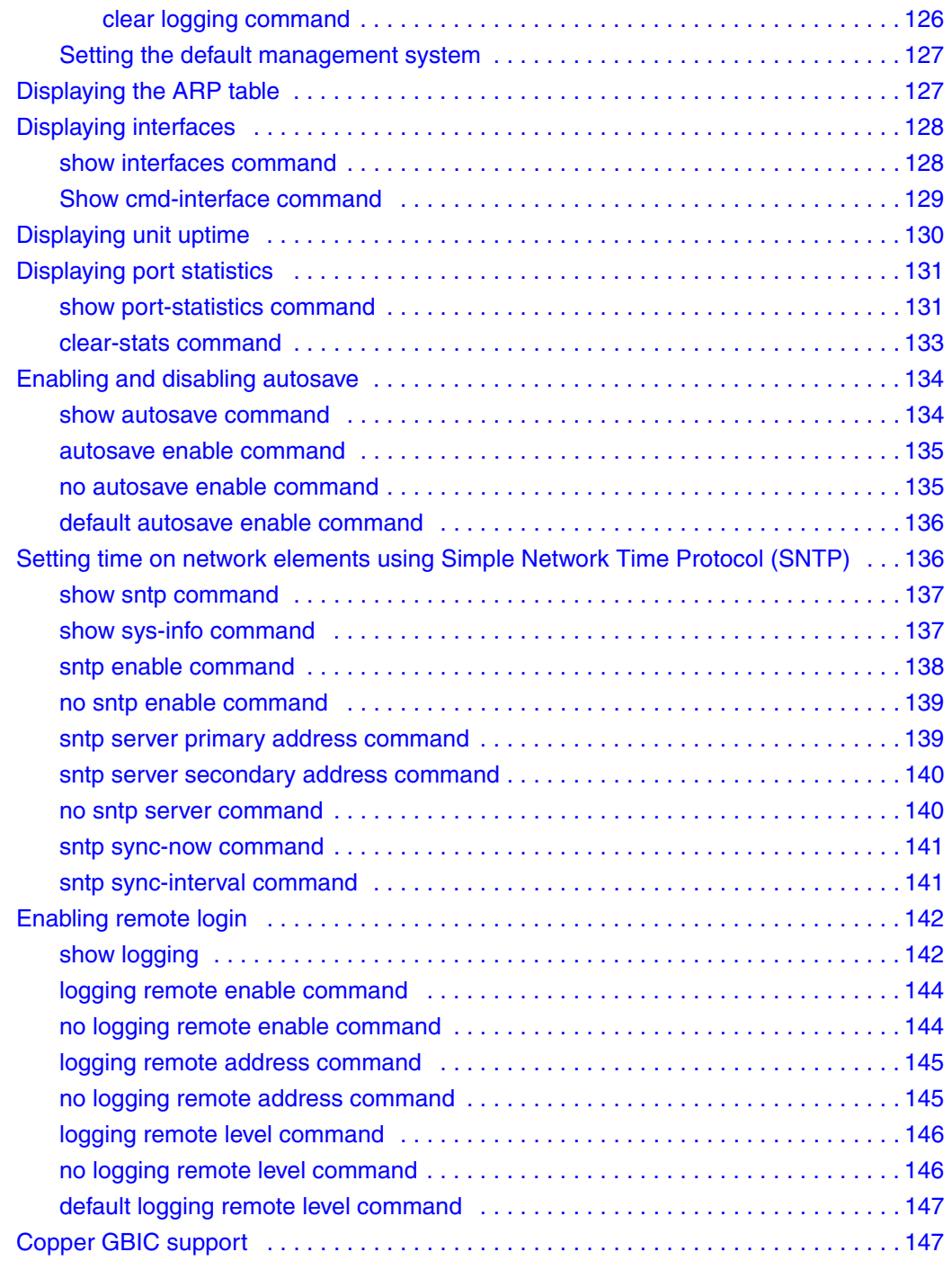

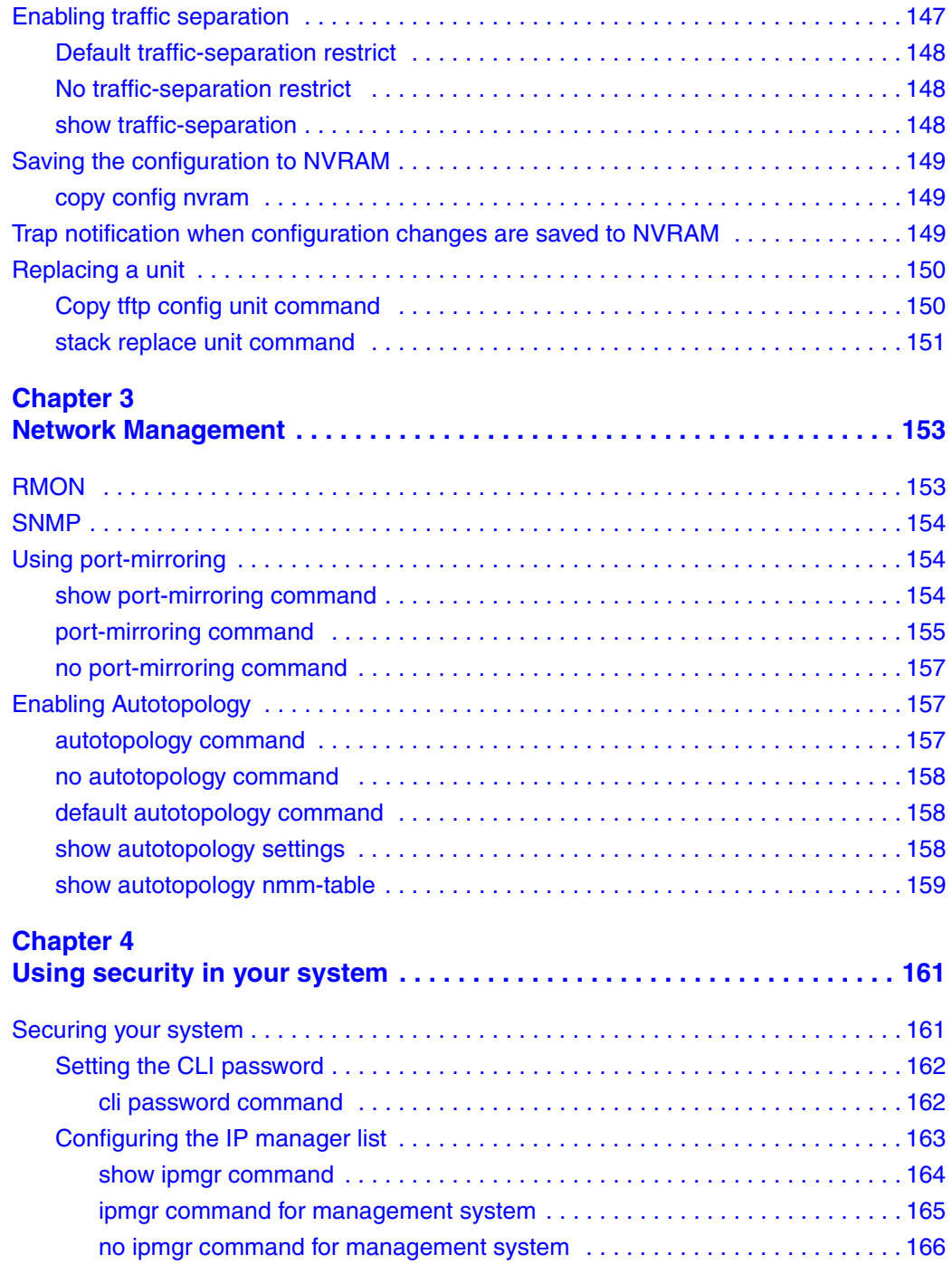

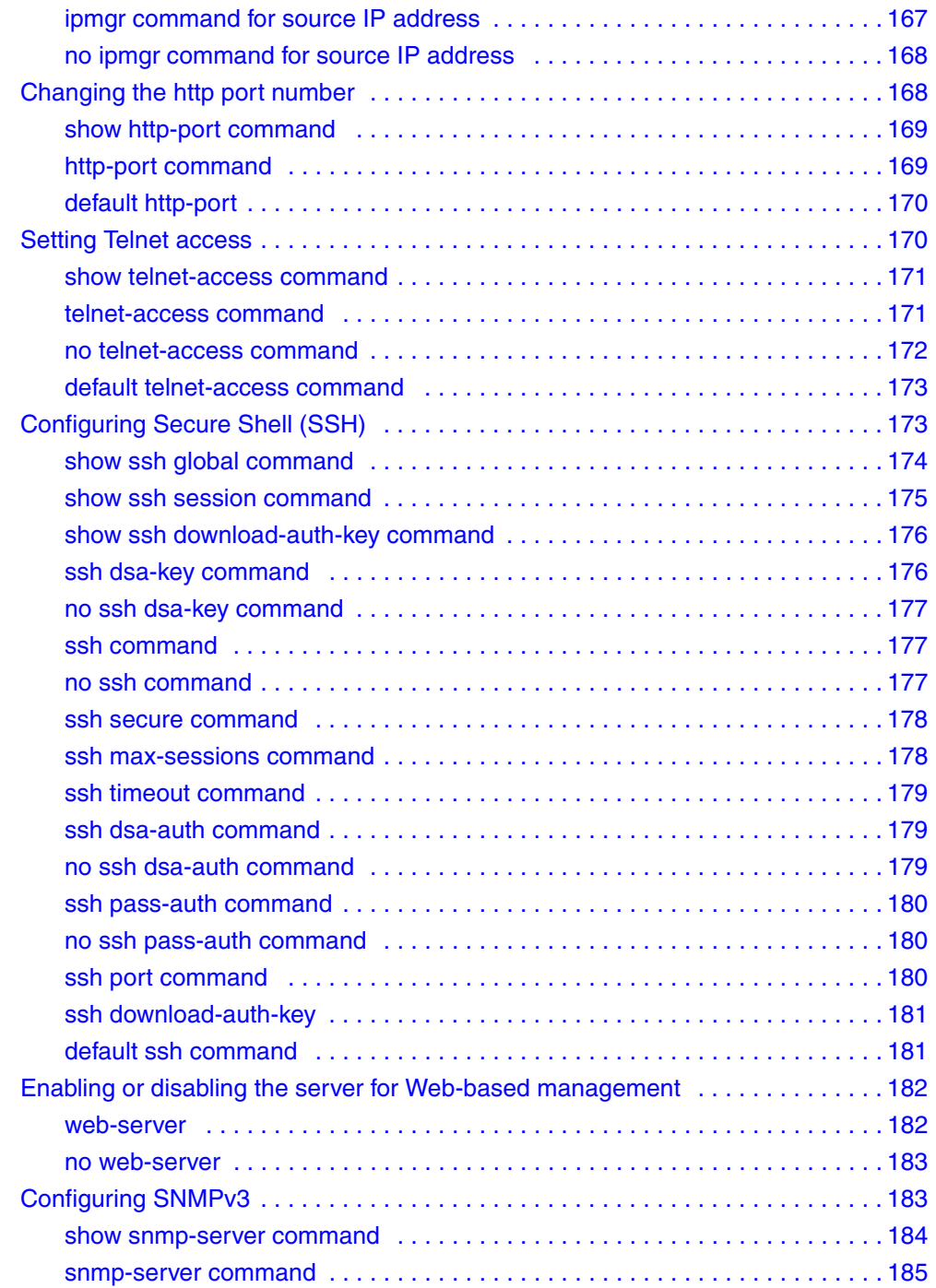

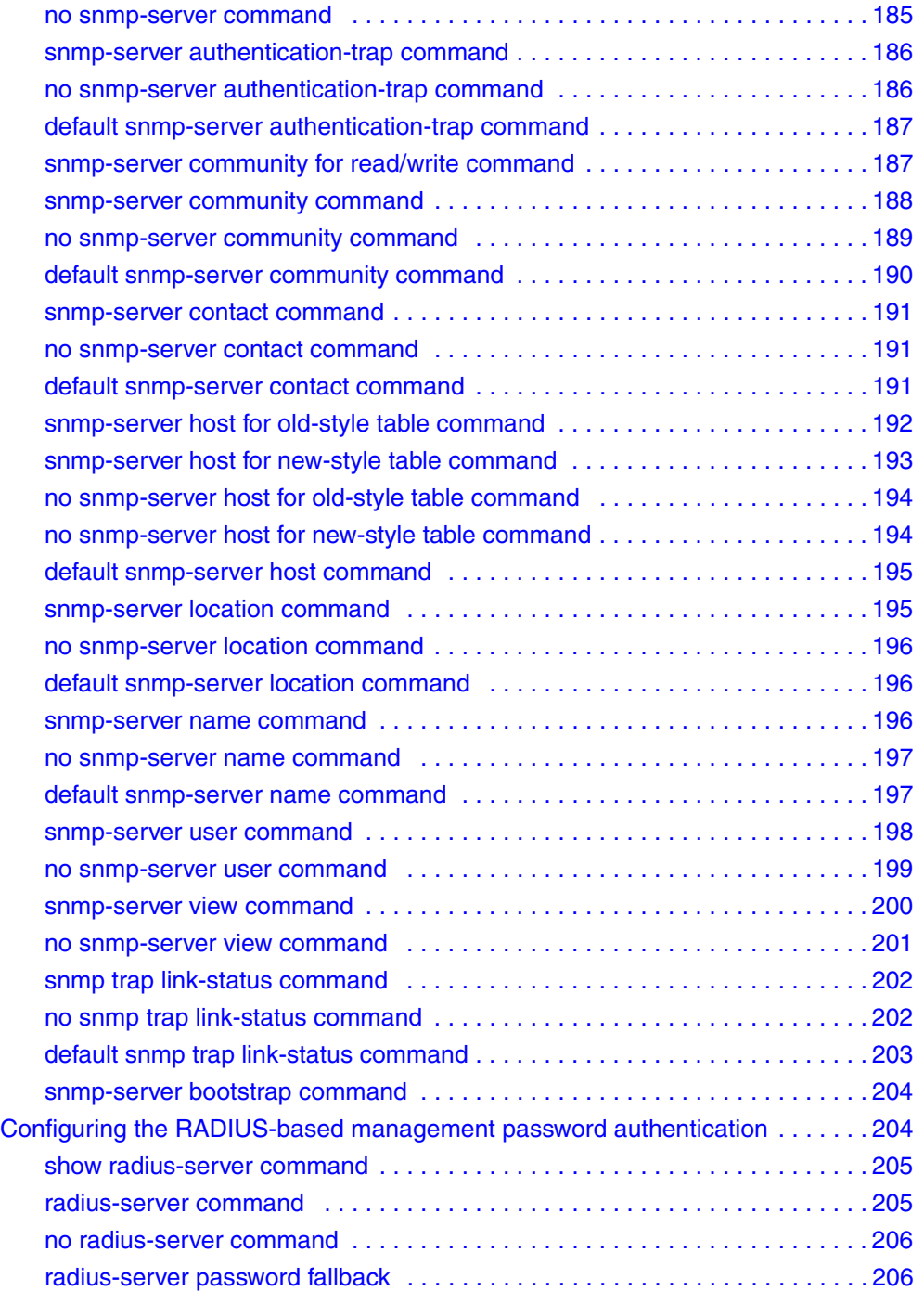

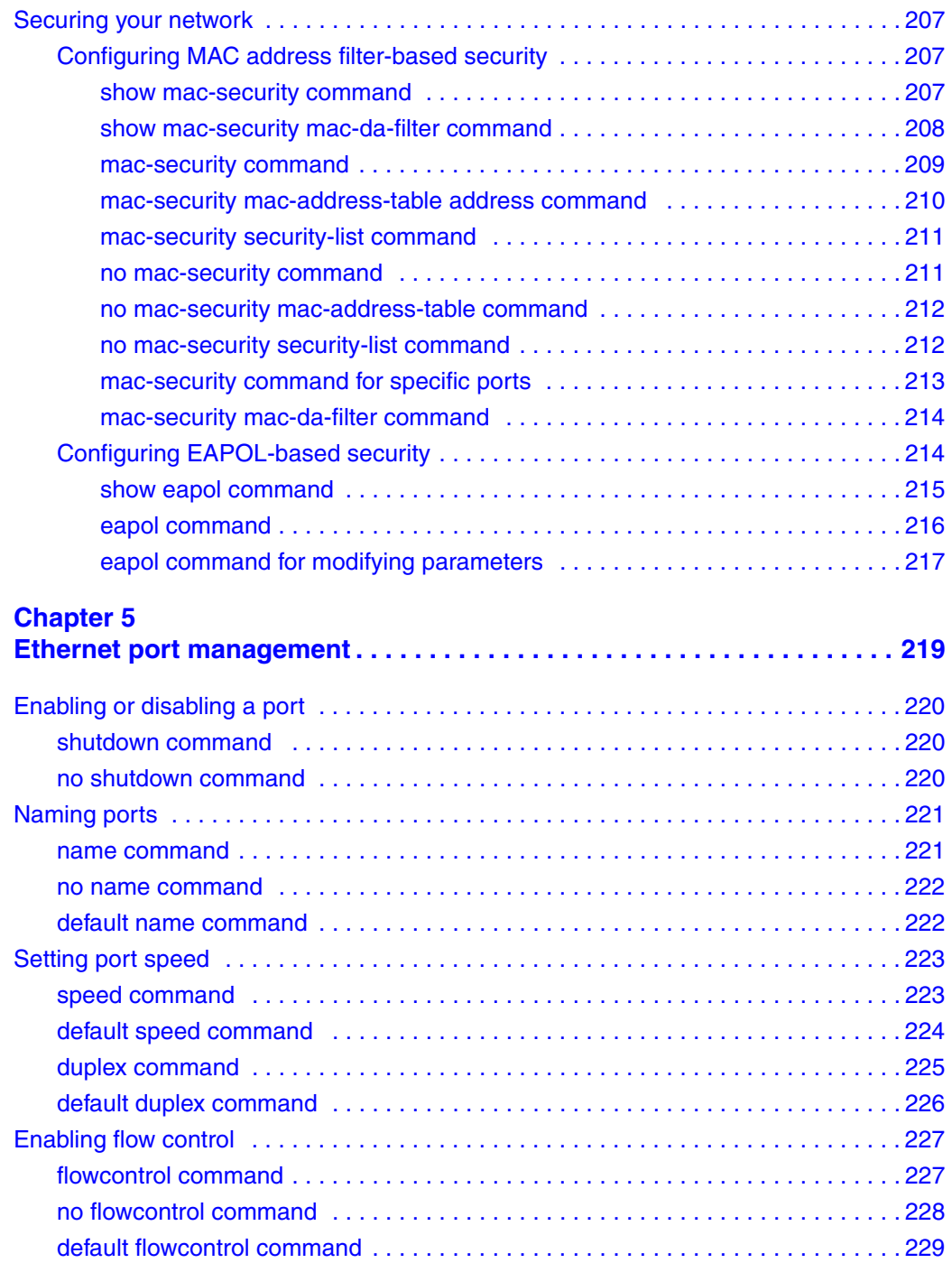

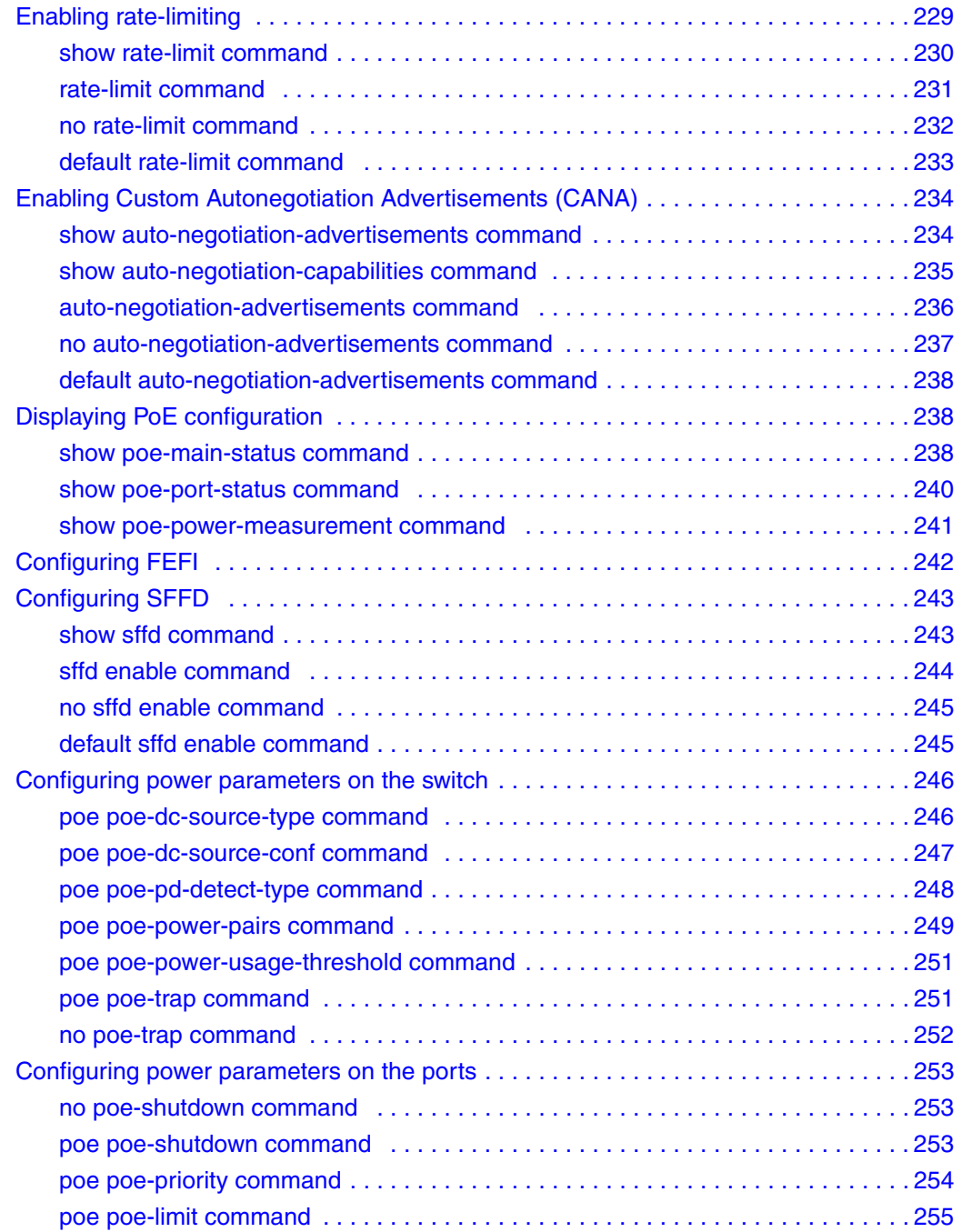

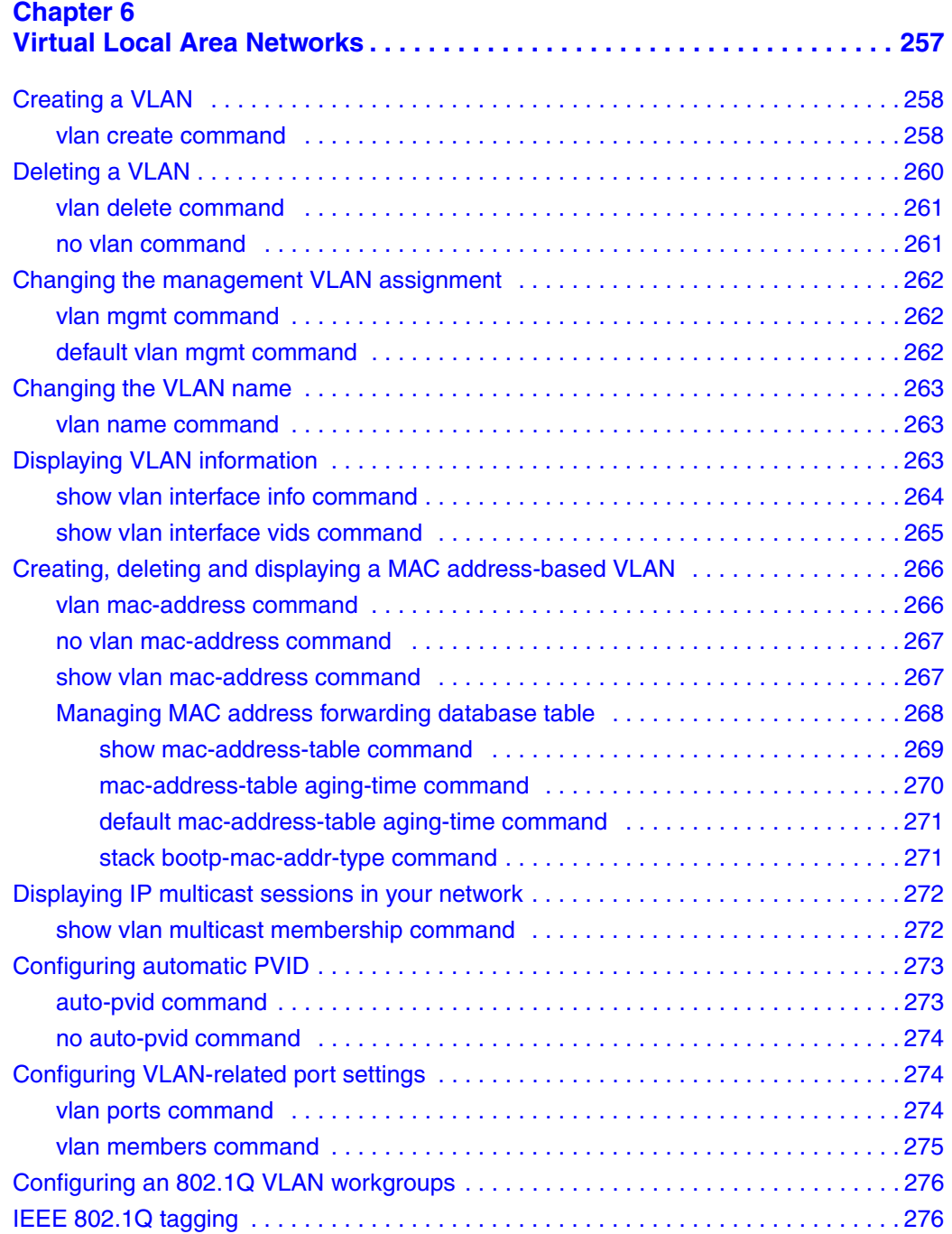

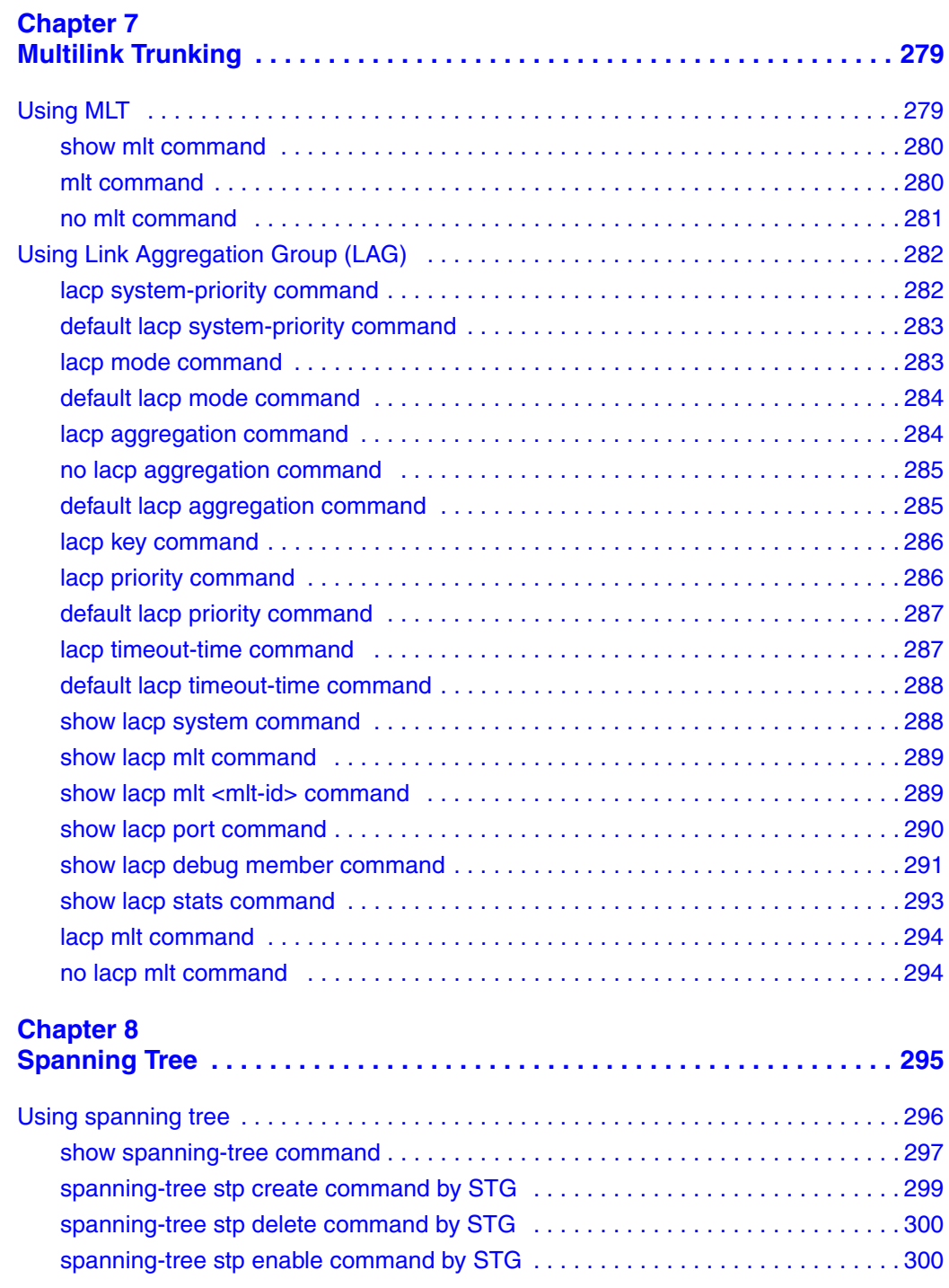

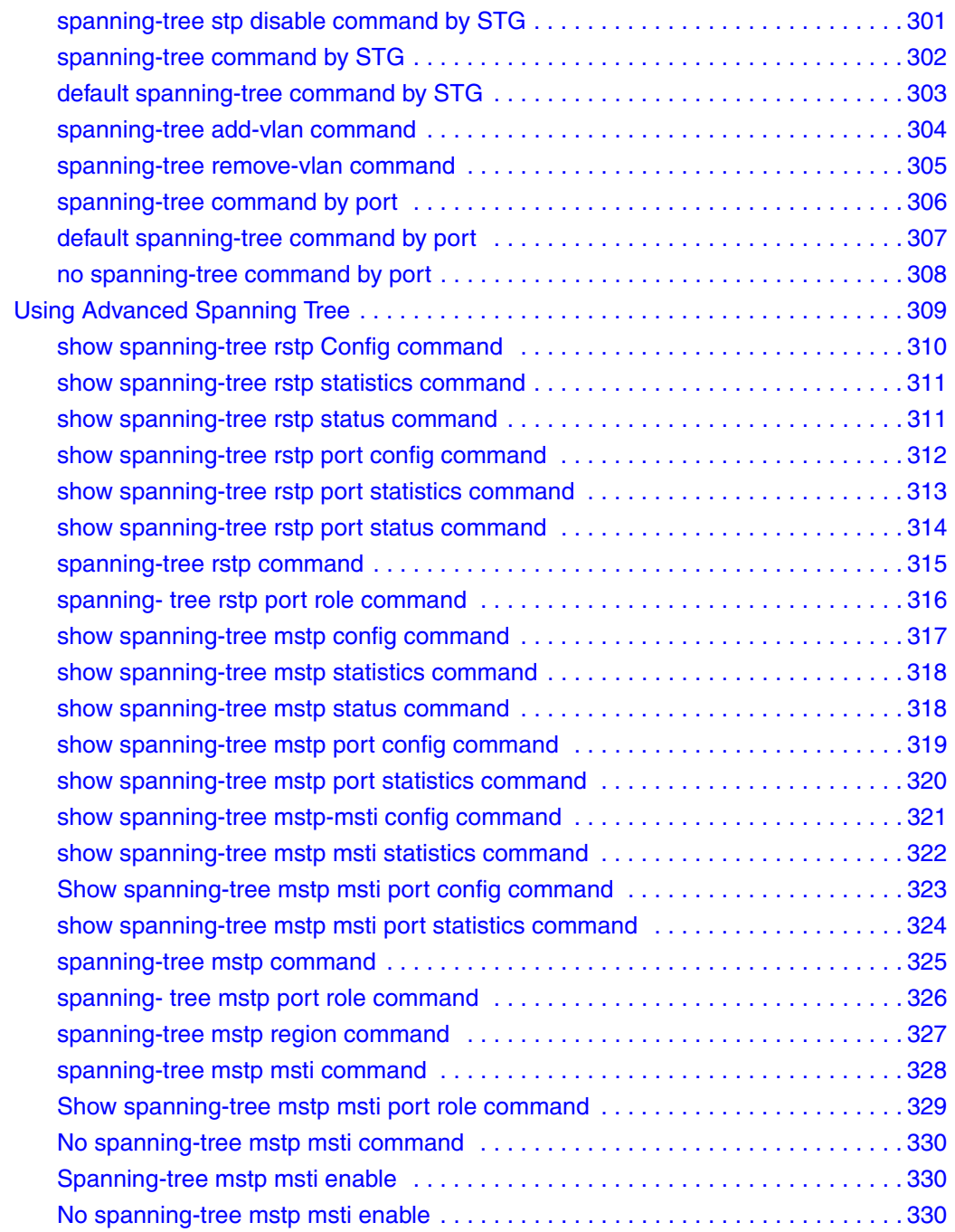

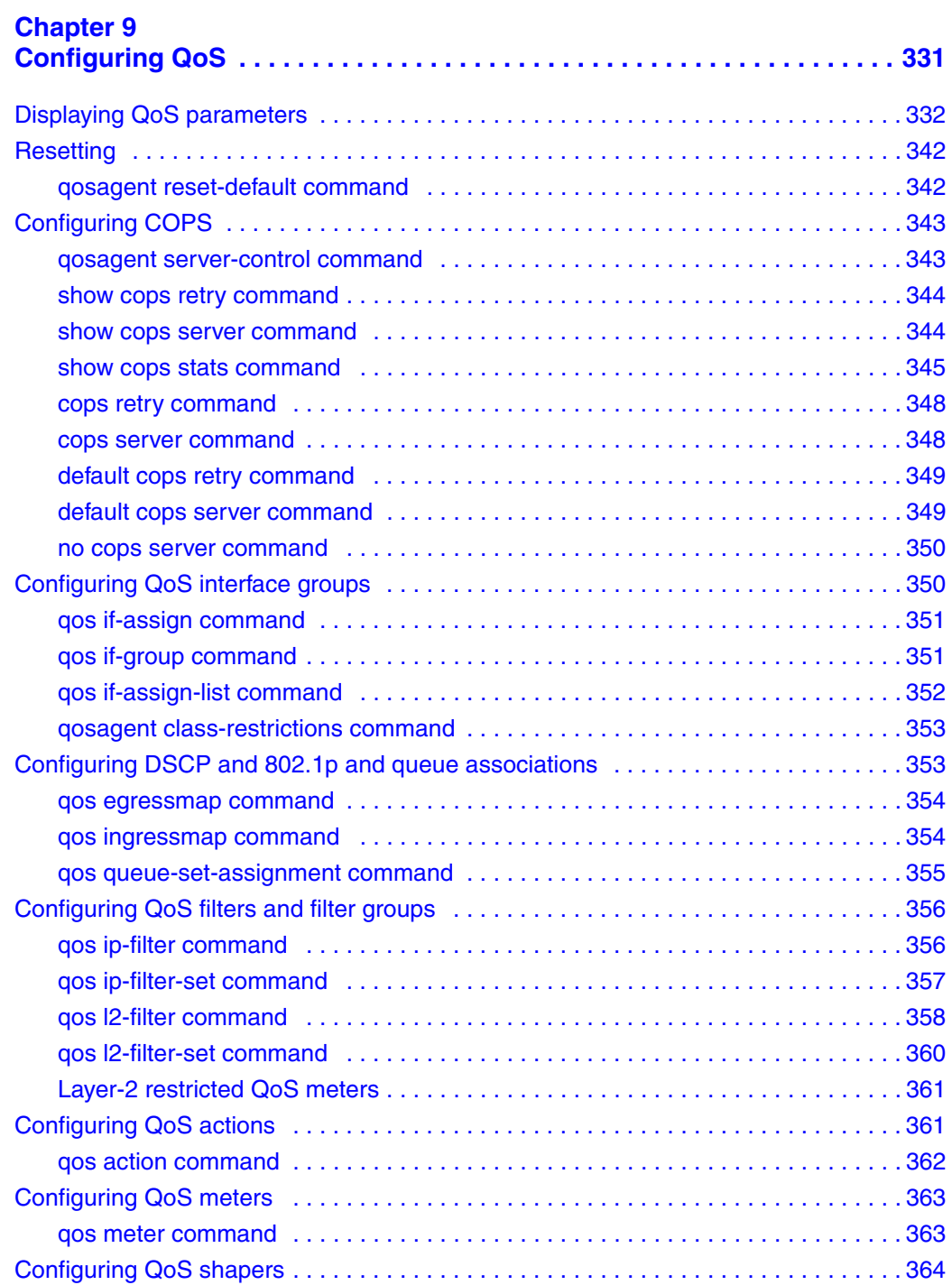

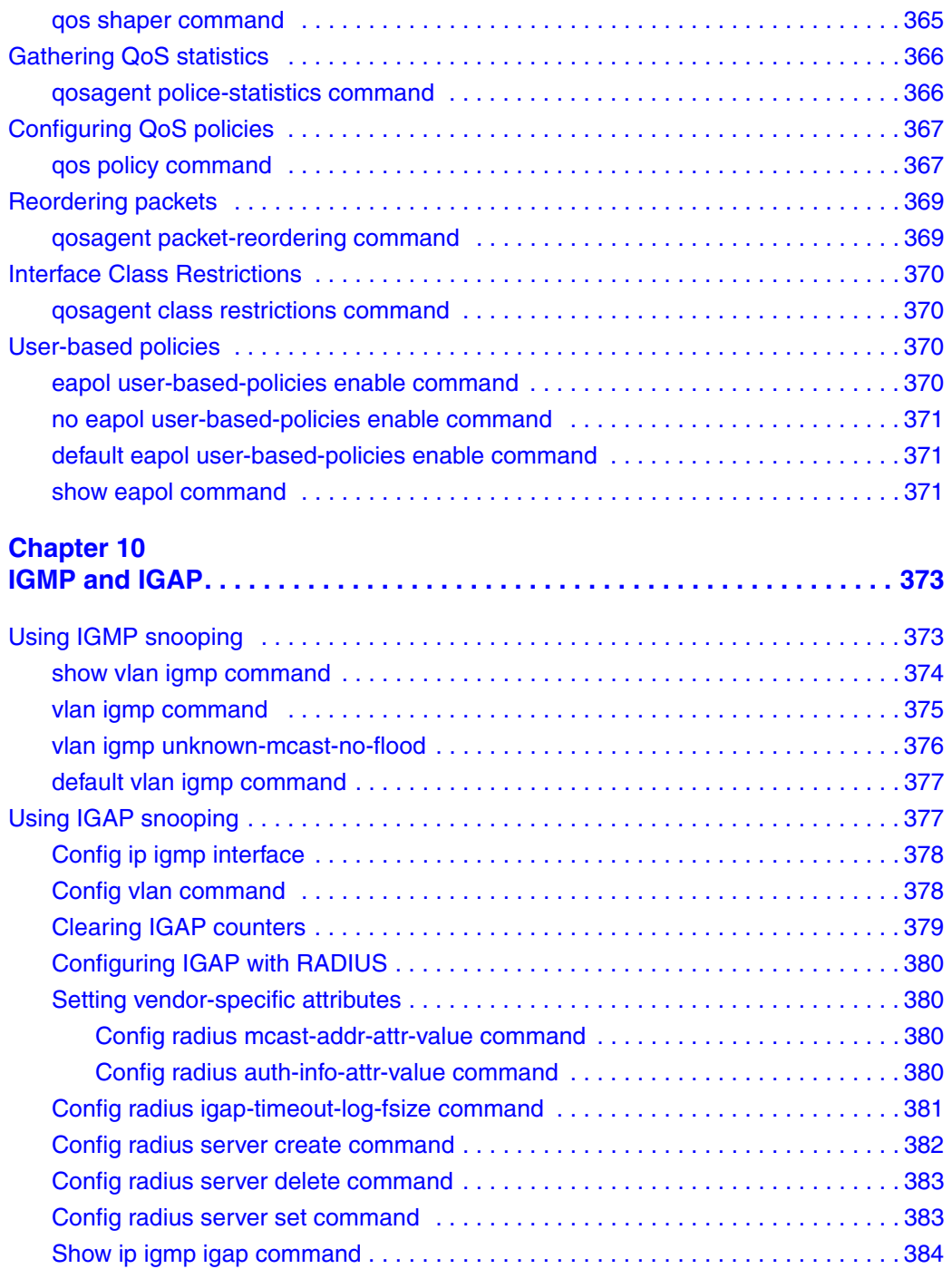

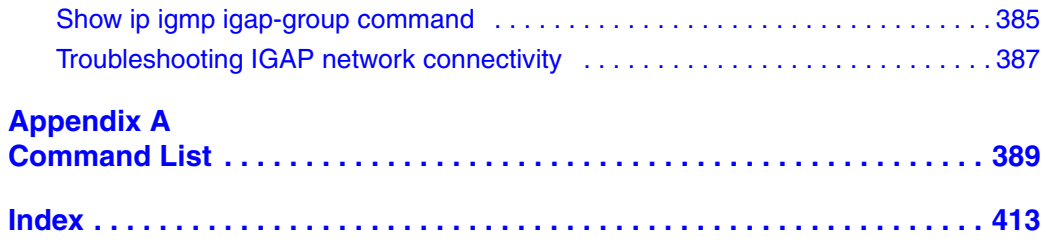

## **Figures**

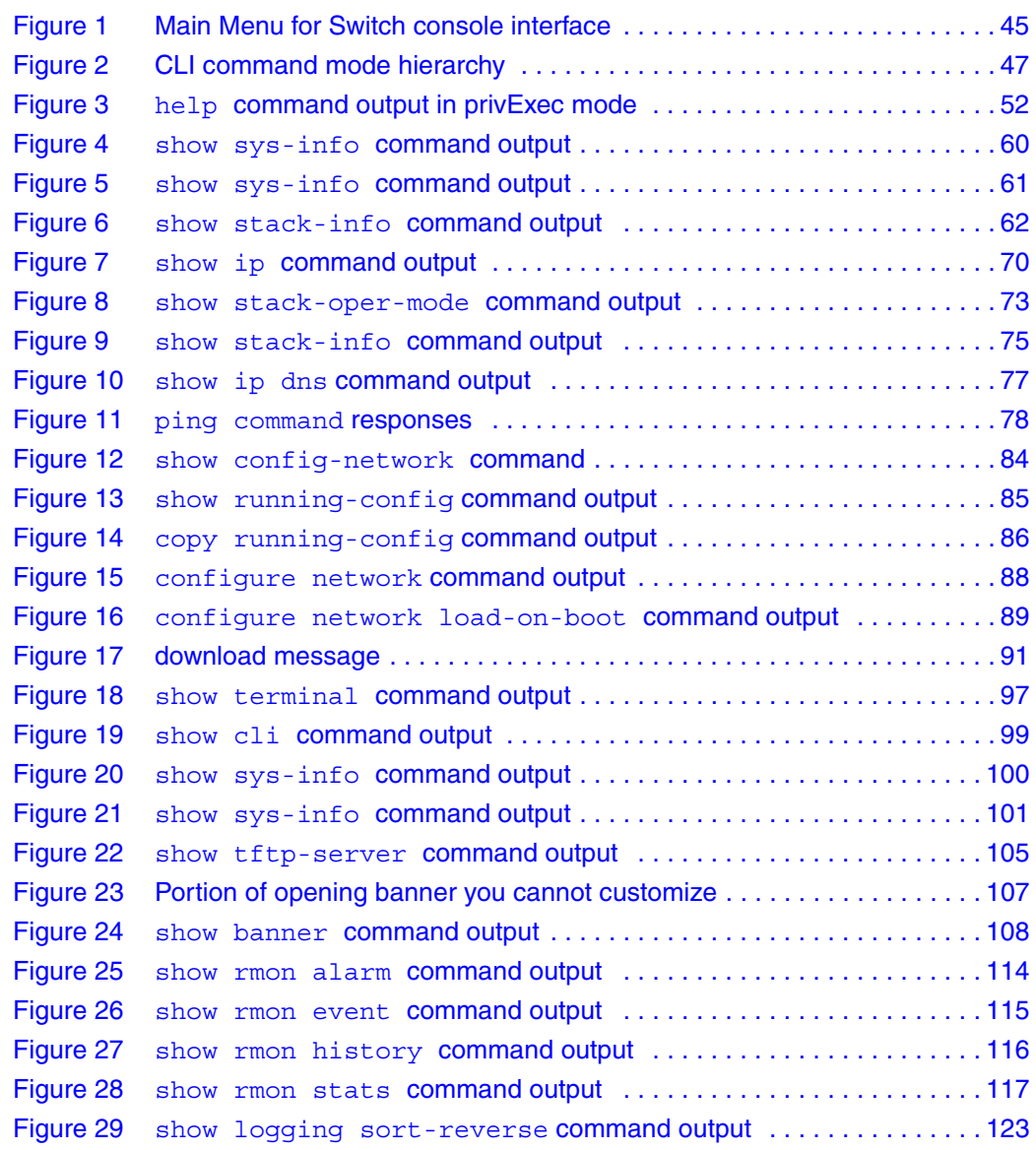

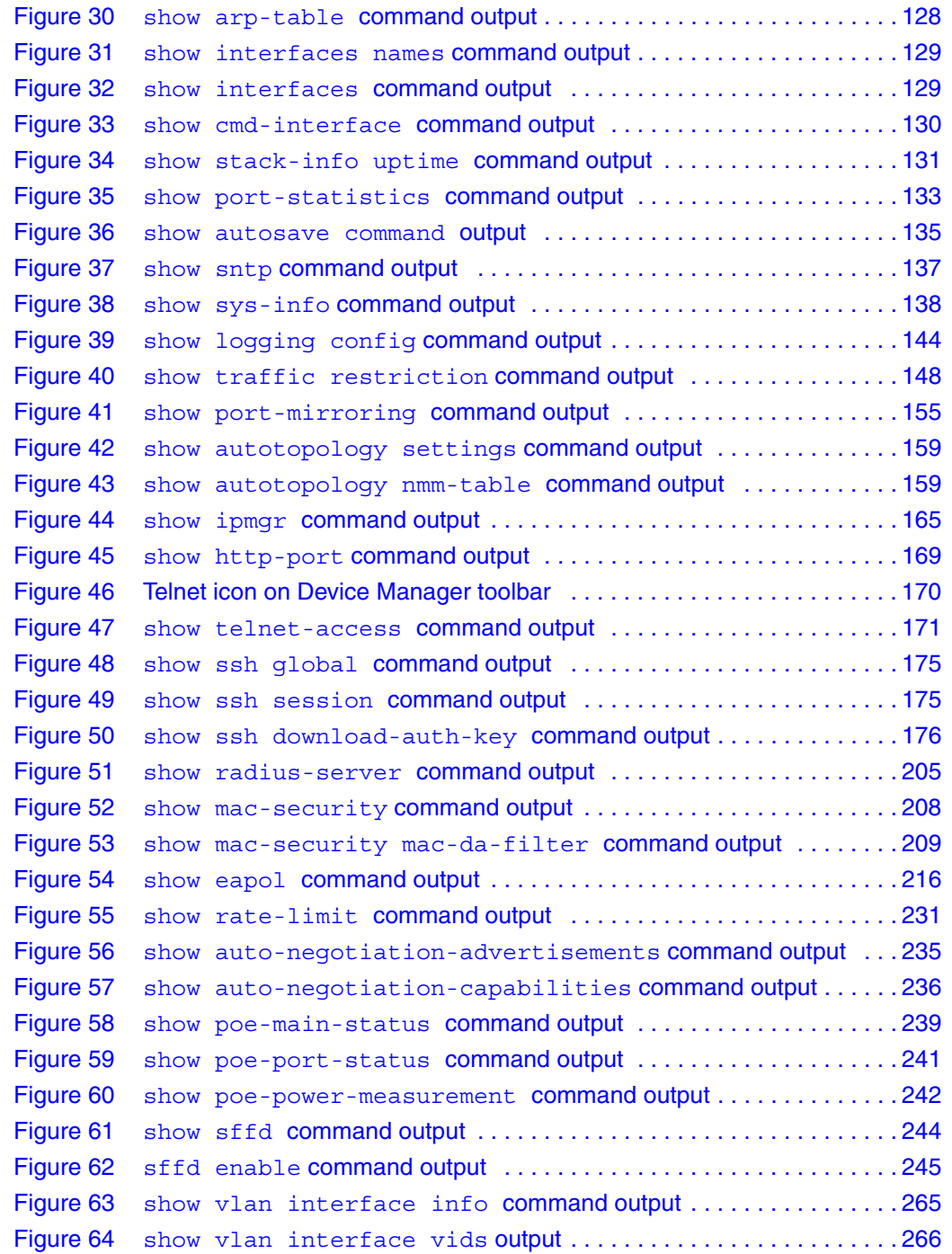

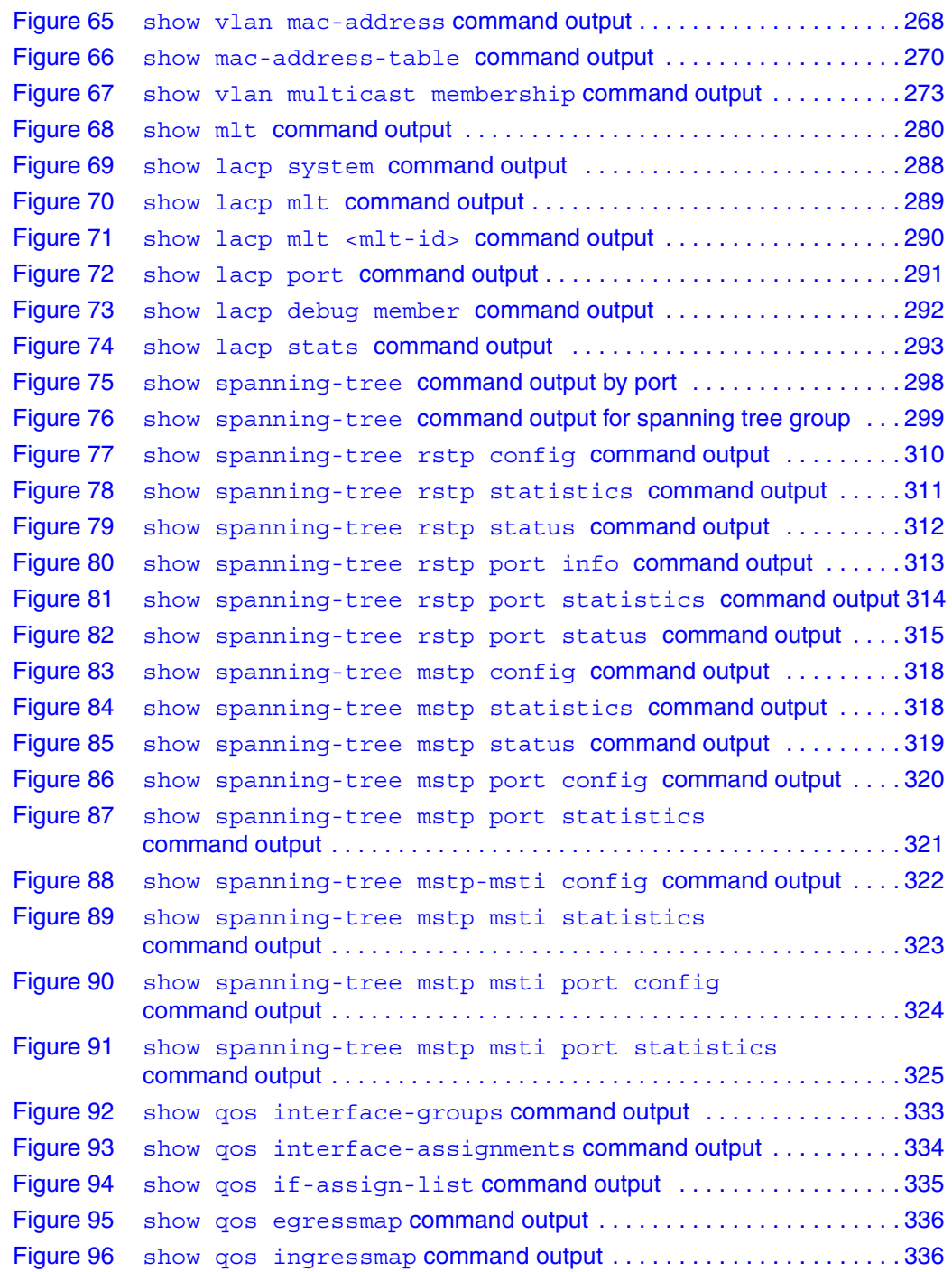

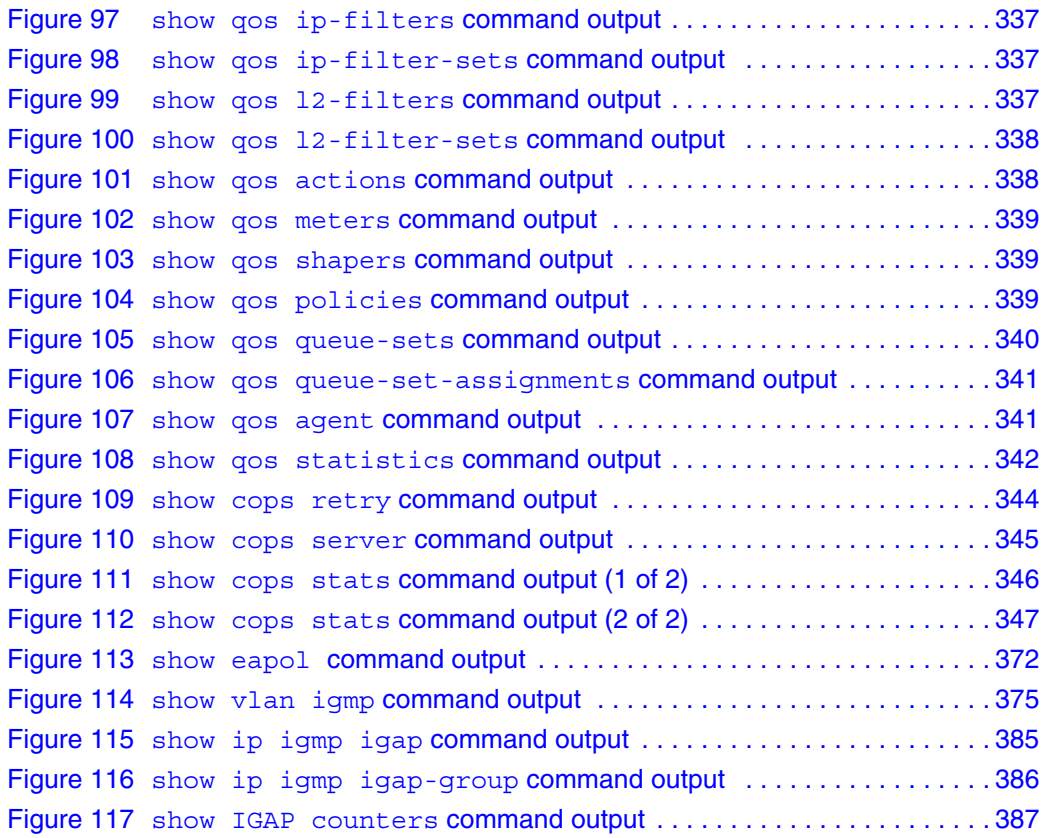

## **Tables**

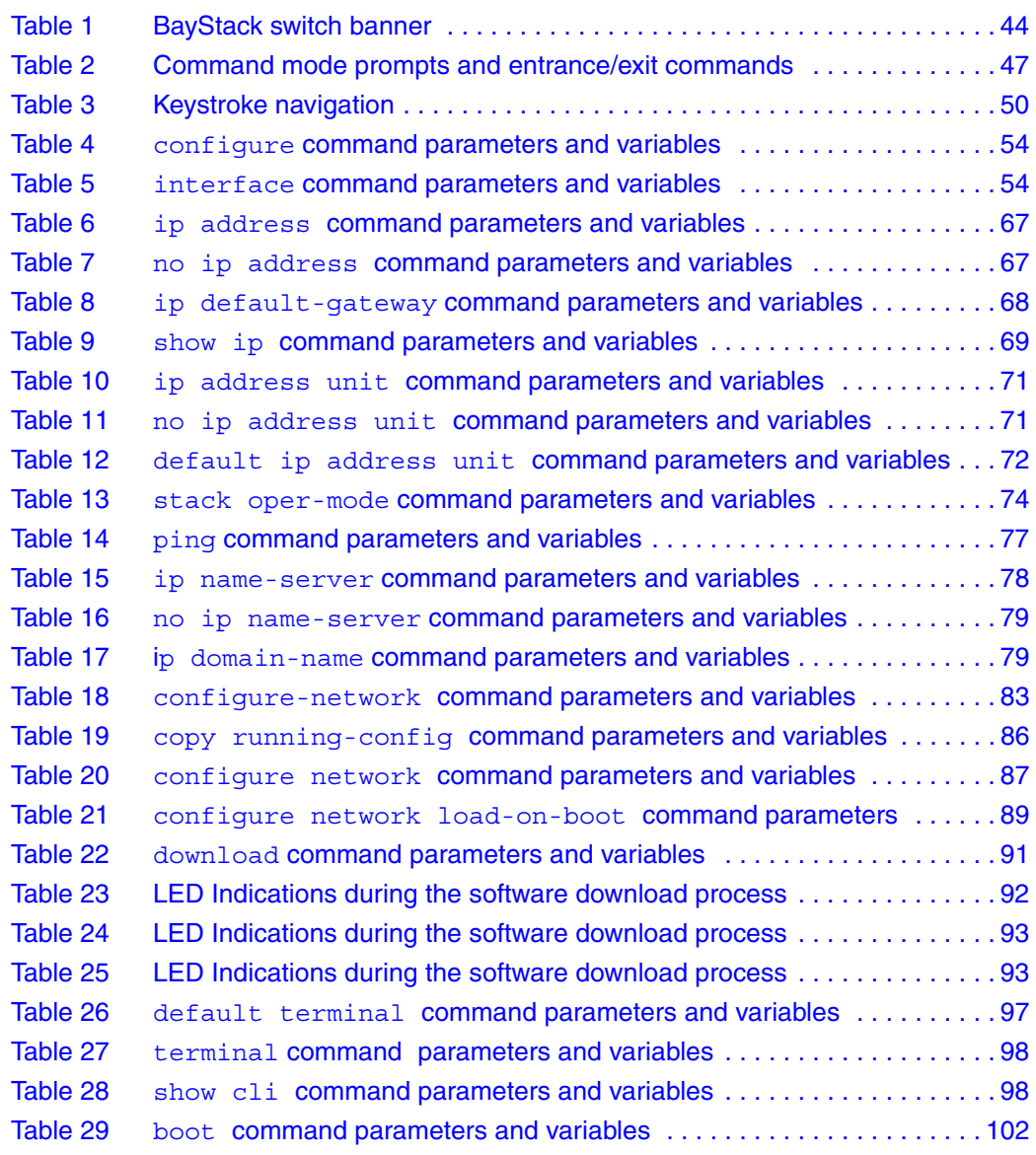

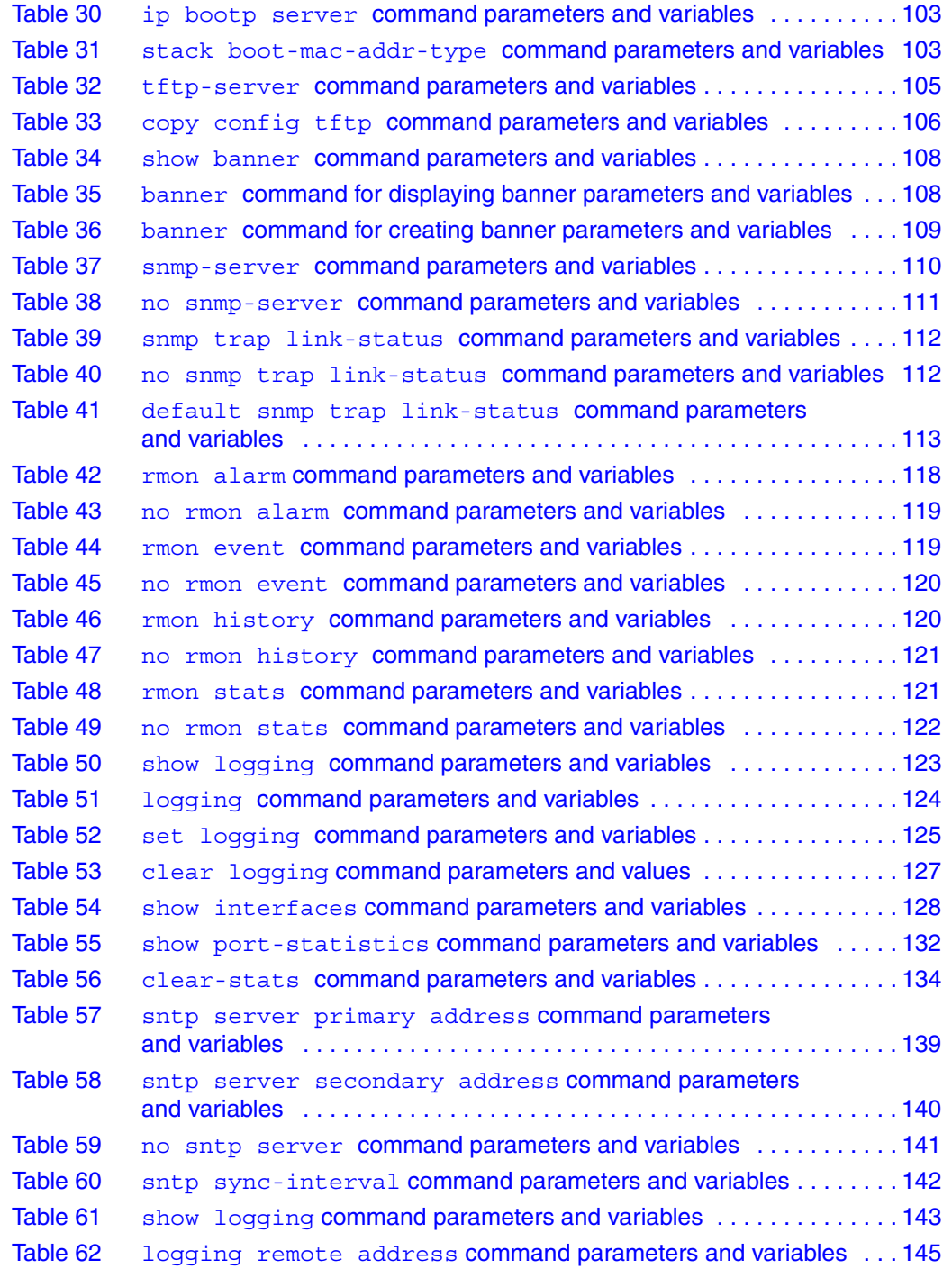

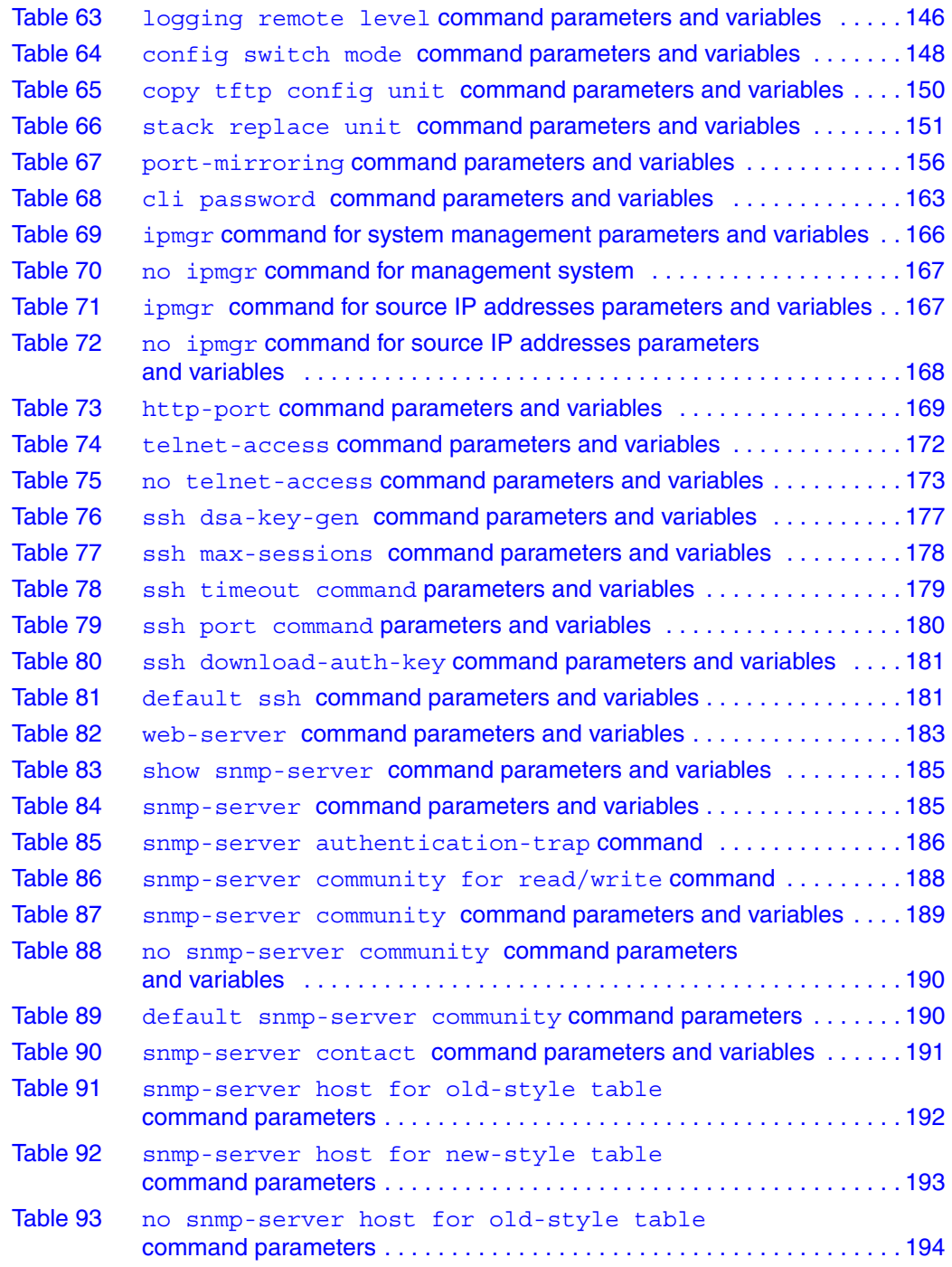

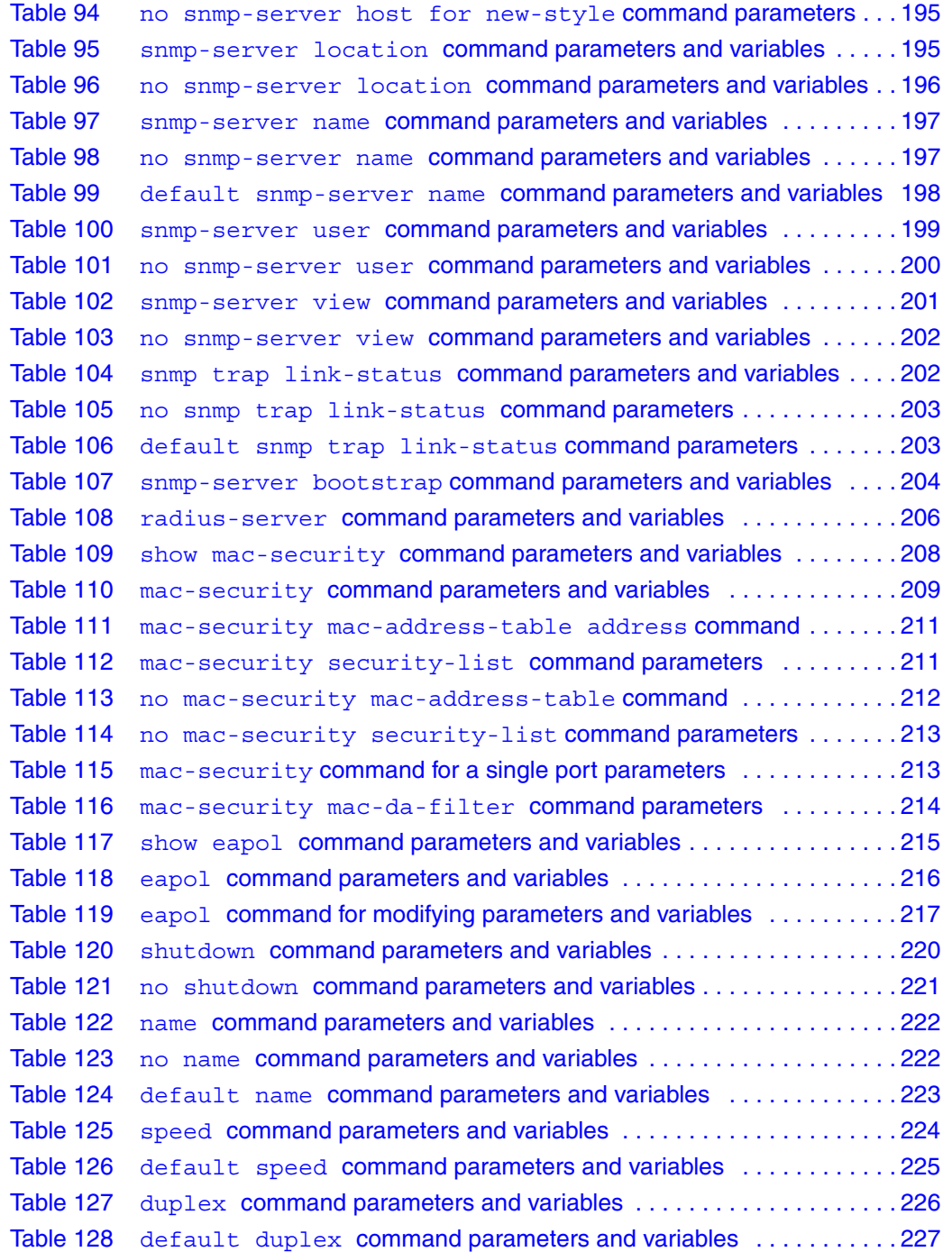

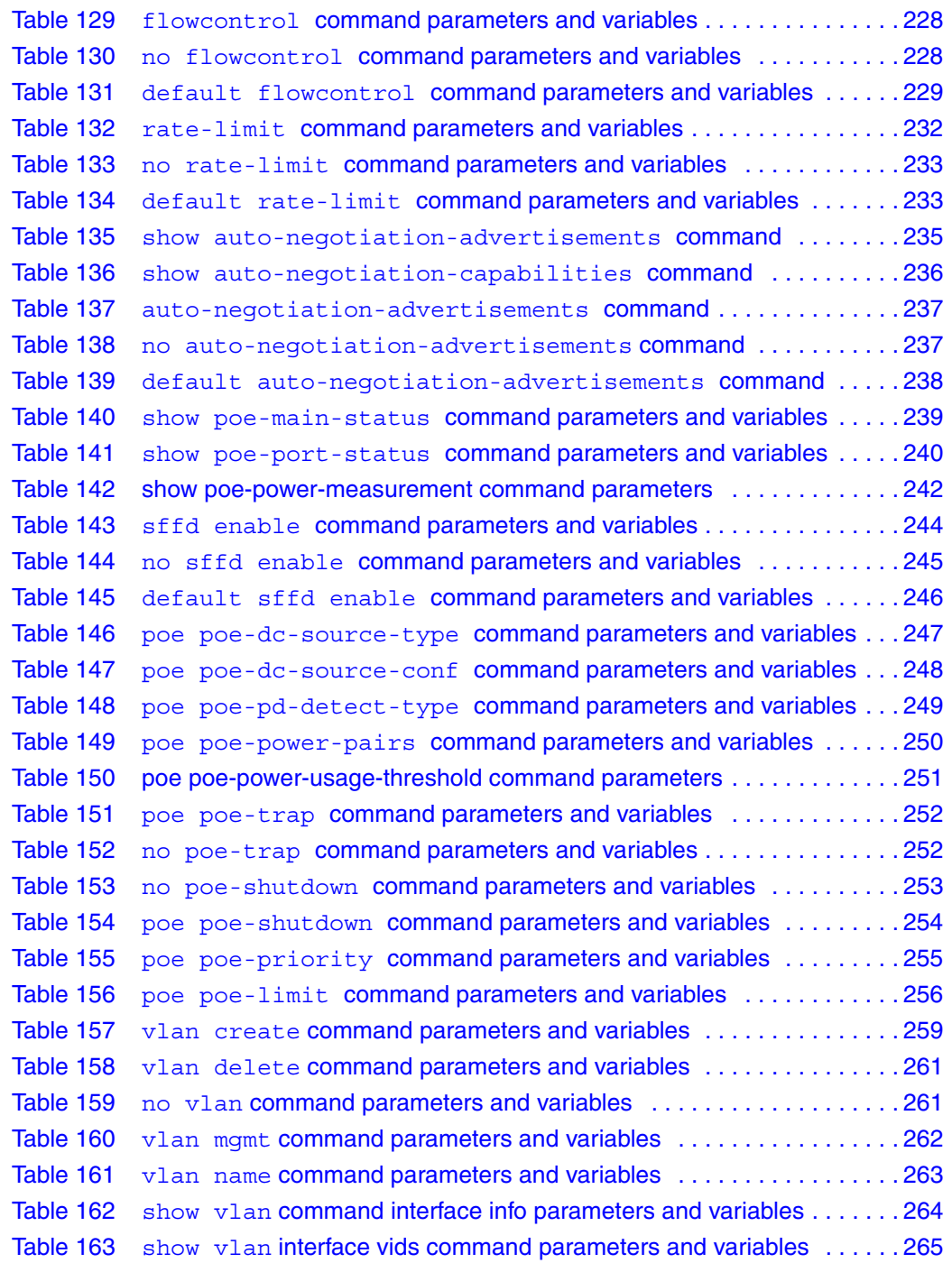

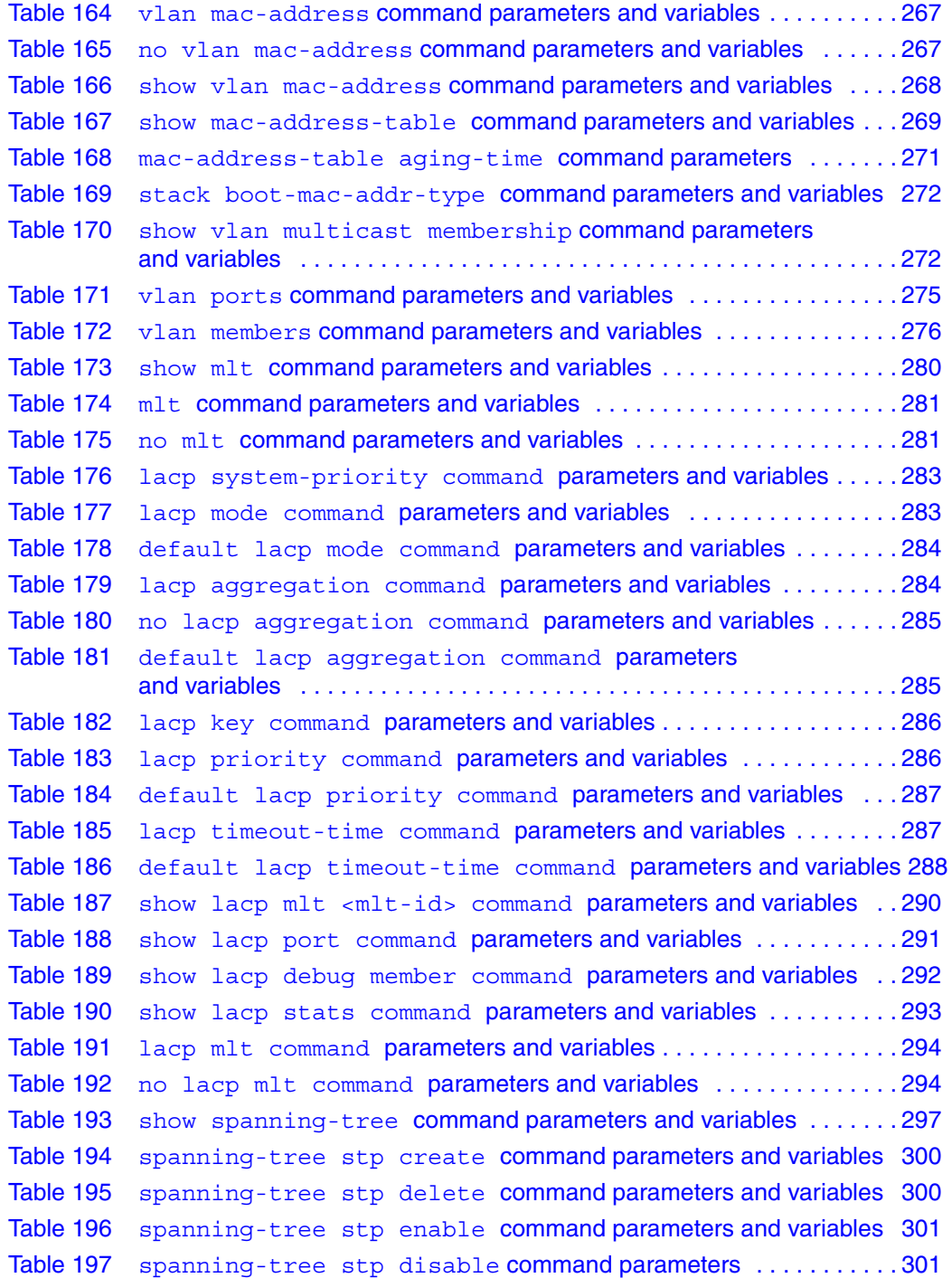

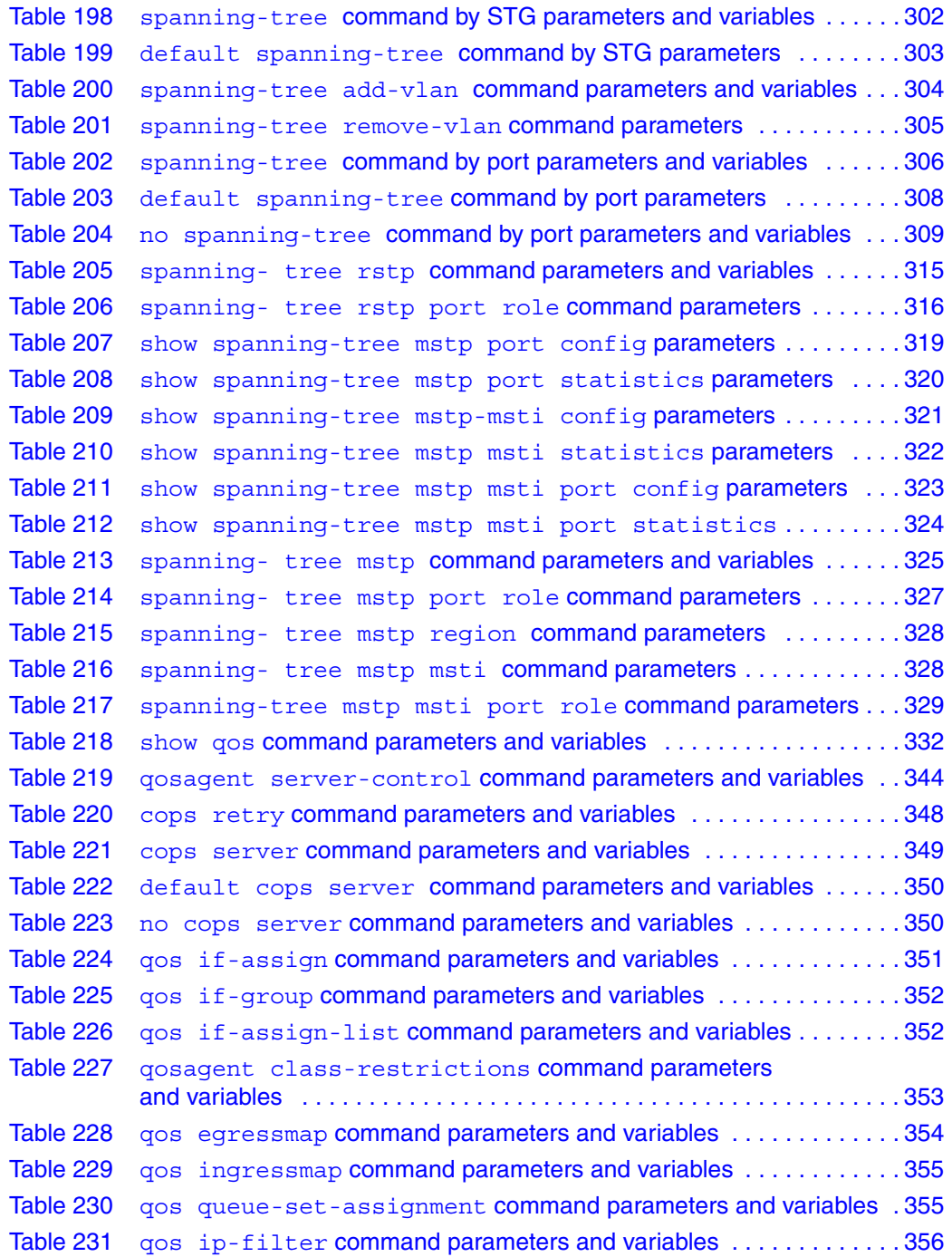

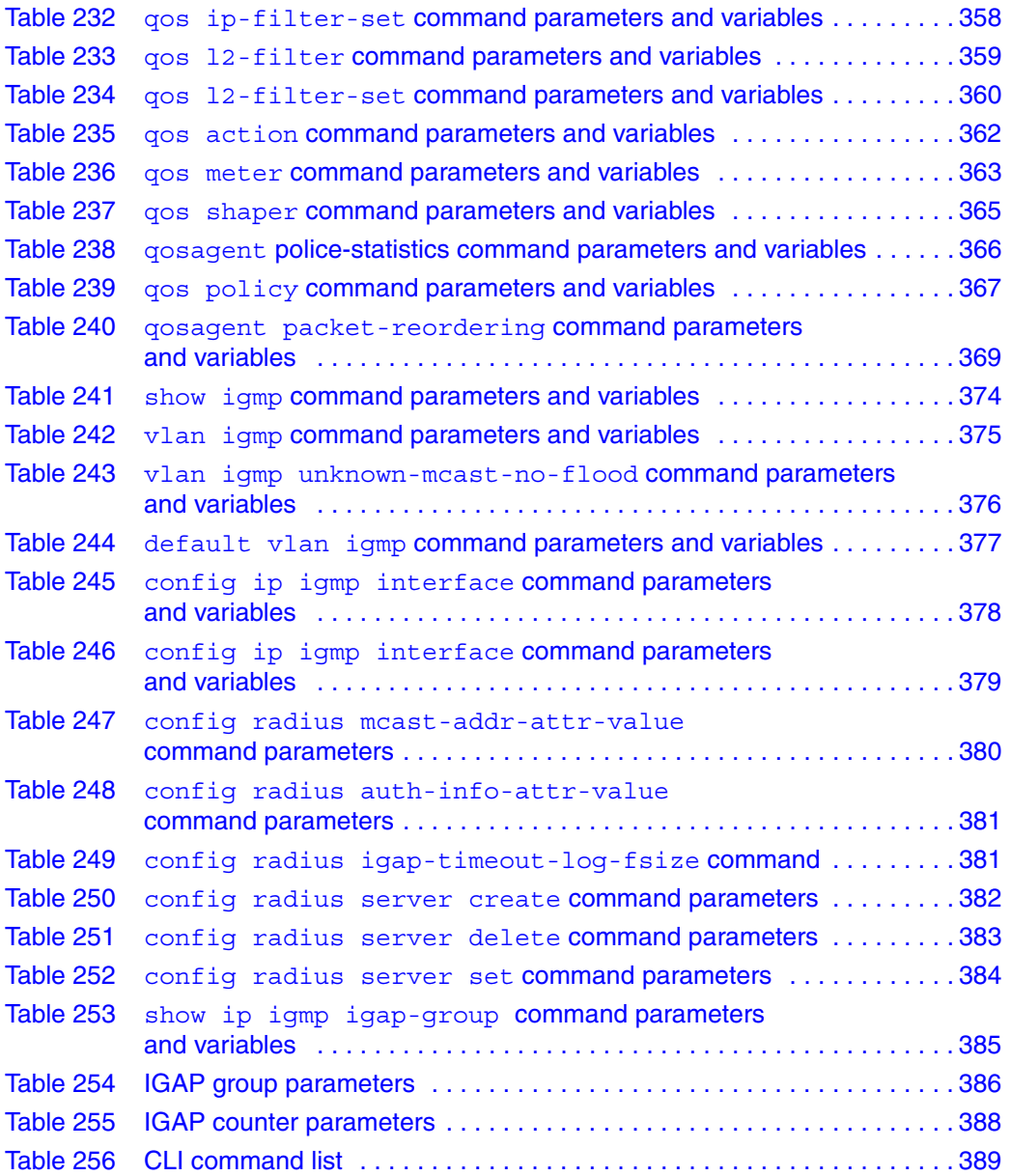
# **Preface**

The Nortel Networks\* Command Line Interface (CLI) is one tool used to configure and manage BayStack switches. The CLI allows you to set up, configure, and manage your switch.

You can manage the switch with a number of tools. You can use either graphical user interface (GUI), the Java\* Device Manager (DM) or the Web-based management system. You can use the console interface (CI menus), or you can use the command line interface (CLI).

For more information on using the DM, refer to *Reference for Switch Management Software for BoSS Release 3.5 for BayStack 460 and 470 Switches.*

For more information on using the Web-based management system, refer to *Using Web-based Management for BoSS Release 3.5 for BayStack 460 and 470 Switches.*

For more information on using the CI menus and general information on using and configuring the switch, refer to *NNCLI Configuration Guide for BoSS Release 3.5 for BayStack 460 and 470 Switches*.

# **About this guide**

This guide provides information about using the features and capabilities of the CLI to manage switching operations, as well as a complete list of CLI commands.

# **Network management tools and interfaces**

• Console interface

The console interface (CI) allows you to configure and manage the switch locally or remotely. Access the CI menu and screens locally through a console terminal attached to your BayStack 470-24T, remotely through a dial-up modem connection, or in-band through a Telnet session.

• Web-based management

You can manage the network from the World Wide Web and can access the Web-based Graphical User Interface (GUI) through the HTML-based browser located on your network. The GUI allows you to configure, monitor, and maintain your network through Web browsers. You can also download software using the Web. For information about Web-based management, see *Using Web-based Management for BoSS Release 3.5 for BayStack 460 and 470 Switches*.

• Java-based Device Manager

The Device Manager is set of Java-based graphical network management applications that is used to configure and manage BayStack 470-24T. For more information on the Device Manager, see *Reference for the Switch Management Software for BoSS Release 3.5 for BayStack 460 and 470 Switches*.

• Command Line Interface (CLI)

The CLI is used to automate general management and configuration of the BayStack 470-48T. Use the CLI through a Telnet connection or through the serial port on the console. For more information on the CLI commands, see *NNCLI Configuration Guide for BoSS Release 3.5 for BayStack 460 and 470 Switches*.

• Any generic SNMP-based network management software.

You can use any generic SNMP-based network management software to configure and manage a BayStack 470-24T.

• Telnet

Telnet allows you to access the CLI and CI menu and screens locally using an in-band Telnet session.

• Nortel Networks Preside\* Network Configuration System

Allows you to configure the BayStack switches with a single system.

# **Before you begin**

This guide is intended for network administrators with the following background:

- Basic knowledge of networks, bridging, and IP
- Familiarity with networking concepts and terminology
- Basic knowledge of network topologies

Before using this guide, you must complete the procedures discussed in the *BayStack 470-24T Switch Installation Instructions.*

# **Text conventions**

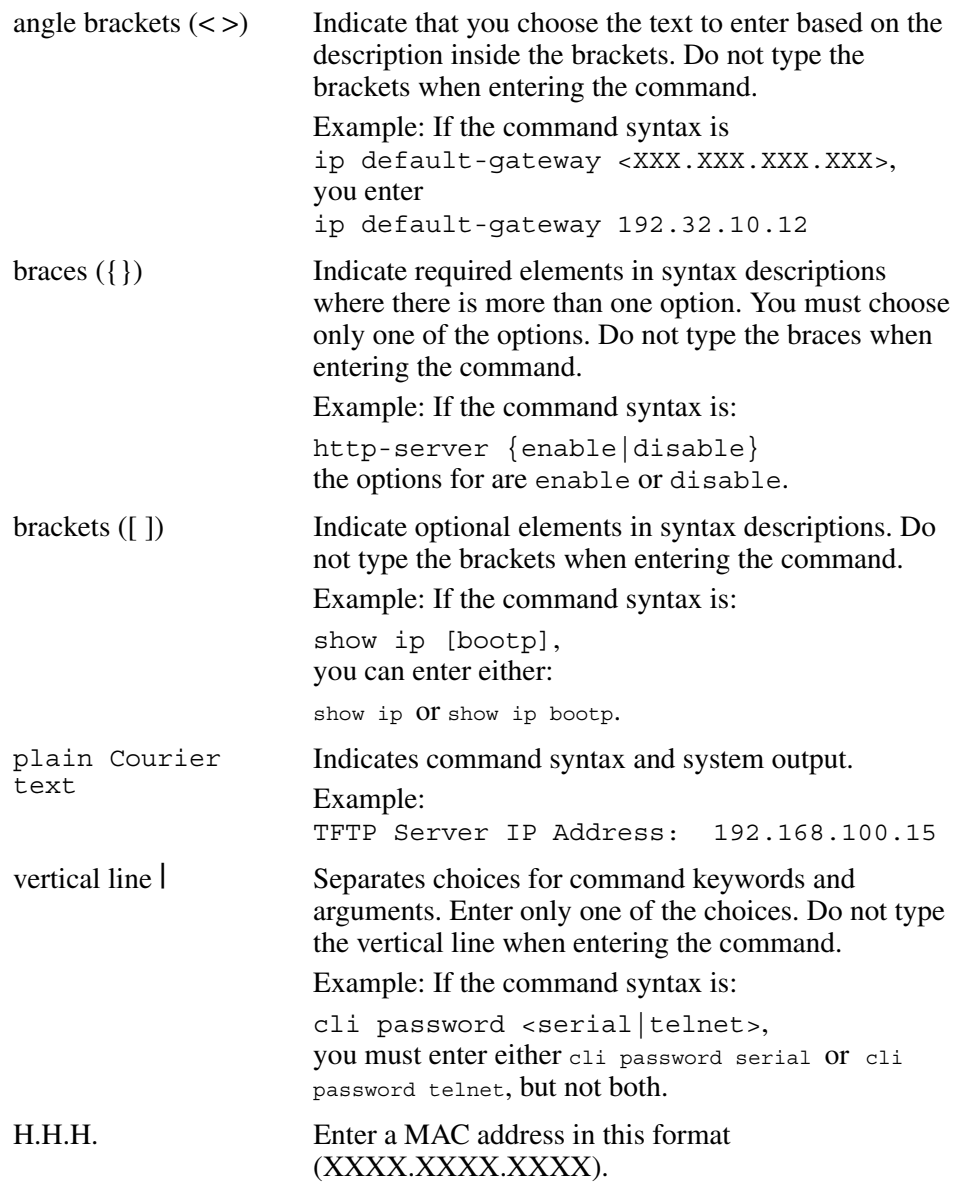

# **Related publications**

For more information about managing or using the switches, refer to the following publications:

- *Release Notes for the BayStack 460-24T-PWR Switch (part number* 213297-A)
- *Release Notes for the BayStack 470-24T 10/100/1000 Switch Software Version 3.0* (part number 212864-C)
- *BayStack 460-24T-PWR Switch Installation Instructions* (part number 213318-A)
- *Installing the BayStack 470-24T 10/100/1000 Switch* (part number 212794-A)
- *Using the BayStack 460-24T-PWR Switch* (part number 213293-A)
- Using the BayStack 470-24T 10/100/1000 Switch Software Version 3.0 (part number 212791-C)
- Getting Started with the BayStack 470-24T 10/100/1000 Switch Management Software Operations (part number 213909-A)
- *Reference for the BayStack-460-24T-PWR Switch Management Software* (part number 213295-A)
- *Reference for the BayStack 470-24T 10/100/1000 Switch Management Software Version 3.0* (part number 212789-C)
- *Using Web-based Management for the BayStack 460-24T-PWR Switch (part)* number 213294-A)
- *Using Web-based Management for the BayStack 470-24T 10/100/1000 Switch Software Version 3.0* (part number 212792-C)
- *Installing Gigabit Interface Converters and Small Form Factor Pluggable Interface Converters* (part number 312865-B)

You can print selected technical manuals and release notes free, directly from the Internet. Go to the [www.nortelnetworks.com/documentation](http://www.nortelnetworks.com/documentation) URL. (The product family for the BayStack 470-24T is Data and Internet.) Find the product for which you need documentation. Then locate the specific category and model or version for your hardware or software product. Use Adobe\* Acrobat Reader\* to open the manuals and release notes, search for the sections you need, and print them on most standard printers. Go to Adobe Systems at th[e www.adobe.com](http://www.adobe.com) URL to download a free copy of the Adobe Acrobat Reader.

## **Obtaining technical assistance**

If you purchased a service contract for your Nortel Networks product from a distributor or authorized reseller, contact the technical support staff for that distributor or reseller for assistance.

If you purchased a Nortel Networks service program, contact one of the following Nortel Networks Technical Solutions Centers:

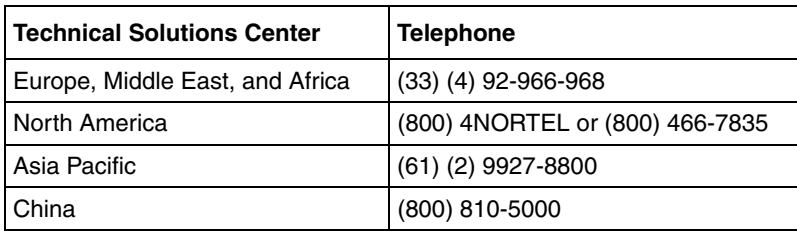

Additional information about the Nortel Networks Technical Solutions Centers is available from the [www.nortelnetworks.com/help/contact/global](http://www.nortelnetworks.com/help/contact/global) URL.

An Express Routing Code (ERC) is available for many Nortel Networks products and services. When you use an ERC, your call is routed to a technical support person who specializes in supporting that product or service. To locate an ERC for your product or service, go to th[e http://www130.nortelnetworks.com/cgi-bin/](http://www130.nortelnetworks.com/cgi-bin/eserv/common/essContactUs.jsp) [eserv/common/essContactUs.jsp](http://www130.nortelnetworks.com/cgi-bin/eserv/common/essContactUs.jsp) URL.

# **Chapter 1 CLI basics**

You can manage the switch with a number of tools. You can use either graphical user interface (GUI), the Java Device Manager (DM) or the Web-based management system. You can use the console interface (CI menus), or you can use the command line interface (CLI).

For more information on using the DM, refer to *Using Web-based Management for BoSS Release 3.5 for BayStack 460 and 470 Switches.*

For more information on using the Web-based management system, refer to *Using Web-based Management for BoSS Release 3.5 for BayStack 460 and 470 Switches.*

For more information on using the CI menus, refer to *Application Guide for BoSS Release 3.5 for BayStack 460 and 470 Switches*.

The command line interface (CLI) is a management tool that provides methods for configuring, managing, and monitoring the operational functions of the switch. You access the CLI through a direct connection to the switch console port, or remotely using Telnet. For a complete, alphabetical list of CLI commands, refer to [Appendix A, "Command List](#page-388-0).

This chapter discusses the following CLI topics:

- ["Accessing the CLI "](#page-43-0), next
- ["CLI command modes" on page 45](#page-44-0)
- ["CLI help" on page 49](#page-48-0)
- ["Basic navigation" on page 49](#page-48-1)
- ["Numbering ports" on page 55](#page-54-0)
- ["How to comment and run scripts" on page 59](#page-58-0)
- ["Managing basic system information" on page 59](#page-58-1)
- ["Stacking compatibility" on page 62](#page-61-0)
- ["MDA compatibility" on page 63](#page-62-0)

## <span id="page-43-0"></span>**Accessing the CLI**

You access the CI menus using Telnet or a direct connection to the switch from a terminal or personal computer (PC). You can use any terminal or PC with a terminal emulator as the CLI command station. Be sure the terminal has the following features:

- 9600 bits per second (b/s), 8 data bits, 1 stop bit, no parity, no flow control
- Serial terminal-emulation program such as Terminal or Hyperterm for Windows NT\* or Hyperterm for Windows\* 95 or Windows 98
- Cable and connector to match the male DTE connector (DB-9) on the switch console port, with the DCE/DTE switch on the switch management module set to DTE
- VT100 Arrows checked in the Terminal Preferences window under Terminal Options, and Block Cursor unchecked; VT-100/ANSI checked under Emulation

To access the CLI:

**1** When you access the switch, the following banner appears [\(Figure 1](#page-43-1)).

<span id="page-43-1"></span>**Table 1** BayStack switch banner

```
********************************************************
* Nortel Networks
* Copyright (c) 1996,2000,2001, 2002
* All Rights Reserved
* BayStack 470-24T 10/100/1000 Switch
* Ver: HW:Rev 1 FW:3.0.0.5 SW:v3.0.0.28
************************************************************
***
Enter Ctrl-Y to begin.
```
**2** Press [Ctrl]+Y, and the Main Menu appears on the console screen ([Figure 1\)](#page-44-1) with the top line highlighted.

<span id="page-44-1"></span>**Figure 1** Main Menu for Switch console interface

```
 BayStack 470 - 24T Main Menu
IP Configuration/Setup...
SNMP Configuration...
System Characteristics...
Switch Configuration...
Console/Comm Port Configuration...
Display Hardware Units...
Spanning Tree Configuration...
TELNET/SNMP/Web Access Configuration...
Software Download...
Configuration File...
Display System Log
Reset
Reset to Default Settings
Command Line Interface
Logout
Use arrow keys to highlight option, press <Return> or <Enter> to select 
option.
```
**3** Using the Down Arrow key, scroll down to Command Line Interface, and press [Enter]. The CLI cursor appears as one of the following depending on your switch product number:

460-24T-PWR> BS470>

The > sign at the end of the name of the switch indicates that the CLI opens in User EXEC mode. Refer to ["CLI command modes "](#page-44-0), next, to select the command mode you want to use (and are authorized to use).

# <span id="page-44-0"></span>**CLI command modes**

Most CLI commands are available only under a certain command mode. The switch has the following four command modes:

- User EXEC
- Privileged EXEC
- Global Configuration
- Interface Configuration

The User EXEC mode is the default mode; it is also referred to as exec. This command mode is the initial mode of access upon first powering-up the switch. In this command mode, the user can access only a subset of the total CLI commands; however, the commands in this mode are available while the user is in any of the other four modes. The commands in this mode are those you would generally need, such as ping and logout.

Commands in the Privileged EXEC mode are available to all other modes except the User EXEC mode. The commands in this mode allow you to perform basic switch-level management tasks, such as downloading the software image, setting passwords, and booting the switch. The Privileged EXEC mode is also referred to as privExec mode.

The last two command modes allow you to change the configuration of the switch. Changes made in these command modes are immediately applied to the switch configuration and saved to non-volatile memory (NVRAM).

The Global Configuration commands allow you to set and display general configurations for the switch, such as the IP address, SNMP parameters, Telnet access, and VLANs. The Global Configuration mode is also referred to as config mode.

The Interface Configuration commands allow you to configure parameters for each port, such as speed, duplex mode, and rate-limiting. The Interface Configuration mode is also referred to as config-if mode.

[Figure 2](#page-46-0) provides an illustration of the hierarchy of CLI command modes.

<span id="page-46-0"></span>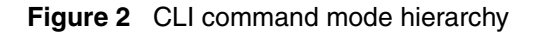

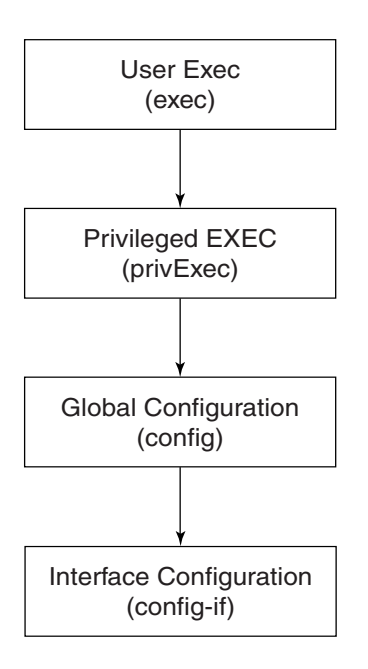

You can see a specific value for each command mode at the prompt line, and you can use specific commands to enter or exit each command mode [\(Table 2\)](#page-46-1). Additionally, you can only enter command modes from specific modes and only exit to specific command modes.

<span id="page-46-1"></span>**Table 2** Command mode prompts and entrance/exit commands

| <b>Command mode</b>                  | <b>Prompt</b>      | <b>Enter/exit command</b>                   |
|--------------------------------------|--------------------|---------------------------------------------|
| User EXEC                            | $460 - 24T - PWR$  | Default mode, automatically enter           |
| (exec)                               | BS470>             | logout or exit to quit CLI<br>٠             |
| <b>Privileged EXEC</b><br>(privExec) | $460 - 24T - PWR#$ | enable to enter from User EXEC<br>$\bullet$ |
|                                      | <b>BS470#</b>      | mode                                        |
|                                      |                    | logout or exit to quit CLI<br>٠             |

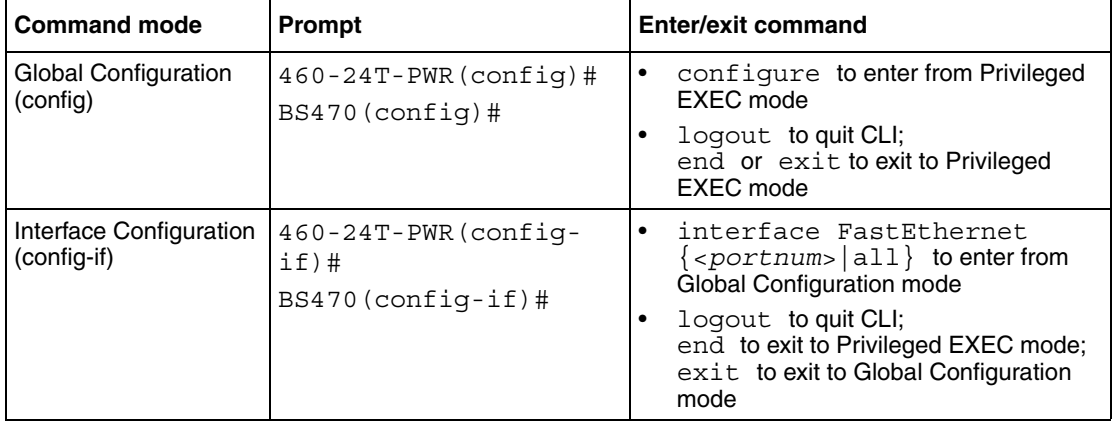

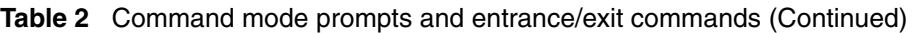

The prompt displays the switch name, 460-24T-PWR, or BS470-24T and the current CLI command mode:

- User EXEC— 460-24T-PWR>, or BS470>
- Privileged EXEC— 460-24T-PWR#, or BS470#
- Global Configuration— 460-24T-PWR(config)#, or BS470(config)#
- Interface Configuration— 460-24T-PWR (config-if) #, or BS470(config-if)#

See [Appendix A, "Command List"](#page-388-0), for a complete, alphabetical list of all CLI commands and where they are explained.

The initial command mode in CLI depends on your access level when you log into the switch CI menus:

- With no password protection, you enter the CLI in userExec mode, and use the enable command to move to the privExec command mode.
- If you log into the CI menus with read-only access, you enter the CLI in userExec mode and cannot access any other CLI command modes.
- If you log into the CI menus with read-write access, you enter the CLI in privExec mode and use the commands to move to the other command modes.

# <span id="page-48-0"></span>**CLI help**

When you navigate through the CLI, online help is available at all levels. Entering a portion of the command, space, and a question mark (**?**) at the prompt results in a list of all options for that command.

Refer to ["help command" on page 51](#page-50-0) for more information about the specific types of online help.

# <span id="page-48-1"></span>**Basic navigation**

This section discusses basic navigation around the CLI and between the command modes. As you see, the CLI incorporates various shortcut commands and keystrokes to simplify its use. The following topics are covered in this section:

- ["General navigation commands "](#page-48-2), next
- ["Keystroke navigation" on page 50](#page-49-0)
- ["help command" on page 51](#page-50-0)
- ["no command" on page 52](#page-51-0)
- ["default command" on page 52](#page-51-1)
- ["logout command" on page 53](#page-52-0)
- ["enable command" on page 53](#page-52-1)
- ["configure command" on page 53](#page-52-2)
- ["interface command" on page 54](#page-53-0)
- ["disable command" on page 54](#page-53-1)
- ["end command" on page 55](#page-54-1)
- ["exit command" on page 55](#page-54-2)

### <span id="page-48-2"></span>**General navigation commands**

When you enter**?** at any point in the CLI session, the system retrieves help information for whatever portion of the command you entered thus far. Refer to ["help command" on page 51](#page-50-0) for more information.

The system records the last command in a CLI session. However, the last command is not saved across reboots.

Add the word no to the beginning of most CLI configuration commands to clear or remove the parameters of the actual command. For example, when you enter the command ip stack address 192.32.154.126, you set the IP stack address. However, when you enter no ip stack address, the system returns the IP address to zero. See [Appendix A, "Command List"](#page-388-0) for an alphabetical list of no commands.

Add the word default to the beginning of most CLI configuration commands returns the parameters of the actual command to the factory default values. Refer to [Appendix A, "Command List"](#page-388-0) for an alphabetical list of default commands.

When you enter a portion of the command and the [Tab] key, the system finds the first unambiguous match of a command and displays that command. For example, if you enter down+[Tab], the system displays download.

### <span id="page-49-0"></span>**Keystroke navigation**

You can change the location of the cursor using the key combinations shown in [Table 3](#page-49-1).

| <b>Key combination</b>   | <b>Function</b>                                 |
|--------------------------|-------------------------------------------------|
| $[Ctrl]+A$               | Start of line                                   |
| $[Ctrl]+B$               | Back 1 character                                |
| $[Ctrl]+C$               | Abort command                                   |
| $[Ctrl]+D$               | Delete the character indicated by the cursor    |
| $[Ctrl] + E$             | End of line                                     |
| $[Ctrl]+F$               | Forward 1 character                             |
| $[Ctrl]+H$               | Delete character left of cursor (Backspace key) |
| $[Ctrl]+I \&$            | Command/parameter completion                    |
| $[Ctrl]+K & [Ctrl]+R$    | Redisplay line                                  |
| [Ctrl]+N or [Down arrow] | Next history command                            |
| [Ctrl]+P or [Up arrow]   | Previous history command                        |

<span id="page-49-1"></span>**Table 3** Keystroke navigation

| <b>Key combination</b> | <b>Function</b>                                             |
|------------------------|-------------------------------------------------------------|
| $[Ctrl]+T$             | Transpose characters                                        |
| $[Ctrl]+U$             | Delete entire line                                          |
| $[Ctrl]+W$             | Delete word left of cursor                                  |
| $[Ctrl]+X$             | Delete all characters to left of cursor                     |
| $[Ctrl] + z$           | Exit Global Configuration mode<br>(to Privileged EXEC mode) |
| S.                     | Context-sensitive help                                      |
| [Esc]+c & [Esc]+u      | Capitalize character at cursor                              |
| $[Esc]+1$              | Change character at cursor to lowercase                     |
| $[Esc]+b$              | Move back 1 word                                            |
| $[Esc]+d$              | Delete 1 word to the right                                  |
| $[Esc]+f$              | Move 1 word forward                                         |

**Table 3** Keystroke navigation

### <span id="page-50-0"></span>**help command**

The help command is in all command modes and displays a brief message about using the CLI help system. The syntax for the help command is:

help

The help command has no parameters or variables.

[Figure 3](#page-51-2) shows the output from the help command.

<span id="page-51-2"></span>**Figure 3** help command output in privExec mode

```
BS470#help
Help may be requested at any point in a command by entering
a question mark '?'. If nothing matches, the help list will
be empty and you must backup until entering a '?' shows the
available options.
Two styles of help are provided:
1. Full help is available when you are ready to enter a command 
argument (e.g. 'show ?') and describes each possible argument.
2. Partial help is provided when an abbreviated argument is 
entered and you want to know what arguments match the input (e.g. 
'show pr?'.)
```
#### <span id="page-51-0"></span>**no command**

The no command is always used as a prefix to a configuration command, and it negates the action performed by that command. The effect of the no command is to remove or to clear the configuration controlled by the specified command. Various no commands are in the config and config-if command modes.

Refer to [Appendix A, "Command List](#page-388-0)" for an alphabetical listing of all no commands.

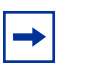

**Note:** Not all configuration commands support the no prefix command.

## <span id="page-51-1"></span>**default command**

The default command is always used as a prefix to a configuration command, and it restores the configuration parameters to default values. The default values are specified by each command.

Refer to [Appendix A, "Command List](#page-388-0)" for an alphabetical listing of all default commands.

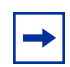

**Note:** Not all commands support the default prefix command.

### <span id="page-52-0"></span>**logout command**

The logout command logs you out of the CLI session and returns you to the Main Menu of the console interface (CI) menus ([Figure 1\)](#page-44-1). The syntax for the logout command is:

logout

The logout command is in all command modes.

The logout command has no parameters or variables.

## <span id="page-52-1"></span>**enable command**

The enable command changes the command mode from User EXEC to privExec mode. The syntax for the enable command is:

enable

The enable command is in the exec command mode.

The enable command has no parameters or variables.

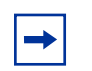

**Note:** You must have read-write access to the switch to use the enable command.

## <span id="page-52-2"></span>**configure command**

The configure command moves you to the Global Configuration (config) command mode and identifies the source for the configuration commands. The syntax for the configure command is:

configure {terminal|network|memory}

The configure command is in the privExec command mode.

[Table 4](#page-53-2) describes the parameters and variables for the configure command.

<span id="page-53-2"></span>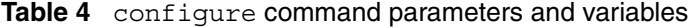

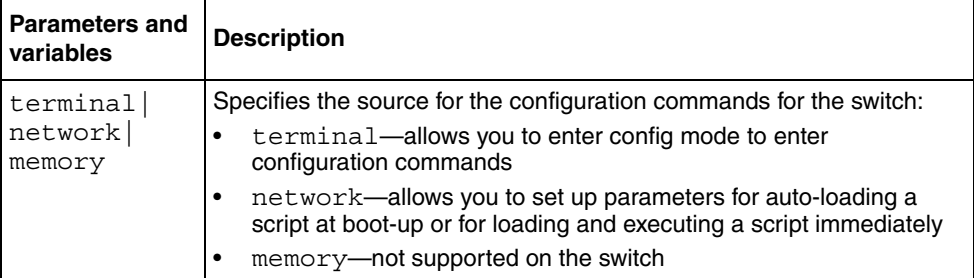

## <span id="page-53-0"></span>**interface command**

The interface command moves you to the Interface Configuration (config-if) command mode. The syntax for the interface command is:

interface FastEthernet {<portlist>}

The interface command is in the config command mode.

[Table 5](#page-53-3) describes the parameters and variables for the interface command.

**Table 5** interface command parameters and variables

<span id="page-53-3"></span>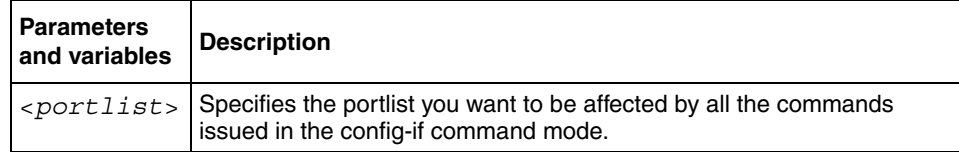

## <span id="page-53-1"></span>**disable command**

The disable command returns you to the User EXEC (exec) command mode. The syntax for the disable command is:

disable

The disable command is in the privExec command mode.

The disable command has no parameters or variables.

#### <span id="page-54-1"></span>**end command**

The end command moves you to the priv Exec mode from either the Global Configuration (config) mode or the Interface Configuration (config-if) mode.

The syntax for the end command is:

end

The end command has no parameters or variables.

#### <span id="page-54-2"></span>**exit command**

The exit command moves you around the command modes:

- In User EXEC (exec) and Privileged EXEC (privExec) command modes, exit allows you to quit the CLI session.
- In Global Configuration (config) mode, exit moves you back to the privExec command mode.
- In Interface Configuration (config-if) command mode, exit moves you back to the config mode.

The syntax for the exit command is:

exit

The exit command has no parameters or variables.

## <span id="page-54-0"></span>**Numbering ports**

The BayStack 470-24T operates in standalone mode. The BayStack 470-24T has 24 10/100 Mb/s ports on the front. Thus, you have a maximum of 26 ports on one BayStack 470-24T.

The BayStack 470-48T operates in standalone mode. The BayStack 470-48T has 48 10/100 Mb/s ports on the front. Thus, you have a maximum of 48 ports on one BayStack 470-48T.

The BayStack 460-24T-PWR can operate either in standalone mode or in stack mode. The BayStack 460-24T-PWR have 24 10/100 Mb/s ports on the front, as well as an uplink slot that allows you to attach a media dependent adapter (MDA). The MDAs available for the uplink can have up to 4 ports. Thus, you have a maximum of 28 ports on one BayStack 460-24T-PWR switch.

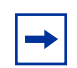

**Note:** The MDA do not supply power to PoE (Power Over Ethernet) devices. Only unit ports, 1-24 can supply power to PoE devices.

In stack mode, the BayStack 460-24T-PWR operate either in Pure Stack mode or in Hybrid Stack mode. The Hybrid Stack mode is when you are working with a combination of other BayStack switches in one stack.

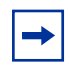

**Note:** The Hybrid stack mode is not supported in this release of the BayStack 460-24T-PWR switch, the BayStack 470-24T switch, or the BayStack 470-48T switch.

When you are working with a standalone BayStack 460-24T-PWR switch, ensure that the operational mode is set for Pure Stack. (Refer to ["show stack-oper-mode](#page-72-0)  [command" on page 73](#page-72-0) and ["stack oper-mode command" on page 73](#page-72-1) for information on operational mode commands.)

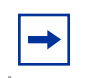

**Note:** The variable *portlist* replaces the use of variables *portnum*, *port-num,* and all for ports.

The CLI uses the variable <*portlist*> when a command specifies one or more ports for the command. The format of the variable <*portlist*> is different if you are working with a standalone switch or with a stack (either Pure Stack or Hybrid Stack).

## **Numbering port in standalone mode**

When you are working with a standalone BayStack 460-24T-PWR switch, ensure that the operational mode is set for the Pure Stack mode.

In standalone mode, use the <*portlist*> variable in the following formats:

- A single port number—an integer between 1 through 26
	- Example: 7 means port 7
- A range of port numbers—a pair of port numbers between 1 and 26 separated by a dash
	- Example: 1-3 means ports 1, 2, and 3
	- Example: 5-24 means all ports from port 5 through port 24
- A list of port numbers and/or port ranges, separated by commas
	- Example: 1,3,7 means ports 1, 3, and 7
	- Example: 1-3,9-11 means ports 1, 2, 3, 9, 10, and 11
	- Example: 1,3-5,9-11,15 means ports 1, 3, 4, 5, 9, 10, 11, and 15
- none means no ports (not case-sensitive)
- all means all the ports on the standalone switch, including any MDA ports (not case-sensitive)

You can also use the unit/port convention discussed in ["Numbering port in stacked](#page-56-0)  [mode "](#page-56-0), next, with a standalone BayStack 460-24T-PWR switch as long as the unit number is always 1.

## <span id="page-56-0"></span>**Numbering port in stacked mode**

In stacked mode, either Pure Stack mode or Hybrid Stack Mode, use the <*portlist*> variable to represent the number of the unit within the stack, followed by a forward slash (/), followed by port number(s). The unit numbers are always integers between 1 and 8, and the port numbers are always integers between 1 and 26. You can also use none to indicate none of the ports in the stack or all to indicate all of the ports in the stack.

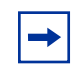

**Note:** The Hybrid stack mode is not supported in this release of the BayStack 460-24T-PWR switch.

In stacked mode, use the <*portlist*> variable in the following formats:

- A single port number—an integer for the unit, followed by /, and an integer for the port number
	- Example: 1/7 means unit 1 port 7
	- Example: 3/24 means unit 3, port 24
- A range of port numbers—an integer for the unit, followed by /, and integers for the port number between 1 and 26 separated by a dash
	- Example:  $1/1$ -3 means unit 1, ports 1, 2, and 3
	- Example: 3/5-26 means unit 3, port 5 through port 26
- A unit with no ports specified—an integer for the unit, followed by /, and the word none (not case-sensitive)

— 3/none means unit 3 with no ports

• A unit with all ports specified—an integer for the unit, followed by  $\ell$ , and the word all (not case-sensitive)

— 3/all means unit 3 with all ports

- A list of port numbers, port ranges, and/or units with all ports or no ports using the unit/port format—separated by commas
	- Example:  $1/1$ ,  $2/3$ ,  $3/7$  means unit 1 port 1; unit 2, port 3; and unit 3, port 7
	- Example:  $1/1-3$ ,  $3/9-11$  means unit 1, ports 1, 2, 3; and unit 3, ports 9, 10, and 11
	- Example:  $1/1, 4/3 5, 5/9 11, 7/15$  means unit 1, port 1; unit 4, ports 3, 4, 5; unit 5, ports 9, 10, 11; and unit 7, port 15
	- Example: 1/3,3/ALL,4/NONE means unit 1, port 3; unit 3, all ports; and unit 4, no ports
- none means no ports in the stack (not case-sensitive)
- all means all the ports in the stack, including all MDA ports (not case-sensitive)

To view the unit numbers in the stack, enter the show stack-info command (see ["show stack-info command" on page 74\)](#page-73-0). You must be in the Privileged EXEC (privExec) mode to enter this command.

Refer to *Using the Reference for Switch Management Software for BoSS Release 3.5 for BayStack 460 and 470 Switches* guide, for more information on numbering units within the stack.

## <span id="page-58-0"></span>**How to comment and run scripts**

You can use the CLI interactively, or you can load and execute CLI "scripts." CLI scripts are loaded in one of the following ways:

- By entering the configure network command.
- By manually loading the script in the console menu.
- By automatically loading the script at boot-up

# <span id="page-58-1"></span>**Managing basic system information**

This section shows you how to view basic system information, such as the current software version and the stack mode; you can renumber the units within a stack. The following topic is covered:

- ["show sys-info command ",](#page-58-2) next
- ["show stack-info command" on page 61](#page-60-1)

Refer to *Using the Application Guide for BoSS Release 3.5 for BayStack 460 and 470 Switches*, for more information on the operation of the stack mode, including unit numbering.

### <span id="page-58-2"></span>**show sys-info command**

The show sys-info command displays the current system characteristics, which includes HW rev, FW rev, date of manufacture (DOM), and Hardware deviation number. The syntax for the show sys-info command is:

show sys-info

The show sys-info command is in the privExec command mode.

The show sys-info command has no parameters or variables.

[Figure 4](#page-59-0) and [Figure 5](#page-60-0) displays sample output from the show sys-info command.

#### <span id="page-59-0"></span>**Figure 4** show sys-info command output

```
BS460_24T_PWR#show sys-info
Operation Mode: Switch
MAC Address: 00-09-97-29-1F-00
Reset Count: 1
Last Reset Type: Software Download
Power Status: Primary Power
Autotopology: Enabled
Current Switch Mode: L2
Next Boot Switch Mode: L2
Local MDA Type: None
PoE Module FW: 7013.2
sysDescr: BayStack 460 - 24T - PWR
                   HW:00 FW:3.0.0.5 SW:v3.5.0.18 
ISVN:2
                  Mfg Date:20021102 HW Dev:
Serial #: SDNIHR007B
sysObjectID: 1.3.6.1.4.1.45.3.49.1
sysUpTime: 12 days, 07:04:49
sysNtpTime: SNTP not synchronized.
sysServices: 3
sysContact:
sysName:
sysLocation:
BS460_24T_PWR#show sys-info
```

```
Figure 5 show sys-info command output
```

```
BS470_48#show sys-info
Operation Mode: Switch
MAC Address: 00-04-38-D5-9F-C0
Reset Count: 1
Last Reset Type: Software Download
Power Status: Primary Power
Autotopology: Enabled
Current Switch Mode: L2
Next Boot Switch Mode: L2
GBIC Port 47: None
GBIC Port 48: None
sysDescr: BayStack 470 - 48T
                  HW:#0D FW:3.0.0.5 SW:v3.5.0.18 
ISVN:2
                   Mfg Date:20020717 HW Dev:
Serial #: ACC1000CP
sysObjectID: 1.3.6.1.4.1.45.3.46.1
sysUpTime: 12 days, 08:43:00
sysNtpTime: SNTP not synchronized.
sysServices: 3
sysContact:
sysName:
sysLocation:
BS470_48#
```
To change the system contact, name, or location, refer to the snmp-server command.

### <span id="page-60-1"></span>**show stack-info command**

The show stack-info command displays the current stack information, which includes unit numbers, MDA and cascade attachments, and software version for all units. The syntax for the show stack-info command is:

```
show stack-info
```
The show stack-info command is in the privExec command mode.

The show stack-info command has no parameters or variables.

[Figure 6](#page-61-1) displays sample output from the show stack-info command.

**Figure 6** show stack-info command output

```
460-24T-PWR#show stack-info
Unit # Switch Model MDA Model Cascade MDA SW Version
      ------ ---------------- ----------- ----------- ------------
1 460-24T-PWR None 400-ST1 v2.3.0.05
2 460-24T-PWR None 400-ST1 v2.3.0.05
```
## <span id="page-61-0"></span>**Stacking compatibility**

You can stack the switch up to 8 units high. There are two types of stacks:

- Pure switch—This stack has *only* one model switch. It is sometimes referred to as a pure stack. The stack operational mode for this type of stack is Pure 460 Mode.
- Hybrid—This stack has a combination of BayStack switches. It is sometimes referred to as a mixed stack. The stack operational mode for this type of stack is Hybrid Mode.

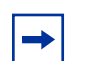

**Note:** The Hybrid stack mode is not supported in this release of the software. You can only stack the same model switches in this release.

When you work with the switch in standalone mode, ensure that the stack operational mode shows Pure Mode, and does not show Hybrid Mode.

All BayStack 460-24T-PWR switches in the stack must be running the identical version of software.

When you are working with a mixed stack, you *must* ensure that the Interoperability Software Version Numbers (ISVN) are identical. That is, the ISVN number for all switches must be the same. If the ISVNs are not the same, the stack does not operate.

In summary, the stacking software compatibility requirements are as follows:

- Pure switch stack—All units must be running the same software version.
- Pure BayStack 450 stack—All units must be running the same software version.
- Hybrid stack:
	- All Baystack units must be running the same software version.
	- All software versions must have the identical ISVN.

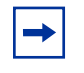

**Note:** The Hybrid stack mode is not supported in this release of the BayStack 460-24T-PWR switch, the BayStack 470-24T switch, or the BayStack 470-48T switch.

## <span id="page-62-0"></span>**MDA compatibility**

**Note:** The MDA do not supply power to PoE (Power Over Ethernet) devices. Only unit ports, 1-24 can supply power to PoE devices.

The switch provides support for many Nortel Networks MDAs that use a variety of media, including Gigabit Interface Converters (GBICs) and CWDM.

Refer to *Installing Media Dependent Adapters (MDA)s* and *Installing Gigabit Interface Converters, SFPs, and CWDM SFP Gigabit Interface Converters* for more information on installation, technical specifications, connectors, and cabling for the GBIC MDAs. Contact your Nortel Networks representative for a complete listing of compatible MDAs.

# **Chapter 2 System configuration**

In the switch, the Command Line Interface (CLI) commands allow you to display and modify the switch configuration while the switch is operating.

This chapter includes information about the system configuration, such as Configuring the switch IP address, downloading and uploading your software, and customizing your system. This chapter covers the following topics:

- ["Configuring the switch IP address, subnet mask and default gateway ",](#page-65-0) next
- ["Pinging the switch" on page 75](#page-74-0)
- ["Using DNS to ping and telnet" on page 76](#page-75-0)
- ["Configuring the switch with a BootP/Dynamic IP Configuration" on page 80](#page-79-0)
- ["IP/BootP configuration retention on downgrade" on page 81](#page-80-0)
- ["Configuration Management" on page 81](#page-80-1)
- ["Downloading and uploading your software" on page 90](#page-89-0)
- ["Customizing your system" on page 95](#page-94-0)
- ["Displaying the ARP table" on page 127](#page-126-0)
- ["Displaying interfaces" on page 128](#page-127-0)
- ["Displaying unit uptime" on page 130](#page-129-0)
- ["Displaying port statistics" on page 131](#page-130-0)
- ["Enabling and disabling autosave" on page 134](#page-133-0)
- ["Setting time on network elements using Simple Network Time Protocol](#page-135-0)  [\(SNTP\)" on page 136](#page-135-0)
- ["Enabling remote login" on page 142](#page-141-0)
- ["Enabling traffic separation" on page 147](#page-146-0)
- ["Saving the configuration to NVRAM" on page 149](#page-148-0)
- ["Trap notification when configuration changes are saved to NVRAM" on](#page-148-1)  [page 149](#page-148-1)

• ["Replacing a unit" on page 150](#page-149-0)

# <span id="page-65-0"></span>**Configuring the switch IP address, subnet mask and default gateway**

## **IP notation**

You enter IP addresses and subnet masks in one of the following two ways in the CLI. You can always enter an IP address in dotted decimal notation (XXX.XXX.XXX.XXX), specifying both the IP address and the subnet mask in dotted-decimal notation.

### **Assigning and clearing IP addresses**

Using the CLI, you can assign IP addresses and gateway addresses, clear these addresses, and view configured IP addresses. This section covers these topics:

- "ip address command", next
- ["no ip address command" on page 67](#page-66-0)
- ["ip default-gateway command" on page 68](#page-67-0)
- ["no ip default-gateway command" on page 68](#page-67-1)
- ["show ip command" on page 69](#page-68-0)

#### <span id="page-65-1"></span>**ip address command**

The ip address command sets the IP address and subnet mask for the switch or a stack. The syntax for the ip address command is:

```
ip address [switch|stack|unit] <XXX.XXX.XXX.XXX> [netmask 
<XXX.XXX.XXX.XXX>]
```
The ip address command is in the config command mode.

If you do not enter either the stack or switch parameter, the system automatically modifies the stack IP address when in stack mode and modifies the switch IP address when in standalone mode.

[Table 6](#page-66-1) describes the parameters and variables for the ip address command.

| <b>Parameters and</b><br>variables | <b>Description</b>                                                                    |
|------------------------------------|---------------------------------------------------------------------------------------|
|                                    | switch   stack   unit   Sets the switch, stack, or other unit IP address and netmask. |
| XXX XXX XXX XXX                    | Enter IP address in dotted decimal notation; netmask is<br>optional.                  |
| netmask                            | Sets the IP subnet mask for the switch or stack.                                      |

<span id="page-66-1"></span>**Table 6** ip address command parameters and variables

**Note:** When you change the IP address or subnet mask, you may lose connection to Telnet and the Web.

#### <span id="page-66-0"></span>**no ip address command**

The no ip address command clears the IP address and subnet mask. This command sets the IP address and subnet mask for a switch to all zeros (0). The syntax for the no ip address command is:

no ip address {switch|stack|unit}

The no ip address command is in the config command mode.

[Table 7](#page-66-2) describes the parameters and variables for the no ip address command.

<span id="page-66-2"></span>**Table 7** no ip address command parameters and variables

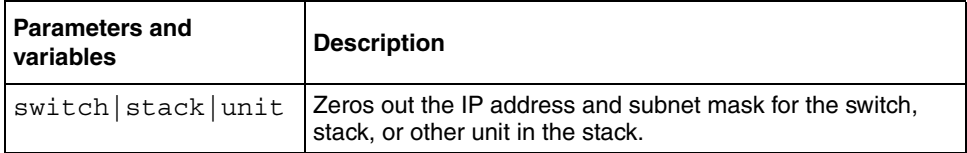

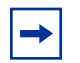

**Note:** When you change the IP address or subnet mask, you may lose connection to Telnet and the Web. You also disable any new Telnet connection, and you must connect to the serial console port to configure a new IP address.

#### <span id="page-67-0"></span>**ip default-gateway command**

The ip default-gateway command sets the IP default gateway address for a switch or a stack to use. The syntax for the ip default-gateway command is:

```
ip default-gateway <XXX.XXX.XXX.XXX>
```
The ip default-gateway command is in the config command mode.

[Table 8](#page-67-2) describes the parameters and variables for the ip default-gateway command.

<span id="page-67-2"></span>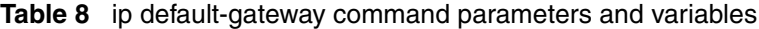

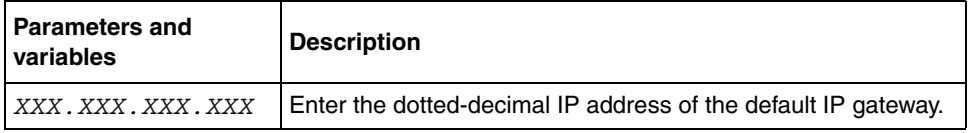

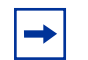

**Note:** When you change the IP gateway, you may lose connection to Telnet and the Web.

#### <span id="page-67-1"></span>**no ip default-gateway command**

The no ip default-gateway command sets the IP default gateway address to zeros (0). The syntax for the no ip default-gateway command is:

```
no ip default-gateway
```
The no ip default-gateway command is in the config command mode.

The no ip default-gateway command has no parameters or variables.

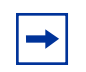

**Note:** When you change the IP gateway address, you may lose connection to Telnet and the Web. You also may disable any new Telnet connection be required to connect to the serial console port to configure a new IP gateway address.

#### <span id="page-68-0"></span>**show ip command**

The show ip command displays the IP configurations, specifically BootP mode, stack address, switch address, subnet mask, and gateway address. This command displays the parameters for what is configured, what is in use, and the last BootP. The syntax for the show ip command is:

```
show ip [bootp] [default-gateway] [address [switch|stack]]
```
The show ip command is in the exec command mode. If you do not enter any parameters, this command displays all the IP-related configuration information.

[Table 9](#page-68-1) describes the parameters and variables for the show ip command.

| <b>Parameters and</b><br>variables | <b>Description</b>                                   |
|------------------------------------|------------------------------------------------------|
| bootp                              | Displays BootP-related IP information.               |
| default-gateway                    | Displays the IP address of the default gateway.      |
| address                            | Displays the current IP address.                     |
| $s$ witch $s$ tack                 | Specifies current IP address of the switch or stack. |

<span id="page-68-1"></span>**Table 9** show ip command parameters and variables

[Figure 7](#page-69-0) displays a sample output of the show ip command.

<span id="page-69-0"></span>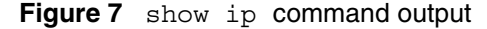

```
BS470_24#show ip
BootP Mode: BootP Disabled
                  Configured In Use Last BootP
                 --------------- --------------- ---------------
Stack IP Address: 10.20.30.41 10.20.30.41 0.0.0.0
Switch IP Address: 10.30.31.200 0.0.0.0
Subnet Mask: 255.255.255.0 255.255.255.0 0.0.0.0
Default Gateway: 10.20.30.1  10.20.30.1  0.0.0.0
```
### **Assigning and clearing IP addresses for specific units**

You can assign IP addresses for a specific units within a stack. This section covers these topics:

- "ip address unit command", next
- ["no ip address unit command" on page 71](#page-70-0)
- ["default ip address unit command" on page 72](#page-71-0)

#### <span id="page-69-1"></span>**ip address unit command**

The ip address unit command sets the IP address and subnet mask for a specific standalone unit or a specific unit in a stack. The syntax for the ip address unit command is:

ip address unit <*1-8*> *A.B.C.D*

The ip address unit command is in the config command mode.

[Table 10](#page-70-1) describes the parameters and variables for the ip address unit command.

<span id="page-70-1"></span>

| <b>Parameters and</b><br>variables | <b>Description</b>                             |
|------------------------------------|------------------------------------------------|
| $< 1 - 8$                          | Sets the unit you are assigning an IP address. |
| A.B.C.D                            | Enter IP address in dotted decimal notation.   |

**Table 10** ip address unit command parameters and variables

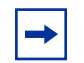

**Note:** When you change the IP address or subnet mask, you may lose connection to Telnet and the Web.

#### <span id="page-70-0"></span>**no ip address unit command**

The no ip address unit command sets the IP address for the specified unit to all zeros (0). The syntax for the no ip address unit command is:

no ip address unit <*1-8*>

The no ip address unit command is in the config command mode.

[Table 11](#page-70-2) describes the parameters and variables for the no ip address unit command.

<span id="page-70-2"></span>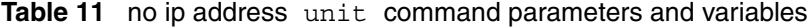

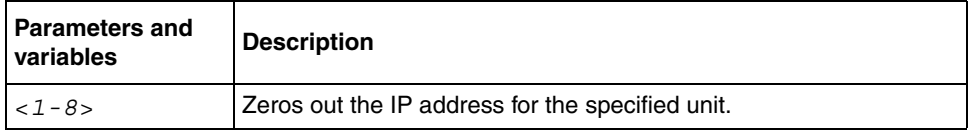

**Note:** When you change the IP address or subnet mask, you may lose connection to Telnet and the Web. You also disable any new Telnet connection, and you must connect to the serial console port to configure a new IP address.

#### <span id="page-71-0"></span>**default ip address unit command**

The default ip address unit command sets the IP address for the specified unit to all zeros (0). The syntax for the default ip address unit command is:

```
default ip address unit <1-8>
```
The default ip address unit command is in the config command mode.

[Table 12](#page-71-1) describes the parameters and variables for the default ip address unit command.

<span id="page-71-1"></span>**Table 12** default ip address unit command parameters and variables

| <b>Parameters and</b><br>variables | <b>Description</b>                               |
|------------------------------------|--------------------------------------------------|
| unit $< 1-8$                       | Zeros out the IP address for the specified unit. |

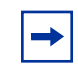

**Note:** When you change the IP gateway, you may lose connection to Telnet and the Web.

### **Configuring the stack operational mode**

This section shows you how to view and set the stack operational mode. The following topics are covered:

- "show stack-oper-mode command", next
- ["stack oper-mode command" on page 73](#page-72-3)
- ["show stack-info command" on page 74](#page-73-1)

Refer to *Application Guide for BoSS Release 3.5 for BayStack 460 and 470 Switches* for more information on stack operation, including features that require specific operational modes and adding switches to the stack.
#### **show stack-oper-mode command**

The show stack-oper-mode command displays the current operational mode of the stack and the mode set for the next switch reboot. The display shows either:

- Pure BayStack 460-24T-PWR Stack, Pure BayStack 470-24T Stack, or Pure BayStack 470-48T Stack
- Hybrid Stack

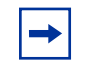

**Note:** The Hybrid Stack mode is not supported in this release of the BayStack 470-24T

The syntax for the show stack-oper-mode command is:

```
show stack-oper-mode
```
The show stack-oper-mode command is in the privExec command mode.

The show stack-oper-mode command has no parameters or variables.

[Figure 8](#page-72-0) displays sample output from the show stack-oper-mode command.

<span id="page-72-0"></span>**Figure 8** show stack-oper-mode command output

BS470#show stack-oper-mode Current Operational Mode: BS 470 Stack Next Boot Operational Mode: BS 470 Stack

#### **stack oper-mode command**

The stack oper-mode command allows you to set the stack operational mode, which becomes active at the next reboot of the switch or stack. The syntax for the stack oper-mode command is:

stack oper-mode {BS470|hybrid}

The stack oper-mode command is in the config command mode.

[Table 13](#page-73-0) describes the parameters and variables for the stack oper-mode command.

| <b>Parameters and</b><br>variables | <b>Description</b>                                                                                                    |
|------------------------------------|----------------------------------------------------------------------------------------------------|
| BS470 hybrid                       | Sets the stack operational mode for the next boot:<br>BS470-Pure BayStack 470-24T Stack mode. This means<br>only BayStack 470-24T switches either standalone or in a<br>stack.<br>hybrid—Hybrid Stack mode. This means a mixture of<br>BayStack 470-24T or BayStack 470-48T and BayStack 460<br>switches in a stack.                                                             |
| BS460 hybrid                       | Sets the stack operational mode for the next boot:<br>BS460-Pure 460 Stack mode. This means <i>only</i> BayStack<br>460-24T-PWR switches either standalone or in a stack.<br>hybrid—Hybrid Stack mode. This means a mixture of<br>BayStack 470-24T and BayStack 460 switches in a stack.<br>Note: Hybrid Stack mode is not supported in this release of the<br>BayStack 470-24T. |

<span id="page-73-0"></span>**Table 13** stack oper-mode command parameters and variables

**Note:** You must reboot the system for the stack operation mode you entered in the CLI to take effect.

### **show stack-info command**

The show stack-info command displays the current stack information, which includes unit numbers, cascade attachments, and software version for all units. The syntax for the show stack-info command is:

show stack-info

The show stack-info command is in the privExec command mode.

The show stack-info command has no parameters or variables.

[Figure 9](#page-74-0) displays sample output from the show stack-info command.

<span id="page-74-0"></span>**Figure 9** show stack-info command output

```
BS470#show stack-info
Unit # Switch Model GBIC Model Cascade GBIC SW Version
   ----------------------------------------------------------
1 BS 47000000000000 None None v3.0.0.00
```
### **Renumber unit command**

The renumber unit command changes the unit number of each switch. The syntax for the renumber unit command is:

renumber unit

The renumber unit command is in the config command mode.

The renumber unit command has no parameters or variables.

**Note:** This command does not take effect until you reset the stack.

# **Pinging the switch**

You can ping from a BayStack 470-24T. This ability greatly enhances the ease of network management. The ping command tests the network connection to another network device. The command sends an Internet Control Message Protocol (ICMP) packet from the switch to the target device. The local IP address must be set before issuing the ping command.

For more information on the CLI commands, see ["ping command" on page 77](#page-76-0).

# **Using DNS to ping and telnet**

Using the DNS client, you can ping or telnet to a host server or to a host by name. To use this feature, you must configure at least one domain name server; you may also configure a default domain name. If you configure a default domain name, that name is appended to hostnames that do not contain a dot. The default domain name and addresses are saved in NVRAM.

The hostnames for ping and telnet cannot be longer than 63 alphanumeric characters, and the default DNS domain name cannot be longer than 255 characters. This section covers these commands:

- "show ip dns command", next
- ["ping command" on page 77](#page-76-0)
- ["ip name-server command" on page 78](#page-77-0)
- ["no ip name-server command" on page 79](#page-78-0)
- ["ip domain-name command" on page 79](#page-78-1)
- ["no ip domain-name command" on page 80](#page-79-0)
- ["default ip domain-name command" on page 80](#page-79-1)

## <span id="page-75-0"></span>**show ip dns command**

The show ip dns command displays the DNS domain name, as well as any configured DNS servers. The syntax for the show ip dns command is:

show ip dns The show ip dns command is in the exec command mode. The show ip dns command has no parameters or variables. [Figure 10](#page-76-1) displays sample output from the show ip dns command. <span id="page-76-1"></span>**Figure 10** show ip dns command output

```
BS470-48#show ip dns
DNS Default Domain name: us.nortel.com
DNS Servers
  - - - - - - -
47.82.2.10
0.0.0.0
0.0.0.0
BS470-48#
```
# <span id="page-76-0"></span>**ping command**

The ping command tests the network connection to another network device. The command sends an Internet Control Message Protocol (ICMP) packet from the switch to the target device. The local IP address must be set before issuing the ping command.

You can ping a host using either its IP address or hostname.

The syntax for the ping command is:

ping *<*A.B.C.D or Hostname>

The ping command is in the exec command mode.

[Table 14](#page-76-2) describes the parameters and variables for the ping command.

| <b>Parameters and</b><br>variables       | <b>Description</b>                                                                                                    |
|------------------------------------------|----------------------------------------------------------------------------------------------------|
| <a.b.c.d or<br="">Hostname&gt;</a.b.c.d> | Specify:<br>the IP address of the target device in dotted-decimal notation<br>the hostname of the device to ping (The hostname can be a<br>simple name, such as fred; in this case the DNS domain<br>name, if set, is appended. Or the hostname can be a full<br>hostname, such as fred.ca.nortel.com.) |

<span id="page-76-2"></span>**Table 14** ping command parameters and variables

If the device receives the packet, it sends a ping reply. When the switch receives the reply, it displays a message indicating that the specified IP address is alive. If no reply is received, a message indicates that the address is not responding.

[Figure 11](#page-77-1) displays sample ping responses.

<span id="page-77-1"></span>**Figure 11** ping command responses

```
BS470_48#ping 10.10.40.29
Host is reachable
```
There is no default value for this command.

### <span id="page-77-0"></span>**ip name-server command**

The ip name-server command adds one or more DNS servers' IP addresses. The syntax for the ip name-server command is:

```
ip name-server <A.B.C.D>
```
The ip name-server command is in the config command mode.

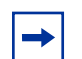

**Note:** You can add up to 3 servers; adding one at a time.

[Table 15](#page-77-2) describes the parameters and variables for the ip name-server command.

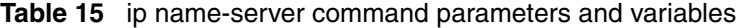

<span id="page-77-2"></span>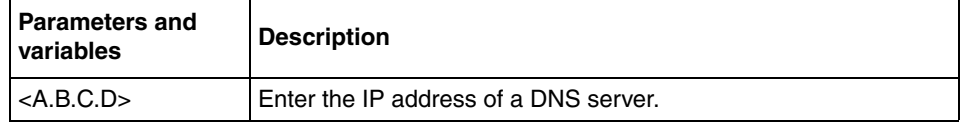

The default value is  $0.000$ 

### <span id="page-78-0"></span>**no ip name-server command**

The no ip name-server command removes one or more DNS servers' IP addresses. The syntax for the no ip name-server command is:

no ip name-server *<*A.B.C.D>

The no ip name-server command is in the config command mode.

[Table 16](#page-78-2) describes the parameters and variables for the no ip name-server command.

<span id="page-78-2"></span>**Table 16** no ip name-server command parameters and variables

| <b>Parameters and</b><br><b>variables</b> | <b>Description</b>                    |
|-------------------------------------------|---------------------------------------|
| $\mathsf{I}$ <a.b.c.d></a.b.c.d>          | Enter the IP address of a DNS server. |

The default value is  $0.0.0.0$ .

### <span id="page-78-1"></span>**ip domain-name command**

The ip domain-name command sets the system's DNS domain name. The syntax for the ip domain-name command is:

ip domain-name [*<*LINE>]

The ip domain-name command is in the config command mode.

[Table 17](#page-78-3) describes the parameters and variables for the ip domain-name command.

**Table 17** ip domain-name command parameters and variables

<span id="page-78-3"></span>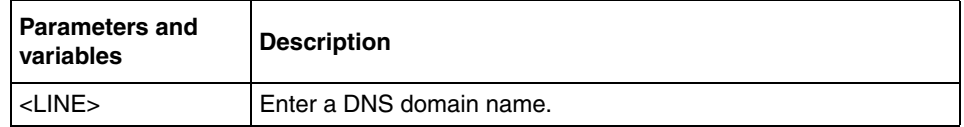

The default value for this command is an empty string.

### <span id="page-79-0"></span>**no ip domain-name command**

The no ip domain-name command clears the system's DNS domain name (sets it to an empty string). The syntax for the no ip domain-name command is:

no ip domain-name

The no ip domain-name command is in the config command mode.

The no ip domain-name command has no parameters or variables.

### <span id="page-79-1"></span>**default ip domain-name command**

The default ip domain-name command clears the system's DNS domain name (set it to an empty string). The syntax for the default ip domain-name command is:

default ip domain-name The default ip domain-name command is in the config command mode.

The default ip domain-name command has no parameters or variables.

# **Configuring the switch with a BootP/Dynamic IP Configuration**

The BayStack 470-24T have a unique 48-bit hardware address, or MAC address, that is printed on a label on the back panel. Use this MAC address when you configure the network BootP server to recognize BootP requests from BayStack 470-24T. A properly configured BootP server enables the switch to automatically learn its assigned IP address, subnet mask and the IP address of the default router (default gateway).

# **IP/BootP configuration retention on downgrade**

When downgrading a unit with BoSS Software for Policy Switches version 3.0.3 and later, the system will default all configuration, except for the following:

- Stack operation mode
- IP configuration
- BootP mode

Previous releases of Policy Switch software retained the Stack Operational Mode only on software downgrade. This change allows a remotely accessed switch to maintain its accessibility after downgrade and/or not require the user re-enter this basic information which should remained unchanged after a downgrade.

# **Configuration Management**

The Configuration File Menu screen allows you to upload and download the configuration parameters of a BayStack 470-24T to a TFTP server. You can also download an ASCII configuration file from a TFTP server.

# **Binary upload and binary download**

The Configuration File upload/download are of two types:

- Binary config file upload/download
- ASCII config file upload/download

These options allow you to store your switch configuration parameters on a TFTP server. You can retrieve the configuration parameters of a standalone switch and use the retrieved parameters to automatically configure a replacement switch. You must set up the file on your TFTP server and set the filename read/write permission to enabled before you can save the configuration parameters.

## **Automatically loading an ASCII configuration file**

This section discusses how to download a configuration file when the system boots. You use standard CLI commands to modify the configuration file you want to download. This section covers these commands:

- ["configure-network command "](#page-81-0), next
- ["show config-network command" on page 83](#page-82-0)

### <span id="page-81-0"></span>**configure-network command**

The configure-network command allows you to load and execute a script immediately and to configure parameters to automatically download a configuration file when you reboot the switch or stack. The syntax for the configure-network command is:

```
configure-network [load-on-boot 
{disable|use-bootp|use-config}] [filename <WORD>] [address 
<XXX.XXX.XXX.XXX>]
```
The configure-network command is in the exec mode.

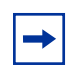

**Note:** When you enter the configure-network command with no parameters, the system prompts you for the script file name and TFTP server address and then downloads the script.

[Table 18](#page-82-1) describes the parameters and variables for the configure-network command.

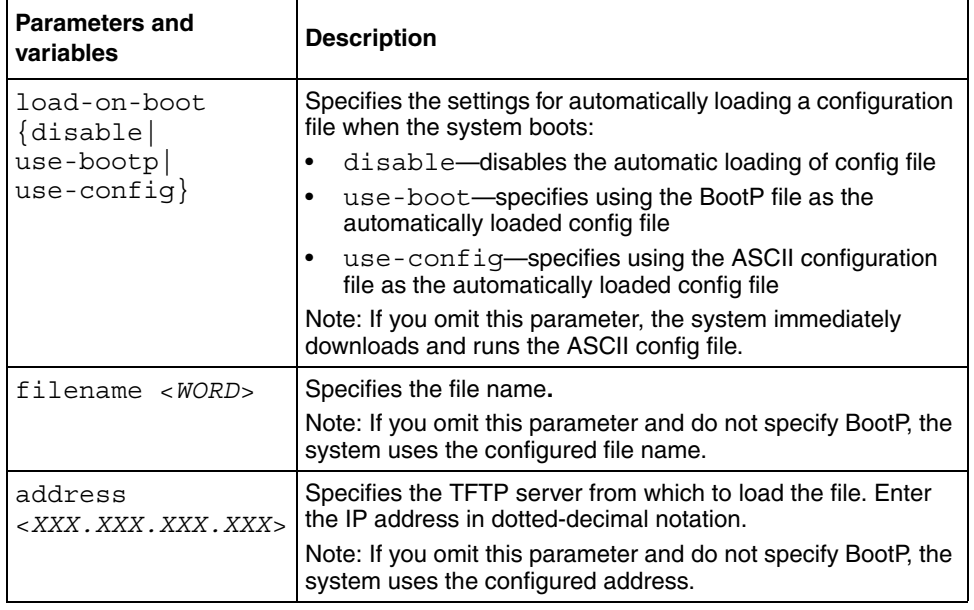

<span id="page-82-1"></span>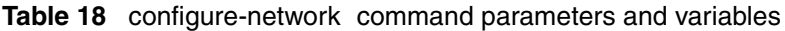

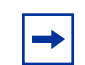

**Note:** When you specify the file name or address, these parameters are changed at the next reboot, even if you do not specify load-on-boot.

### <span id="page-82-0"></span>**show config-network command**

The show config-network command displays information regarding the automatic loading of the configuration file, including the current status of this feature, the file name, the TFTP server address, and the status of the previous automatic configuration command. The syntax for the show config-network command is:

show config-network The show config-network command is in the privExec mode. The show config-network command has no parameters or variables. The output for the show config-network command is shown in [Figure 12,](#page-83-0)

```
Figure 12 show config-network command
```

```
BS470_24(config)#show config-network
Auto-Load Configuration On Boot: Disabled
Configuration Filename:
TFTP Server IP Address: 192.168.100.15
Last Auto Configuration Status: Passed
```
# **ASCII Configuration Generator (ACG)**

The ACG application allows you to save a switch's provisioning information to an external file and download this information to a switch from an external file server.

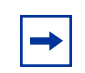

**Note:** The external file server must support TFTP.

You can use ACG to:

- Display the current configuration on the CLI.
- Store the current configuration in an external file.
- Load configuration from an external file
- Load configuration at boot time

This section covers the ACG commands available and includes:

- "show running-config", next
- ["copy running-config" on page 86](#page-85-0)
- ["configure network" on page 86](#page-85-1)
- ["configure network load-on-boot" on page 89](#page-88-0)

### <span id="page-84-0"></span>**show running-config**

The show running-config command displays the current switch configuration information. The syntax for the show running-config command is:

```
show running-config
```
The show running-config command is in the privExec command mode.

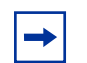

**Note:** The show running-config command is available, but its use is restricted, when a user has read-only access.

The show running-config command has no parameters or variables.

[Figure 13](#page-84-1) displays a sample output of the show running-config command.

<span id="page-84-1"></span>**Figure 13** show running-config command output

```
BS470#show running-config
enable
config t
mac-address-table aging-time 300
autotopology
snmp-server authentication-trap enable
snmp-server contact "SysAdmin"
snmp-server name "BS470"
snmp-server location "Lab"
snmp-server community "public" ro
snmp-server community "private" rw
--More--
```
### <span id="page-85-0"></span>**copy running-config**

The copy running-config command copies the current switch configuration as an ASCII file on the TFTP server. The syntax for the copy running-config command is:

```
copy running-config tftp [address <A.B.C.D>] filename <WORD>
```
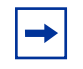

**Note:** The copy config command will copy a binary configuration file to the TFTP server. To store the configuration as an ASCII file, you must use the copy running-config command.

The copy running-config command is in the privExec command mode.

[Table 19](#page-85-2) describes the parameters and variables for the copy running-config command.

<span id="page-85-2"></span>**Table 19** copy running-config command parameters and variables

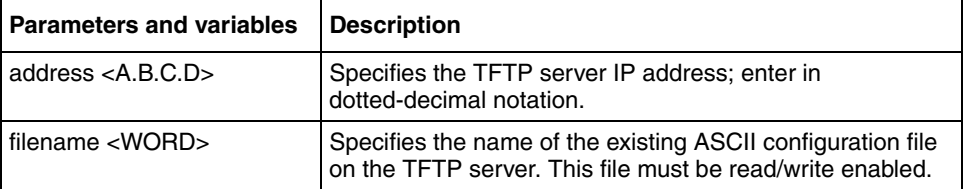

[Figure 14](#page-85-3) displays a sample output of the copy running-config command.

<span id="page-85-3"></span>**Figure 14** copy running-config command output

```
BS470#copy running-config tftp address 134.177.118.56 filename 
config.txt
%Contacting TFTP host: 134.177.118.56.
%ACG Configuration file successfully written.
BS470#
```
### <span id="page-85-1"></span>**configure network**

The configure network command loads configuration from an external file on to the switch. The syntax for the configure network command is:

configure network [address <A.B.C.D>] [filename <WORD>]

The configure network command is in the PrivExec mode, Global configuration mode, and Interface configuration mode.

[Table 20](#page-86-0) describes the parameters and variables for the configure network command.

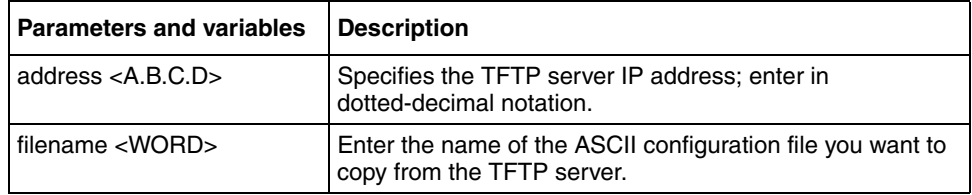

<span id="page-86-0"></span>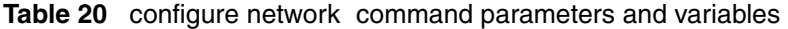

[Figure 15](#page-87-0) displays a sample output of the configure network command.

```
Figure 15 configure network command output
```

```
BS470#configure network address 134.177.118.56 filename config.txt
Downloading Config File [|]
BS470#enable
Downloaded file successfully, executing . . .
BS470#config t
Enter configuration commands, one per line. End with CNTL/Z.
BS470(config)#mac-address-table aging-time 300
BS470(config)#autotopology
BS470(config)#snmp-server authentication-trap enable
BS470(config)#snmp-server contact "HCS lab"
BS470(config)#snmp-server community "public" ro
BS470(config)#snmp-server community "private" rw
BS470(config)#ip bootp server disable
BS470(config)#ip default-gateway 134.177.150.1
BS470(config)#ip address 134.177.150.79
BS470(config)#ip address netmask 255.255.255.0
BS470(config)#no auto-pvid
% AutoPVID already disabled.
BS470(config)#vlan mgmt 1
BS470(config)#vlan name 1 "VLAN #1"
BS470(config)#vlan members remove 1 ALL
BS470(config)#vlan members 1 ALL
BS470(config)#vlan members 2 1-12
BS470(config)#$ed-frame disable filter-untagged-frame disable priority 0
BS470(config)#$ enable proxy enable robust-value 2 query-interval 125
BS470(config)#$ enable proxy enable robust-value 2 query-interval 125
BS470(config)#vlan mgmt 1
BS470(config)#spanning-tree priority 8000
BS470(config)#spanning-tree hello-time 2
BS470(config)#spanning-tree max-age 20
BS470(config)#spanning-tree forward-time 15
BS470(config)#interface FastEthernet ALL
BS470(config-if)#spanning-tree port 1-24 learning normal
BS470(config-if)#exit
BS470(config)#no mlt
BS470(config)#mlt 1 name "Trunk #1"
BS470(config)#mlt 2 name "Trunk #2"
BS470(config)#mlt 3 name "Trunk #3"
BS470(config)#mlt 4 name "Trunk #4"
BS470(config)#mlt 5 name "Trunk #5"
BS470(config)#mlt 6 name "Trunk #6"
BS470(config)#interface FastEthernet ALL
BS470(config-if)#no shutdown port 1-24
BS470(config-if)#snmp trap link-status port 1-24 enable
BS470(config-if)#speed port 1-24 auto
BS470(config-if)#duplex port 1-24 auto
BS470(config-if)#exit
```
### <span id="page-88-0"></span>**configure network load-on-boot**

The configure network load-on-boot command is used to configure the switch to automatically download a configuration file when you reboot the switch. The syntax for the configure network load-on-boot command is:

```
configure network load-on-boot {disable|use-bootp|
use-config} [address <A.B.C.D>] filename <WORD>
```
The configure network load-on-boot command is in the PrivExec mode, Global configuration mode, and Interface configuration mode.

[Table 21](#page-88-1) describes the parameters and variables for the configure network load-on-boot command.

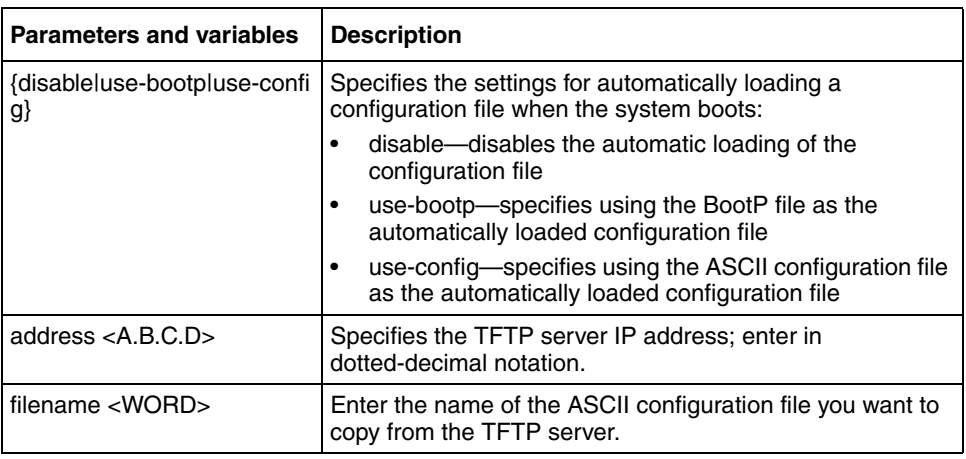

<span id="page-88-1"></span>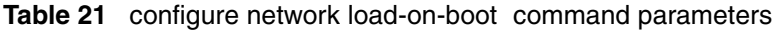

[Figure 16](#page-88-2) displays a sample output of the configure network load-on-boot command.

<span id="page-88-2"></span>**Figure 16** configure network load-on-boot command output

```
BS470#configure network load-on-boot use-config address 134.177.118.56 
filename config.txt
BS470#
```
# **Downloading and uploading your software**

You can download the switch software image that is located in non-volatile flash memory. To download the switch software image, a properly configured Trivial File Transfer Protocol (TFTP) server must be present in your network, and the policy switch must have an IP address. To learn how to configure the switch IP address, refer to ["Assigning and clearing IP addresses" on page 66.](#page-65-0)

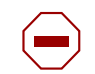

**Caution:** Do not interrupt power to the device during the software download process. A power interruption can corrupt the firmware image.

You also download the Power over Ethernet (PoE) image using the NNCLI.

This section covers the following topics:

- ["download command ",](#page-89-0) next
- ["Observing LED indications" on page 92](#page-91-0)
- ["Upgrading software images" on page 94](#page-93-0)

### <span id="page-89-0"></span>**download command**

The download command upgrades the software for the switch. You can upgrade the software image, the diagnostics image, and/or the PoE image. If you upgrade to a stack configuration, the entire stack is upgraded, and the new image is loaded onto every unit of the stack.

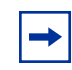

**Note:** The default downloading process without this command, is that the unit resets after downloading.

The syntax for the download command is:

download [address <ip>] {image <image-name>|image-if-newer <image-name>|diag <filename>}[no-reset]

The download command is in the privExec command mode.

[Table 22](#page-90-0) describes the parameters and variables for the download command.

| Parameters and<br>variables                 | <b>Description</b>                                                                                         |
|---------------------------------------------|----------------------------------------------------------------------------------------------------|
| address $\langle$ ip $>$                    | Specifies the TFTP server you want to use.                                                                 |
|                                             | Note: If this parameter is omitted, the system goes to the server<br>specified by the tftp-server command. |
| image<br><image-name></image-name>          | Enter the name of the software image you want to download.                                                 |
| image-if-newer<br><image-name></image-name> | Enter the name of the software image you want to download if<br>newer than the current running image.      |
| diag <filename></filename>                  | Enter the name of the diagnostics image you want to download.                                              |
| no-reset                                    | Download the specified software without resetting the unit.                                                |

<span id="page-90-0"></span>**Table 22** download command parameters and variables

The software download process automatically completes without user intervention. The process erases the contents of flash memory and replaces it with a new software image. Take care not to interrupt the download process until after it runs to completion (the process can take up to 10 minutes, depending on network conditions).

When the download process is complete, the switch automatically resets (unless you specify no-reset) and the new software image initiates a self-test. The system returns a message after successfully downloading a new image. [Figure 17](#page-90-1) displays a sample output of the download command.

#### <span id="page-90-1"></span>**Figure 17** download message

```
Download Image [/]
Saving Image [-]
Finishing Upgrading Image
```
During the download process, the unit is not operational. You can monitor the progress of the download process by observing the LED indications.

# <span id="page-91-0"></span>**Observing LED indications**

**Note:** When you upgrade the software in a mixed stack, or Hybrid Stack operational mode, all the BU LEDs on all switch units may light or blink. you may disregard these lights at this time.

The Hybrid Stack mode is not supported in this release of the BayStack 460-24T-PWR.

[Table 23](#page-91-1) describes the LED indications during the software download process for the BayStack 470-24T switch.

<span id="page-91-1"></span>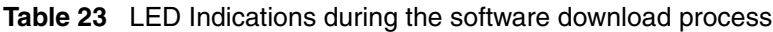

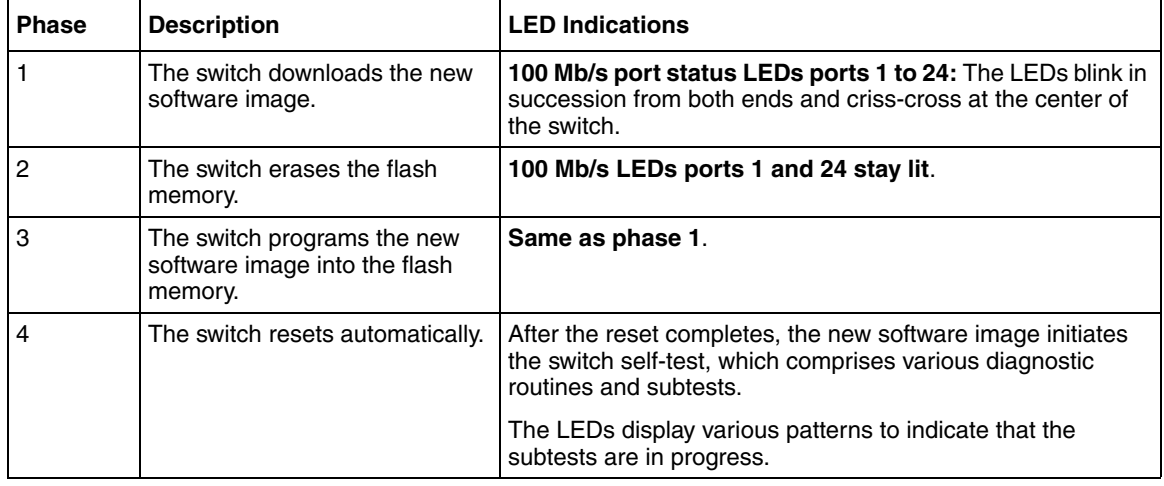

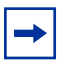

**Note:** When you upgrade the software in a mixed stack, or Hybrid Stack operational mode, all the BU LEDs on all BayStack 470-48T units may light or blink. you may disregard these lights at this time. The Hybrid Stack mode is not supported in this release of the BayStack 460-24T-PWR.

[Table 24](#page-92-0) describes the LED indications during the software download process for BayStack 460-24T-PWR switch.

<span id="page-92-0"></span>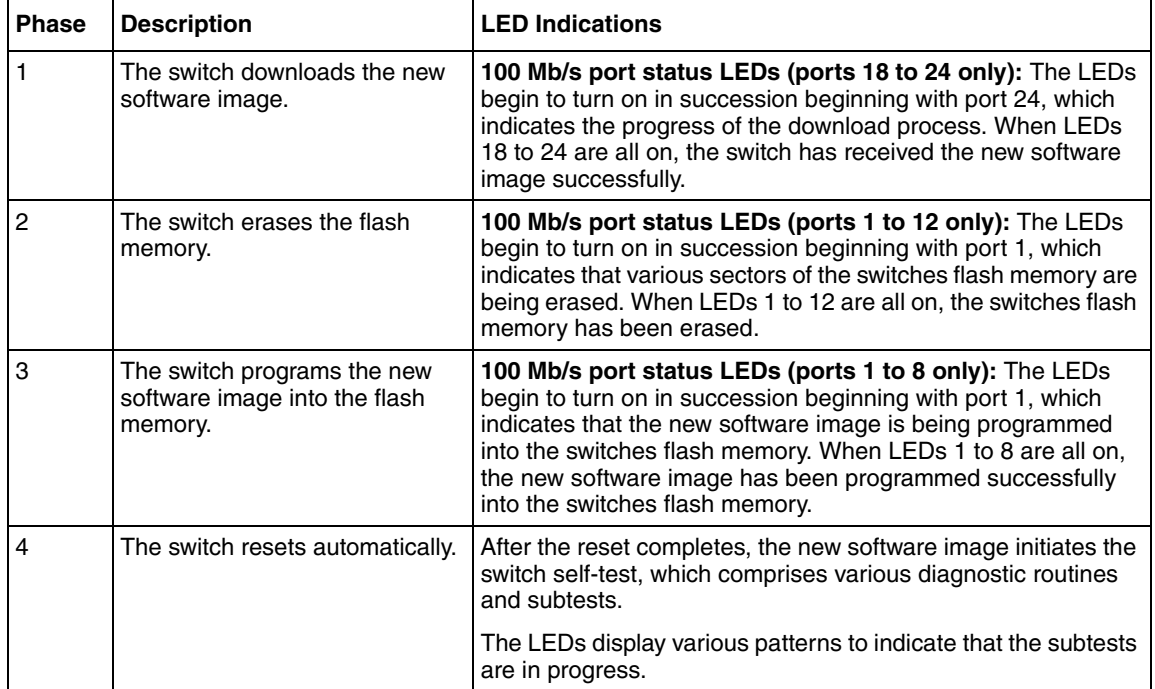

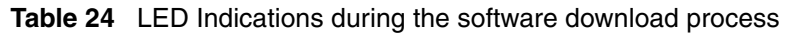

[Table 25](#page-92-1) describes the LED indications during the software download process for the BayStack 470-48T switch.

<span id="page-92-1"></span>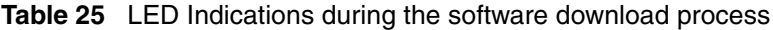

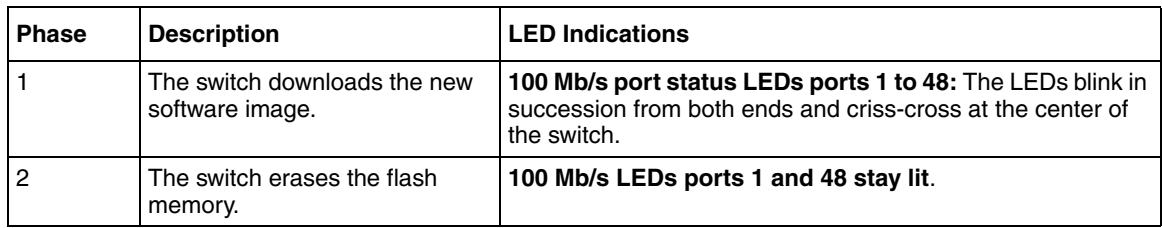

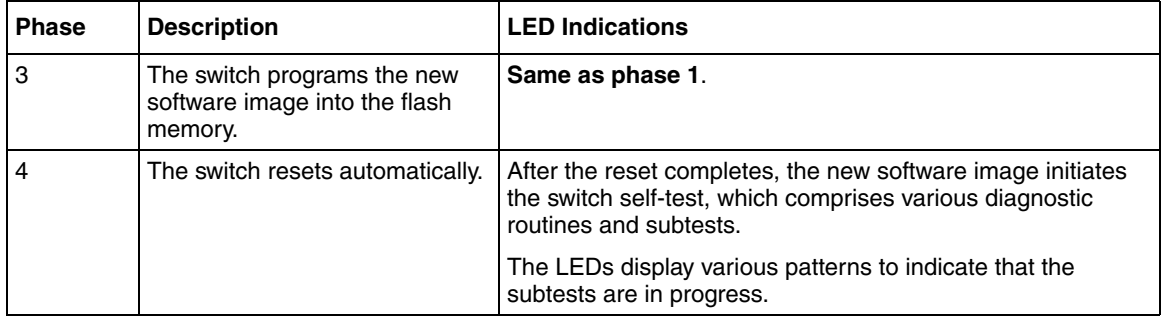

#### **Table 25** LED Indications during the software download process (Continued)

# <span id="page-93-0"></span>**Upgrading software images**

You follow a different procedure depending on your switch model and if you are using a Pure Stack or a Hybrid Stack.

The stacking software compatibility requirements are as follows:

- Pure Stack—All units must be running the same software version.
- Hybrid Stack—All units must be running the same software version and all software versions must have the identical ISVN.

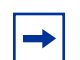

**Note:** The Hybrid Stack mode is not supported in this release of the BayStack 460-24T-PWR.

This section discusses the following topics:

- ["Upgrading software in a Pure 460 Stack "](#page-93-1), next
- ["Upgrading software in a Pure BayStack 470-24T Stack" on page 95](#page-94-0)
- ["Upgrading software in a Pure BayStack 470-48T Stack" on page 95](#page-94-1)
- ["Customizing your system" on page 95](#page-94-2)

### <span id="page-93-1"></span>**Upgrading software in a Pure 460 Stack**

To download, or upgrade, software in a Pure 460 stack:

**1** Enter download [address <*ip*>] image **460.img**.

The system resets and opens to the BayStack 460-24T-PWR banner. Refer to ["Setting the CLI password" on page 162](#page-161-0) to return to the CLI.

**2** Enter download [address <*ip*>] diag **460diags.bin**.

The system resets and opens to the BayStack 460-24T-PWR banner. Refer to ["Setting the CLI password" on page 162](#page-161-0) to return to the CLI.

### <span id="page-94-0"></span>**Upgrading software in a Pure BayStack 470-24T Stack**

To download, or upgrade, software in a BayStack 470-24T switch:

**1** Enter download [address <*ip*>] image **BS470\_24.img**.

The system resets and opens to the BayStack 470-24T banner. Refer to ["Setting the CLI password" on page 162](#page-161-0) to return to the CLI.

**2** Enter download [address <*ip*>] diag **BS470\_24diags.bin**.

The system resets and opens to the BayStack 470-24T banner. Refer to ["Setting the CLI password" on page 162](#page-161-0) to return to the CLI.

### <span id="page-94-1"></span>**Upgrading software in a Pure BayStack 470-48T Stack**

To download, or upgrade, software in a BayStack 470-48T switch:

**1** Enter download [address <*ip*>] image **BS470.img**.

The system resets and opens to the BayStack 470-48T banner. Refer to ["Setting the CLI password" on page 162](#page-161-0) to return to the CLI.

**2** Enter download [address <*ip*>] diag **BS470diags.bin**.

The system resets and opens to the BayStack 470-48T banner. Refer to ["Setting the CLI password" on page 162](#page-161-0) to return to the CLI.

# <span id="page-94-2"></span>**Customizing your system**

You can customize your system using the following CLI commands. This section covers:

- "Setting the terminal", next
- ["Displaying system information" on page 99](#page-98-0)
- ["Setting boot parameters" on page 101](#page-100-0)
- ["Setting TFTP parameters" on page 104](#page-103-0)
- ["Customizing the opening banner" on page 106](#page-105-0)
- ["Setting SNMP parameters" on page 109](#page-108-0)
- ["Configuring remote network monitoring \(RMON\)" on page 113](#page-112-0)
- ["Setting the system event log" on page 122](#page-121-0)
- ["Setting the default management system" on page 127](#page-126-0)

### <span id="page-95-1"></span>**Setting the terminal**

You can view the terminal settings, set them to default settings, or customize the terminal settings. This section covers:

- "show terminal command", next
- ["default terminal command" on page 97](#page-96-1)
- ["terminal command" on page 97](#page-96-2)
- ["show cli command" on page 98](#page-97-0)

### <span id="page-95-0"></span>**show terminal command**

The show terminal command displays the current serial port information, which includes connection speed, as well as the terminal width and length in number of characters. The syntax for the show terminal command is:

```
show terminal
```
The show terminal command is in the exec command mode.

The show terminal command has no parameters or variables.

[Figure 18](#page-96-0) displays the output from the show terminal command.

<span id="page-96-0"></span>**Figure 18** show terminal command output

BS470\_24#show terminal Terminal speed: 9600 Terminal width: 79 Terminal length: 23

### <span id="page-96-1"></span>**default terminal command**

The default terminal command configures default settings for the terminal. These settings are transmit and receive speeds, terminal length, and terminal width. The syntax for the default terminal command is:

default terminal {speed|width|length}

The default terminal command is in the exec mode.

[Table 26](#page-96-3) describes the parameters and variables for the default terminal command.

| <b>Parameters and</b><br>variables | <b>Description</b>                                                                                                    |
|------------------------------------|----------------------------------------------------------------------------------------------------|
| speed width <br>length             | Sets the defaults<br>speed-transmit and receive baud rates for the terminal;<br>default is 9600 baud<br>width-width of the terminal display; default is 79 characters<br>length-Length of the terminal display; default is 24 |
|                                    | characters                                                                                                    |

<span id="page-96-3"></span>**Table 26** default terminal command parameters and variables

### <span id="page-96-2"></span>**terminal command**

 $\blacksquare$ 

The terminal command configures the settings for the terminal. These settings are transmit and receive speeds, terminal length, and terminal width. The syntax of the terminal command is:

```
terminal speed {2400|4800|9600|19200|38400}|length 
<1-132>|width <1-132>
```
The terminal command is in the exec mode.

[Table 27](#page-97-1) describes the parameters and variables for the terminal command.

<span id="page-97-1"></span>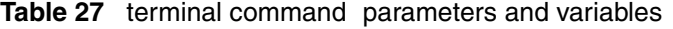

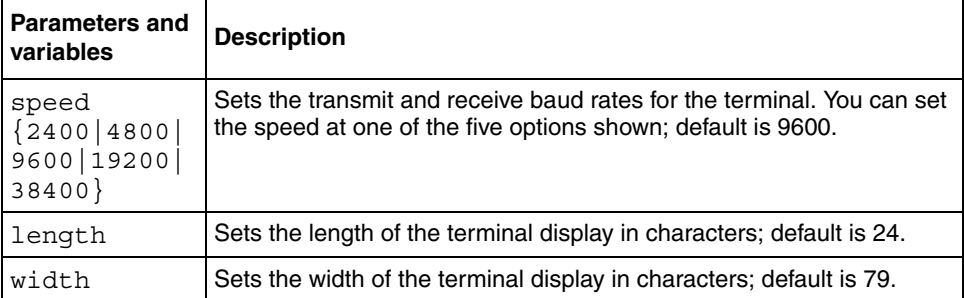

### <span id="page-97-0"></span>**show cli command**

The show cli command displays the current CLI settings. The syntax for the show cli command is:

show cli [info|password]

The show cli command is in the exec command mode.

[Table 28](#page-97-2) describes the parameters and variables for the show cli command.

<span id="page-97-2"></span>**Table 28** show cli command parameters and variables

| <b>Parameters and</b><br>variables | <b>Description</b>                    |
|------------------------------------|---------------------------------------|
| info                               | Displays general CLI settings.        |
| password                           | Displays CLI usernames and passwords. |

[Figure 19](#page-98-1) displays the output from the show cli command.

<span id="page-98-1"></span>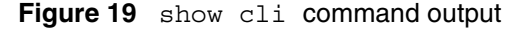

```
BS470_24#show cli info
Inactivity Timeout: 15 minute(s)
Login Timeout: 1 minute(s)
Login Retries: 3
More:
Screen Lines:
BS470_24#show cli password
        Switch
Access Login Password
------ --------- ------------------
rwa rwa secure
rw rw secure
ro ro user
        Stack
Access Login Password
------ --------- ------------------
rwa rwa secure
rw rw secure
ro ro user
```
## <span id="page-98-0"></span>**Displaying system information**

The show sys-info command displays the current system characteristics, which includes HW rev, FW rev, date of manufacture (DOM), and Hardware deviation number. The syntax for the show sys-info command is:

```
show sys-info
```
The show sys-info command is in the privExec command mode.

The show sys-info command has no parameters or variables.

[Figure 20](#page-99-0) and [Figure 21](#page-100-1) displays sample output from the show sys-info command.

### <span id="page-99-0"></span>**Figure 20** show sys-info command output

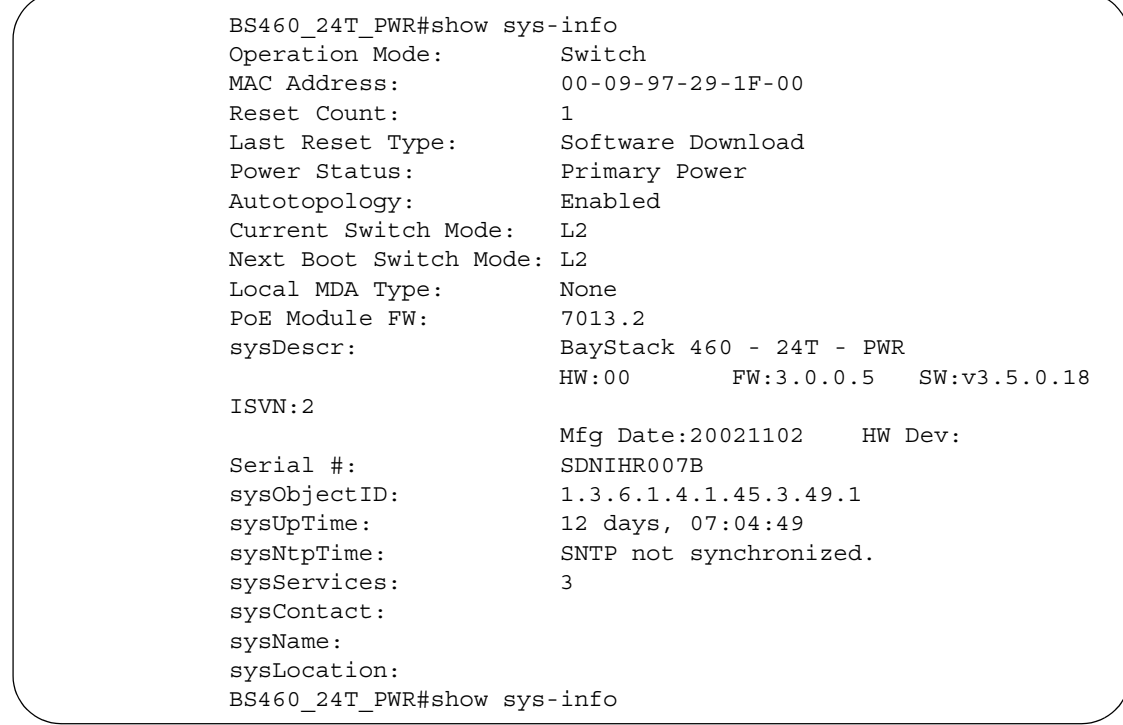

```
Figure 21 show sys-info command output
```

```
BS470_48#show sys-info
Operation Mode: Switch
MAC Address: 00-04-38-D5-9F-C0
Reset Count: 1
Last Reset Type: Software Download
Power Status: Primary Power
Autotopology: Enabled
Current Switch Mode: L2
Next Boot Switch Mode: L2
GBIC Port 47: None
GBIC Port 48: None
sysDescr: BayStack 470 - 48T
                  HW:#0D FW:3.0.0.5 SW:v3.5.0.18 
ISVN:2
                  Mfg Date:20020717 HW Dev:
Serial #: ACC1000CP
sysObjectID: 1.3.6.1.4.1.45.3.46.1
sysUpTime: 12 days, 08:43:00
sysNtpTime: SNTP not synchronized.
sysServices: 3
sysContact:
sysName:
sysLocation:
BS470_48#
```
To change the system contact, name, or location, refer to the snmp-server command.

## <span id="page-100-0"></span>**Setting boot parameters**

You can reboot the switch or stack and configure BootP. The topics covered in this section are:

- ["boot command "](#page-101-0), next
- ["ip bootp server command" on page 102](#page-101-1)
- ["stack bootp-mac-addr-type command" on page 103](#page-102-0)
- ["no ip bootp server command" on page 104](#page-103-1)
- ["default ip bootp server command" on page 104](#page-103-2)

#### <span id="page-101-0"></span>**boot command**

The boot command performs a soft-boot of the switch. The syntax for the boot command is:

```
boot [default] [unit <unitno>]
```
The boot command is in the privExec command mode.

[Table 29](#page-101-2) describes the parameters and variables for the boot command.

<span id="page-101-2"></span>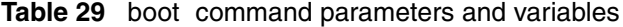

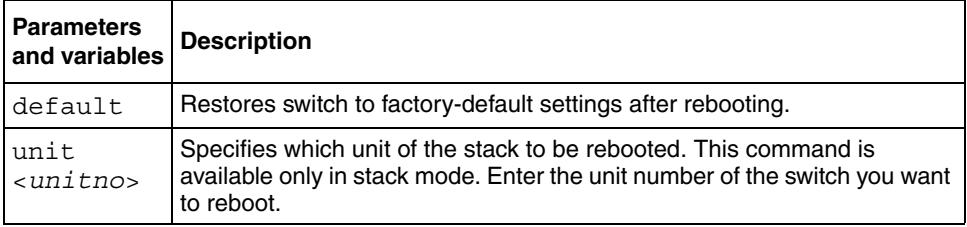

**Note:** When you reset to factory defaults, the switch retains the last reset count, and reason for last reset; these parameters are not changed to factory defaults.

#### <span id="page-101-1"></span>**ip bootp server command**

The ip bootp server command configures BootP on the current instance of the switch or server. You use this command if you want to change the value of BootP from the default value, which is BootP when needed.The syntax for the ip bootp server command is:

```
ip bootp server {last|needed|disable|always}
```
The ip bootp server command is in the config command mode.

[Table 30](#page-102-1) describes the parameters and variables for the ip bootp server command.

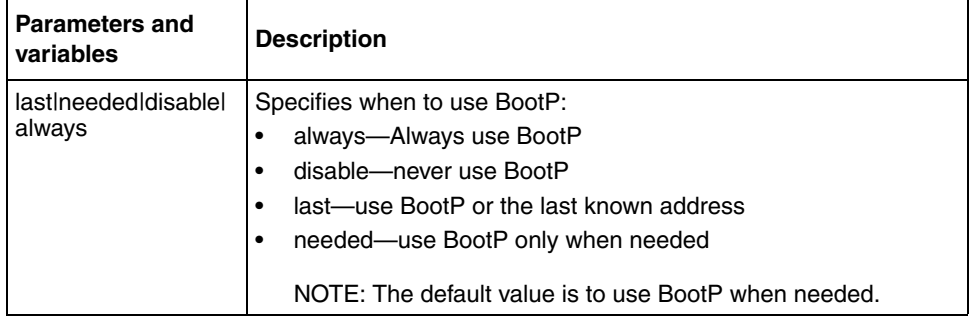

<span id="page-102-1"></span>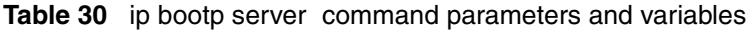

### <span id="page-102-0"></span>**stack bootp-mac-addr-type command**

The stack bootp-mac-addr-type command allows you to choose which MAC address is used for BootP operation when running in a stack. This option is available only on a stack consisting of all the same models of switches that are set for the stack operational mode of Pure Stack. The syntax for the stack bootp-mac-address-type command is:

stack bootp-mac-addr-type {base-unit|stack}

The stack bootp-mac-addr-type command is in the config command mode.

[Table 31](#page-102-2) describes the parameters and variables for the stack boot-mac-addr-type command.

<span id="page-102-2"></span>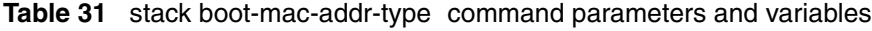

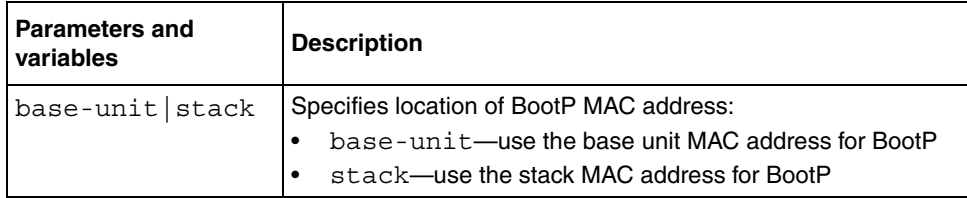

#### <span id="page-103-1"></span>**no ip bootp server command**

The no ip bootp server command disables the BootP server. The syntax for the no ip bootp server command is:

no ip bootp server

The no ip bootp server command is in the config command mode.

The no ip bootp server command has no parameters or variables.

### <span id="page-103-2"></span>**default ip bootp server command**

The default ip bootp server command disables the BootP server. The syntax for the default ip bootp server command is:

default ip bootp server

The default ip bootp server command is in the config command mode.

The default ip bootp server command has no parameters or variables.

### <span id="page-103-0"></span>**Setting TFTP parameters**

You can display the IP address of the TFTP server, assign an IP address you want to use for a TFTP server, copy a configuration file to the TFTP server, or copy a configuration file from the TFTP server to the switch to use to configure the switch. This section covers:

- "show tftp-server command", next
- ["tftp-server command" on page 105](#page-104-1)
- ["no tftp-server command" on page 106](#page-105-1)
- ["copy config tftp command" on page 106](#page-105-2)
- ["copy config tftp command" on page 106](#page-105-2)

#### <span id="page-104-0"></span>**show tftp-server command**

The show tftp-server command displays the IP address of the server used for all TFTP-related transfers. The syntax for the show tftp-server command is:

```
show tftp-server
```
The show tftp-server command is in the privExec command mode.

The show tftp-server command has no parameters or variables.

[Figure 22](#page-104-2) displays a sample output of the show tftp-server command.

<span id="page-104-2"></span>**Figure 22** show tftp-server command output

BS470\_24#show tftp-server TFTP Server IP address : 192.168.100.15

### <span id="page-104-1"></span>**tftp-server command**

The tftp-server command assigns the address for the switch to use for TFTP services. The syntax for the tftp-server command is:

tftp-server <*XXX.XXX.XXX.XXX*>

The tftp-server command is in the config command mode.

[Table 32](#page-104-3) describes the parameters and variables for the tftp-server command.

<span id="page-104-3"></span>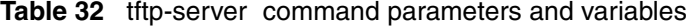

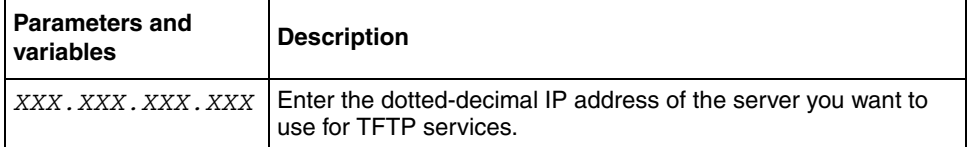

#### <span id="page-105-1"></span>**no tftp-server command**

The no tftp-server command clears the TFTP server IP address to 0.0.0.0. The syntax of the no tftp-server command is:

no tftp-server

The no tftp-server command is in the config command mode.

The no tftp-server command has no parameters or variables.

### <span id="page-105-2"></span>**copy config tftp command**

The copy config tftp command copies the current configuration file onto the TFTP server. The syntax for the copy config tftp command is:

copy config tftp [address <*XXX.XXX.XXX.XXX*>] filename <*WORD*>

The copy config tftp command is in the prives examples mode.

[Table 33](#page-105-3) describes the parameters and variables for the copy config tftp command.

**Table 33** copy config tftp command parameters and variables

<span id="page-105-3"></span>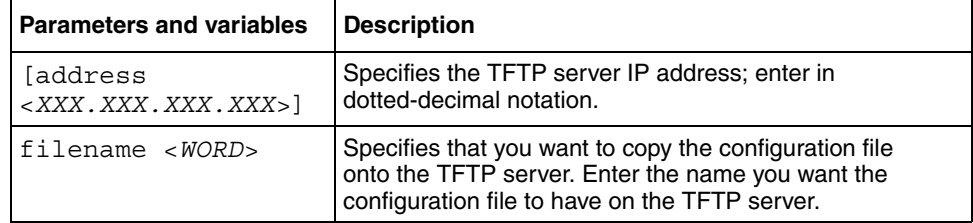

### <span id="page-105-0"></span>**Customizing the opening banner**

You can customize the opening banner that appears when you connect to the switch console port or Telnet to the switch. The part you can customize is the "BAYSTACK," written in asterisks when it is opened the first time. You cannot customize the portion that displays "Enter Ctrl-Y to begin" ([Figure 23](#page-106-0)).

<span id="page-106-0"></span>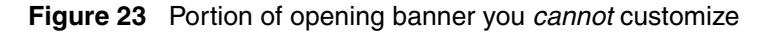

```
Enter Ctrl-Y to begin.
  ***********************************************************
   * BayStack 470 - 24T *
   * Nortel Networks *
   * Copyright (c) 1996-2003, All Rights Reserved *
   * BoSS 3.0 *
   * Ver: HW:#0A FW:3.0.0.4 SW:v3.0.0.54 ISVN:2 *
   ***********************************************************
```
The banner cannot exceed 11215 bytes, or 15 rows x 80 columns plus line termination characters.

The banner control setting is saved to NVRAM, and both the banner file and control setting are distributed to all units within a stack.

You must create the custom banner one line at a time using the Nortel Networks Command Line Interface (NNCLI). Additionally, you can download the customer banner using the ASCII configuration file.

This sections describes the NNCLI commands you must use to customize and display the banner that displays when you connect to the switch console port or Telnet to the switch. The following topics are discussed:

- "show banner command", next
- ["banner command for displaying banner" on page 108](#page-107-0)
- ["banner command for creating banner" on page 109](#page-108-1)
- ["no banner command" on page 109](#page-108-2)

### <span id="page-106-1"></span>**show banner command**

The show banner command displays the banner. The syntax for the show banner command is:

```
show banner [static|custom]
```
The show banner command is in the privExec command mode.

[Table 34](#page-107-1) describes the parameters and variables for the show banner command.

<span id="page-107-1"></span>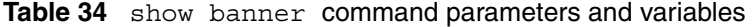

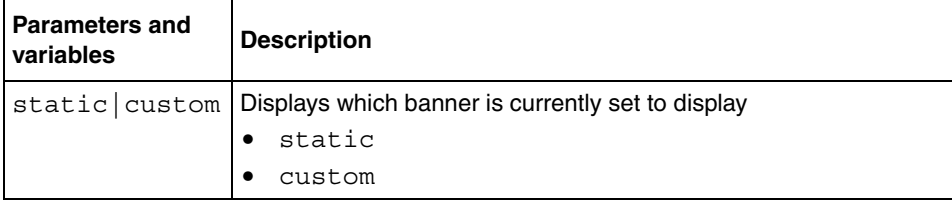

[Figure 24](#page-107-2) displays a sample output of the show banner command.

<span id="page-107-2"></span><span id="page-107-0"></span>**Figure 24** show banner command output

```
BS470_24T#show banner
Current banner setting: CUSTOM
```
### **banner command for displaying banner**

The banner command for displaying banner specifies the banner displayed at startup; either static or custom. The syntax for the banner command for displaying banner is:

banner [static|custom]

The banner command for displaying banner is in privExec command mode.

[Table 35](#page-107-3) describes the parameters and variables for the banner command.

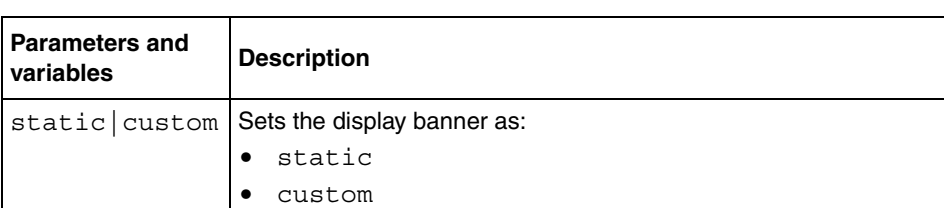

<span id="page-107-3"></span>**Table 35** banner command for displaying banner parameters and variables
### **banner command for creating banner**

The banner command for creating banner allows you to create a custom banner. The syntax for the banner command for creating banner is:

banner <*line number*> <*text*>

The banner command for creating banner is in the privExec command mode.

[Table 36](#page-108-0) describes the parameters and variables for the banner command.

<span id="page-108-0"></span>**Table 36** banner command for creating banner parameters and variables

| <b>Parameters and</b><br>variables | <b>Description</b>                                                                            |
|------------------------------------|-----------------------------------------------------------------------------------------------|
|                                    | $\vert$ < 1 ine number>   Enter the banner line number you are setting. The range is 1 to 15. |
| $<$ text>                          | Enter the character string you want to display. The range is 1 to 80.                         |

### **no banner command**

The no banner command allows you to clear all lines of a previously stored custom banner. The syntax for the no banner command is:

no banner

The no banner command is in the privExec command mode.

# **Setting SNMP parameters**

You can set various SNMP parameters and traps, as well as disable SNMP traps. This section covers:

- ["snmp-server command ",](#page-109-0) next
- ["no snmp-server command" on page 111](#page-110-0)
- ["snmp trap link-status command" on page 111](#page-110-1)
- ["no snmp trap link-status command" on page 112](#page-111-0)
- ["default snmp trap link-status command" on page 113](#page-112-0)

#### <span id="page-109-0"></span>**snmp-server command**

The snmp-server command configures various SNMP parameters. The syntax for the snmp-server command is:

```
snmp-server {{enable|disable}|authentication-trap|community 
<community-string> [ro|rw] contact <text>|host <host-ip> 
<community-string>|location <text>|name <text>}
```
The snmp-server command is in the config command mode.

[Table 37](#page-109-1) describes the parameters and variables for the snmp-server command.

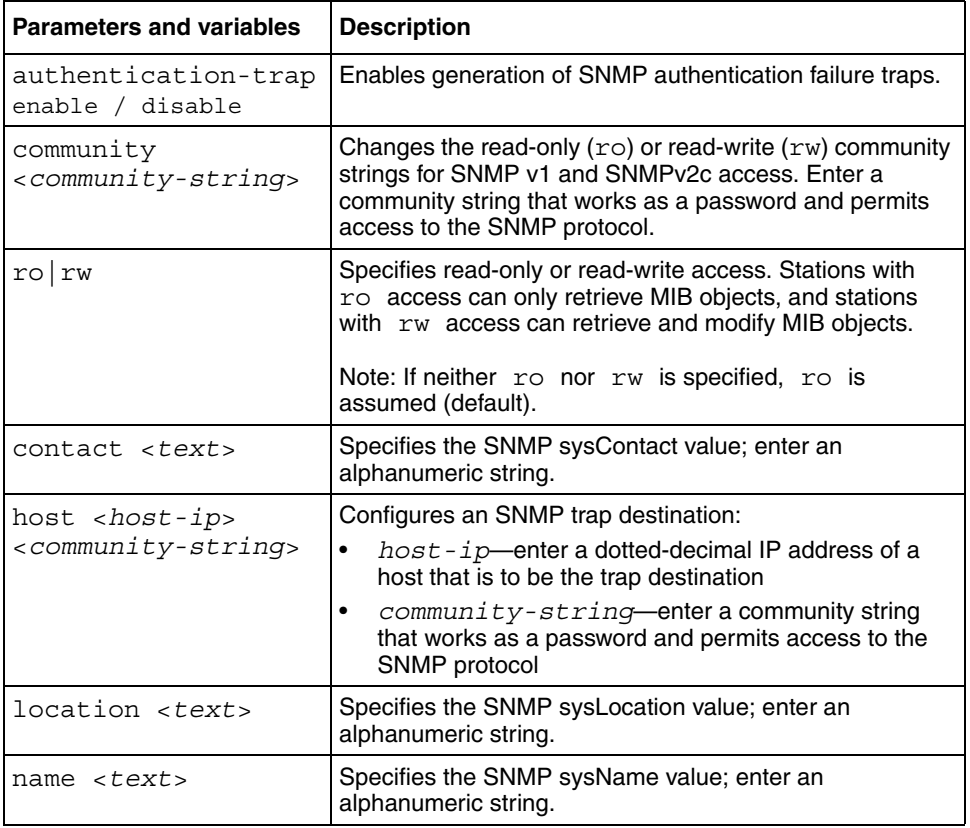

<span id="page-109-1"></span>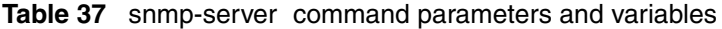

#### <span id="page-110-0"></span>**no snmp-server command**

The no snmp-server command disables SNMP or clears the configuration. If you omit the parameters, this command disables SNMP access. The syntax for the no snmp-server command is:

```
no snmp-server [authentication-trap|community [ro|rw] 
contact|host [<host-ip> <community-string>] |location| name]
```
The no snmp-server command is in the config command mode.

[Table 38](#page-110-2) describes the parameters and variables for the snmp-server command.

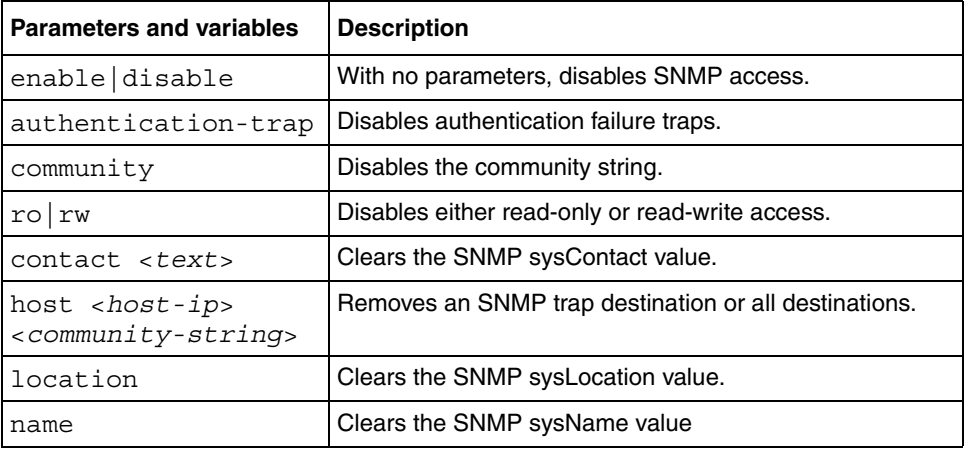

<span id="page-110-2"></span>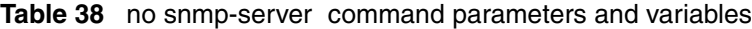

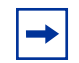

**Note:** Disabling SNMP access also locks you out of the Device Manager management system.

### <span id="page-110-1"></span>**snmp trap link-status command**

The snmp trap link-status command enables the linkUp/linkDown traps for the port. The syntax of the command is:

```
snmp trap link-status [port <portlist>]
```
The snmp trap link-status command is in the config-if command mode.

[Table 39](#page-111-1) describes the parameters and variables for the snmp trap link-status command.

<span id="page-111-1"></span>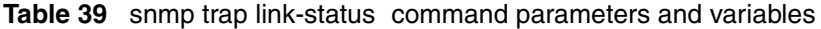

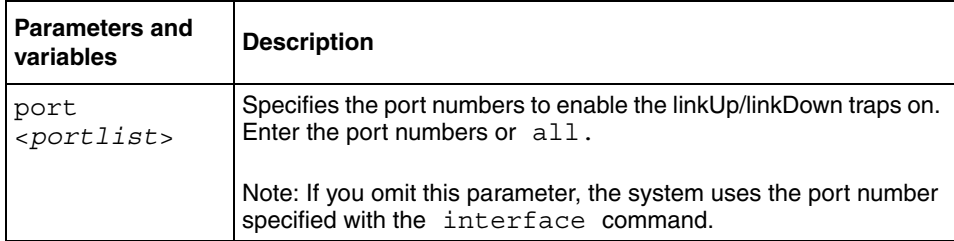

### <span id="page-111-0"></span>**no snmp trap link-status command**

The no snmp trap link-status command disables the linkUp/linkDown traps for the port. The syntax of the command is:

no snmp trap link-status [port <*portlist*>]

The no snmp trap link-status command is in the config-if command mode.

[Table 40](#page-111-2) describes the parameters and variables for the no snmp trap link-status command.

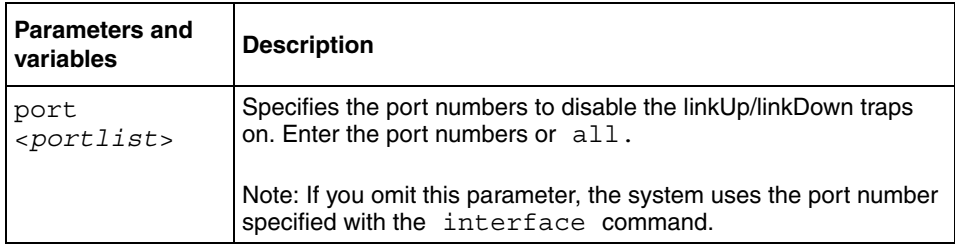

<span id="page-111-2"></span>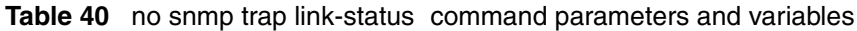

### <span id="page-112-0"></span>**default snmp trap link-status command**

The default snmp trap link-status command disables the linkUp/ linkDown traps for the port. The syntax of the command is:

default snmp trap link-status [port <*portlist*>]

The default snmp trap link-status command is in the config-if command mode.

[Table 41](#page-112-1) describes the parameters and variables for the default snmp trap link-status command.

<span id="page-112-1"></span>

| <b>Parameters and</b><br>variables | <b>Description</b>                                                                                         |
|------------------------------------|----------------------------------------------------------------------------------------------------|
| port<br>$<$ portlist>              | Specifies the port numbers to disable the linkUp/linkDown traps<br>on. Enter the port numbers or all.      |
|                                    | Note: If you omit this parameter, the system uses the port number<br>specified with the interface command. |

**Table 41** default snmp trap link-status command parameters and variables

# **Configuring remote network monitoring (RMON)**

This section covers the RMON commands available and includes the following topics:

- "show rmon alarm", next
- ["show rmon event" on page 114](#page-113-1)
- ["show rmon history" on page 115](#page-114-0)
- ["show rmon stats" on page 116](#page-115-0)
- ["rmon alarm" on page 117](#page-116-0)
- ["no rmon alarm" on page 118](#page-117-0)
- ["rmon event" on page 119](#page-118-0)
- ["no rmon event" on page 119](#page-118-1)
- "mon history" on page 120
- ["no rmon history" on page 121](#page-120-0)
- ["rmon stats" on page 121](#page-120-1)
- ["no rmon stats" on page 122](#page-121-0)

#### <span id="page-113-0"></span>**show rmon alarm**

The show rmon alarm command displays information for RMON alarms. The syntax for the show rmon alarm command is:

show rmon alarm

The show rmon alarm command is in the privExec mode.

The show rmon alarm command has no parameters or variables.

[Figure 25](#page-113-2) displays a sample output of the show rmon alarm command.

<span id="page-113-2"></span>**Figure 25** show rmon alarm command output

```
BS470_24#show rmon alarm
                              Sample Rising Falling
Index Interval Variable Threshold Event Threshold Event
----- -------- ------------------------- ------ --------- ----- --------- -----
1 30 ifInOctets.1 delta 500 1 10 1
```
#### <span id="page-113-1"></span>**show rmon event**

The show rmon event command displays information regarding RMON events. The syntax for the show rmon event command is:

show rmon event

The show rmon event command is in the privExec mode.

The show rmon event command has no parameters or variables. [Figure 26](#page-114-1) displays a sample output of the show rmon event command.

<span id="page-114-1"></span>**Figure 26** show rmon event command output

BS470\_24#show rmon event Index Log Trap Description ----- --- ---- ---------------------------------------------------- 1 Yes Yes 'Rising or Falling alarm on received octets'

### <span id="page-114-0"></span>**show rmon history**

The show rmon history command displays information regarding RMON history. The syntax for the show rmon history command is:

show rmon history

The show rmon history command is in the privExec mode.

The show rmon history command has no parameters or variables.

[Figure 27](#page-115-1) displays a sample output of the show rmon history command.

|                 |                    | $\sqrt{24}$ BS470 24#show rmon history<br>Index Unit/Port Buckets Requested Buckets Granted Interval |    |    |
|-----------------|--------------------|----------------------------------------------------------------------------------------------------|----|----|
|                 | $1 \t 1/1 \t 15$   |                                                                                                    | 15 | 30 |
|                 | $2 \t 1/2 \t 15$   |                                                                                                    | 15 | 30 |
|                 | $3 \t 1/3 \t 15$   |                                                                                                    | 15 | 30 |
| $\overline{4}$  | $1/4$ 15           |                                                                                                    | 15 | 30 |
|                 | $5 \t 1/5 \t 15$   |                                                                                                    | 15 | 30 |
| $6\overline{6}$ | $1/6$ 15           |                                                                                                    | 15 | 30 |
| 7               | $1/7$ 15           |                                                                                                    | 15 | 30 |
| 8               | $1/8$ 15           |                                                                                                    | 15 | 30 |
| $9^{\circ}$     | $1/9$ 15           |                                                                                                    | 15 | 30 |
|                 | $10 \t 1/10 \t 15$ |                                                                                                    | 15 | 30 |
|                 | $11 \t1/11 \t15$   |                                                                                                    | 15 | 30 |
| 12              | $1/12$ 15          |                                                                                                    | 15 | 30 |
|                 | $13 \t 1/13 \t 15$ |                                                                                                    | 15 | 30 |
| 14              | $1/14$ 15          |                                                                                                    | 15 | 30 |
|                 | $15 \t 1/15 \t 15$ |                                                                                                    | 15 | 30 |
|                 | $16$ $1/16$ $15$   |                                                                                                    | 15 | 30 |
|                 | $17 \t1/17 \t15$   |                                                                                                    | 15 | 30 |
|                 | $18 \t 1/18 \t 15$ |                                                                                                    | 15 | 30 |
|                 | $19 \t 1/19 \t 15$ |                                                                                                    | 15 | 30 |
|                 | $20 \t 1/20 \t 15$ |                                                                                                    | 15 | 30 |
| $--More--$      |                    |                                                                                                    |    |    |
|                 |                    |                                                                                                    |    |    |

<span id="page-115-1"></span>**Figure 27** show rmon history command output

### <span id="page-115-0"></span>**show rmon stats**

The show rmon stats command displays information regarding RMON statistics. The syntax for the show rmon stats command is:

```
show rmon stats
```
The show rmon stats command is in the privExec mode.

The show rmon stats command has no parameters or variables.

[Figure 28](#page-116-1) displays a sample output of the show rmon stats command.

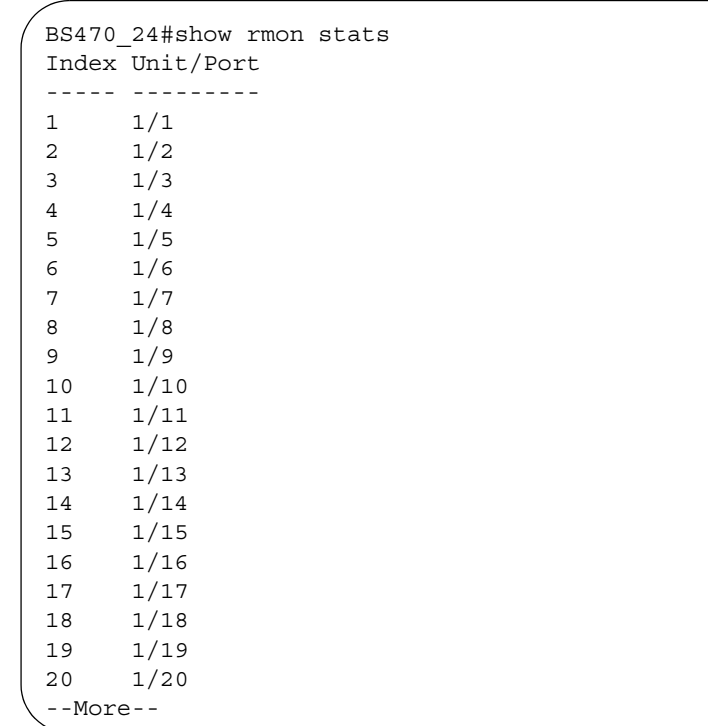

<span id="page-116-1"></span>**Figure 28** show rmon stats command output

### <span id="page-116-0"></span>**rmon alarm**

The rmon alarm command allows you to set RMON alarms and thresholds. The syntax for the rmon alarm command is:

```
rmon alarm <1-65535> <WORD> <1-2147483647> {absolute|delta} 
rising threshold <-2147483648-2147483647> [<1-65535>] 
falling-threshold <-2147483648-2147483647> [<1-65535>] 
[owner <LINE>]
```
The rmon alarm command is in the config command mode.

[Table 42](#page-117-1) describes the parameters and variables for the rmon alarm command.

| <b>Parameters and variables</b>                                             | <b>Description</b>                                                                                                    |
|-----------------------------------------------------------------------------|----------------------------------------------------------------------------------------------------|
| $<1 - 65535$                                                                | Unique index for the alarm entry.                                                                                                    |
| $<$ WORD $>$                                                                | The MIB object to be monitored. This is an OID,<br>and for most available objects, an English name<br>may be used.                                                                                                    |
| $<$ 1 - 214 74 8364 7>                                                      | The sampling interval, in seconds.                                                                                                    |
| absolute                                                                    | Use absolute values (value of the MIB object is<br>compared directly with thresholds).                                                                                                    |
| delta                                                                       | Use delta values (change in value of the MIB<br>object between samples is compared with<br>thresholds).                                                                                                    |
| rising-threshold<br>$2-2147483648-2147483647$<br>$\left[$ < 1 - 65535>]     | The first integer value is the rising threshold value.<br>The optional second integer specifies the event<br>entry to be triggered when the rising threshold is<br>crossed. If omitted, or if an invalid event entry is<br>referenced, no event is triggered.   |
| falling-threshold<br>$< -2147483648 - 2147483647$<br>$\left[$ < 1 - 65535>] | The first integer value is the falling threshold value.<br>The optional second integer specifies the event<br>entry to be triggered when the falling threshold is<br>crossed. If omitted, or if an invalid event entry is<br>referenced, no event is triggered. |
| [owner < <i>LINE</i> >]                                                     | Specifies an owner string to identify alarm entry.                                                                                                    |

<span id="page-117-1"></span>**Table 42** rmon alarm command parameters and variables

## <span id="page-117-0"></span>**no rmon alarm**

The no rmon alarm command deletes RMON alarm table entries. When the variable is omitted, all entries in the table are cleared. The syntax for the no rmon alarm command is:

no rmon alarm [<*1-65535*>]

The no rmon alarm command is in the config command mode.

[Table 43](#page-118-2) describes the parameters and variables for the no rmon alarm command.

<span id="page-118-2"></span>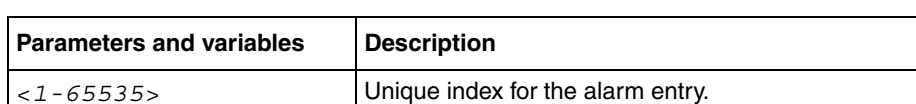

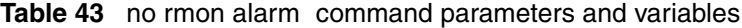

#### <span id="page-118-0"></span>**rmon event**

The rmon event command allows you to configure RMON event log and trap settings. The syntax for the rmon event command is:

```
rmon event <1-65535> [log] [trap] [description <LINE>] 
[owner <LINE>]
```
The rmon event command is in the config command mode.

[Table 44](#page-118-3) describes the parameters and variables for the rmon event command.

| <b>Parameters and variables</b>               | <b>Description</b>                                  |
|-----------------------------------------------|-----------------------------------------------------|
| $<1 - 65535$                                  | Unique index for the event entry.                   |
| [loq]                                         | Record events in the log table.                     |
| [trap]                                        | Generate SNMP trap messages for events.             |
| [description<br>$\langle \angle LINE \rangle$ | Specify a textual description for the event.        |
| [owner <line>]</line>                         | Specify an owner string to identify the event entry |

<span id="page-118-3"></span>**Table 44** rmon event command parameters and variables

#### <span id="page-118-1"></span>**no rmon event**

The no rmon event command deletes RMON event table entries. When the variable is omitted, all entries in the table are cleared. The syntax for the no rmon event command is:

```
no rmon event [<1-65535>]
```
The no rmon event command is in the config command mode.

[Table 45](#page-119-1) describes the parameters and variables for the no rmon event command.

**Table 45** no rmon event command parameters and variables

<span id="page-119-1"></span>

| <b>Parameters and variables Description</b> |                                   |
|---------------------------------------------|-----------------------------------|
| $ 21 - 65535 $                              | Unique index for the event entry. |

### <span id="page-119-0"></span>**rmon history**

The rmon history command allows you to configure RMON history settings. The syntax for the rmon history command is:

```
rmon history <1-65535> <LINE> <1-65535> <1-3600> 
[owner <LINE>]
```
The rmon history command is in the config command mode.

[Table 46](#page-119-2) describes the parameters and variables for the rmon history command.

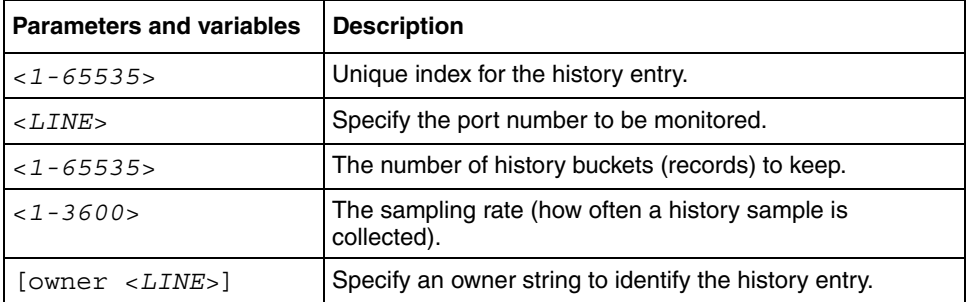

<span id="page-119-2"></span>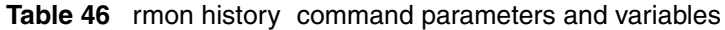

### <span id="page-120-0"></span>**no rmon history**

The no rmon history command deletes RMON history table entries. When the variable is omitted, all entries in the table are cleared. The syntax for the no rmon history command is:

no rmon history [<*1-65535*>]

The no rmon history command is in the config command mode.

[Table 47](#page-120-2) describes the parameters and variables for the no rmon history command.

<span id="page-120-2"></span>**Table 47** no rmon history command parameters and variables

| Parameters and variables Description |                                     |
|--------------------------------------|-------------------------------------|
| $< 1 - 65535$                        | Unique index for the history entry. |

#### <span id="page-120-1"></span>**rmon stats**

The rmon stats command allows you to configure RMON statistic settings. The syntax for the rmon stats command is:

rmon stats <*1-65535*> <*port*> [owner <*LINE*>]

The rmon stats command is in the config command mode.

[Table 48](#page-120-3) describes the parameters and variables for the rmon stats command.

<span id="page-120-3"></span>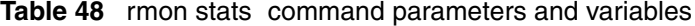

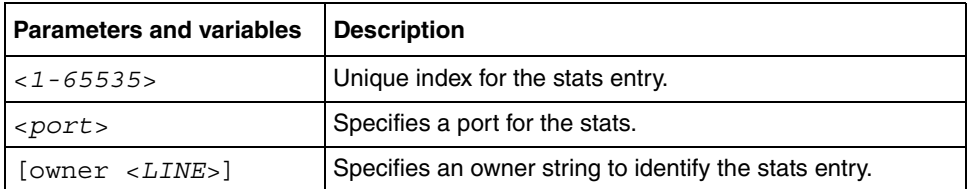

#### <span id="page-121-0"></span>**no rmon stats**

The no rmon stats turns off RMON statistics. When the variable is omitted, all table entries are cleared. The syntax for the no rmon stats command is:

```
no rmon stats [<1-65535>]
```
The no rmon stats command is in the config command mode.

[Table 49](#page-121-1) describes the parameters and variables for the no rmon stats command.

<span id="page-121-1"></span>**Table 49** no rmon stats command parameters and variables

| <b>Parameters and variables   Description</b> |                                   |
|-----------------------------------------------|-----------------------------------|
| $\vert$ < 1 - 65535>                          | Unique index for the stats entry. |

## **Setting the system event log**

You can set the system event log to log different levels of events. This section covers:

- "show logging", next
- ["logging" on page 124](#page-123-0)
- ["no logging" on page 124](#page-123-1)
- ["set logging" on page 125](#page-124-0)
- ["no set logging" on page 125](#page-124-1)
- ["default logging" on page 126](#page-125-0)
- ["clear logging command" on page 126](#page-125-1)

## <span id="page-121-2"></span>**show logging**

The show logging command displays the current contents of the system event log. The default value displays all levels in chronological order. The syntax for the show logging command is:

show logging [config|critical|serious|informational]

The show logging command is in the privExec command mode.

[Table 50](#page-122-0) describes the parameters and variables for show logging command.

| <b>Parameters and</b><br>variables | <b>Description</b>                                                                                                   |
|------------------------------------|----------------------------------------------------------------------------------------------------|
| config                             | Displays configuration log messages. (This command parameter is<br>only available with the BayStack 470-24T switch.) |
| critical                           | Displays critical log messages.                                                                                      |
| serious                            | Displays serious log messages.                                                                                       |
| informational                      | Displays informational log messages.                                                                                 |

<span id="page-122-0"></span>**Table 50** show logging command parameters and variables

[Figure 29](#page-122-1) shows the output of the show logging#ort-reverse command.

<span id="page-122-1"></span>**Figure 29** show logging sort-reverse command output

```
BS470_48#show logging sort-reverse
Type Time Idx Src Message
---- ----------------------- ---- --- -------
I 2003-10-27 20:52:00 GMT 59 Successful connection from IP address: 13
4.177.118.66, access mode: no security
I 2003-10-27 20:48:51 GMT 58 Inactivity logout, IP address: 134.177.11
8.66, access mode: no security
I 2003-10-27 20:26:03 GMT 57 Authentication Failure Trap
I 2003-10-27 20:25:03 GMT 56 Authentication Failure Trap
I 2003-10-27 20:24:03 GMT 55 Authentication Failure Trap
I 2003-10-27 20:23:03 GMT 54 Authentication Failure Trap
I 2003-10-27 20:16:00 GMT 53 Successful connection from IP address: 13
4.177.118.66, access mode: no security
I 2003-10-27 19:32:06 GMT 52 SNTP: First synchronization successful.
I 2003-10-27 19:29:29 GMT 51 Authentication Failure Trap
I 2003-10-27 19:29:25 GMT 50 Authentication Failure Trap
I 2003-10-27 19:29:22 GMT 49 Authentication Failure Trap
```
## <span id="page-123-0"></span>**logging**

The logging command configures the system settings for the system event log of the BayStack 470-24T switch. The syntax for the logging command is:

```
logging [enable|disable] 
[level critical|serious|informational] 
[nv-level critical|serious|informational|none]
```
The logging command is in the config command mode.

[Table 51](#page-123-2) describes the parameters and variables for the logging command.

| <b>Parameters and variables</b>                       | <b>Description</b>                                                       |
|-------------------------------------------------------|--------------------------------------------------------------------------|
| $enable$  disable                                     | Enables or disables the event log (default is<br>enabled).               |
| level critical serious<br>informational               | Specifies the level of logging stored in DRAM.                           |
| nv-level<br>$critical $ serious<br>informational none | Specifies the level of logging stored in<br>non-volatile memory (NVRAM). |

<span id="page-123-2"></span>**Table 51** logging command parameters and variables

# <span id="page-123-1"></span>**no logging**

The no logging command disables the BayStack 470-24T system event log. The syntax for the no logging command is:

```
no logging
```
The no logging command is in the config command mode.

The no logging command has no parameters or variables.

## <span id="page-124-0"></span>**set logging**

The set logging command configures the system settings of the system event log for the BayStack 470-48T switch or BayStack 460-24T switch. The syntax for the set logging command is:

```
set logging [enable|disable] [level 
critical|serious|informational] [nv-level 
critical|serious|informational|none]
```
The set logging command is in the config command mode.

[Table 52](#page-124-2) describes the parameters and variables for the set logging command.

<span id="page-124-2"></span>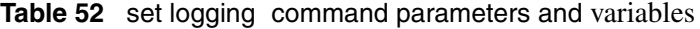

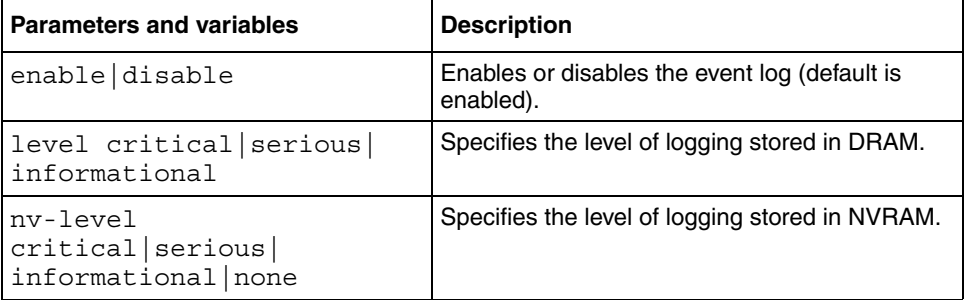

## <span id="page-124-1"></span>**no set logging**

The no set logging command disables the BayStack 470-48T or the BayStack 460-24T system event log. The syntax for the no set logging command is:

```
no set logging
```
The no set logging command is in the config command mode.

The no set logging command has no parameters or variables.

### <span id="page-125-0"></span>**default logging**

The default logging command configures the system settings as the factory default settings for the BayStack 470-24T system event log. The syntax for the default logging command is:

default logging

The default logging command is in the config command mode.

The default logging command has no parameters or variables, default set logging

### **default set logging**

The default set logging command configures the system settings as the factory default settings for the BayStack 470-48T or the BayStack 460-24T system event log. The syntax for the default set logging command is:

default set logging The default set logging command is in the config command mode.

The default set logging command has no parameters or variables.

## <span id="page-125-1"></span>**clear logging command**

The clear logging command clears all log messages in DRAM. The syntax for the clear logging command is:

clear logging [nv]

The clear logging command is in the privExec command mode.

[Table 53](#page-126-0) shows the parameters and values for the clear logging command.

| <b>Parameters and values</b> | <b>Description</b>                                                       |  |  |  |
|------------------------------|--------------------------------------------------------------------------|--|--|--|
| l nv                         | Clears all log messages in both DRAM and non-volatile<br>memory (NVRAM). |  |  |  |

<span id="page-126-0"></span>**Table 53** clear logging command parameters and values

## **Setting the default management system**

The cmd-interface command allows you to set the default management interface when you use the console port or Telnet.

The syntax for the cmd-interface command is:

cmd-interface [cli|menu]

The cmd-interface command is in the privExec command mode.

# **Displaying the ARP table**

The show arp-table command displays the arp table of the device. The syntax for the show arp-table command is:

```
show arp-table
```
The show arp-table command is in the exec command mode.

The show arp-table command has no parameters or variables.

[Figure 30](#page-127-0) displays a sample output of the show arp-table command.

<span id="page-127-0"></span>**Figure 30** show arp-table command output

```
BS470_24#show arp-table
Port IP Address MAC Address
---- --------------- -----------------
24 10.30.40.1 00:00:A2:0B:3D:45
```
# **Displaying interfaces**

You can view the status of all interfaces on the switch, including MultiLink Trunk membership, link status, autonegotiation, and speed.

# **show interfaces command**

The show interfaces command displays the current configuration and status of all interfaces. The syntax for the show interfaces command is:

show interfaces [names] [<*portlist*>]

The show interfaces command is in the exec command mode.

[Table 54](#page-127-1) describes the parameters and variables for the show interfaces command.

<span id="page-127-1"></span>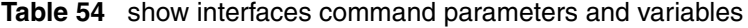

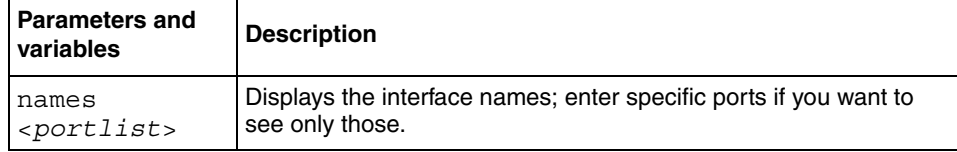

[Figure 31](#page-128-0) displays a sample output of the show interfaces names command.

<span id="page-128-0"></span>**Figure 31** show interfaces names command output

```
BS470_24 SW 3.0 in SC2-02 LAB>show interfaces names 1-3
Port Name
---- ----------------------------------------------------------------
1 LabBldg4
2 Testing
3 Floor1Bldg2
```
[Figure 32](#page-128-1) displays a sample output of the show interfaces command without the names variable.

<span id="page-128-1"></span>**Figure 32** show interfaces command output

|                | BayStack 470 3.0#show interfaces                                     |  |                                  |                          |     |      |  |
|----------------|----------------------------------------------------------------------|--|----------------------------------|--------------------------|-----|------|--|
|                | Status                                                               |  |                                  | Auto                     |     | Flow |  |
|                | Port Trunk Admin Oper Link LinkTrap Negotiation Speed Duplex Control |  |                                  |                          |     |      |  |
|                |                                                                      |  |                                  | <u>-------- --------</u> |     |      |  |
| $\mathbf{1}$   |                                                                      |  | Enable Down Down Enabled Enabled |                          |     |      |  |
| $\overline{2}$ |                                                                      |  | Enable Down Down Enabled Enabled |                          |     |      |  |
| 3              |                                                                      |  | Enable Down Down Enabled Enabled |                          |     |      |  |
| 4              |                                                                      |  | Enable Down Down Enabled Enabled |                          |     |      |  |
| 5              |                                                                      |  | Enable Down Down Enabled Enabled |                          |     |      |  |
| 6              |                                                                      |  | Enable Down Down Enabled Enabled |                          |     |      |  |
| 7              |                                                                      |  | Enable Down Down Enabled Enabled |                          |     |      |  |
| 8              |                                                                      |  | Enable Down Down Enabled Enabled |                          |     |      |  |
| 9              |                                                                      |  | Enable Down Down Enabled Enabled |                          |     |      |  |
| 10             |                                                                      |  | Enable Down Down Enabled Enabled |                          |     |      |  |
| 11             |                                                                      |  | Enable Down Down Enabled Enabled |                          |     |      |  |
| 12             | Enable                                                               |  | Down Down Enabled Enabled        |                          |     |      |  |
| 13             | Enable                                                               |  | Down Down Enabled Enabled        |                          |     |      |  |
| 14             | Enable                                                               |  |                                  | Up Up Enabled Enabled    | 10M |      |  |
| 15             | Enable                                                               |  | Down Down Enabled                | Enabled                  |     |      |  |
| 16             | Enable                                                               |  | Down Down Enabled                | Enabled                  |     |      |  |
| 17             |                                                                      |  | Enable Down Down Enabled Enabled |                          |     |      |  |
| 18             | Enable                                                               |  | Down Down Enabled                | Enabled                  |     |      |  |
| 19             |                                                                      |  | Enable Down Down Enabled         | Enabled                  |     |      |  |
| $--More--$     |                                                                      |  |                                  |                          |     |      |  |

# **Show cmd-interface command**

The show cmd-interface command displays the current default interface. The syntax for the show cmd-interface command is:

```
show cmd-interface
```
[Figure 33](#page-129-0) displays a sample output of the show cmd-interface command.

<span id="page-129-0"></span>**Figure 33** show cmd-interface command output

```
-- ----------------------------------------------------------------
BS460_24T_PWR#show cmd-interface
Default interface: Menu
BS460_24T_PWR#
```
# **Displaying unit uptime**

You can display the uptime for each unit in a stack. Unit stack uptime collects the stack uptime for each unit in a stack and reports this information when requested. This allows you to determine how long each unit has been connected to the stack. You must use the Nortel Networks Command Line Interface (NNCLI) commands system to display the unit uptimes.

The show stack-info uptime command displays the uptime for all units in the stack.

The syntax for the show stack-info uptime command is:

show stack-info uptime

The show stack-info uptime command is in the privExec command mode.

The show stack-info uptime command has no parameters or variables.

[Figure 34](#page-130-0) displays sample output from the show stack-info uptime command.

<span id="page-130-0"></span>**Figure 34** show stack-info uptime command output

```
BS470_24T#show stack-info uptime
Unit# Switch Model Unit UpTime
----- ---------------- --------------------
1 BayStack 470-24T 4 days, 21:38:46
2 BayStack 470-24T 4 days, 21:38:46
3 BayStack 470-24T 4 days, 21:38:46
4 BayStack 470-24T 4 days, 21:38:46
5 BayStack 470-24T 4 days, 21:38:44
6 BayStack 470-24T 4 days, 21:38:46
```
# **Displaying port statistics**

You can display the statistics for a port for both received and transmitted traffic. This section covers:

- "show port-statistics command", next
- ["clear-stats command" on page 133](#page-132-0)

## <span id="page-130-1"></span>**show port-statistics command**

The show port-statistics command displays the statistics for the port on both received and transmitted traffic. The syntax for the show port-statistics command is:

show port-statistics [port *<portlist*>]

The show port-statistics command is in the config-if command mode.

[Table 55](#page-131-0) describes the parameters and variables for the show port-statistics command.

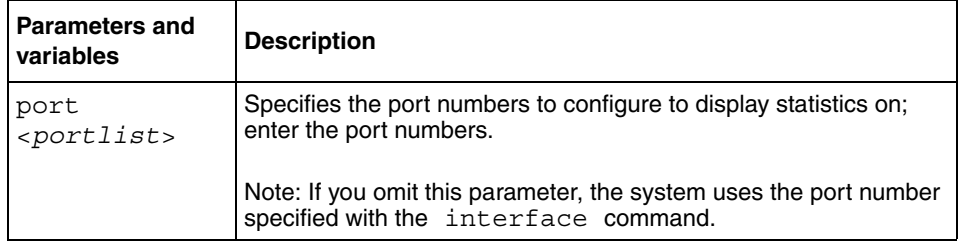

<span id="page-131-0"></span>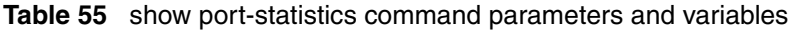

[Figure 35](#page-132-1) displays sample output from the show port-statistics command.

<span id="page-132-1"></span>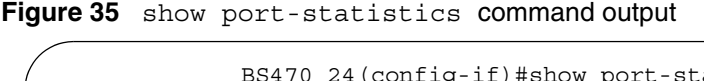

```
0_24(config-if)#show port-statistics
Received
   Packets: 0
   Multicasts: 0
   Broadcasts: 0
   TotalOctets: 0
   Lost Packets: 0
   Packets 64 bytes: 0
         65-127 bytes: 0
         128-255 bytes: 0
         256-511 bytes: 0
         512-1023 bytes: 0
         1024-1518 bytes: 0
    FCS Errors: 0
   Undersized Packets: 0
    Oversized Packets: 0
   Filtered Packets: 0
   Flooded PAckets: 0
   Frame Errors: 0
Transmitted
  Packets: 0
   Multicasts: 0
   Broadcasts: 0
   TotalOctets: 0
   Packets 64 bytes: 0
         65-127 bytes: 0
          128-255 bytes: 0
         256-511 bytes: 0
         512-1023 bytes: 0
         1024-1518 bytes: 0
    Collisions: 0
Single Collisions: 0
 Multiple Collisions: 0
    Excessive Collisions: 0
    Deferred Packets: 0
   Late Collisions: 0
```
# <span id="page-132-0"></span>**clear-stats command**

The clear-stats command clears all statistical information for the specified port. All counters are set to zero (0). The syntax for the clear-stats command is:

clear-stats [port <*portlist*>]

The clear-stats command is in the config-if command mode.

[Table 56](#page-133-1) describes the parameters and variables for the clear-stats command.

<span id="page-133-1"></span>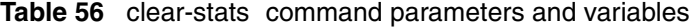

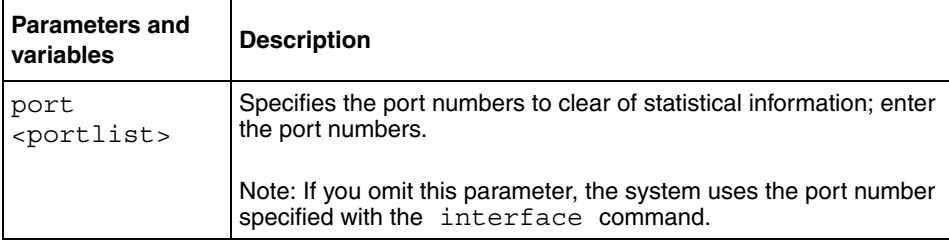

# **Enabling and disabling autosave**

You can enable or disable the autosave feature of your unit. Autosave automatically saves your configuration information across reboots. This section covers these commands:

- "show autosave command", next
- ["autosave enable command" on page 135](#page-134-0)
- ["no autosave enable command" on page 135](#page-134-1)
- ["default autosave enable command" on page 136](#page-135-0)

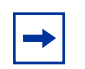

**Note:** You can use the CLI command copy config nyram to force a manual save of the configuration when autosave is disabled.

## <span id="page-133-0"></span>**show autosave command**

The show autosave command displays the status of the autosave feature, either enabled or disabled. The syntax for the show autosave command is:

```
show autosave
```
The show autosave command is in the privExec command mode.

The show autosave command has no parameters or variables.

[Figure 36](#page-134-2) displays sample output from the show autosave command.

<span id="page-134-2"></span>**Figure 36** show autosave command output

```
BS470_48#show autosave
Auto Save: Enabled
```
# <span id="page-134-0"></span>**autosave enable command**

The autosave enable command enables the autosave feature. The syntax for the autosave enable command is:

autosave enable

The autosave enable command is in the config command mode.

The autosave enable command has no parameters or variables.

## <span id="page-134-1"></span>**no autosave enable command**

The no autosave enable command disables the autosave feature. The syntax for the no autosave enable command is:

no autosave enable

The no autosave enable command is in the config command mode.

The no autosave enable command has no parameters or variables.

# <span id="page-135-0"></span>**default autosave enable command**

The default autosave enable command defaults the autosave feature to the default value of enabled. The syntax for the default autosave enable command is:

default autosave enable

The default autosave enable command is in the config command mode.

The default autosave enable command has no parameters or variables.

# **Setting time on network elements using Simple Network Time Protocol (SNTP)**

The Simple Network Time Protocol (SNTP) feature synchronizes the Universal Coordinated Time (UCT) to an accuracy within 1 second. This feature adheres to the IEEE RFC 2030 (MIB is the s5agent). With this feature, the system can obtain the time from any RFC 2030-compliant NTP/SNTP server.

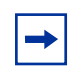

**Note:** If you have trouble using this feature, try various NTP servers. Some NTP servers may be overloaded or currently inoperable.

- "show sntp command", next
- ["show sys-info command" on page 137](#page-136-1)
- ["sntp enable command" on page 138](#page-137-0)
- ["no sntp enable command" on page 139](#page-138-0)
- ["sntp server primary address command" on page 139](#page-138-1)
- ["sntp server secondary address command" on page 140](#page-139-0)
- ["no sntp server command" on page 140](#page-139-1)
- ["sntp sync-now command" on page 141](#page-140-0)
- ["sntp sync-interval command" on page 141](#page-140-1)

## <span id="page-136-0"></span>**show sntp command**

The show sntp command displays the SNTP information, as well as the configured NTP servers. The syntax for the show sntp command is:

show sntp

The show sntp command is in the privExec command mode.

The show sntp command has no parameters or variables.

[Figure 37](#page-136-2) displays sample output from the show sntp command.

<span id="page-136-2"></span>**Figure 37** show sntp command output

| BS470 48#show sntp                |                         |  |
|-----------------------------------|-------------------------|--|
| SNTP Status:                      | Enabled                 |  |
| Primary server address:           | 47.82.2.10              |  |
| Secondary server address:         | 47.81.2.10              |  |
| Sync interval:                    | 24 hours                |  |
| Last sync source:                 | 47.82.2.10              |  |
| Primary server sync failures:     | $\Omega$                |  |
| Secondary server sync failures: 0 |                         |  |
| Last sync time:                   | 2003-10-27 19:32:17 GMT |  |
| Next sync time:                   | 2003-10-28 19:32:17 GMT |  |
| Current time:                     | 2003-10-27 19:47:35 GMT |  |
|                                   |                         |  |

# <span id="page-136-1"></span>**show sys-info command**

The show sys-info command displays the current system characteristics.

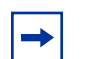

**Note:** You must have SNTP enabled and configured to display GMT time.

The syntax for the show sys-info command is:

show sys-info

The show sys-info command is in the privExec command mode.

The show sys-info command has no parameters or variables.

[Figure 38](#page-137-1) displays sample output from the show sys-info command.

<span id="page-137-1"></span>**Figure 38** show sys-info command output

```
BS470_48#show sys-info
Operation Mode: Switch
MAC Address: 00-04-38-D5-9F-C0
Reset Count: 1
Last Reset Type: Software Download
Power Status: Primary Power
Autotopology: Enabled
Current Switch Mode: L2
Next Boot Switch Mode: L2
GBIC Port 47: None
GBIC Port 48: None
sysDescr: BayStack 470 - 48T
                   HW:#0D FW:3.0.0.5 SW:v3.5.0.18 
ISVN:2
                   Mfg Date:20020717 HW Dev:
Serial #: ACC1000CP
sysObjectID: 1.3.6.1.4.1.45.3.46.1
sysUpTime: 12 days, 08:43:00
sysNtpTime: SNTP not synchronized.
sysServices: 3
sysContact:
sysName:
sysLocation:
BS470_48#
```
## <span id="page-137-0"></span>**sntp enable command**

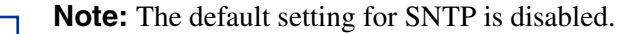

The sntp enable command enables SNTP. The syntax for the sntp enable command is:

sntp enable

The sntp enable command is in the config command mode.

The sntp enable command has no parameters or variables.

## <span id="page-138-0"></span>**no sntp enable command**

The no sntp enable command disables SNTP. The syntax for the no sntp enable command is:

no sntp enable

The no sntp enable command is in the config command mode.

The no sntp enable command has no parameters or variables.

## <span id="page-138-1"></span>**sntp server primary address command**

The sntp server primary address command specifies the IP addresses of the primary NTP server. The syntax for the sntp server primary address command is:

sntp server primary address *<*A.B.C.D>

The sntp server primary address command is in the config command mode.

[Table 57](#page-138-2) describes the parameters and variables for the sntp server primary address command.

<span id="page-138-2"></span>**Table 57** sntp server primary address command parameters and variables

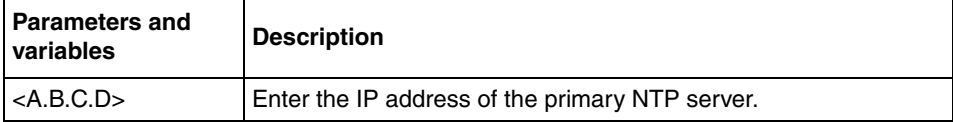

The default is 0.0.0.0.

## <span id="page-139-0"></span>**sntp server secondary address command**

The sntp server secondary address command specifies the IP addresses of the secondary NTP server. The syntax for the sntp server secondary address command is:

sntp server secondary address *<*A.B.C.D>

The sntp server secondary address command is in the config command mode.

[Table 58](#page-139-2) describes the parameters and variables for the sntp server secondary address command.

<span id="page-139-2"></span>**Table 58** sntp server secondary address command parameters and variables

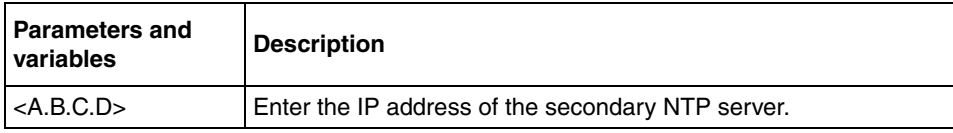

The default is 0.0.0.0.

## <span id="page-139-1"></span>**no sntp server command**

The no sntp server command clears the NTP server IP addresses. The syntax for the no sntp server command is:

```
no sntp server <primary|secondary>
```
The no sntp server command is in the config command mode.

[Table 59](#page-140-2) describes the parameters and variables for the no sntp server command.

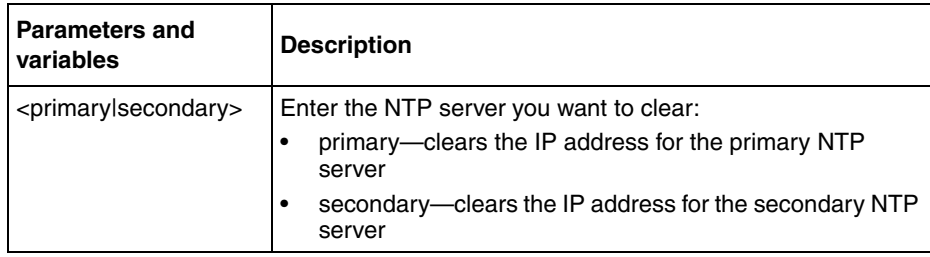

<span id="page-140-2"></span>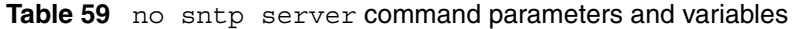

## <span id="page-140-0"></span>**sntp sync-now command**

The sntp sync-now command forces a manual synchronization with the NTP server.

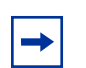

**Note:** You must have SNTP enabled before this command can take effect.

The syntax for the sntp sync-now command is:

sntp sync-now

The sntp sync-now command is in the config command mode.

The no sntp sync-now command has no parameters or variables.

# <span id="page-140-1"></span>**sntp sync-interval command**

The sntp sync-interval command specifies recurring synchronization with the NTP server in hours relative to initial synchronization. The syntax for the sntp sync-interval command is:

sntp sync-interval *<*0-168>

The sntp sync-interval command is in the config command mode.

[Table 60](#page-141-0) describes the parameters and variables for the sntp sync-interval command.

| <b>Parameters and</b><br>variables | <b>Description</b>                                                                      |
|------------------------------------|-----------------------------------------------------------------------------------------|
| $< 0 - 168$                        | Enter the number of hours you want for periodic synchronization<br>with the NTP server. |
|                                    | NOTE: 0 is boot-time only, and 168 is once a week; the default<br>value is 24 hours.    |

<span id="page-141-0"></span>Table 60 sntp sync-interval command parameters and variables

# **Enabling remote login**

This feature provides an enhanced level of logging by replicating system messages onto a syslog server. System log messages from several switches can be collected at a central location, which alleviates the network manager querying each switch individually to interrogate the log files. This section covers the following commands:

- "show logging", next
- ["logging remote enable command" on page 144](#page-143-0)
- ["no logging remote enable command" on page 144](#page-143-1)
- ["logging remote address command" on page 145](#page-144-0)
- ["no logging remote address command" on page 145](#page-144-1)
- ["logging remote level command" on page 146](#page-145-0)
- ["no logging remote level command" on page 146](#page-145-1)
- ["default logging remote level command" on page 147](#page-146-0)

## **show logging**

The show logging command displays the configuration and the current contents of the system event log. The syntax for the show logging command is:

```
show logging [config] [critical] [informational] [serious] 
[sort-reverse]
```
The show logging command is in the privExec command mode.

[Table 61](#page-142-0) describes the parameters and variables for the show logging command.

| <b>Parameters and</b><br>variables | <b>Description</b>                                                                    |  |
|------------------------------------|---------------------------------------------------------------------------------------|--|
| config                             | Displays the configuration of event logging.                                          |  |
| critical                           | Displays critical log messages.                                                       |  |
| informational                      | Displays informational log messages.                                                  |  |
| serious                            | Displays serious log messages.                                                        |  |
| sort-reverse                       | Displays log messages in reverse chronological order (beginning<br>with most recent). |  |

<span id="page-142-0"></span>Table 61 show logging command parameters and variables

[Figure 39](#page-143-2) shows the output of the show logging config command.

<span id="page-143-2"></span>**Figure 39** show logging config command output

```
BS470_48>enable
BS470_48#show logging config
Event Logging: Enabled
Volatile Logging Option: Latch
Event Types To Log: Critical, Serious, Informational
Event Types To Log To NV Storage: Critical, Serious
Remote Logging: Disabled
Remote Logging Address: 0.0.0.0
Event Types To Log Remotely: None
```
## <span id="page-143-0"></span>**logging remote enable command**

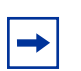

**Note:** The default value for remote logging is disabled

The logging remote enable command enables logging syslog messages to a remote server. The syntax for the remote logging enable command is:

logging remote enable

The logging remote enable command is in the config command mode.

The logging remote enable command has no parameters or variables.

## <span id="page-143-1"></span>**no logging remote enable command**

The no logging remote enable command disables sending syslog messages to a remote server. The syntax for the no logging remote enable command is:

no logging remote enable

The no remote logging enable command is in the config command mode.

The no remote logging enable command has no parameters or variables.
## **logging remote address command**

The logging remote address command sets the remote server for receiving the syslog messages; you enter the IP address of the server you want. The syntax for the logging remote address command is:

logging remote address *<*A.B.C.D>

The logging remote address command is in the config command mode.

[Table 62](#page-144-0) describes the parameters and variables for the logging remote address command.

<span id="page-144-0"></span>**Table 62** logging remote address command parameters and variables

| l Parameters and<br>variables | <b>Description</b>                                                           |
|-------------------------------|------------------------------------------------------------------------------|
| $<$ A.B.C.D $>$               | Specifies the IP address of the remote server in dotted-decimal<br>notation. |

The default address is  $0.0.0.0$ .

## **no logging remote address command**

The no logging remote address command clears the IP address of the remote server. The syntax for the no logging remote address command is:

no logging remote address

The no logging remote address command is in the config command mode.

The no logging remote address command has no parameters or variables.

## **logging remote level command**

The logging remote level command sets the severity level of the logs you send to the remote server. The syntax for the logging remote level command is:

```
logging remote level {critical|informational|serious}
```
The logging remote level command is in the config command mode.

[Table 63](#page-145-0) describes the parameters and variables for the logging remote level command.

<span id="page-145-0"></span>**Table 63** logging remote level command parameters and variables

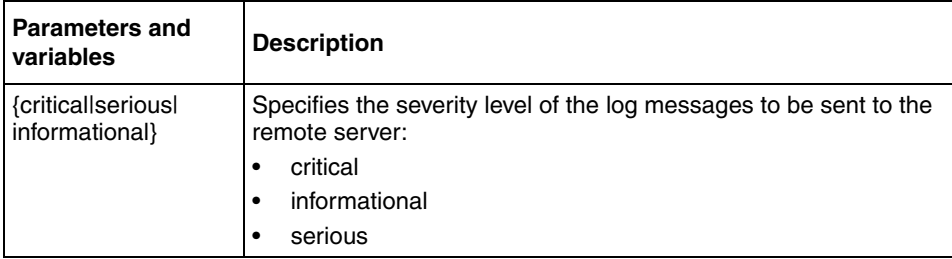

There is no default value for this command.

## **no logging remote level command**

The no logging remote level command removes any severity level of the log messages that you send to the remote server; it reverts to None. The syntax for the no logging remote level command is:

no logging remote level

The no logging remote level command is in the config command mode.

The no logging remote level command has no parameters or variables.

## **default logging remote level command**

The default logging remote level command sets the severity level of the logs you send to the remote server to the default value, which is None. The syntax for the default logging remote level command is:

default logging remote level

The default logging remote level command is in the config command mode.

The default logging remote level command has no parameters or variables.

# **Copper GBIC support**

A new full-sized GBIC is supported. This GBIC supports 1000BaseT and works only on BayStack 470 units.

## **Enabling traffic separation**

You can separate traffic on the network such that IP packets are forwarded to a pre-defined CDN port using the traffic separation mode. Enabling this feature also ensures that both control and data PPPoE packets are forwarded to a pre-defined ISP port.

To enable traffic separation, use the following command:

config switch mode <l2|traffic-separation>

The config switch mode command is in the privExec command mode.

[Table 64](#page-147-0) describes the parameters and variables for the config switch mode command.

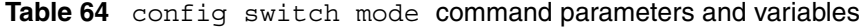

<span id="page-147-0"></span>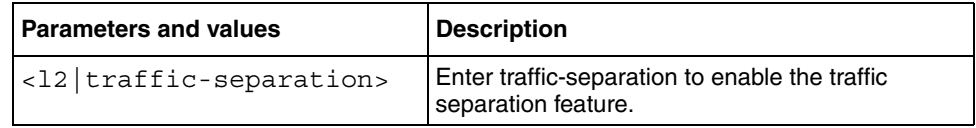

## **Default traffic-separation restrict**

This command sets the mode for traffic separation restrict to Layer3 restriction, The user will not be allowed to create new L3 policies. This command is similar to the traffic-separation restrict command.

This command can be executed in the Global Configuration mode and there are no parameters associated with this command.

## **No traffic-separation restrict**

This command sets the mode for traffic separation restrict, to no restriction. The user is allowed to create all types of L3 policies.There are no restrictions on creation of policies.

This command can be executed in the Global Configuration mode and has no associated parameters.

## **show traffic-separation**

This command displays the current traffic separation settings, including the traffic separation restrict mode. [Figure 40](#page-147-1) shows the output of this command.

<span id="page-147-1"></span>**Figure 40** show traffic restriction command output

Traffic Separation: Enabled CDN Port Number: 47 ISP Port Number: 48 Policy Config Restriction Mode: L3

# **Saving the configuration to NVRAM**

You can save your configuration parameters to Non-Volatile RAM (NVRAM) using the CLI. This section covers the following topic:

• ["copy config nvram ",](#page-148-0) next

## <span id="page-148-0"></span>**copy config nvram**

The copy config nvram copies the current configuration to NVRAM. The syntax for the copy config nvram command is:

copy config nvram

The copy config nvram command is in the privExec command mode.

The copy config nyram command has no parameters or variables.

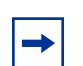

**Note:** The system automatically issues the copy config nvram command periodically.

# **Trap notification when configuration changes are saved to NVRAM**

When configuration changes are written to non-volatile memory, a trap (bsnConfigurationSavedToNvram) is sent to the trap receiver indicating that a change has occurred to the configuration of the device. This trap will also appear as an event in the volatile system log.

For each standalone and stack configuration, you need to configure a trap destination. Use the following CLI commands.

snmp-server community trap notify-view snmpv1Objs command

snmp-server host <a.b.c.d> v1 trap command

# **Replacing a unit**

Unit Replacement allows you to upgrade a standalone unit with the configuration of the inactive unit off-line, before adding it to the stack. This is also called a staging operation.

It also allows you to retrieve a single unit configuration from a binary configuration file of a stack. The unit can then be inserted into the stack without requiring a reboot of the entire stack.

You can replace a unit in the stack using the following commands:

- ["Copy tftp config unit command ",](#page-149-0) next
- ["stack replace unit command" on page 151](#page-150-0)

## <span id="page-149-0"></span>**Copy tftp config unit command**

The copy tftp config unit command downloads the configuration of the unit you wish to replace, to a replacement unit. Use this command in standalone mode. The syntax for the copy tftp config unit command is:

copy tftp config unit <unit #>

The copy tftp configunit command is in the privExec command mode.

[Table 65](#page-149-1) describes the parameters and variables for the copy tftp config unit command.

<span id="page-149-1"></span>**Table 65** copy tftp config unit command parameters and variables

| <b>Parameters and</b><br>variables | <b>Description</b>                                |
|------------------------------------|---------------------------------------------------|
| $\frac{1}{2}$                      | Enter the number of the unit you want to replace. |

## <span id="page-150-0"></span>**stack replace unit command**

The stack replace unit command prepares the stack to receive the replacement unit. Use this command in stack mode. The syntax for the stack replace unit command is:

stack replace unit <1-8>

The stack replace unit command is in the privExec command mode.

[Table 66](#page-150-1) describes the parameters and variables for the stack replace unit command.

**Table 66** stack replace unit command parameters and variables

<span id="page-150-1"></span>

| <b>Parameters and</b><br>variables | <b>Description</b>                        |
|------------------------------------|-------------------------------------------|
| $ 2 - 8 $                          | Enter the number of the replacement unit. |

# **Chapter 3 Network Management**

This chapter includes information about the RMON, SNMP, configuring the port-mirroring and enabling autotopology.

This chapter covers the following topics:

- "RMON", next
- ["SNMP" on page 154](#page-153-0)
- ["Using port-mirroring" on page 154](#page-153-1)
- ["Enabling Autotopology" on page 157](#page-156-0)

For more information on port-mirroring, as well as configuration directions using the console interface (CI) menu, refer to *Application Guide for BoSS Release 3.5 for BayStack 460 and 470 Switches*.

For more information on configuring these features using the Web-based management system, refer to *Using Web-based Management for BoSS Release 3.5 for BayStack 460 and 470 Switches.*

For more information on configuring these features using the Device Manager, refer to *Reference for Switch Management Software for BoSS Release 3.5 for BayStack 460 and 470 Switches.*

# <span id="page-152-0"></span>**RMON**

You can set and display the RMON parameters for alarms, events, history, and statistics using the NNCLI command.

For more information on the NNCLI commands, see ["Configuring remote](#page-112-0)  [network monitoring \(RMON\)" on page 113.](#page-112-0)

# <span id="page-153-0"></span>**SNMP**

You can set various SNMP parameters and traps, as well as disable SNMP traps using the NNCLI command.

For more information on the NNCLI commands, see ["Setting SNMP parameters"](#page-108-0)  [on page 109.](#page-108-0)

# <span id="page-153-1"></span>**Using port-mirroring**

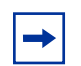

**Note:** For guidelines to port-mirroring, refer to *Application Guide for BoSS Release 3.5 for BayStack 460 and 470 Switches.*

You use port-mirroring to monitor traffic. This section covers the following commands:

- "show port-mirroring command", next
- ["port-mirroring command" on page 155](#page-154-1)
- ["no port-mirroring command" on page 157](#page-156-1)

## <span id="page-153-2"></span>**show port-mirroring command**

The show port-mirroring command displays the port-mirroring configuration. The syntax for the show port-mirroring command is:

```
show port-mirroring
```
The show port-mirroring command is in the privExec command mode.

The show port-mirroring command has no parameters or variables.

[Figure 41](#page-154-0) displays sample output from the show port-mirroring command.

<span id="page-154-0"></span>**Figure 41** show port-mirroring command output

```
BayStack 470 (config)#show port-mirroring
Monitoring Mode: Xrx ( -> Port X )
Monitor Port: 1/3
Port X: 1/1
```
## <span id="page-154-1"></span>**port-mirroring command**

The port-mirroring command sets the port-mirroring configuration. The syntax of the port-mirroring command is:

```
port-mirroring mode 
{disable |
Xrx monitor-port <portlist> mirror-port-X <portlist>|
Xtx monitor-port <portlist> mirror-port-X <portlist>|
XrxOrXtx monitor-port <portlist> 
mirror-port-X <portlist> mirror-port-Y <portlist>|
XrxOrYtx monitor-port <portlist> 
mirror-port-X <portlist> mirror-port-Y <portlist>|
XrxYtx monitor-port <portlist> 
mirror-port-X <portlist> mirror-port-Y <portlist>|
XrxYtxOrYrxXtx monitor-port <portlist> 
mirror-port-X <portlist> mirror-port-Y <portlist>| 
Asrc monitor-port <portlist> mirror-MAC-A <macaddr>|
Adst monitor-port <portlist> mirror-MAC-A <macaddr>|
AsrcOrAdst monitor-port <portlist> 
mirror-MAC-A <macaddr>|
AsrcBdst monitor-port <portlist> 
mirror-MAC-A <macaddr> mirror-MAC-B <macaddr>|
AsrcBdstOrBsrcAdst monitor-port <portlist> 
mirror-MAC-A <macaddr> mirror-MAC-B <macaddr>}
```
**Note:** In this command, *portlist* must specify only a single port

The port-mirroring command is in the config command mode.

[Table 67](#page-155-0) describes the parameters and variables for the port-mirroring command.

<span id="page-155-0"></span>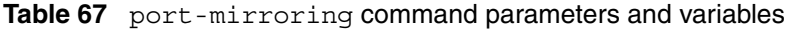

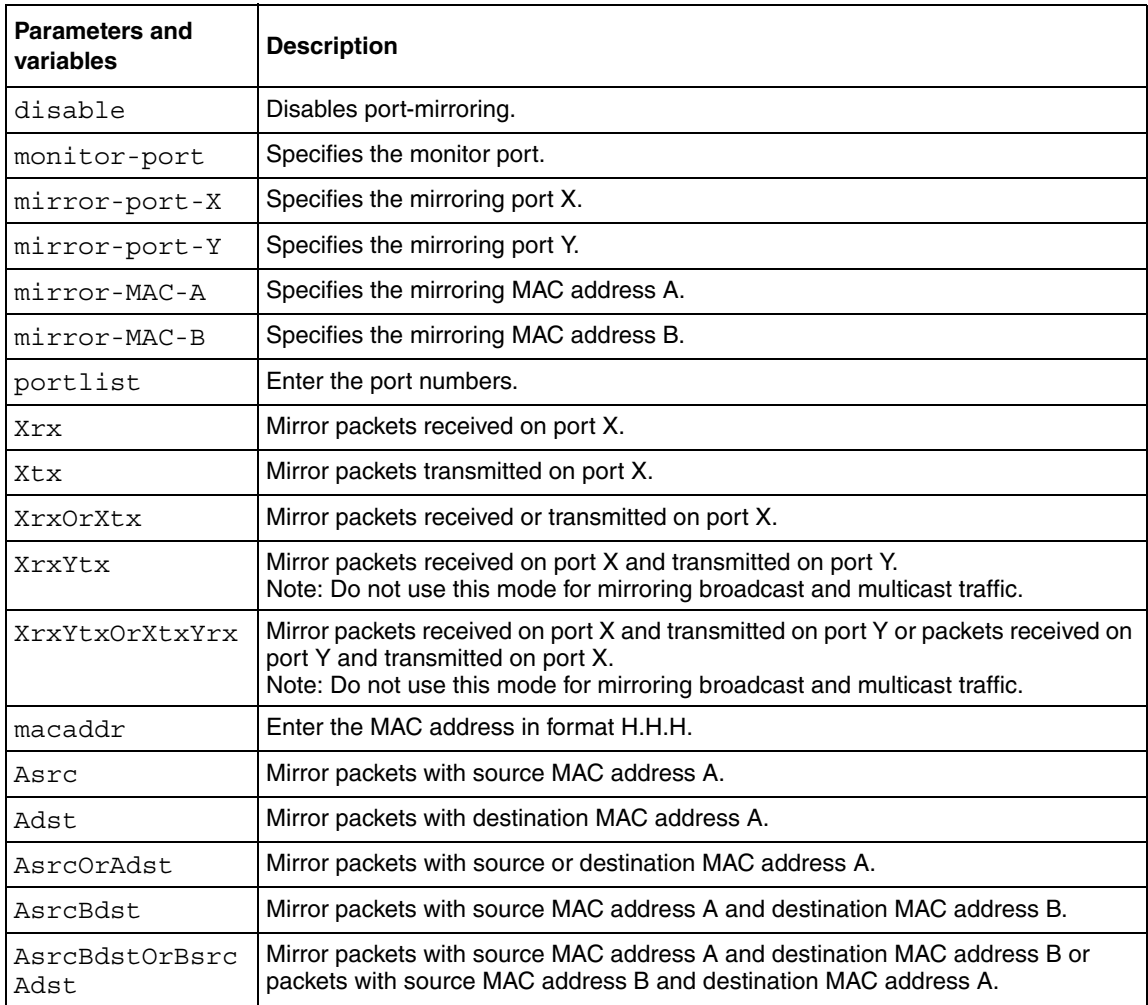

## <span id="page-156-1"></span>**no port-mirroring command**

The no port-mirroring command disables port-mirroring. The syntax of the no port-mirroring command is:

no port-mirroring

The no port-mirroring command is in the config command mode.

The no port-mirroring command has no parameters or variables.

# <span id="page-156-0"></span>**Enabling Autotopology**

You can enable the Optivity\* Autotopology\* protocol using the CLI. Refer to th[e](http://www.nortelnetworks.com/documentation) [www.nortelnetworks.com/documentation](http://www.nortelnetworks.com/documentation) URL for information on Autotopology. (The product family for Optivity and Autotopology is Data and Internet.). This section covers the following commands:

- ["autotopology command ",](#page-156-2) next
- ["no autotopology command" on page 158](#page-157-0)
- ["default autotopology command" on page 158](#page-157-1)
- ["show autotopology settings" on page 158](#page-157-2)
- ["show autotopology nmm-table" on page 159](#page-158-0)

## <span id="page-156-2"></span>**autotopology command**

The autotopology command enables the Autotopology protocol. The syntax for the autotopology command is:

autotopology

The autotopology command is in the config command mode.

The autotopology command has no parameters or variables.

## <span id="page-157-0"></span>**no autotopology command**

The no autotopology command disables the Autotopology protocol. The syntax for the no autotopology command is:

no autotopology

The no autotopology command is in the config command mode.

The no autotopology command has no parameters or variables.

## <span id="page-157-1"></span>**default autotopology command**

The default autotopology command enables the Autotopology protocol. The syntax for the default autotopology command is:

default autotopology

The default autotopology command is in the config command mode.

The default autotopology command has no parameters or variables.

## <span id="page-157-2"></span>**show autotopology settings**

The show autotopology settings command displays information on the Autotopology configuration. The syntax for the show autotopology settings command is:

show autotopology settings

The show autotopology settings command is in the privExec mode.

The show autotopology settings command has no parameters or variables. [Figure 42](#page-158-1) displays a sample output of the show autotopology settings command.

<span id="page-158-1"></span>**Figure 42** show autotopology settings command output

```
BS470_24#show autotopology settings
Autotopology: Enabled
Last NMM Table Change: 4578
Maximum NMM Table Entries: 100
Current NMM Table Entries: 1
```
## <span id="page-158-0"></span>**show autotopology nmm-table**

The show autotopology nmm-table command displays information about the network management module (NMM) table. The syntax for the show autotopology nmm-table command is:

show autotopology nmm-table

The show autotopology nmm-table command is in the privExec mode.

The show autotopology nmm-table command has no parameters or variables.

[Figure 43](#page-158-2) displays a sample output of the show autotopology nmm-table command.

<span id="page-158-2"></span>**Figure 43** show autotopology nmm-table command output

```
BS470_48#show autotopology nmm-table
LSlot RSlot
LPort IP Addr Seg ID MAC Addr Chassis Type BT LS CS RPort
----- --------------- -------- ------------ ---------------- -- --- ---- ---
 0/ 0 134.177.150.80 0x000000 000438D59FC1 BayStack 470 12 Yes HTBT NA
 1/ 1 134.177.150.6 0x000108 000F6A7DC121 BayStack 425-48T 12 Yes HTBT 1/ 8
 1/ 1 134.177.150.79 0x000101 000997291F01 BayStack 460-24T-PWR 12 Yes HTBT
1/ 1
BS470_48#
```
# **Chapter 4 Using security in your system**

This chapter describes the security commands available with the CLI. This chapter covers the following topics:

- "Securing your system", next
- ["Securing your network" on page 207](#page-206-0)

For more information on these security features, as well as using the console interface (CI) menus, refer to *Application Guide for BoSS Release 3.5 for BayStack 460 and 470 Switches*.

For more information on configuring these security features using the Webbased management system, refer to *Using Web-based Management for BoSS Release 3.5 for BayStack 460 and 470 Switches.*

For more information on configuring these security features using the Device Manager, refer to *Reference for Switch Management Software for BoSS Release 3.5 for BayStack 460 and 470 Switches.*

# <span id="page-160-0"></span>**Securing your system**

You can secure your system using the following CLI commands.

- "Setting the CLI password", next
- ["Configuring the IP manager list" on page 163](#page-162-0)
- ["Changing the http port number" on page 168](#page-167-0)
- ["Setting Telnet access" on page 170](#page-169-0)
- ["Configuring Secure Shell \(SSH\)" on page 173](#page-172-0)
- ["Enabling or disabling the server for Web-based management" on page 182](#page-181-0)
- ["Configuring SNMPv3" on page 183](#page-182-0)
- ["Configuring the RADIUS-based management password authentication" on](#page-203-0)  [page 204](#page-203-0)

## <span id="page-161-0"></span>**Setting the CLI password**

You can set passwords using the cli password command for selected types of access using the CLI, Telnet, or RADIUS security.

For more information on Telnet access, refer to ["Setting Telnet access" on](#page-169-0)  [page 170.](#page-169-0) For more information on using RADIUS security with the CLI, refer to ["Configuring the RADIUS-based management password authentication" on](#page-203-0)  [page 204.](#page-203-0)

#### **cli password command**

The cli password is in two forms and performs the following functions for either the switch or the entire stack:

- Changes the password for access through the serial console port and Telnet
- Specifies changing the password for serial console port or Telnet access and whether to authenticate password locally or with the RADIUS server

The syntax for the cli password commands are:

```
cli password {switch|stack} {ro|rw} <WORD> <WORD>
cli password {switch|stack} {serial|telnet} 
{none|local|radius}
```
The cli password command is in the config command mode.

[Table 68](#page-162-1) describes the parameters and variables for the cli password command.

| Parameters and<br>variables | <b>Description</b>                                                                                                    |  |
|-----------------------------|----------------------------------------------------------------------------------------------------|--|
| $s$ witch $stack$           | Specifies you are modifying the settings on the switch or stack.<br>Note: If you omit this parameter, the system modifies the information<br>for the current mode.                                                                  |  |
| ro rw                       | Specifies you are modifying the read-only (ro) password or the<br>read-write (rw) password.                                                                                                    |  |
| $<$ WORD> $<$ WORD>         | Enter your username for the first variable, and your password for the<br>second variable.                                                                                                    |  |
| serial telnet               | Specifies you are modifying the password for serial console access<br>or for Telnet access.                                                                                                    |  |
| none local <br>radius       | Specifies the password you are modifying:<br>none—disables the password<br>local—use the locally defined password for serial console or<br>Telnet access<br>radius—use RADIUS authentication for serial console or<br>Telnet access |  |

<span id="page-162-1"></span>**Table 68** cli password command parameters and variables

## <span id="page-162-0"></span>**Configuring the IP manager list**

When enabled, the IP manager list determines which source IP addresses are allowed access to the switch. No other source IP addresses have access to the switch. You configure the IP manager list using the following commands:

- "show ipmgr command", next
- ["ipmgr command for management system" on page 165](#page-164-0)
- ["no ipmgr command for management system" on page 166](#page-165-0)
- ["ipmgr command for source IP address" on page 167](#page-166-0)
- ["no ipmgr command for source IP address" on page 168](#page-167-1)

#### <span id="page-163-0"></span>**show ipmgr command**

The show ipmgr command displays whether Telnet, SNMP, and Web access are enabled; whether the IP manager list is being used to control access to Telnet, SNMP, and the Web-based management system; and the current IP manager list configuration. The syntax for the show ipmgr command is:

show ipmgr

The show ipmgr command is in the privExec command mode.

The show ipmgr command has no parameters or variables.

[Figure 44](#page-164-1) displays sample output from the show ipmgr command.

```
Figure 44 show ipmgr command output
```

```
BS470_24#show ipmgr
TELNET Access: Enabled
SNMP Access: Enabled
WEB Access: Enabled
TELNET IP List Access Control: Enabled
SNMP IP List Access Control: Enabled
WEB IP List Access Control: Enabled
Allowed Source IP Address Allowed Source Mask
------------------------- -------------------
0.0.0.0 0.0.0.0
255.255.255.255.255.255.255
255.255.255.255 255.255.255.255
255.255.255.255.255.255.255.255
255.255.255.255 255.255.255.255
255.255.255.255.255.255.255.255
255.255.255.255.255.255.255
255.255.255.255.255.255.255
255.255.255.255 255.255.255.255
255.255.255.255.255.255.255
```
#### <span id="page-164-0"></span>**ipmgr command for management system**

The ipmgr command for the management systems enables the IP manager list for Telnet, SNMP, or HTTP access. The syntax for the ipmgr command for the management systems is:

ipmgr {telnet|snmp|http} [source-ip <*1-10*> <*XXX.XXX.XXX.XXX*> [mask <*XXX.XXX.XXX.XXX*>]]

The ipmgr command for the management systems is in the config mode.

[Table 69](#page-165-1) describes the parameters and variables for the ipmgr command.

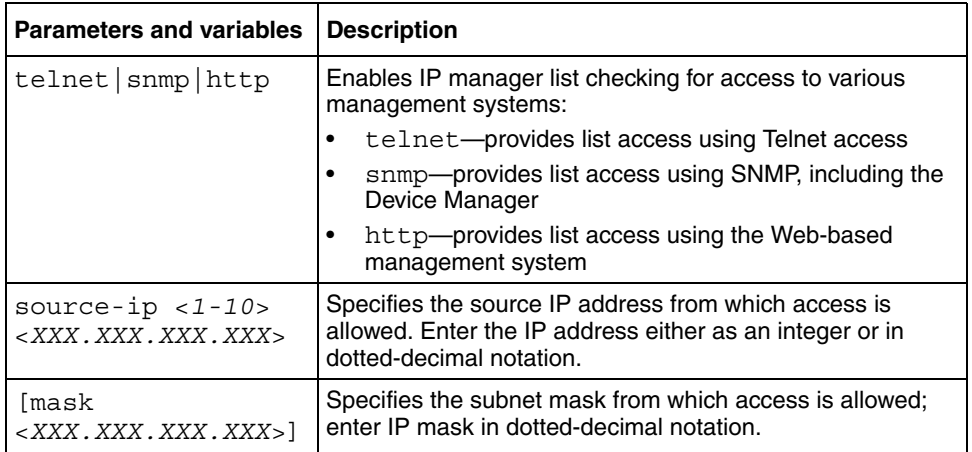

<span id="page-165-1"></span>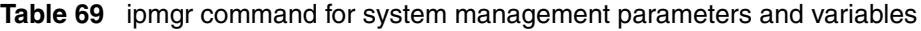

### <span id="page-165-0"></span>**no ipmgr command for management system**

The no ipmgr command disables the IP manager list for Telnet, SNMP, or HTTP access. The syntax for the no ipmgr command for the management systems is:

```
no ipmgr {telnet|snmp|http}
```
The no ipmgr command is in the config mode.

[Table 70](#page-166-1) describes the parameters and variables for the no ipmgr command.

| <b>Parameters and</b><br>variables | <b>Description</b>                                                             |
|------------------------------------|--------------------------------------------------------------------------------|
| telnet snmp<br>http                | Disables IP manager list checking for access to various management<br>systems: |
|                                    | telnet—disables list check for Telnet access                                   |
|                                    | snmp—disables list check for SNMP, including the Device<br>Manager             |
|                                    | http-disables list check for the Web-based management<br>system                |

<span id="page-166-1"></span>**Table 70** no ipmgr command for management system

## <span id="page-166-0"></span>**ipmgr command for source IP address**

The ipmgr command for source IP addresses allows you to enter the source IP addresses or address ranges that you allow to access the switch or the stack. The syntax for the ipmgr command for source IP addresses is:

```
ipmgr {source-ip <1-10> <XXX.XXX.XXX.XXX> 
[\text{mask} <XXX.XXX.XXX.XXX>]}
```
The ipmgr command for the source IP addresses is in the config mode

[Table 71](#page-166-2) describes the parameters and variables for the ipmgr command for the source IP addresses

| <b>Parameters and variables</b>            | <b>Description</b>                                                                                                    |
|--------------------------------------------|----------------------------------------------------------------------------------------------------|
| source-ip $<1-10>$<br>$<$ XXX.XXX.XXX.XXX. | Specifies the source IP address from which access is<br>allowed. Enter the IP address either as an integer or in<br>dotted-decimal notation. |
| [mask<br>$\langle XXX. XXX. XXX. XXX.$     | Specifies the subnet mask from which access is allowed;<br>enter IP mask in dotted-decimal notation.                                         |

<span id="page-166-2"></span>**Table 71** ipmgr command for source IP addresses parameters and variables

#### <span id="page-167-1"></span>**no ipmgr command for source IP address**

The no ipmgr command for source IP addresses disables access for specified source IP addresses or address ranges and denies them access to the switch or the stack. The syntax for the no ipmgr command for source IP addresses is:

```
no ipmgr {source-ip [<1-10>]}
```
The no ipmgr command for the source IP addresses is in the config mode

[Table 72](#page-167-2) describes the parameters and variables for the no ipmgr command for the source IP addresses.

**Table 72** no ipmgr command for source IP addresses parameters and variables

<span id="page-167-2"></span>

| <b>Parameters and variables</b>        | <b>Description</b>                                                                                                    |
|----------------------------------------|----------------------------------------------------------------------------------------------------|
| source-ip $\lceil$ < 1 - 10 > $\rceil$ | When you specify an option, it sets the IP address and<br>mask for the specified entry to 255.255.255.255 and<br>255.255.255.255.<br>When you omit the optional parameter, it resets the list to<br>factory defaults. |

## <span id="page-167-0"></span>**Changing the http port number**

Beginning with software release 3.1, you can configure the HTTP port. This feature provides enhanced security and network access. The default HTTP port typically used to communicate between the Web client and the server is the well-known port 80. With this feature, you can change the HTTP port.

You can configure this feature using the following commands:

- "show http-port command", next
- ["http-port command" on page 169](#page-168-1)
- ["default http-port" on page 170](#page-169-1)

#### <span id="page-168-0"></span>**show http-port command**

The show http-port command displays the port number of the HTTP port. The syntax for the show http-port command is:

show http-port

The show http-port command is in the privExec command mode.

The show http-port command has no parameters or variables.

[Figure 45](#page-168-2) displays sample output from the show http-port command.

<span id="page-168-2"></span>**Figure 45** show http-port command output

```
BS470_48#show http-port
HTTP Port: 80
```
### <span id="page-168-1"></span>**http-port command**

The http-port command sets the port number for the HTTP port. The syntax for the http-port command is:

```
http-port <1024-65535>
```
The http-port command is in the config command mode.

[Table 73](#page-168-3) describes the parameters and variables for the http-port command.

**Table 73** http-port command parameters and variables

<span id="page-168-3"></span>

| <b>Parameters and</b><br><b>variables</b> | <b>Description</b>                                  |  |
|-------------------------------------------|-----------------------------------------------------|--|
| $\vert$ <1024-65535>                      | Enter the port number you want to be the HTTP port. |  |

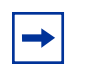

**Note:** To set the HTTP port to 80, use the default http-port command.

The default value for this parameter is port 80.

#### <span id="page-169-1"></span>**default http-port**

The default http-port command sets the port number for the HTTP port to the default value of 80. The syntax for the default http-port command is:

default http-port

The default http-port command is in the config command mode.

The default http-port command has no parameters or variables.

## <span id="page-169-0"></span>**Setting Telnet access**

You can also access the CLI through a Telnet session. To access the CLI remotely, the management port must have an assigned IP address and remote access must be enabled. You can log on to the switch using Telnet from a terminal that has access to the switch.

To open a Telnet session from Device Manager, click on the Telnet icon on the toolbar [\(Figure 46\)](#page-169-2) or click Action > Telnet on the Device Manager toolbar.

<span id="page-169-2"></span>**Figure 46** Telnet icon on Device Manager toolbar

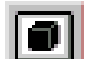

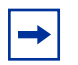

**Note:** Multiple users can access the CLI system simultaneously, through the serial port, Telnet, and modems. The maximum number of simultaneous users is four plus one each at the serial port for a maximum of 12 users. All users can configure simultaneously.

You can view the Telnet allowed IP addresses and settings, change the settings, or disable the Telnet connection. This section covers the following topics:

- "show telnet-access command", next
- ["telnet-access command" on page 171](#page-170-1)
- ["no telnet-access command" on page 172](#page-171-0)
- ["default telnet-access command" on page 173](#page-172-1)

#### <span id="page-170-0"></span>**show telnet-access command**

The show telnet-access command displays the current settings for Telnet access. The syntax for the show telnet-access command is:

show telnet-access

The show telnet-access command is in the privExec command mode.

The show telnet-access command has no parameters or variables.

[Figure 47](#page-170-2) displays sample output from the show telnet-access command.

<span id="page-170-2"></span>**Figure 47** show telnet-access command output

```
BS470_24#show telnet-access
TELNET Access: Enabled
Login Timeout: 1 minute(s)
Login Retries: 3
Inactivity Timeout: 15 minute(s)
Event Logging: All
Allowed Source IP Address Allowed Source Mask
------------------------- -------------------
0.0.0.0 0.0.0.0
255.255.255.255.255.255.255
255.255.255.255.255.255.255.255
255.255.255.255 255.255.255.255
255.255.255.255.255.255.255
255.255.255.255.255.255.255
255.255.255.255 255.255.255.255
255.255.255.255 255.255.255.255
255.255.255.255 255.255.255.255
255.255.255.255.255.255.255
```
#### <span id="page-170-1"></span>**telnet-access command**

The telnet-access command allows you to configure the Telnet connection used to manage the switch. The syntax for the telnet-access command is:

```
telnet-access [enable|disable] [login-timeout <1-10>] 
[retry <1-100>] [inactive-timeout <0-60>] 
[logging {none|access|failures|all}] 
[source-ip <1-10> <XXX.XXX.XXX.XXX>[mask <XXX.XXX.XXX.XXX>]]
```
The telnet-access command is in the config command mode.

[Table 74](#page-171-1) describes the parameters and variables for the telnet-access command.

| <b>Parameters and variables</b>                                                       | <b>Description</b>                                                                                                    |
|---------------------------------------------------------------------------------------|----------------------------------------------------------------------------------------------------|
| enable disable                                                                        | Enables or disables Telnet connections.                                                                                                    |
| login-timeout<br>$<1-10>$                                                             | Specifies the time in minutes to wait between initial Telnet<br>connection and accepted password before closing the<br>Telnet connection; enter an integer between 1 and 10.                                                                                                    |
| $retry < 1-100$                                                                       | Specifies the number of times the user can enter an<br>incorrect password before closing the connection; enter an<br>integer between 1 and 100.                                                                                                    |
| inactive timeout<br>$0 - 60$                                                          | Specifies in minutes how long to wait before closing an<br>inactive session; enter an integer between 0 and 60.                                                                                                    |
| loqqinq<br>${none access }$<br>$failures all\rangle]$                                 | Specifies what types of events you want to save in the<br>event log:<br>none—do not save access events in the log<br>access-save access events in the log<br>$\bullet$<br>failure-save failed access events in the log<br>٠<br>$all$ -save all access events in the log<br>$\bullet$                                                                                                    |
| $[source-ip <1-10>$<br>< XXX . XXX . XXX . XXX><br>[mask<br>< XXX . XXX . XXX . XXX>] | Specifies the source IP address that allow connections.<br>Enter the IP address as an integer or in dotted-decimal<br>notation. Specifies the subnet mask that allow connections;<br>enter IP mask in dotted-decimal notation.<br>Note: These are the same source IP addresses as in the<br>IP Manager list. For more information on the IP Manager<br>list see "Configuring the IP manager list" on page 163. |

<span id="page-171-1"></span>**Table 74** telnet-access command parameters and variables

#### <span id="page-171-0"></span>**no telnet-access command**

The no telnet-access command allows you to disable the Telnet connection. The syntax for the no telnet-access command is:

no telnet-access [source-ip [<*1-10*>]]

The no telnet-access command is in the config mode.

[Table 75](#page-172-2) describes the parameters and variables for the no telnet-access command.

| <b>Parameters and</b><br>variables         | <b>Description</b>                                                                                                    |
|--------------------------------------------|----------------------------------------------------------------------------------------------------|
| source-ip<br>$\left[$ < 1 - 10 > $\right]$ | Disables the Telnet access.<br>When you do <i>not</i> use the optional parameter, the source-ip list is<br>cleared, meaning the 1st index is set to 0.0.0.0.0.0.0.0. and the 2nd<br>to 10th indexes are set to 255.255.255.255/255.255.255.255.<br>When you do specify a source-ip value, the specified pair is set to<br>255.255.255.255/255.255.255.255.<br>Note: These are the same source IP addresses as in the<br>IP Manager list. For more information on the IP Manager list, |
|                                            | see "Configuring the IP manager list" on page 163.                                                                                                    |

<span id="page-172-2"></span>**Table 75** no telnet-access command parameters and variables

#### <span id="page-172-1"></span>**default telnet-access command**

The default telnet-access command sets the Telnet settings to the default values. The syntax for the default telnet-access command is:

default telnet-access

The default telnet-access command is in the config command mode.

The default telnet-access command has no parameters or variables.

# <span id="page-172-0"></span>**Configuring Secure Shell (SSH)**

**Note:** Refer to the release notes accompanying your software release for the latest information on how to download the SSH-enabled image file. The SSH server will not function without the use of this image.

The secure shell protocol provides secure access to the CLI interface. With the CLI system, you can use the following commands:

• ["show ssh global command ",](#page-173-0) next

- ["show ssh session command" on page 175](#page-174-0)
- ["show ssh download-auth-key command" on page 176](#page-175-0)
- ["ssh dsa-key command" on page 176](#page-175-1)
- ["no ssh dsa-key command" on page 177](#page-176-0)
- ["ssh command" on page 177](#page-176-1)
- ["no ssh command" on page 177](#page-176-2)
- ["ssh secure command" on page 178](#page-177-0)
- ["ssh max-sessions command" on page 178](#page-177-1)
- ["ssh timeout command" on page 179](#page-178-0)
- ["ssh dsa-auth command" on page 179](#page-178-1)
- ["no ssh dsa-auth command" on page 179](#page-178-2)
- ["ssh pass-auth command" on page 180](#page-179-0)
- ["no ssh pass-auth command" on page 180](#page-179-1)
- ["ssh port command" on page 180](#page-179-2)
- ["ssh download-auth-key" on page 181](#page-180-0)
- ["default ssh command" on page 181](#page-180-1)

#### <span id="page-173-0"></span>**show ssh global command**

The show ssh global command displays the secure shell configuration information. The syntax for the show ssh global command is:

show ssh global

The show ssh qlobal command is in the privExec command mode.

The show ssh global command has no parameters or variables.

[Figure 48](#page-174-1) displays sample output from the show ssh global command.

<span id="page-174-1"></span>**Figure 48** show ssh global command output

```
BS 470 24T#show ssh global
Active SSH Sessions : 2 
Version : Version 2 only
Port : 22
Max. Sessions : 2
Timeout : 60
DSA Key Size : 1024
DSA Authentication : True
Password Authentication : True
Public Key TFTP Server : 134.177.152.12 
Public Key File Name : pubkey.txt
Enabled : True
```
#### <span id="page-174-0"></span>**show ssh session command**

The show ssh session command displays the secure shell session information. The session information includes the session ID and the host IP address. A host address of 0.0.0.0 indicates no connection for that session ID. The syntax for the show ssh session command is:

show ssh session The show ssh session command is in the privExec command mode. The show ssh session command has no parameters or variables.

[Figure 49](#page-174-2) displays sample output from the show ssh session command.

<span id="page-174-2"></span>**Figure 49** show ssh session command output

```
BS470_24_24T#show ssh session
Session Host
------- ---------------
0 134.177.152.12 
1 0.0.0.0
```
#### <span id="page-175-0"></span>**show ssh download-auth-key command**

The show ssh download-auth-key command displays the results of the most recent attempt to download the DSA public key from the TFTP server. The syntax for the show ssh download-auth-key command is:

show ssh download-auth-key

The show ssh download-auth-key command is in the privExec command mode.

The show ssh download-auth-key command has no parameters or variables.

[Figure 50](#page-175-2) displays sample output from the show ssh session command.

<span id="page-175-2"></span>**Figure 50** show ssh download-auth-key command output

```
BS470_24T#show ssh download-auth-key
Public Key TFTP Server : 134.177.152.12
Public Key File Name : pubkey.txt
Last Transfer Result : Success
```
#### <span id="page-175-1"></span>**ssh dsa-key command**

The ssh dsa-key command initiates generation of a DSA host key at next system reboot. If a key size is specified, a key of this size (in bytes) is generated. If no key size is specified, the previous provisioned key size (or default of 1024) is used. This command can only be executed in the SSH disable mode. The syntax of the ssh dsa-key command is:

```
ssh dsa-key-gen [<512-1024>]
```
The ssh dsa-key-gen command is in the config command mode.

[Table 76](#page-176-3) describes the parameters and variables for the ssh dsa-key-gen command.

<span id="page-176-3"></span>

| <b>Parameters and variables Description</b> |                                                                                  |
|---------------------------------------------|----------------------------------------------------------------------------------|
| $\leq 512 - 1024$                           | Sets the SSH host key size. Can be a value from 512 to<br>1-24. Default is 1024. |

Table 76 ssh dsa-key-gen command parameters and variables

#### <span id="page-176-0"></span>**no ssh dsa-key command**

The no ssh dsa-key-gen command deletes the DSA host key in the switch. The syntax of the no ssh dsa-key-gen command is:

no ssh dsa-key

The no ssh dsa-key command is in the config command mode.

There are no parameters or variables for the no ssh dsa-key command.

#### <span id="page-176-1"></span>**ssh command**

The ssh command enables the SSH server on the BayStack 470-24T in non-secure mode. In addition to accepting SSH connections, the BayStack 470-24T continues to accept Web, SNMP, and Telnet connections while in this mode. The syntax of the ssh command is:

ssh

The ssh command is in the config command mode.

There are no parameters or variables for the ssh command.

#### <span id="page-176-2"></span>**no ssh command**

The no ssh command disables the SSH server on the BayStack 470-24T. The syntax of the no ssh command is:

no ssh

The no ssh command is in the config command mode.

There are no parameters or variables for the no ssh command.

#### <span id="page-177-0"></span>**ssh secure command**

The ssh secure command enables the SSH server on the BayStack 470-24T in secure mode. In secure mode, the BayStack 470-24T does not accept Web, SNMP, or Telnet connections. The syntax of the ssh secure command is:

```
ssh secure
```
The ssh secure command is in the config command mode.

There are no parameters or variables for the ssh secure command.

#### <span id="page-177-1"></span>**ssh max-sessions command**

The ssh max-sessions command allows you to set the maximum number of simultaneous SSH sessions allowed. The syntax of the ssh max-sessions command is:

```
ssh max-sessions <0-2>
```
The ssh max-sessions command is in the config command mode.

[Table 77](#page-177-2) describes the parameters and variables for the ssh max-sessions command.

<span id="page-177-2"></span>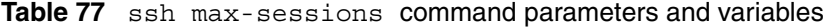

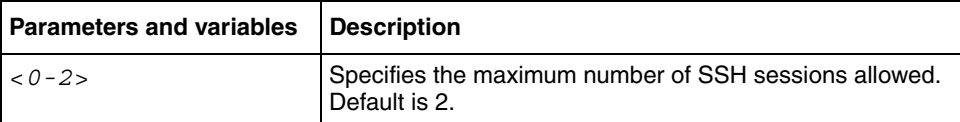

#### <span id="page-178-0"></span>**ssh timeout command**

The ssh timeout command sets the timeout value for session authentication. The syntax of the ssh timeout command is:

ssh timeout <*1-120*>

The ssh timeout command is in the config command mode.

[Table 78](#page-178-3) describes the parameters and variables for the ssh timeout command.

<span id="page-178-3"></span>**Table 78** ssh timeout command parameters and variables

| <b>Parameters and variables Description</b> |                                                                |
|---------------------------------------------|----------------------------------------------------------------|
| $<1-120>$                                   | Specifies the timeout value for authentication. Default is 60. |

#### <span id="page-178-1"></span>**ssh dsa-auth command**

The ssh dsa-auth command enables DSA authentication. The syntax of the ssh dsa-auth command is:

```
ssh dsa-auth
```
The ssh dsa-auth command is in the config command mode.

There are no parameters or variables for the ssh dsa-auth command.

#### <span id="page-178-2"></span>**no ssh dsa-auth command**

The no ssh dsa-auth command disables DSA authentication. The syntax of the no ssh dsa-auth command is:

```
no ssh dsa-auth
```
The no ssh dsa-auth command is in the config command mode.

There are no parameters or variables for the no ssh dsa-auth command.

#### <span id="page-179-0"></span>**ssh pass-auth command**

The ssh pass-auth command enables password authentication. The syntax of the ssh pass-auth command is:

ssh pass-auth

The ssh pass-auth command is in the config command mode.

There are no parameters or variables for the ssh pass-auth command.

#### <span id="page-179-1"></span>**no ssh pass-auth command**

The no ssh pass-auth command disables password authentication. The syntax for the no ssh pass-auth command is:

no ssh pass-auth

The no ssh pass-auth command is in the config command mode.

There are no parameters or variables for the no ssh pass-auth command.

#### <span id="page-179-2"></span>**ssh port command**

The ssh port command sets the SSH connection port. The syntax of the ssh port command is:

ssh port <*1-65535*>

The ssh port command is in the config command mode.

[Table 79](#page-179-3) describes the parameters and variables for the ssh port command.

<span id="page-179-3"></span>**Table 79** ssh port command parameters and variables

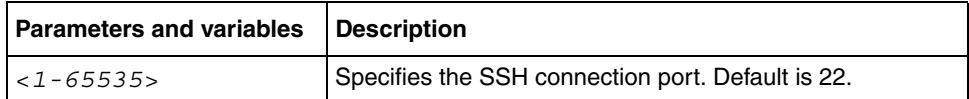
## **ssh download-auth-key**

The ssh download-auth-key command downloads the client public key from the TFTP server to the BayStack 470-24T. The syntax for the ssh download-auth-key command is:

```
ssh download-auth-key [address <XXX.XXX.XXX.XXX>] 
[key-name <file>]
```
The ssh download-auth-key command is in the config command mode.

[Table 80](#page-180-0) describes the parameters and variables for the ssh download-auth-key command.

<span id="page-180-0"></span>**Table 80** ssh download-auth-key command parameters and variables

| <b>Parameters and variables</b>      | Description                                         |
|--------------------------------------|-----------------------------------------------------|
| laddress<br>$ <$ XXX.XXX.XXX.XXX $>$ | The IP address of the TFTP server.                  |
| $key$ -name $<$ file>                | The name of the public key file on the TFTP server. |

# **default ssh command**

The default ssh command resets the specific secure shell configuration parameter to the default value. The syntax of the default ssh command is:

```
default ssh 
[dsa-auth|dsa-key|max-sessions|pass-auth|port|timeout]
```
The default ssh command is in the config command mode.

[Table 81](#page-180-1) describes the parameters and variables for the default ssh command.

<span id="page-180-1"></span>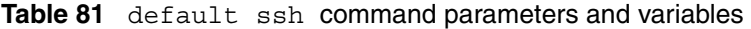

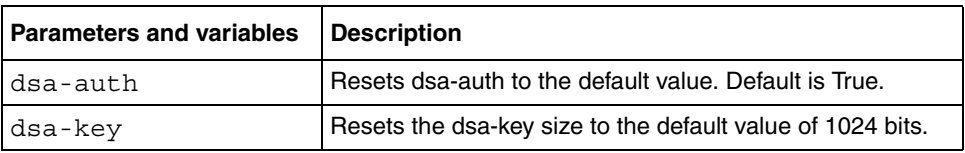

| <b>Parameters and variables</b> | <b>Description</b>                                                                    |
|---------------------------------|---------------------------------------------------------------------------------------|
| max-sessions                    | Resets the maximum number of simultaneous sessions to<br>the default of 2.            |
| pass-auth                       | Resets pass-auth to the default value. Default is True.                               |
| port                            | Resets the port number for SSH connections to the default.<br>Default is 22.          |
| timeout                         | Resets the timeout value for session authentication to the<br>default. Default is 60. |

Table 81 default ssh command parameters and variables (Continued)

# **Enabling or disabling the server for Web-based management**

You can enable or disable the Web server for the Web-based management system. For information on using the Web-based management system, refer to *Using Web-based Management for the BayStack 460-24T-PWR Switch, Application Guide for BoSS Release 3.5 for BayStack 460 and 470 Switches.* 

This section discusses the following commands:

- ["web-server "](#page-181-0), next
- ["no web-server" on page 183](#page-182-0)

#### <span id="page-181-0"></span>**web-server**

The web-server command enables or disables the Web server that you can use for Web-based management. The syntax for the web-server command is:

```
web-server {enable|disable}
```
The web-server command is in the config mode.

[Table 82](#page-182-1) describes the parameters and variables for the web-server command.

<span id="page-182-1"></span>**Table 82** web-server command parameters and variables

| <b>Parameters and</b><br><i>variables</i> | <b>Description</b>                                   |
|-------------------------------------------|------------------------------------------------------|
|                                           | enable disable   Enables or disables the Web server. |

### <span id="page-182-0"></span>**no web-server**

The no web-server command disables the Web server that you use for Web-based management. The syntax for the no web-server command is:

no web-server

The no web-server command is in the config mode.

The no web-server command has no parameters or variables.

# **Configuring SNMPv3**

The switch provides the following CLI commands for SNMPv3:

- "show snmp-server command", next
- ["snmp-server command" on page 185](#page-184-0)
- ["no snmp-server command" on page 185](#page-184-1)
- ["snmp-server authentication-trap command" on page 186](#page-185-0)
- ["no snmp-server authentication-trap command" on page 186](#page-185-1)
- ["default snmp-server authentication-trap command" on page 187](#page-186-0)
- ["snmp-server community for read/write command" on page 187](#page-186-1)
- ["snmp-server community command" on page 188](#page-187-0)
- ["no snmp-server community command" on page 189](#page-188-0)
- ["default snmp-server community command" on page 190](#page-189-0)
- ["snmp-server contact command" on page 191](#page-190-0)
- ["no snmp-server contact command" on page 191](#page-190-1)
- ["default snmp-server contact command" on page 191](#page-190-2)
- ["snmp-server host for old-style table command" on page 192](#page-191-0)
- ["snmp-server host for new-style table command" on page 193](#page-192-0)
- ["no snmp-server host for old-style table command" on page 194](#page-193-0)
- ["no snmp-server host for new-style table command" on page 194](#page-193-1)
- ["default snmp-server host command" on page 195](#page-194-0)
- ["snmp-server location command" on page 195](#page-194-1)
- ["no snmp-server location command" on page 196](#page-195-0)
- ["default snmp-server location command" on page 196](#page-195-1)
- ["snmp-server name command" on page 196](#page-195-2)
- ["no snmp-server name command" on page 197](#page-196-0)
- ["default snmp-server name command" on page 197](#page-196-1)
- ["snmp-server user command" on page 198](#page-197-0)
- ["no snmp-server user command" on page 199](#page-198-0)
- ["snmp-server view command" on page 200](#page-199-0)
- ["no snmp-server view command" on page 201](#page-200-0)
- ["snmp trap link-status command" on page 202](#page-201-0)
- ["no snmp trap link-status command" on page 202](#page-201-1)
- ["default snmp trap link-status command" on page 203](#page-202-0)
- ["snmp-server bootstrap command" on page 204](#page-203-0)

# <span id="page-183-0"></span>**show snmp-server command**

The show snmp-server command displays SNMP configuration. The syntax for the show snmp-server command is:

```
show snmp-server {community|host|user|views}
```
The show snmp-server command is in the privExec command mode.

[Table 83](#page-184-2) describes the parameters and variables for the show snmp-server command.

<span id="page-184-2"></span>

| <b>Parameters and</b><br>variables | <b>Description</b>                                                                                                    |
|------------------------------------|----------------------------------------------------------------------------------------------------|
| community   host  <br>user view    | Displays SNMPv3 configuration information:<br>community strings as configured in SNMPv3 MIBs<br>trap receivers as configured in SNMPv3 MIBs<br>٠<br>SNMPv3 users, including views accessible to each user<br>٠<br>SNMP <sub>v3</sub> views<br>$\bullet$ |
| view/views                         | Displays SNMPv3 views.                                                                                                    |

**Table 83** show snmp-server command parameters and variables

### <span id="page-184-0"></span>**snmp-server command**

The snmp-server command enables or disables the SNMP server. The syntax for the snmp-server command is:

```
snmp-server {enable|disable}
```
The snmp-server command is in the config command mode.

[Table 84](#page-184-3) describes the parameters and variables for the snmp-server command.

<span id="page-184-3"></span>**Table 84** snmp-server command parameters and variables

| <b>Parameters and variables   Description</b> |                                      |
|-----------------------------------------------|--------------------------------------|
| $ enable $ disable                            | Enables or disables the SNMP server. |

#### <span id="page-184-1"></span>**no snmp-server command**

The no snmp-server command disables SNMP access. The syntax for the no snmp-server command is:

```
no snmp-server
```
The no snmp-server command is in the config command mode.

The no snmp-server command has no parameters or variables.

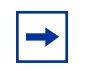

**Note:** Disabling SNMP access also locks you out of the Device Manager management system.

#### <span id="page-185-0"></span>**snmp-server authentication-trap command**

The snmp-server authentication-trap command enables or disables the generation of SNMP authentication failure traps. The syntax for the snmp-server authentication-trap command is:

```
snmp-server authentication-trap {enable|disable}
```
The snmp-server authentication-trap command is in the config command mode.

[Table 85](#page-185-2) describes the parameters and variables for the snmp-server authentication-trap command.

| <b>Parameters and</b><br>variables | <b>Description</b>                                                     |
|------------------------------------|------------------------------------------------------------------------|
| $enable$  disable                  | Enables or disables the generation of authentication failure<br>traps. |

<span id="page-185-2"></span>**Table 85** snmp-server authentication-trap command

## <span id="page-185-1"></span>**no snmp-server authentication-trap command**

The no snmp-server authentication-trap command disables generation of SNMP authentication failure traps. The syntax for the no snmp-server authentication-trap command is:

no snmp-server authentication-trap

The no snmp-server authentication-trap command is in the config command mode.

The no snmp-server authentication-trap command has no parameters or variables.

## <span id="page-186-0"></span>**default snmp-server authentication-trap command**

The default snmp-server authentication-trap command restores SNMP authentication trap configuration to the default settings. The syntax for the default snmp-server authentication-trap command is:

default snmp-server authentication-trap

The default snmp-server authentication-trap command is in the config command mode.

The default snmp-server authentication-trap command has no parameters or variables.

## <span id="page-186-1"></span>**snmp-server community for read/write command**

The snmp-server community command for read/write modifies the community strings for SNMP v1 and SNMPv2c access. The syntax for the snmp-server community for read/write command is:

snmp-server community <*community-string*> [ro|rw]

The snmp-server community for read/write command is in the config command mode.

This command configures a single read-only or a single read-write community. A community configured using this command does not have access to any of the SNMPv3 MIBs. The community strings created by this command are controlled by the SNMP Configuration screen in the console interface.

This command affects community strings that were created prior to BoSS 3.0. These community strings will have a fixed MIB view.

[Table 86](#page-187-1) describes the parameters and variables for the snmp-server community for read/write command.

| <b>Parameters and variables</b>       | <b>Description</b>                                                                                                    |
|---------------------------------------|----------------------------------------------------------------------------------------------------|
| <community-string></community-string> | Changes community strings for SNMP v1 and SNMPv2c<br>access. Enter a community string that works as a password<br>and permits access to the SNMP protocol. If you set the<br>value to 'NONE', it is disabled. |
| rolrw                                 | Specifies read-only or read-write access. Stations with ro<br>access can only retrieve MIB objects, and stations with rw<br>access can retrieve and modify MIB objects.                                       |
|                                       | <b>Note:</b> If neither ro nor rw is specified, ro is assumed<br>(default).                                                                                                    |

<span id="page-187-1"></span>**Table 86** snmp-server community for read/write command

## <span id="page-187-0"></span>**snmp-server community command**

The snmp-server community command allows you to create community strings with varying levels of read, write, and notification access based on SNMPv3 views. These community strings are separate from those created using the snmp-server community for read/write command.

This command affects community strings stored in the SNMPv3 snmpCommunityTable, which allows several community strings to be created. These community strings may have any MIB view.

The syntax for the snmp-server community command is:

```
snmp-server community <community-string> 
{read-view <view-name>|write-view <view-name>|
notify-view <view-name>}
```
The snmp-server community command is in the config command mode.

[Table 87](#page-188-1) describes the parameters and variables for the snmp-server community command.

| <b>Parameters and variables</b>        | <b>Description</b>                                                                                                    |
|----------------------------------------|----------------------------------------------------------------------------------------------------|
| <community-string></community-string>  | Enter a community string to be created with access to the<br>specified views.                                                                 |
| read-view<br>$<$ view-name>            | Changes the read view used by the new community string<br>for different types of SNMP operations.                                             |
|                                        | $view$ -name-specifies the name of the view which is<br>a set of MIB objects/instances that can be accessed;<br>enter an alphanumeric string. |
| write-view<br><view-name></view-name>  | Changes the write view used by the new community string<br>for different types of SNMP operations.                                            |
|                                        | $view$ -name-specifies the name of the view which is<br>a set of MIB objects/instances that can be accessed;<br>enter an alphanumeric string. |
| notify-view<br><view-name></view-name> | Changes the notify view settings used by the new<br>community string for different types of SNMP operations.                                  |
|                                        | $view$ -name-specifies the name of the view which is<br>a set of MIB objects/instances that can be accessed;<br>enter an alphanumeric string. |

<span id="page-188-1"></span>**Table 87** snmp-server community command parameters and variables

### <span id="page-188-0"></span>**no snmp-server community command**

The no snmp-server community command clears the snmp-server community configuration. The syntax for the no snmp-server community command is:

```
no snmp-server community {ro|rw|<community-string>}
```
The no snmp-server community command is in the config command mode.

If you do not specify a read-only or read-write community parameter, all community strings are removed, including all communities controlled by the snmp-server community command and the snmp-server community for read-write command.

If you specify read-only or read-write, then just the read-only or read-write community is removed. If you specify the name of a community string, then the community string with that name is removed.

[Table 88](#page-189-1) describes the parameters and variables for the no snmp-server community command.

<span id="page-189-1"></span>**Table 88** no snmp-server community command parameters and variables

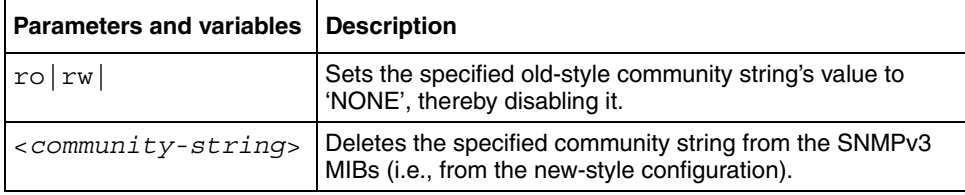

# <span id="page-189-0"></span>**default snmp-server community command**

The default snmp-server community command restores the community string configuration to the default settings. The syntax for the default snmp-server community command is:

default snmp-server community [ro|rw]

The default snmp-server community command is in the config command mode.

If the read-only or read-write parameter is omitted from the command, then all communities are restored to their default settings. The read-only community is set to Public, the read-write community is set to Private, and all other communities are deleted.

[Table 89](#page-189-2) describes the parameters and variables for the default snmp-server community command.

<span id="page-189-2"></span>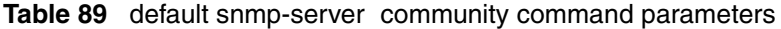

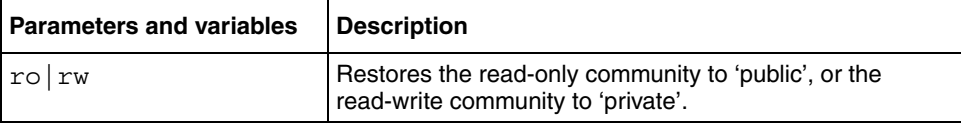

#### <span id="page-190-0"></span>**snmp-server contact command**

The snmp-server contact command configures the SNMP sysContact value. The syntax for the snmp-server contact command is:

snmp-server contact <*text*>

The snmp-server contact command is in the config command mode.

[Table 90](#page-190-3) describes the parameters and variables for the snmp-server contact command.

<span id="page-190-3"></span>**Table 90** snmp-server contact command parameters and variables

| <b>Parameters and variables</b> | <b>Description</b>                                                    |
|---------------------------------|-----------------------------------------------------------------------|
| $ $ < text>                     | Specifies the SNMP sysContact value; enter an<br>alphanumeric string. |

#### <span id="page-190-1"></span>**no snmp-server contact command**

The no snmp-server contact command clears the sysContact value. The syntax for the no snmp-server contact command is:

no snmp-server contact

The no snmp-server contact command is in the config command mode.

The no snmp-server contact command has no parameters or variables.

#### <span id="page-190-2"></span>**default snmp-server contact command**

The default snmp-server contact command restores the sysContact value to the default value. The syntax for the default snmp-server contact command is:

default snmp-server contact

The default snmp-server contact command is in the config command mode.

The default snmp-server contact command has no parameters or variables.

## <span id="page-191-0"></span>**snmp-server host for old-style table command**

The snmp-server host for old-style table command adds a trap receiver to the old-style trap-receiver table. The table has a maximum of four entries, and the entries can generate only SNMPv1 traps. This command controls the contents of the s5AGTrpRcvrTable which is the set of trap destinations controlled by the SNMP Configuration screen in the console interface.

The syntax for the snmp-server host for old-style table command is:

snmp-server host <*host-ip*> <*community-string*>

The snmp-server host for old-style table command is in the config command mode.

[Table 91](#page-191-1) describes the parameters and variables for the snmp-server host for old-style table command.

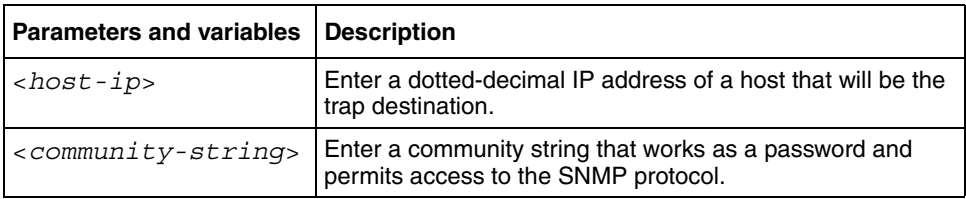

<span id="page-191-1"></span>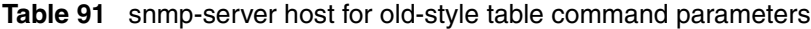

# <span id="page-192-0"></span>**snmp-server host for new-style table command**

The snmp-server host for new-style table command adds a trap receiver to the new-style configuration (that is, to the SNMPv3 tables) You can create several entries in this table, and each can generate v1, v2c, or v3 traps. Note that you must have previously configured the community string or user that is specified, with a notify-view. The syntax for the snmp-server host for new-style table command is:

```
snmp-server host <host-ip> {v1 <community-string>|
v2c <community-string>| v3 {auth|no-auth|auth-priv} 
<username>}
```
The snmp-server host for new-style table command is in the config command mode.

[Table 92](#page-192-1) describes the parameters and variables for the snmp-server host for new-style table command.

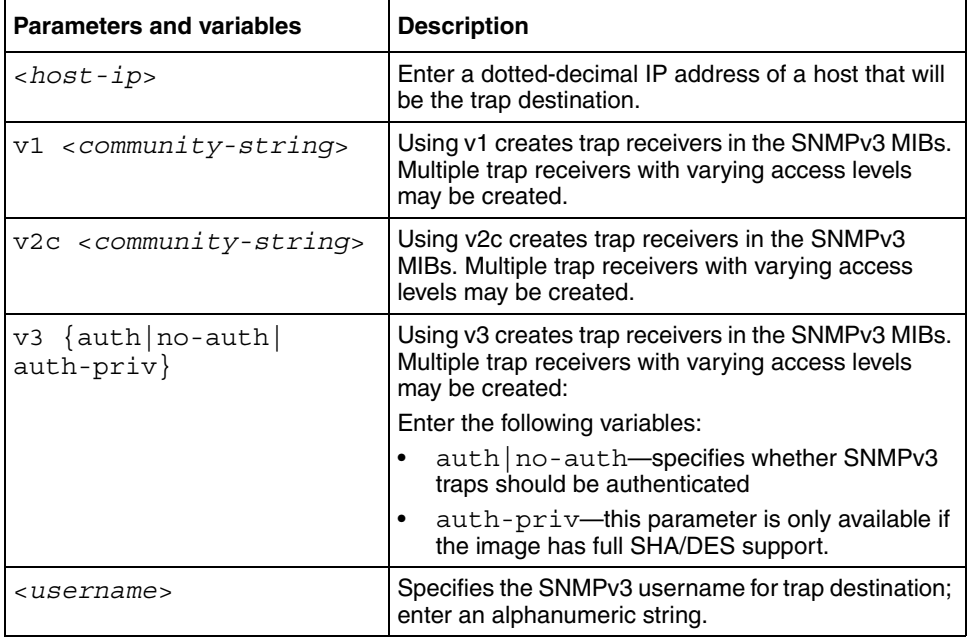

<span id="page-192-1"></span>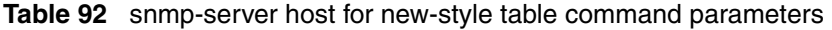

### <span id="page-193-0"></span>**no snmp-server host for old-style table command**

The no snmp-server host for old-style table command deletes trap receivers from the old-style table. The syntax for the no snmp-server host for old-style table command is:

```
no snmp-server host [<host-ip> [<community-string>]]
```
The no snmp-server host for old-style table command is in the config command mode.

If you do not specify any parameters, this command deletes all trap destinations from the s5AgTrpRcvrTable and from SNMPv3 tables.

[Table 93](#page-193-2) describes the parameters and variables for the no snmp-server host for old-style table command.

<span id="page-193-2"></span>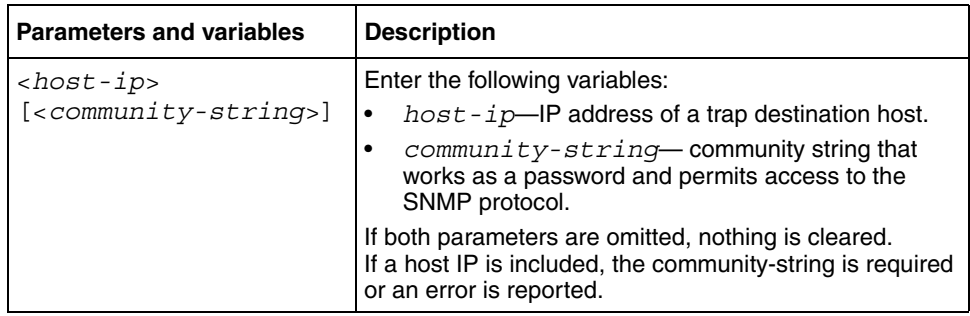

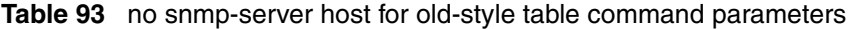

# <span id="page-193-1"></span>**no snmp-server host for new-style table command**

The no snmp-server for new-style table command deletes trap receivers from the new-style table (SNMPv3 MIB). Any trap receiver matching the IP address and SNMP version is deleted. The syntax for the no snmp-server host for new-style table command is:

no snmp-server host <*host-ip*> {v1|v2c|v3}

The no snmp-server host for new-style table command is in the config command mode.

[Table 94](#page-194-2) describes the parameters and variables for the no snmp-server host for new-style table command.

<span id="page-194-2"></span>

| <b>Parameters and</b><br>variables | <b>Description</b>                               |
|------------------------------------|--------------------------------------------------|
| $<$ host-ip>                       | Enter the IP address of a trap destination host. |
| v1 v2c v3                          | Specifies trap receivers in the SNMPv3 MIBs.     |

**Table 94** no snmp-server host for new-style command parameters

# <span id="page-194-0"></span>**default snmp-server host command**

The default snmp-server host command restores the old-style table to defaults (that is, it clears the table). The syntax for the default snmp-server host command is:

default snmp-server host

The default snmp-server host command is in the config command mode.

The default snmp-server host command has no parameters or variables.

# <span id="page-194-1"></span>**snmp-server location command**

The snmp-server location command configures the SNMP sysLocation value. The syntax for the snmp-server location command is:

snmp-server location <*text*>

The snmp-server location command is in the config command mode.

[Table 95](#page-194-3) describes the parameters and variables for the snmp-server location command.

<span id="page-194-3"></span>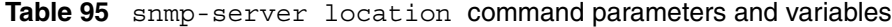

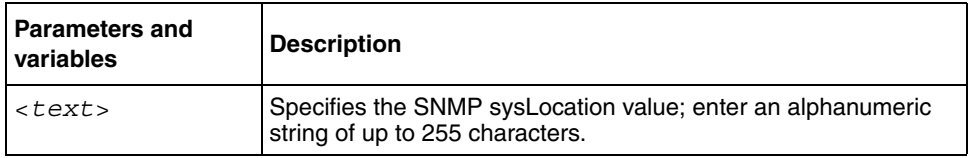

#### <span id="page-195-0"></span>**no snmp-server location command**

The no snmp-server location command clears the SNMP sysLocation value. The syntax for the no snmp-server location command is:

no snmp-server location <*text*>

The no snmp-server location command is in the config command mode.

[Table 96](#page-195-3) describes the parameters and variables for the no snmp-server location command.

<span id="page-195-3"></span>**Table 96** no snmp-server location command parameters and variables

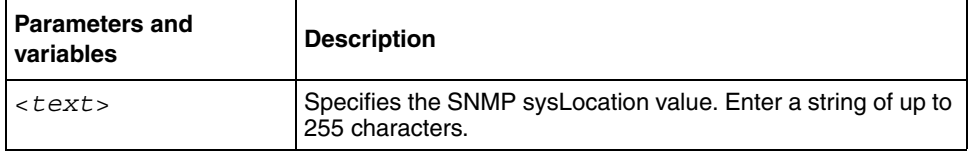

### <span id="page-195-1"></span>**default snmp-server location command**

The default snmp-server location command restores sysLocation to the default value. The syntax for the default snmp-server location command is:

default snmp-server location

The default snmp-server location command is in the config command mode.

The default snmp-server location command has no parameters or variables.

#### <span id="page-195-2"></span>**snmp-server name command**

The snmp-server name command configures the SNMP sysName value. The syntax for the snmp-server name command is:

```
snmp-server name <text>
```
The snmp-server name command is in the config command mode.

[Table 97](#page-196-2) describes the parameters and variables for the snmp-server name command.

<span id="page-196-2"></span>**Table 97** snmp-server name command parameters and variables

| <b>Parameters and</b><br>variables | <b>Description</b>                                                                         |
|------------------------------------|--------------------------------------------------------------------------------------------|
| <text></text>                      | Specifies the SNMP sysName value; enter an alphanumeric<br>string of up to 255 characters. |

### <span id="page-196-0"></span>**no snmp-server name command**

The no snmp-server name command clears the SNMP sysName value. The syntax for the no snmp-server name command is:

no snmp-server name <text>

The no snmp-server name command is in the config command mode.

[Table 98](#page-196-3) describes the parameters and variables for the no snmp-server name command.

| I Parameters and<br>variables | <b>Description</b>                                                                         |
|-------------------------------|--------------------------------------------------------------------------------------------|
| <text></text>                 | Specifies the SNMP sysName value; enter an alphanumeric<br>string of up to 255 characters. |

<span id="page-196-3"></span>**Table 98** no snmp-server name command parameters and variables

### <span id="page-196-1"></span>**default snmp-server name command**

The default snmp-server name command restores sysName to the default value. The syntax for the default snmp-server name command is:

default snmp-server name

The default snmp-server name command is in the config command mode.

[Table 99](#page-197-1) describes the parameters and variables for the default snmp-server name command.

<span id="page-197-1"></span>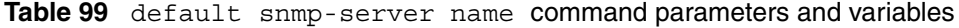

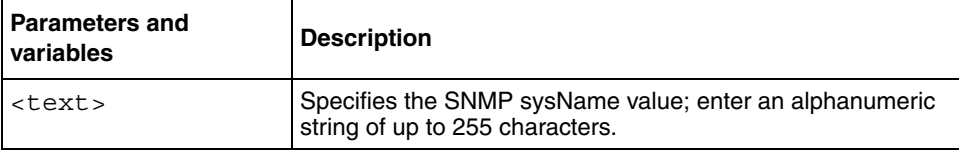

#### <span id="page-197-0"></span>**snmp-server user command**

The snmp-server user command creates an SNMPv3 user. The syntax for the snmp-server user command is:

```
snmp-server user <username> [read-view <view-name>]
[write-view <view-name>][notify-view <view-name>] 
[{md5|sha} <password>[read-view <view-name>] 
[write-view <view-name>][notify-view <view-name>] 
[des <password> [read-view <view-name>]
[write-view <view-name>][notify-view <view-name>]
```
The snmp-server user command is in the config command mode.

The sha and des parameters are available only if the switch image has full SHA/DES support.

There are three sets of read/write/notify views shown in the command. The first set specifies unauthenticated access. The second set specifies authenticated access. The third set specifies authenticated and encrypted access.

You can only specify authenticated access if the md5 or sha parameter is included. Likewise, you can only specify authenticated and encrypted access, if the des parameter is included.

If you omit the authenticated view parameters, authenticated access uses the views specified for unauthenticated access. If you omit all of the authenticated and encrypted view parameters, the authenticated and encrypted access uses the same views used for authenticated access. These views are the unauthenticated views, if all the authenticated ones are also omitted.

[Table 100](#page-198-1) describes the parameters and variables for the snmp-server user command.

| Parameters and<br>variables            | <b>Description</b>                                                                                                    |
|----------------------------------------|----------------------------------------------------------------------------------------------------|
| <username></username>                  | Specifies the user names; enter an alphanumeric string of up<br>to 255 characters.                                                                                     |
| md5 <password></password>              | Specifies the use of an md5 password.<br>password—specifies the new user md5 password; enter<br>an alphanumeric string.                                                |
|                                        | If this parameter is omitted, the user is created with only<br>unauthenticated access rights.                                                                          |
| read-view<br><view-name></view-name>   | Specifies the read view to which the new user has access:<br>view-name-specifies the viewname; enter an<br>alphanumeric string of up to 255 characters.                |
| write-view<br><view-name></view-name>  | Specifies the write view to which the new user has access:<br>$view$ -name-specifies the viewname; enter an<br>alphanumeric string of up to 255 characters.            |
| notify-view<br><view-name></view-name> | Specifies the notify view to which the new user has access:<br>view-name-specifies the viewname; enter an<br>$\bullet$<br>alphanumeric string of up to 255 characters. |
| sha/des                                | Specifies either SHA authentication or DES privacy<br>encryption.                                                                                                    |

<span id="page-198-1"></span>**Table 100** snmp-server user command parameters and variables

### <span id="page-198-0"></span>**no snmp-server user command**

The no snmp-server user command deletes the specified user. The syntax for the no snmp-server user command is:

no snmp-server user <*username*>

The no snmp-server user command is in the config command mode.

[Table 101](#page-199-1) describes the parameters and variables for the no snmp-server user command.

<span id="page-199-1"></span>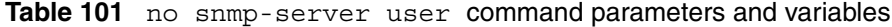

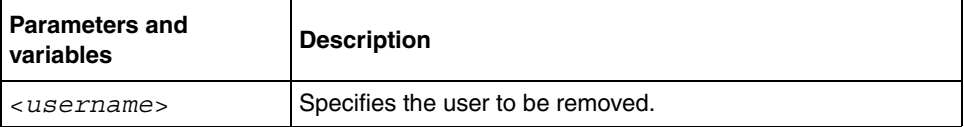

# <span id="page-199-0"></span>**snmp-server view command**

The snmp-server view command creates an SNMPv3 view. The view is a set of MIB object instances which may be accessed. The syntax for the snmp-server view command is:

snmp-server view <*view-name*> <*OID*> [<*OID*> [<*OID*> [<*OID*> [<*OID*> [<*OID*> [<*OID*> [<*OID*> [<*OID*> [<*OID*>]]]]]]]]]

The snmp-server view command is in the config command mode.

[Table 102](#page-200-1) describes the parameters and variables for the snmp-server view command.

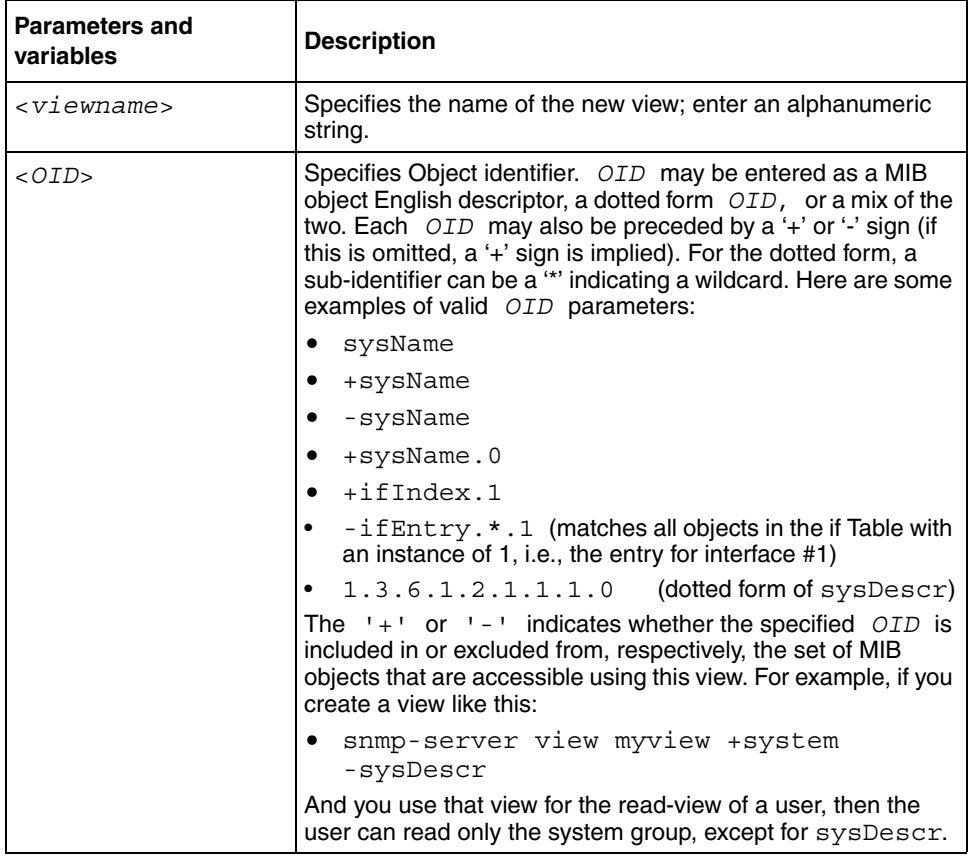

<span id="page-200-1"></span>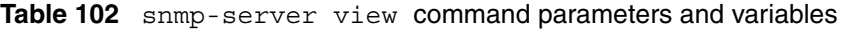

# <span id="page-200-0"></span>**no snmp-server view command**

The no snmp-server view command deletes the specified view. The syntax for the no snmp-server view command is:

no snmp-server view <*viewname*>

The no snmp-server view is in the config command mode.

[Table 103](#page-201-2) describes the parameters and variables for the no snmp-server view command.

<span id="page-201-2"></span>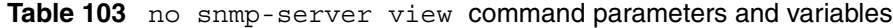

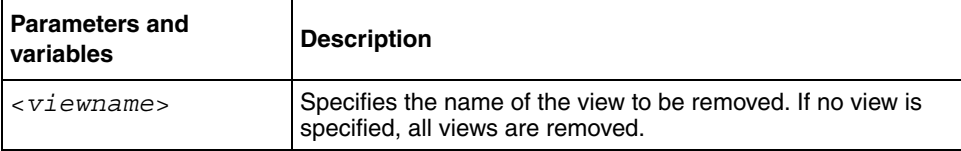

# <span id="page-201-0"></span>**snmp trap link-status command**

The snmp trap link-status command enables the linkUp/linkDown traps for the port. The syntax of the command is:

snmp trap link-status [port <*portlist*>]

The snmp trap link-status command is in the config-if command mode.

[Table 104](#page-201-3) describes the parameters and variables for the snmp trap link-status command.

<span id="page-201-3"></span>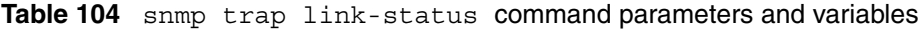

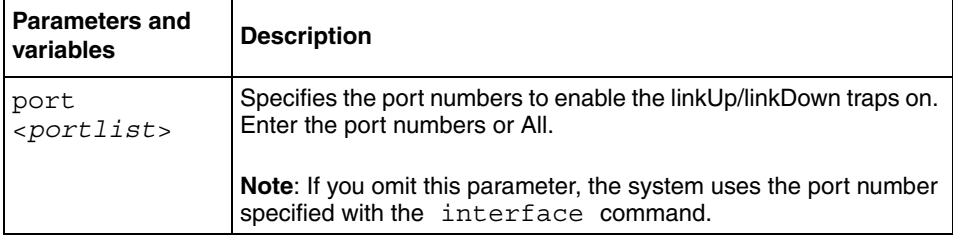

# <span id="page-201-1"></span>**no snmp trap link-status command**

The no snmp trap link-status command disables the linkUp/linkDown traps for the port. The syntax of the no snmp trap link-status command is:

no snmp trap link-status [port <*portlist*>]

The no snmp trap link-status command is in the config-if command mode.

[Table 105](#page-202-1) describes the parameters and variables for the no snmp trap link-status command.

| <b>Parameters and</b><br>variables | <b>Description</b>                                                                                         |
|------------------------------------|----------------------------------------------------------------------------------------------------|
| port<br><portlist></portlist>      | Specifies the port numbers to disable the linkUp/linkDown traps on.<br>Enter the port numbers or all.      |
|                                    | Note: If you omit this parameter, the system uses the port number<br>specified with the interface command. |

<span id="page-202-1"></span>**Table 105** no snmp trap link-status command parameters

# <span id="page-202-0"></span>**default snmp trap link-status command**

The default snmp trap link-status command disables the linkUp/ linkDown traps for the port. The syntax of the command is:

default snmp trap link-status [port <*portlist*>]

The default snmp trap link-status command is in the config-if command mode.

[Table 106](#page-202-2) describes the parameters and variables for the default snmp trap link-status command.

| <b>Parameters and</b><br>  variables | <b>Description</b>                                                                                                |
|--------------------------------------|----------------------------------------------------------------------------------------------------|
| port<br>$<$ portlist>                | Specifies the port numbers to disable the linkUp/linkDown traps<br>on. Enter the port numbers or all.             |
|                                      | <b>Note:</b> If you omit this parameter, the system uses the port number<br>specified with the interface command. |

<span id="page-202-2"></span>**Table 106** default snmp trap link-status command parameters

### <span id="page-203-0"></span>**snmp-server bootstrap command**

The snmp-server bootstrap command allows you to specify how you wish to secure SNMP communications, as described in the SNMPv3 standards. It creates an initial set of configuration data for SNMPv3. This configuration data follows the conventions described in the SNMPv3 standard (in RFC 3414 and 3415). It consists of a set of initial users, groups, and views. This snmp-server bootstrap command deletes ALL existing SNMP configurations, so it should be used with care.

The syntax for the snmp-server bootstrap command is:

```
snmp-server bootstrap <minimum-secure> | <semi-secure> 
|<very-secure>
```
The snmp-server bootstrap command is in the config command mode.

[Table 107](#page-203-1) describes the parameters and variables for the snmp-server bootstrap command.

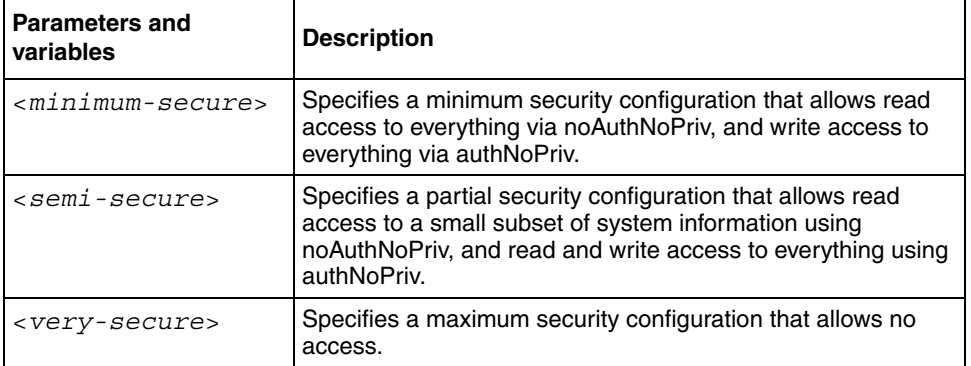

<span id="page-203-1"></span>**Table 107** snmp-server bootstrap command parameters and variables

# **Configuring the RADIUS-based management password authentication**

Using a the RADIUS protocol and a server, you can configure the switch for authentication. With the CLI system, you can use the following commands:

- "show radius-server command", next
- ["radius-server command" on page 205](#page-204-1)
- ["no radius-server command" on page 206](#page-205-0)
- ["radius-server password fallback" on page 206](#page-205-1)

#### <span id="page-204-0"></span>**show radius-server command**

The show radius-server command displays the RADIUS server configuration. The syntax for the show radius-server command is:

```
show radius-server
```
The show radius-server command is in the privExec command mode.

The show radius-server command has no parameters or variables.

[Figure 51](#page-204-2) displays sample output from the show radius-server command.

<span id="page-204-2"></span>**Figure 51** show radius-server command output

```
BS470_24#show radius-server
host: 0.0.0.0
Secondary-host: 0.0.0.0
port: 1645
key:
BS470_24#
```
#### <span id="page-204-1"></span>**radius-server command**

The radius-server command changes the RADIUS server settings. The syntax for the radius-server command is:

radius-server host <*address*> [secondary-host <*address*>] port <*num*> key <*string*>

The radius-server command is in the config command mode.

[Table 108](#page-205-2) describes the parameters and variables for the radius-server command.

| <b>Parameters and</b><br>variables    | <b>Description</b>                                                                                                    |
|---------------------------------------|----------------------------------------------------------------------------------------------------|
| host <address></address>              | Specifies the primary RADIUS server. Enter the IP address of the<br>RADIUS server.                                                                                          |
| secondary-host<br><address></address> | Specifies the secondary RADIUS server Enter the IP address of<br>the secondary RADIUS server.                                                                               |
| port<br><num></num>                   | Enter the port number of the RADIUS server.                                                                                                    |
| key <string></string>                 | Specifies a secret text string that is shared between the switch and<br>the RADIUS server. Enter the secret string, which is an<br>alphanumeric string up to 16 characters. |

<span id="page-205-2"></span>**Table 108** radius-server command parameters and variables

## <span id="page-205-0"></span>**no radius-server command**

The no radius-server command clears the RADIUS server settings. The syntax for the no radius-server command is:

```
no radius-server
```
The no radius-server command is in the config command mode.

The no radius-server command has no parameters or values.

# <span id="page-205-1"></span>**radius-server password fallback**

The radius-server password fallback command enables you to configure password fallback as an option when using RADIUS authentication for login and password. The syntax for the radius-server password fallback command is:

radius-server password fallback

The radius-server password fallback command is in the config command mode.

# **Securing your network**

You can secure your network using the following CLI commands.

- ["Configuring MAC address filter-based security ",](#page-206-0) next
- ["Configuring EAPOL-based security" on page 214](#page-213-0)

# <span id="page-206-0"></span>**Configuring MAC address filter-based security**

You configure the BaySecure\* application using MAC addresses with the following commands:

- "show mac-security command", next
- ["show mac-security mac-da-filter command" on page 208](#page-207-0)
- ["mac-security command" on page 209](#page-208-0)
- ["mac-security mac-address-table address command" on page 210](#page-209-0)
- ["mac-security security-list command" on page 211](#page-210-0)
- ["no mac-security command" on page 211](#page-210-1)
- ["no mac-security mac-address-table command" on page 212](#page-211-0)
- ["no mac-security security-list command" on page 212](#page-211-1)
- ["mac-security command for specific ports" on page 213](#page-212-0)
- ["mac-security mac-da-filter command" on page 214](#page-213-1)

# <span id="page-206-1"></span>**show mac-security command**

The show mac-security command displays configuration information for the BaySecure application. The syntax for the show mac-security command is:

```
show mac-security {config|mac-address-table 
[address <macaddr>] | port | security-lists }
```
The show mac-security command is in the privExec command mode.

[Table 109](#page-207-1) describes the parameters and variables for the show mac-security command.

| <b>Parameters and</b><br>variables             | <b>Description</b>                                                                                                    |
|------------------------------------------------|----------------------------------------------------------------------------------------------------|
| config                                         | Displays general BaySecure configuration.                                                                                                    |
| mac-address-table<br>Taddress<br>$<$ macaddr>l | Displays contents of BaySecure table of allowed MAC<br>addresses:<br>address-specifies a single MAC address to display;<br>enter the MAC address |
| port                                           | Displays the BaySecure status of all ports.                                                                                                    |
| security-lists                                 | Displays port membership of all security lists.                                                                                                  |

<span id="page-207-1"></span>**Table 109** show mac-security command parameters and variables

[Figure 52](#page-207-2) displays sample output from the show mac-security command.

<span id="page-207-2"></span>**Figure 52** show mac-security command output

```
BS470_24#show mac-security config
MAC Address Security: Disabled
MAC Address Security SNMP-Locked: Disabled
Partition Port on Intrusion Detected: Disabled
DA Filtering on Intrusion Detected: Disabled
Generate SNMP Trap on Intrusion: Disabled
Current Learning Mode: Disabled
Learn by Ports:
```
# <span id="page-207-0"></span>**show mac-security mac-da-filter command**

The show mac-security mac-da-filter command displays configuration information for filtering MAC destination addresses (DAs). You can filter packets from up to 10 MAC DAs. The syntax for the show mac-security mac-da-filter command is:

show mac-security mac-da-filter

The show mac-security mac-da-filter command is in the privExec command mode.

The show mac-security mac-da-filter command has no parameters or variables.

[Figure 53](#page-208-2) displays sample output from the show mac-security mac-da-filter command.

<span id="page-208-2"></span>**Figure 53** show mac-security mac-da-filter command output

```
BS470_24#show mac-security mac-da-filter
Index Mac Address
 1 00-60-AF-00-12-30
```
#### <span id="page-208-0"></span>**mac-security command**

The mac-security command modifies the BaySecure configuration. The syntax for the mac-security command is:

```
mac-security [disable|enable] [filtering {enable|disable}] 
[intrusion-detect {enable|disable|forever}] 
[intrusion-timer <1-65535>] [learning-ports <portlist>] 
[learning {enable|disable}] [snmp-lock {enable|disable}] 
[snmp-trap {enable|disable}]
```
The mac-security command is in the config command mode.

[Table 110](#page-208-1) describes the parameters and variables for the mac-security command.

<span id="page-208-1"></span>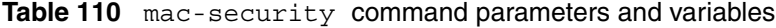

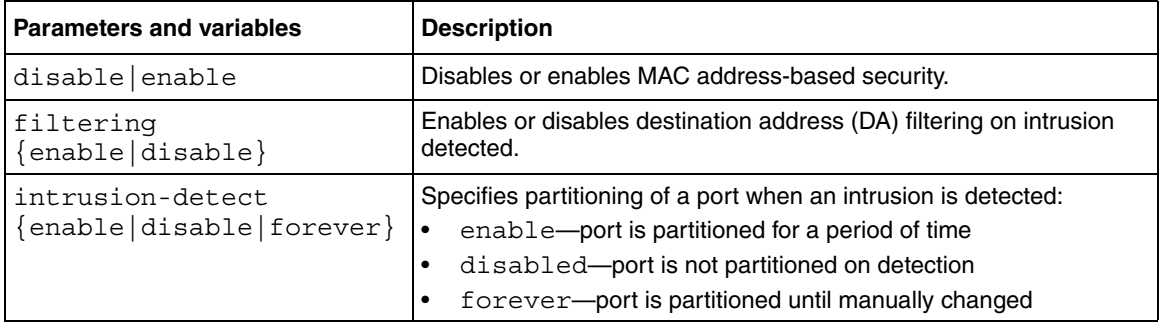

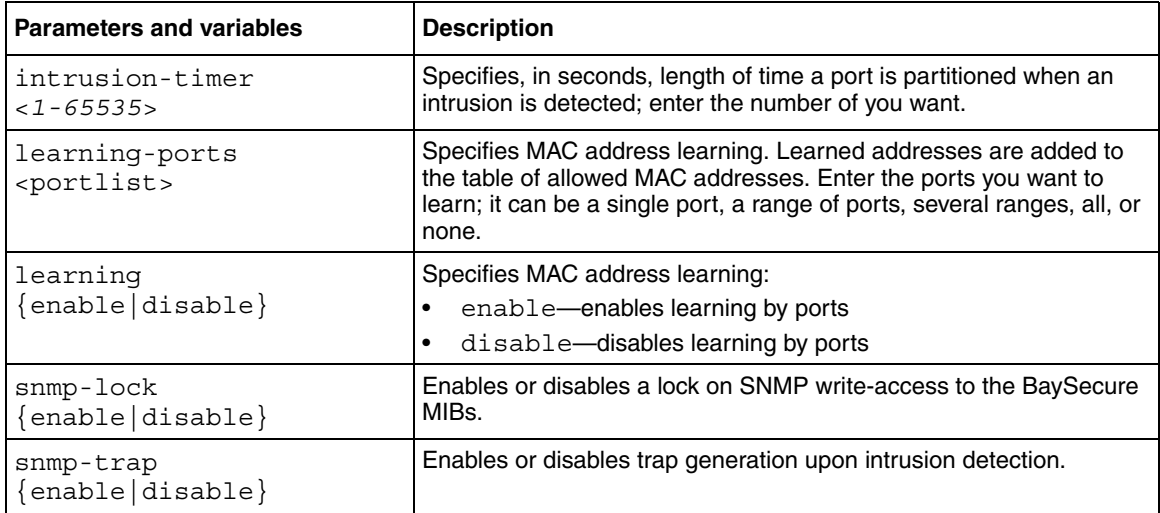

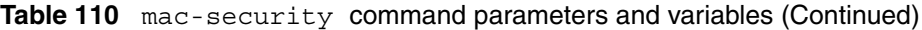

# <span id="page-209-0"></span>**mac-security mac-address-table address command**

The mac-security mac-address-table address command assigns either a specific port or a security list to the MAC address. This removes any previous assignment to the specified MAC address and creates an entry in the BaySecure table of allowed MAC addresses. The syntax for the mac-security mac-address-table address command is:

```
mac-security mac-address-table address <H.H.H.> 
{port <portlist>|security-list <1-32>}
```
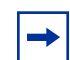

**Note:** In this command, *portlist* must specify only a single port

The mac-security mac-address-table address command is in the config command mode.

[Table 111](#page-210-2) describes the parameters and variables for the mac-security mac-address-table address command.

<span id="page-210-2"></span>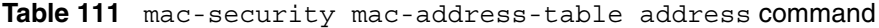

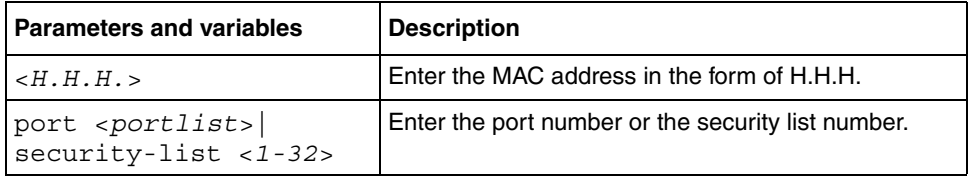

# <span id="page-210-0"></span>**mac-security security-list command**

The mac-security security-list command assigns a list of ports to a security list. The syntax for the mac-security security-list command is:

```
mac-security security-list <1-32> <portlist>
```
The mac-security security-list command is in the config command mode.

[Table 112](#page-210-3) describes the parameters and variables for the mac-security security-list command.

<span id="page-210-3"></span>**Table 112** mac-security security-list command parameters

| <b>Parameters and variables</b> | <b>Description</b>                                     |
|---------------------------------|--------------------------------------------------------|
| $<1-32>$                        | Enter the number of the security list you want to use. |
| $<$ portlist>                   | Enter a list or range of port numbers.                 |

# <span id="page-210-1"></span>**no mac-security command**

The no mac-security command disables MAC source address-based security. The syntax for the no mac-security command is:

```
no mac-security
```
The no mac-security command is in the config command mode.

The no mac-security command has no parameters or values.

### <span id="page-211-0"></span>**no mac-security mac-address-table command**

The no mac-security mac-address-table command clears entries from the MAC address security table. The syntax for the no mac-security mac-address-table command is:

```
no mac-security mac-address-table {address <H.H.H.> | 
port <portlist>|security-list <1-32>}
```
The no mac-security mac-address-table command is in the config command mode.

[Table 113](#page-211-2) describes the parameters and variables for the no mac-security mac-address-table command.

<span id="page-211-2"></span>**Table 113** no mac-security mac-address-table command

| <b>Parameters and variables</b> | <b>Description</b>                          |
|---------------------------------|---------------------------------------------|
| address $\lt H.H.H.$            | Enter the MAC address in the form of H.H.H. |
| port <portlist></portlist>      | Enter a list or range of port numbers.      |
| $security-list < 1-32$          | Enter the security list number.             |

### <span id="page-211-1"></span>**no mac-security security-list command**

The no mac-security security-list command clears the port membership of a security list. The syntax for the no mac-security security-list command is:

no mac-security security-list <*1-32*>

The no mac-security security-list command is in the config command mode.

[Table 114](#page-212-1) describes the parameters and variables for the no mac-security security-list command.

<span id="page-212-1"></span>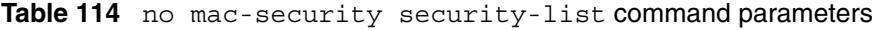

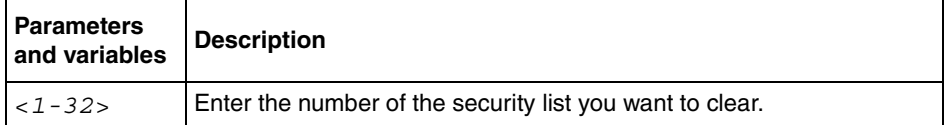

# <span id="page-212-0"></span>**mac-security command for specific ports**

The mac-security command for specific ports configures the BaySecure status of specific ports. The syntax for the mac-security command for specific ports is:

```
mac-security [port <portlist>] {disable|enable|learning}
```
The mac-security command for specific ports is in the config-if command mode

[Table 115](#page-212-2) describes the parameters and variables for the mac-security command for specific ports.

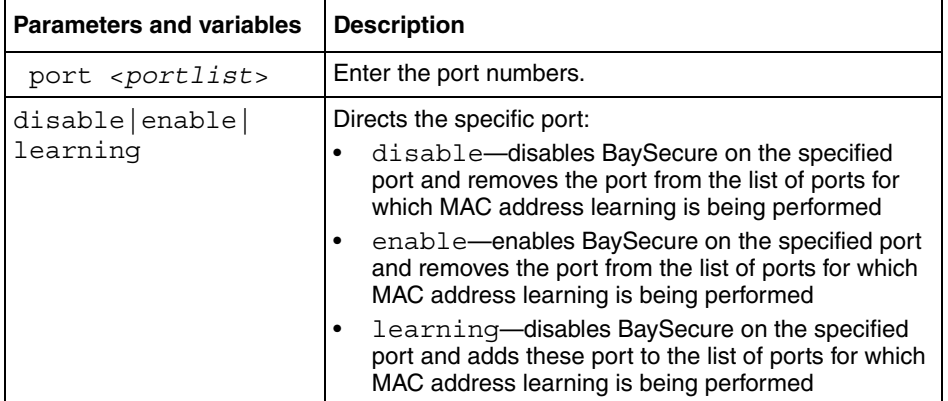

<span id="page-212-2"></span>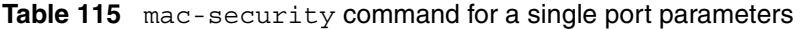

### <span id="page-213-1"></span>**mac-security mac-da-filter command**

The mac-security mac-da-filter command allows you to filter packets from up to 10 specified MAC DAs. You also use this command to delete such a filter and then receive packets from the specified MAC DA**.** The syntax for the mac-security mac-da-filter command is:

```
mac-security mac-da-filter {add|delete}<H.H.H.>
```
The mac-security mac-da-filter command is in the config command mode.

[Table 116](#page-213-2) describes the parameters and variables for the mac-security mac-da-filter command.

<span id="page-213-2"></span>**Table 116** mac-security mac-da-filter command parameters

| <b>Parameters and variables</b> | <b>Description</b>                                                                      |
|---------------------------------|-----------------------------------------------------------------------------------------|
| $\{add delete\}$ < $H.H.H>$     | Add or delete the specified MAC address; enter the<br>MAC address in the form of H.H.H. |

**Note:** Ensure that you do not enter the MAC address of the management unit.

# <span id="page-213-0"></span>**Configuring EAPOL-based security**

You configure the security based on the Extensible Authentication Protocol over LAN (EAPOL) using the following CLI commands:

- "show eapol command", next
- ["eapol command" on page 216](#page-215-0)
- ["eapol command for modifying parameters" on page 217](#page-216-0)

#### <span id="page-214-0"></span>**show eapol command**

The show eapol command displays the status of the EAPOL-based security. The syntax for the show eapol command is:

show eapol [port <*portlist*>]

The show eapol command is in the privExec command mode.

[Table 117](#page-214-1) describes the parameters and variables for the show eapol command.

<span id="page-214-1"></span>**Table 117** show eapol command parameters and variables

| <b>Parameters and variables</b> | <b>Description</b>                                                                                    |
|---------------------------------|----------------------------------------------------------------------------------------------------|
| port <portlist></portlist>      | Enter a list or range of port numbers. If left blank, EAPOL<br>status of all ports will be displayed. |

The show eapol command displays the current status of the EAPOL parameters.

[Figure 54](#page-215-1) displays the show eapol command output.

<span id="page-215-1"></span>**Figure 54** show eapol command output

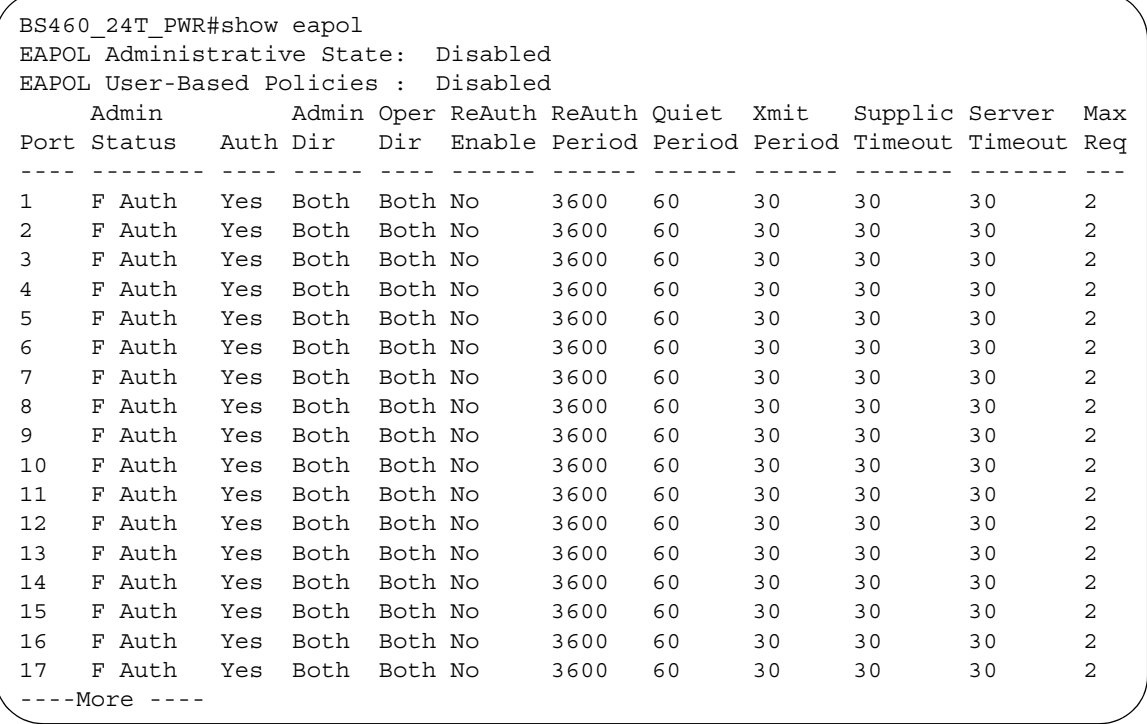

# <span id="page-215-0"></span>**eapol command**

The eapol command enables or disables EAPOL-based security. The syntax of the eapol command is:

```
eapol {disable|enable}
```
The eapol command is in the config command mode.

[Table 118](#page-215-2) describes the parameters and variables for the eapol command.

<span id="page-215-2"></span>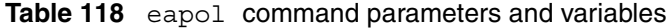

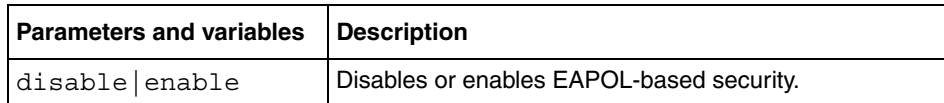
#### **eapol command for modifying parameters**

The eapol command for modifying parameters modifies EAPOL-based security parameters for a specific port. The syntax of the eapol command for modifying parameters is:

```
eapol [port <portlist>] [init] 
[status authorized|unauthorized|auto] 
[traffic-control in-out|in] 
[re-authentication enable|disable] 
[re-authentication-interval <num>] 
[re-authentication-period <1-604800>] [re-authenticate] 
[quiet-interval <num>] [transmit-interval <num>] 
[supplicant-timeout <num>] 
[server-timeout <num>][max-request <num>]
```
The eapol command for modifying parameters is in the config-if command mode.

[Table 119](#page-216-0) describes the parameters and variables for the eapol command for modifying parameters

| <b>Parameters and variables</b>            | <b>Description</b>                                                                                                    |
|--------------------------------------------|----------------------------------------------------------------------------------------------------|
| port <portlist></portlist>                 | Specifies the ports to configure for EAPOL; enter the port numbers you<br>want.                                                                                                    |
|                                            | Note: If you omit this parameter, the system uses the port number<br>specified when you issued the interface command.                                                                                                    |
| init                                       | Re-initiates EAP authentication.                                                                                                    |
| status<br>authorized unauthori<br>zed auto | Specifies the EAP status of the port:<br>authorized—port is always authorized<br>unauthorized-port is always unauthorized<br>$\bullet$<br>auto-port authorization status depends on the result of the EAP<br>$\bullet$<br>authentication |
| traffic-control<br>$in$ -out $(in$         | Sets the level of traffic control:<br>in-out-if EAP authentication fails, both ingressing and egressing<br>traffic are blocked<br>in—if EAP authentication fails, only ingressing traffic is blocked<br>٠                                |

<span id="page-216-0"></span>**Table 119** eapol command for modifying parameters and variables

| <b>Parameters and variables</b>            | <b>Description</b>                                                                                                    |
|--------------------------------------------|----------------------------------------------------------------------------------------------------|
| re-authentication<br>enable disable        | Enables or disables re-authentication.                                                                                                    |
| re-authentication-in<br>terval <num></num> | Enter the number of seconds you want between re-authentication<br>attempts; range is 1 to 604800.<br>Use either this variable or the re-authentication-period variable; do not<br>use both variables because the two variables control the same setting. |
| re-authentication-<br>period <1-604800>    | Enter the number of seconds you want between re-authentication<br>attempts.<br>Use either this variable or the re-authentication-interval variable; do not<br>use both variables because the two variables control the same setting.                     |
| re-authenticate                            | Specifies an immediate re-authentication.                                                                                                    |
| quiet-interval <num></num>                 | Enter the number of seconds you want between an authentication failure<br>and the start of a new authentication attempt; range is 1 to 65535.                                                                                                    |
| transmit-interval<br><num></num>           | Specifies a waiting period for response from supplicant for EAP Request/<br>Identity packets. Enter the number of seconds you want to wait; range is<br>1-65535.                                                                                         |
| supplicant-timeout<br>$<$ num $>$          | Specifies a waiting period for response from supplicant for all EAP<br>packets except EAP Request/Identity packets. Enter the number of<br>seconds you want to wait; range is 1-65535.                                                                   |
| server-timeout <num></num>                 | Specifies a waiting period for response from the server. Enter the number<br>of seconds you want to wait; range is 1-65535                                                                                                    |
| max-request <num></num>                    | Enter the number of times to retry sending packets to supplicant.                                                                                                    |

**Table 119** eapol command for modifying parameters and variables

# **Chapter 5 Ethernet port management**

This chapter describes how to enable a port, name a port, enable rate limit and display the status for the Power over Ethernet (PoE) configuration. This chapter covers the following topics:

- "Enabling or disabling a port", next
- ["Naming ports" on page 221](#page-220-0)
- ["Setting port speed" on page 223](#page-222-0)
- ["Enabling flow control" on page 227](#page-226-0)
- ["Enabling rate-limiting" on page 229](#page-228-0)
- ["Enabling Custom Autonegotiation Advertisements \(CANA\)" on page 234](#page-233-0)
- ["Displaying PoE configuration" on page 238](#page-237-0)
- ["Configuring FEFI" on page 242](#page-241-0)
- ["Configuring SFFD" on page 243](#page-242-0)
- ["Configuring power parameters on the switch" on page 246](#page-245-0)
- ["Configuring power parameters on the ports" on page 253](#page-252-0)

Refer to the *Application Guide for BoSS Release 3.5 for BayStack 460 and 470 Switches* for more information on the PoE feature on the switch. Refer to Using Web-based Management for BoSS Release 3.5 for BayStack 460 and 470 Switches for information on configuring these features using the Web-based management system, and refer to *Reference for the Reference for Switch Management Software for BoSS Release 3.5 for BayStack 460 and 470 Switches*  for configuration information for the DM.

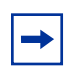

**Note:** For information on downloading the PoE image, refer to ["download command" on page 90.](#page-89-0)

# <span id="page-219-0"></span>**Enabling or disabling a port**

You can enable or disable a port using the CLI. This section covers the following commands:

- "shutdown command", next
- ["no shutdown command" on page 220](#page-219-2)

### <span id="page-219-1"></span>**shutdown command**

The shutdown command disables the port. The syntax for the shutdown command is:

```
shutdown [port <portlist>]
```
The shutdown command is in the config-if command mode.

[Table 120](#page-219-3) describes the parameters and variables for the shutdown command.

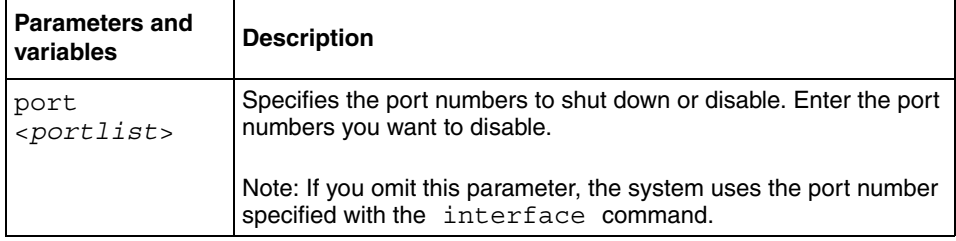

<span id="page-219-3"></span>**Table 120** shutdown command parameters and variables

### <span id="page-219-2"></span>**no shutdown command**

The no shutdown command enables the port. The syntax for the no shutdown command is:

no shutdown [port <*portlist*>]

The no shutdown command is in the config-if command mode.

[Table 121](#page-220-1) describes the parameters and variables for the no shutdown command.

| <b>Parameters and</b><br>variables | <b>Description</b>                                                                                         |
|------------------------------------|----------------------------------------------------------------------------------------------------|
| port<br>$<$ portlist>              | Specifies the port numbers to enable. Enter the port numbers you<br>want to enable.                        |
|                                    | Note: If you omit this parameter, the system uses the port number<br>specified with the interface command. |

<span id="page-220-1"></span>**Table 121** no shutdown command parameters and variables

# <span id="page-220-0"></span>**Naming ports**

You can name a port using the CLI. This section covers the following commands:

- ["name command "](#page-220-2), next
- ["no name command" on page 222](#page-221-0)
- ["default name command" on page 222](#page-221-1)

#### <span id="page-220-2"></span>**name command**

The name command allows you to name ports or to change the name. The syntax for the name command is:

```
name [port <portlist>] <LINE>
```
The name command is in the config-if command mode.

[Table 122](#page-221-2) describes the parameters and variables for the name command.

<span id="page-221-2"></span>

| <b>Parameters and</b><br>variables | <b>Description</b>                                                                                           |
|------------------------------------|----------------------------------------------------------------------------------------------------|
| port<br>-<br><portlist></portlist> | Specifies the port numbers to name.                                                                          |
|                                    | Note: If you omit this parameter, the system uses the port number<br>you specified in the interface command. |
| $\langle T_1 T N F_2 \rangle$      | Enter up to 26 alphanumeric characters.                                                                      |

**Table 122** name command parameters and variables

#### <span id="page-221-0"></span>**no name command**

The no name command clears the port names; it resets the field to an empty string. The syntax for the no name command is:

```
no name [port <portlist>]
```
The no name command is in the config-if command mode.

[Table 123](#page-221-3) describes the parameters and variables for the no name command.

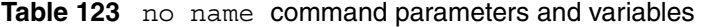

<span id="page-221-3"></span>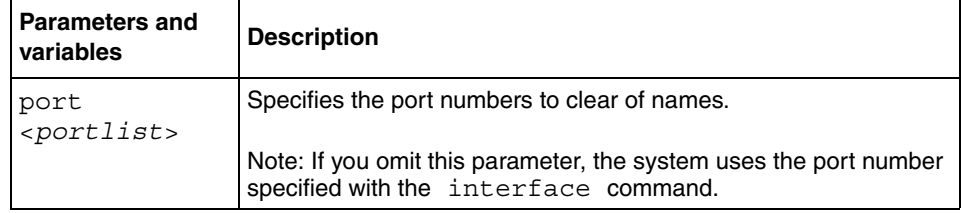

### <span id="page-221-1"></span>**default name command**

The default name command clears the port names; it resets the field to an empty string. The syntax for the default name command is:

default name [port <*portlist*>]

The default name command is in the config-if command mode.

[Table 124](#page-222-1) describes the parameters and variables for the default name command.

<span id="page-222-1"></span>

| <b>Parameters and</b><br>variables   | <b>Description</b>                                                                                         |
|--------------------------------------|----------------------------------------------------------------------------------------------------|
| port<br><i><portlist></portlist></i> | Specifies the port numbers to clear of names.                                                              |
|                                      | Note: If you omit this parameter, the system uses the port number<br>specified with the interface command. |

**Table 124** default name command parameters and variables

# <span id="page-222-0"></span>**Setting port speed**

You can set the speed and duplex mode for a port. This section covers:

- ["speed command ",](#page-222-2) next
- ["default speed command" on page 224](#page-223-0)
- ["duplex command" on page 225](#page-224-0)
- ["default duplex command" on page 226](#page-225-0)

### <span id="page-222-2"></span>**speed command**

The speed command sets the speed of the port. The syntax for the speed command is:

speed [port *<portlist*>] {10|100|1000|auto}

The speed command is in the config-if command mode.

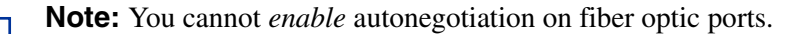

[Table 125](#page-223-1) describes the parameters and variables for the speed command.

<span id="page-223-1"></span>

| <b>Parameters and</b><br>variables | <b>Description</b>                                                                                         |
|------------------------------------|----------------------------------------------------------------------------------------------------|
| port<br>$<$ portlist>              | Specifies the port numbers to configure the speed. Enter the port<br>numbers you want to configure.        |
|                                    | Note: If you omit this parameter, the system uses the port number<br>specified with the interface command. |
| 10 100 1000                        | Sets speed to:                                                                                             |
| auto                               | $10 - 10$ Mb/s<br>٠                                                                                        |
|                                    | $100 - 100$ Mb/s<br>$\bullet$                                                                              |
|                                    | 1000-1000 Mb/s or 1 GB/s<br>٠                                                                              |
|                                    | auto-autonegotiation                                                                                       |

**Table 125** speed command parameters and variables

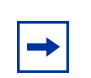

**Note:** When you set the port speed for autonegotiation, ensure that the other side of the link is also set for autonegotiation.

### <span id="page-223-0"></span>**default speed command**

The default speed command sets the speed of the port to the factory default speed. The syntax for the default speed command is:

```
default speed [port <portlist>]
```
The default speed command is in the config-if command mode.

[Table 126](#page-224-1) describes the parameters and variables for the default speed command.

| <b>Parameters and</b><br>variables | <b>Description</b>                                                                                         |
|------------------------------------|----------------------------------------------------------------------------------------------------|
| port<br>$<$ portlist>              | Specifies the port numbers to set the speed to factory default.<br>Enter the port numbers you want to set. |
|                                    | Note: If you omit this parameter, the system uses the port number<br>specified with the interface command. |

<span id="page-224-1"></span>**Table 126** default speed command parameters and variables

# <span id="page-224-0"></span>**duplex command**

The duplex command specifies the duplex operation for a port. The syntax for the duplex command is:

duplex [port <*portlist*>] {full|half|auto}

The duplex command is in the config-if command mode.

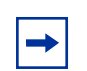

**Note:** You cannot *enable* autonegotiation on fiber optic ports.

[Table 127](#page-225-1) describes the parameters and variables for the duplex command.

<span id="page-225-1"></span>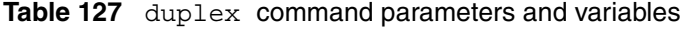

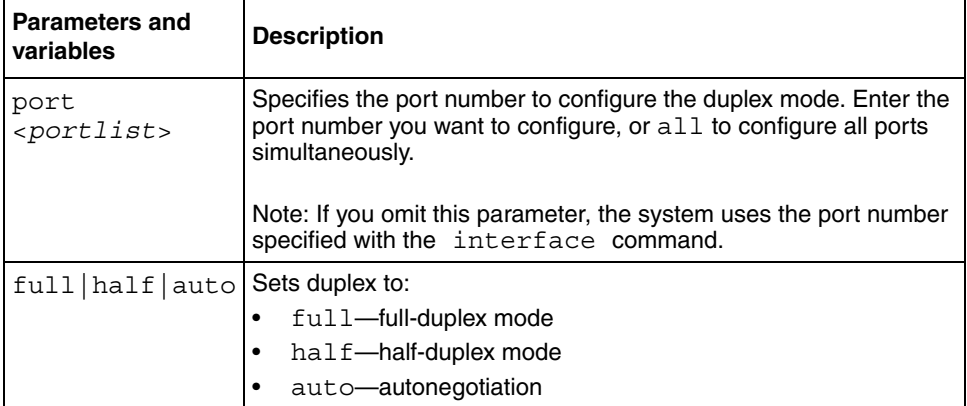

**Note:** When you set the duplex mode for autonegotiation, ensure that the other side of the link is also set for autonegotiation.

# <span id="page-225-0"></span>**default duplex command**

The default duplex command sets the duplex operation for a port to the factory default duplex value. The syntax for the default duplex command is:

default duplex [port <*portlist*>]

The default duplex command is in the config-if command mode.

[Table 128](#page-226-1) describes the parameters and variables for the default duplex command.

| <b>Parameters and</b><br>variables | <b>Description</b>                                                                                                    |
|------------------------------------|----------------------------------------------------------------------------------------------------|
| port<br>$<$ portlist>              | Specifies the port numbers to reset the duplex mode to factory<br>default values. Enter the port numbers you want to configure, or<br>all to configure all ports simultaneously. The default value is<br>autonegotiation. |
|                                    | Note: If you omit this parameter, the system uses the port number<br>specified with the interface command.                                                                                                    |

<span id="page-226-1"></span>**Table 128** default duplex command parameters and variables

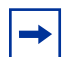

**Note:** You cannot *enable* autonegotiation on fiber optic ports.

# <span id="page-226-0"></span>**Enabling flow control**

If you use a Gigabit Interface Connector (GBIC) with the switch, you control traffic on this port using the flowcontrol command. This section covers the following commands:

- "flowcontrol command", next
- ["no flowcontrol command" on page 228](#page-227-0)
- ["default flowcontrol command" on page 229](#page-228-1)

#### <span id="page-226-2"></span>**flowcontrol command**

The flowcontrol command is used only on Gigabit Interface Connector ports and controls the traffic rates during congestion. The syntax for the flowcontrol command is:

```
flowcontrol [port <portlist>] 
{asymmetric|symmetric|auto|disable}
```
The flowcontrol command is in the config-if mode.

[Table 129](#page-227-1) describes the parameters and variables for the flowcontrol command.

<span id="page-227-1"></span>

| <b>Parameters and</b><br>variables | <b>Description</b>                                                                                         |
|------------------------------------|----------------------------------------------------------------------------------------------------|
| port <portlist></portlist>         | Specifies the port numbers to configure for flow control.                                                  |
|                                    | Note: If you omit this parameter, the system uses the port<br>number specified with the interface command. |
| asymmetric                         | Sets the mode for flow control:                                                                            |
| symmetric auto<br>disable          | asymmetric—enables the local port to perform flow<br>control on the remote port                            |
|                                    | symmetric-enables the local port to perform flow<br>control                                                |
|                                    | auto-sets the port to automatically determine the flow<br>control mode (default)                           |
|                                    | disable—disables flow control on the port                                                                  |

**Table 129** flowcontrol command parameters and variables

# <span id="page-227-0"></span>**no flowcontrol command**

The no flowcontrol command is used only on Gigabit Ethernet ports and disables flow control. The syntax for the no flowcontrol command is:

no flowcontrol [port <*portlist*>]

The no flowcontrol command is in the config-if mode.

[Table 130](#page-227-2) describes the parameters and variables for the no flowcontrol command.

<span id="page-227-2"></span>**Table 130** no flowcontrol command parameters and variables

| <b>Parameters and</b><br>variables | <b>Description</b>                                                                                         |
|------------------------------------|----------------------------------------------------------------------------------------------------|
|                                    | $ $ port $\langle$ portlist > $ $ Specifies the port numbers to disable flow control.                      |
|                                    | Note: If you omit this parameter, the system uses the port<br>number specified with the interface command. |

# <span id="page-228-1"></span>**default flowcontrol command**

The default flowcontrol command is used only on Gigabit Ethernet ports and sets the flow control to auto, which automatically detects the flow control. The syntax for the default flowcontrol command is:

default flowcontrol [port <*portlist*>]

The default flowcontrol command is in the config-if mode.

[Table 131](#page-228-2) describes the parameters and variables for the default flowcontrol command.

**Table 131** default flowcontrol command parameters and variables

<span id="page-228-2"></span>

| <b>Parameters and</b><br>variables | <b>Description</b>                                                                                         |
|------------------------------------|----------------------------------------------------------------------------------------------------|
|                                    | $ $ port $\le$ <i>port list</i> > $ $ Specifies the port numbers to default to auto flow control.          |
|                                    | Note: If you omit this parameter, the system uses the port<br>number specified with the interface command. |

# <span id="page-228-0"></span>**Enabling rate-limiting**

You can limit the percentage of multicast traffic, or broadcast traffic, or both using the CLI. For more information on rate-limiting, refer to *Application Guide for BoSS Release 3.5 for BayStack 460 and 470 Switches.* 

This section covers:

- "show rate-limit command", next
- ["rate-limit command" on page 231](#page-230-0)
- ["no rate-limit command" on page 232](#page-231-0)
- ["default rate-limit command" on page 233](#page-232-0)

# <span id="page-229-0"></span>**show rate-limit command**

The show rate-limit command displays the rate-limiting settings and statistics. The syntax for the show rate-limit command is:

show rate-limit

The show rate-limit command is in the privExec command mode.

The show rate-limit command has no parameters or variables.

[Figure 55](#page-230-1) displays sample output from the show rate-limit command.

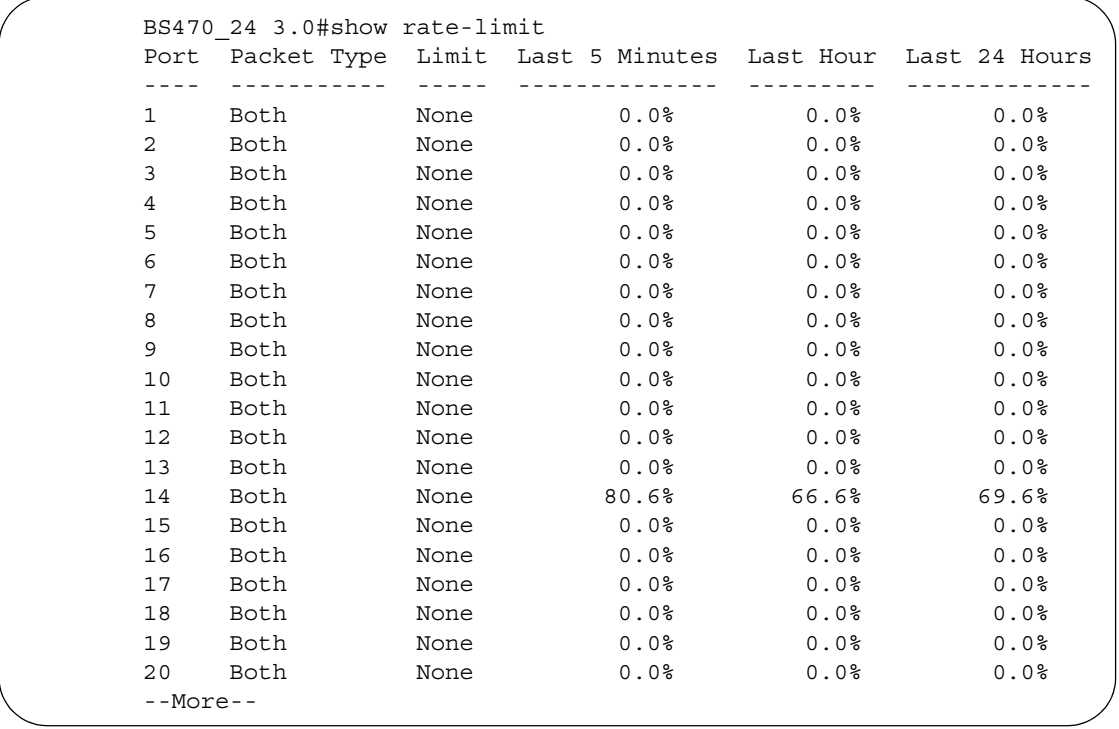

<span id="page-230-1"></span>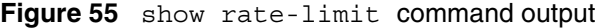

# <span id="page-230-0"></span>**rate-limit command**

The rate-limit command configures rate-limiting on the port. The syntax for the rate-limit command is:

```
rate-limit [port <portlist>] 
{multicast <pct>| broadcast <pct>| both <pct>}
```
The rate-limit command is in the config-if command mode.

[Table 132](#page-231-1) describes the parameters and variables for the rate-limit command.

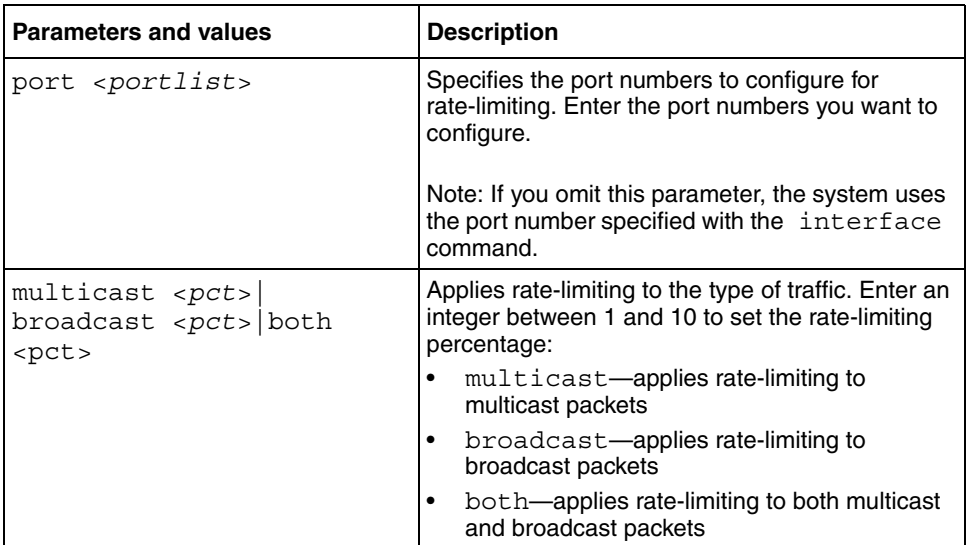

<span id="page-231-1"></span>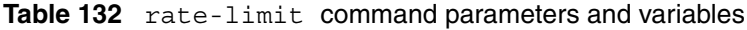

# <span id="page-231-0"></span>**no rate-limit command**

The no rate-limit command disables rate-limiting on the port. The syntax for the no rate-limit command is:

no rate-limit [port <*portlist*>]

The no rate-limit command is in the config-if command mode.

[Table 133](#page-232-1) describes the parameters and variables for the no rate-limit command.

| <b>Parameters and</b><br>variables | <b>Description</b>                                                                                           |
|------------------------------------|----------------------------------------------------------------------------------------------------|
| port<br>$<$ portlist>              | Specifies the port numbers to disable from rate-limiting. Enter the<br>port numbers you want to disable.     |
|                                    | Note: If you omit this parameter, the system uses the port number<br>you specified in the interface command. |

<span id="page-232-1"></span>**Table 133** no rate-limit command parameters and variables

# <span id="page-232-0"></span>**default rate-limit command**

The default rate-limit command restores the rate-limiting value for the specified port to the default setting. The syntax for the default rate-limit command is:

default rate-limit [port <*portlist*>]

The default rate-limit command is in the config-if command mode.

[Table 134](#page-232-2) describes the parameters and variables for the default rate-limit command.

<span id="page-232-2"></span>**Table 134** default rate-limit command parameters and variables

| <b>Parameters and</b><br>variables | <b>Description</b>                                                                                                    |
|------------------------------------|----------------------------------------------------------------------------------------------------|
| port<br>$<$ portlist>              | Specifies the port numbers to reset rate-limiting to factory default.<br>Enter the port numbers you want to set rate-limiting to default on. |
|                                    | Note: If you omit this parameter, the system uses the port number<br>specified with the interface command.                                   |

# <span id="page-233-0"></span>**Enabling Custom Autonegotiation Advertisements (CANA)**

You can control the capabilities that are advertised by the BayStack switch as part of the auto-negotiation process using the Custom Autonegotiation Advertisements (CANA) feature. When auto-negotiation is disabled, the hardware is configured for a single (fixed) speed and duplex value. When auto-negotiation is enabled, the advertisement made by the switch is a constant value based upon all speed and duplex modes supported by the hardware. When auto-negotiating, the switch selects the highest common operating mode supported between it and its link partner.

This section covers:

- "show auto-negotiation-advertisements command", next
- ["show auto-negotiation-capabilities command" on page 235](#page-234-0)
- ["auto-negotiation-advertisements command" on page 236](#page-235-0)
- ["no auto-negotiation-advertisements command" on page 237](#page-236-0)
- ["default auto-negotiation-advertisements command" on page 238](#page-237-1)

# <span id="page-233-1"></span>**show auto-negotiation-advertisements command**

The show auto-negotiation-advertisements command displays the current autonegotiation advertisements. The syntax for the show auto-negotiation-advertisements command is:

show auto-negotiation-advertisements [port <portlist>]

The show auto-negotiation-advertisements command is in the userExec command mode.

[Table 135](#page-234-1) describes the parameters and variables for the show auto-negotiation-advertisements command.

**Table 135** show auto-negotiation-advertisements command

<span id="page-234-1"></span>

| <b>Parameters and values</b> | <b>Description</b>                                                                      |
|------------------------------|-----------------------------------------------------------------------------------------|
| port <portlist></portlist>   | Enter ports for which you want the current<br>autonegotiation advertisements displayed. |

[Figure 56](#page-234-2) displays sample output from the show auto-negotiation-advertisements command.

<span id="page-234-2"></span>**Figure 56** show auto-negotiation-advertisements command output

```
BS460_24T_PWR#show auto-negotiation-advertisements port 4,8,10
Port Autonegotiation Advertised Capabilities 
-----------------------------------------------------
4 10Full 10Half 100Full 100Half
8 10Full 10Half 100Full 100Half
10 10Full 10Half 100Full 100Half
```
#### <span id="page-234-0"></span>**show auto-negotiation-capabilities command**

The show auto-negotiation-capabilities command displays the hardware advertisement capabilities for the switch. The syntax for the show auto-negotiation-capabilities command is:

```
show auto-negotiation-capabilities [port <portlist>]
```
The show auto-negotiation-capabilities command is in the userExec command mode.

[Table 136](#page-235-1) describes the parameters and variables for the show auto-negotiation-capabilities command.

**Table 136** show auto-negotiation-capabilities command

<span id="page-235-1"></span>

| <b>Parameters and values</b> | <b>Description</b>                                                            |
|------------------------------|-------------------------------------------------------------------------------|
| port <portlist></portlist>   | Enter ports for which you want the autonegotiation<br>capabilities displayed. |

[Figure 57](#page-235-2) displays sample output from the show auto-negotiation-capabilities command.

<span id="page-235-2"></span>**Figure 57** show auto-negotiation-capabilities command output

```
BS460_24T_PWR#show auto-negotiation-capabilities port 5,6,10
Port Autonegotiation Capabilities
---- ----------------------------------------------------------------
5 10Full 10Half 100Full 100Half
6 10Full 10Half 100Full 100Half
10 10Full 10Half 100Full 100Half
BS460_24T_PWR#
```
### <span id="page-235-0"></span>**auto-negotiation-advertisements command**

The auto-negotiation-advertisements command configures advertisements for the switch. The syntax for the auto-negotiation-advertisements command is:

```
auto-negotiation-advertisements [port <portlist>] [10-full]
[10-half] [100-full] [100-half] [1000-full] [1000-half] 
[asymm-pause-frame] [pause-frame]
```
The auto-negotiation-advertisements command is in the interface configuration command mode.

[Table 137](#page-236-1) describes the parameters and variables for the auto-negotiation-advertisements command.

<span id="page-236-1"></span>

| <b>Parameters and values</b>                                                                                                    | <b>Description</b>                                                                                                    |
|----------------------------------------------------------------------------------------------------|----------------------------------------------------------------------------------------------------|
| port <portlist></portlist>                                                                                                    | Enter ports for which you want to configure<br>advertisements.                                                                              |
| $[10-full]$ $[10-half]$<br>$[100 - full] [100 - half]$<br>$[1000 - full]$ $[1000 - half]$<br>[asymm-pause-frame]<br>[pause-frame] | These are speed-duplex-pause settings. Any<br>combination of these settings is allowed, but<br>parameters must be given in the order shown. |

**Table 137** auto-negotiation-advertisements command

### <span id="page-236-0"></span>**no auto-negotiation-advertisements command**

The no auto-negotiation-advertisements command clears all advertisements for the switch. This command is used for testing. The syntax for the no auto-negotiation-advertisements command is:

```
no auto-negotiation-advertisements [port <portlist>]
```
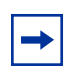

**Note:** The use of this command affects traffic and brings down the link.

The no auto-negotiation-advertisements command is in the interface configuration command mode.

[Table 138](#page-236-2) describes the parameters and variables for the no auto-negotiation-advertisements command.

<span id="page-236-2"></span>**Table 138** no auto-negotiation-advertisements command

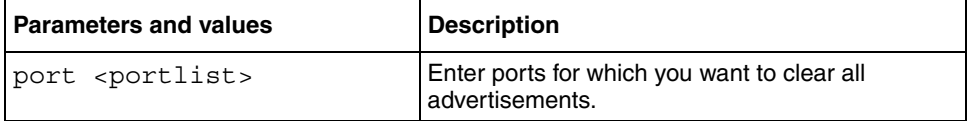

#### <span id="page-237-1"></span>**default auto-negotiation-advertisements command**

The default auto-negotiation-advertisements command sets default advertisements for the switch. The syntax for the default auto-negotiation-advertisements command is:

```
default auto-negotiation-advertisements [port <portlist>]
```
The default auto-negotiation-advertisements command is in the interface configuration command mode.

[Table 139](#page-237-3) describes the parameters and variables for the default auto-negotiation-advertisements command.

**Table 139** default auto-negotiation-advertisements command

<span id="page-237-3"></span>

| <b>Parameters and values</b> | <b>Description</b>                                               |
|------------------------------|------------------------------------------------------------------|
| port <portlist></portlist>   | Enter ports for which you want to set default<br>advertisements. |

# <span id="page-237-0"></span>**Displaying PoE configuration**

You display the status for the PoE configuration on the BayStack 470-24T using the NNCLI, using the following commands:

- "show poe-main-status command", next
- ["show poe-port-status command" on page 240](#page-239-0)
- ["show poe-power-measurement command" on page 241](#page-240-0)

#### <span id="page-237-2"></span>**show poe-main-status command**

The show poe-main-status command displays the current PoE configuration of the BayStack 470-24T, and per port PoE settings. The syntax for the show poe-main-status command is:

show poe-main-status [unit <*1-8*>]

The show poe-main-status command is in the exec command mode.

[Table 140](#page-238-0) describes the parameters and variables for the show poe-main-status command.

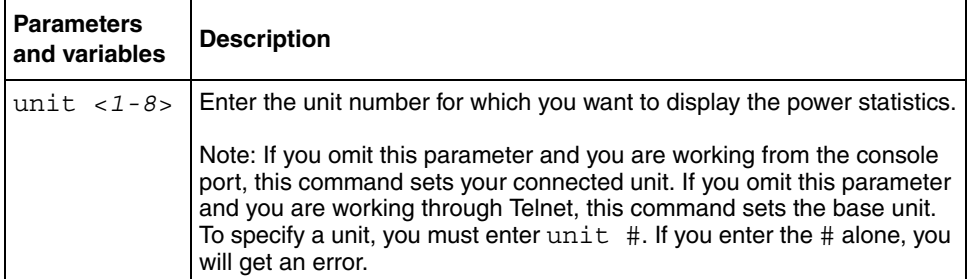

<span id="page-238-0"></span>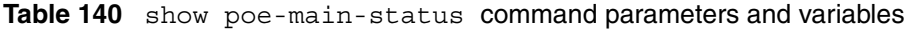

[Figure 58](#page-238-1) displays sample output from the show poe-main-status command.

<span id="page-238-1"></span>**Figure 58** show poe-main-status command output

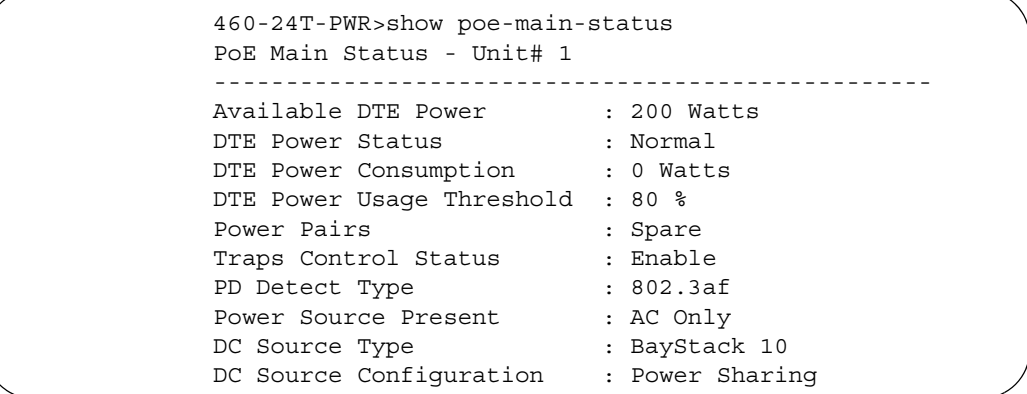

**Note:** Refer to *Application Guide for BoSS Release 3.5 for BayStack 460 and 470 Switches* for complete information on power sources and power configuration.

The Power Source Present displays the current power source for the switch: AC Only, DC Only, or AC and DC.

#### <span id="page-239-0"></span>**show poe-port-status command**

The show poe-port-status command displays the status, power status, power limit, and port priority of each port. The syntax for the show poe-port-status command is:

```
show poe-port-status [port <portlist>]
```
The show poe-port-status command is in the exec command mode.

The DTE Power Status displays error messages if the port is not providing power. The following messages may appear:

- Detecting—port detecting IP device requesting power
- Delivering power—port delivering requested power to device
- Invalid PD—port detecting device that is not valid to request power
- Deny low priority—power disabled from port because of port setting and demands on power budget
- Overload—power disabled from port because port overloaded
- Test—port in testing mode
- Error—none of the other conditions apply

[Table 141](#page-239-1) describes the parameters and variables for the show poe-port-status command.

<span id="page-239-1"></span>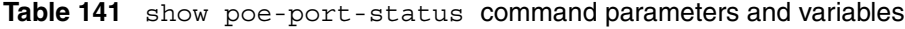

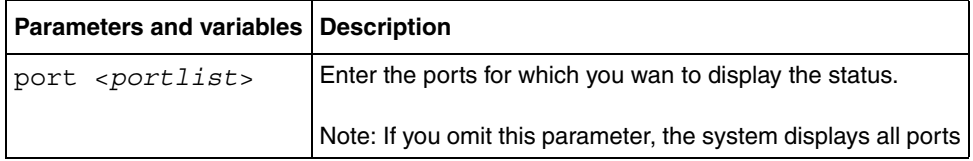

[Figure 59](#page-240-1) displays sample output from the show poe-port-status command.

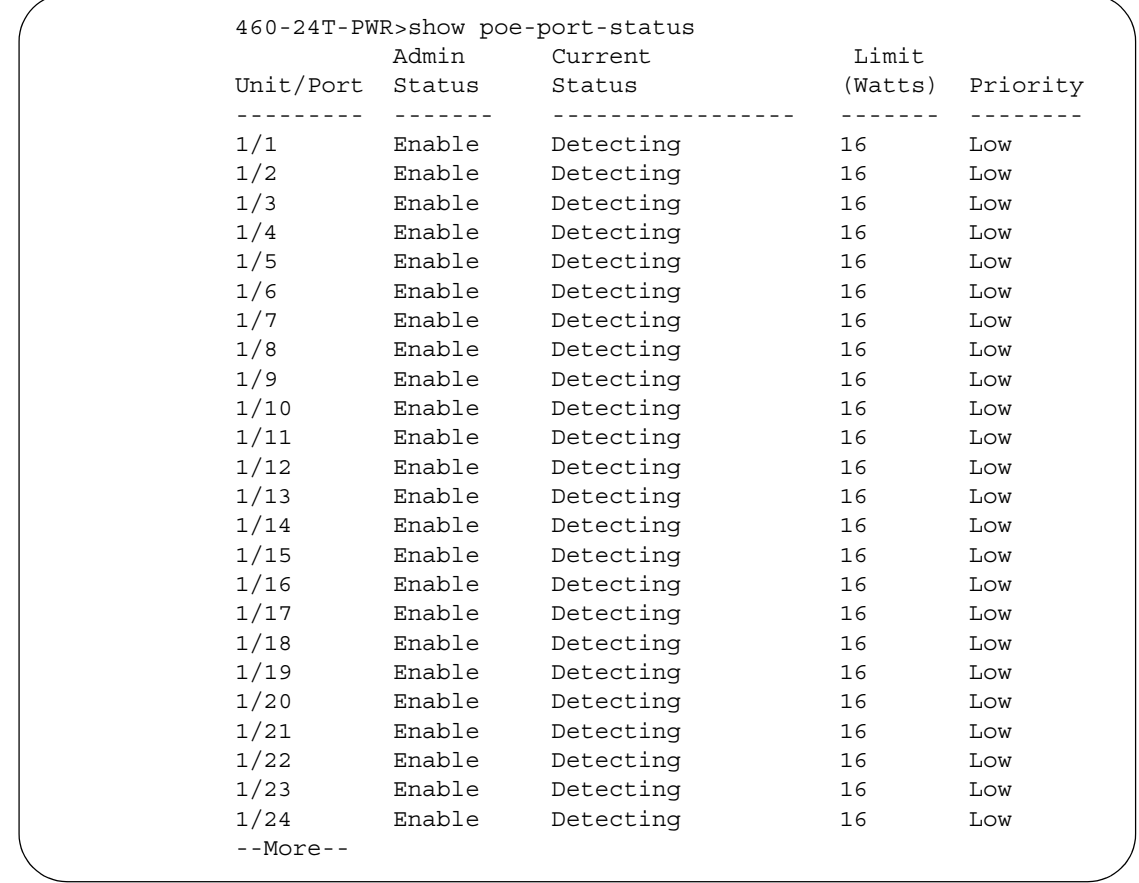

<span id="page-240-1"></span>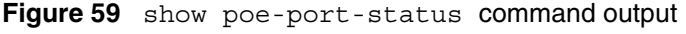

#### <span id="page-240-0"></span>**show poe-power-measurement command**

The show poe-power-measurement command displays the voltage, current and power values for each powered device connected to each port. The syntax for the show poe-power-measurement command is:

show poe-power-measurement [port <*portlist*>]

The show poe-power-measurement command is in the exec command mode.

[Table 142](#page-241-1) shows the variables and parameters for the show poe-power-measurement command.

| <b>Parameters and</b><br>variables | <b>Description</b>                                                       |
|------------------------------------|--------------------------------------------------------------------------|
| port<br>$<$ portlist>              | Enter the ports for which you want to display the power<br>measurements. |
|                                    | Note: If you omit this parameter, the system displays all ports.         |

<span id="page-241-1"></span>**Table 142** show poe-power-measurement command parameters

[Figure 60](#page-241-2) displays sample output from the show poe-power-measurement command.

<span id="page-241-2"></span>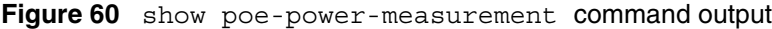

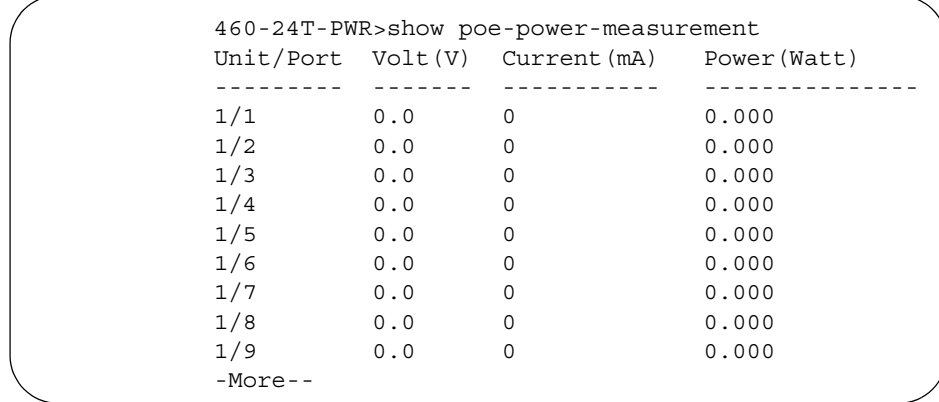

# <span id="page-241-0"></span>**Configuring FEFI**

When a fiber optic transmission link to a remote device fails, the remote device indicates the failure and the port is disabled. To use Far End Fault Indication (FEFI), the user must enable autonegotiation on the port.

# <span id="page-242-0"></span>**Configuring SFFD**

When a partial fiber break occurs, data is lost on one side of a link. Single Fiber Fault Detection (SFFD) detects this error condition, and causes the port that is losing data to go down. This stops the loss of data.

The Single Fiber Fault Detection feature is enabled on a port by port basis for the BayStack 470-24T and 470-48T GBIC ports. At present, you can access this feature through the NNCLI.

Single Fiber Fault Detection (SFFD) has the following requirements and limitations:

- SFFD must be implemented on both sides of a link. For example: Passport 8600 and BoSS 3.0
- SFFD must be enabled on a per-port basis
- By default, SFFD is disabled on all ports
- SFFD takes about 50 seconds to detect a fault
- Once a link is repaired, the link recovers automatically

This section lists the CLI commands that are used on the BayStack products to support the SFFD feature:

- "show sffd command", next
- ["sffd enable command" on page 244](#page-243-0)
- ["no sffd enable command" on page 245](#page-244-0)
- ["default sffd enable command" on page 245](#page-244-1)

# <span id="page-242-1"></span>**show sffd command**

The show sffd command displays the SFFD configuration information for all ports with the SFFD feature. The display also indicates whether the SFFD feature is enabled or disabled. The syntax of the show sffd command is:

show sffd

The show sffd command is in ALL of the NNCLI modes (e.g., User EXEC, Privileged EXEC, Global Configuration, and Interface Configuration).

The show sffd command has no parameters or variables.

[Figure 61](#page-243-2) displays the show sffd command output.

```
Figure 61 show sffd command output
```

```
 BS470-48T#show sffd
Port SFFD Mode
---- ---------
47 Disabled
BS470-48T#
```
### <span id="page-243-0"></span>**sffd enable command**

The sffd enable command enables the SFFD feature on specified ports, and is only available in the NNCLI using the interface configuration mode. The syntax of the sffd enable command is:

sffd [port <*portlist*>] enable

The sffd enable command is in the config-if command mode.

[Table 143](#page-243-1) describes the parameters and variables for the sffd enable command.

| <b>Parameters and</b><br>variables | <b>Description</b>                                                                                                    |
|------------------------------------|----------------------------------------------------------------------------------------------------|
| port <portlist></portlist>         | Specifies the port numbers to enable the SFFD feature. The<br>portlist may be separated by commas or dashes. For example:<br>2/16, 3/16, or 2/26 - 2/27. |
|                                    | Note: If you omit this parameter, the system uses the port<br>number specified with the interface command.                                               |

<span id="page-243-1"></span>**Table 143** sffd enable command parameters and variables

[Figure 62](#page-244-2) displays sample output from the sffd enable command.

<span id="page-244-2"></span>**Figure 62** sffd enable command output

```
BS470-48T(config-if)#sffd enable
BS470-48T(config-if)#show sffd
Port SFFD Mode
---- ---------
47 Enabled
BS470-48T(config-if)#
```
# <span id="page-244-0"></span>**no sffd enable command**

The no sffd enable command disables the SFFD feature on specified ports, and is only available in the NNCLI using the interface configuration mode. The syntax of the no sffd enable command is:

no sffd [port <*portlist*>] enable

The no sffd enable command is in the config-if command mode.

[Table 144](#page-244-3) describes the parameters and variables for the no sffd enable command.

**Table 144** no sffd enable command parameters and variables

<span id="page-244-3"></span>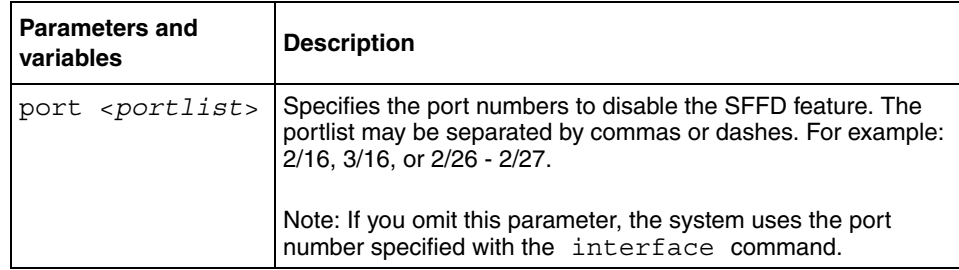

#### <span id="page-244-1"></span>**default sffd enable command**

The default sffd enable command changes the SFFD feature on specified ports to the factory default setting. The factory default setting is disabled. The syntax of the default sffd enable command is:

default sffd [port <*portlist*>] enable

The default sffd enable command is in the config-if command mode.

[Table 145](#page-245-2) describes the parameters and variables for the default sffd enable command.

<span id="page-245-2"></span>**Table 145** default sffd enable command parameters and variables

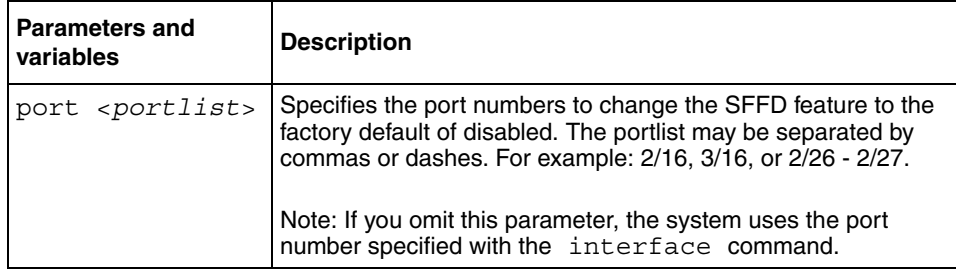

# <span id="page-245-0"></span>**Configuring power parameters on the switch**

You configure power parameters for each BayStack 470-24T using the NNCLI. You can configure the DC power source, the power pairs, and the power usage with this management system. This section covers the following topics:

- ["poe poe-dc-source-type command ",](#page-245-1) next
- ["poe poe-dc-source-conf command" on page 247](#page-246-0)
- ["poe poe-pd-detect-type command" on page 248](#page-247-0)
- ["poe poe-power-pairs command" on page 249](#page-248-0)
- ["poe poe-power-usage-threshold command" on page 251](#page-250-0)
- ["poe poe-trap command" on page 251](#page-250-1)
- ["no poe-trap command" on page 252](#page-251-0)

#### <span id="page-245-1"></span>**poe poe-dc-source-type command**

The poe poe-dc-source-type command allows you to set the type of external DC power source you are using with the switch. The syntax for the poe poe-dc-source-type command is:

poe poe-dc-source-type [unit <*1-8>*] {baystack10|nes}

The poe poe-dc-source-type command is in the config mode.

[Table 146](#page-246-1) describes the parameters and variables for the poe poe-dc-source-type command.

| <b>Parameters and</b><br>variables | <b>Description</b>                                                                                                    |
|------------------------------------|----------------------------------------------------------------------------------------------------|
| unit $< 1 - 8$                     | Enter the unit number that you want to configure for an external power<br>source.                                                                                                    |
|                                    | Note: If you omit this parameter and you are working from the console<br>port, this command sets your connected unit. If you omit this<br>parameter and you are working through Telnet, this command sets the<br>base unit.<br>To specify a unit, you must enter $unit$ #. If you enter the # alone,<br>you will get an error. |
| baystack10                         | Sets the type of external DC power source you are using:                                                                                                    |
| nes                                | baystack10-sets the external DC power source as the<br>BayStack 10 PSU                                                                                                    |
|                                    | nes—sets the external DC power source as the Intergy* Network<br>٠<br>Energy Source (NES) from Invensys Energy Systems                                                                                                    |
|                                    | Note: The default setting is baystack10.<br>You set this parameter whether or not you are physically attached to<br>an external power source.<br>For more information on power sharing, RPSU, and UPS DC source<br>type options, refer to Application Guide for BoSS Release 3.5 for<br>BayStack 460 and 470 Switches.         |

<span id="page-246-1"></span>**Table 146** poe poe-dc-source-type command parameters and variables

#### <span id="page-246-0"></span>**poe poe-dc-source-conf command**

The poe poe-dc-source-conf command allows you to configure the type of power sharing you want to use on the BayStack 470-24T. The syntax for the poe poe-dc-source-conf command is:

poe poe-dc-source-conf [unit <*1-8*>] {powersharing|rpsu|ups}

The poe poe-dc-source-conf command is in the config mode.

[Table 147](#page-247-1) describes the parameters and variables for the poe poe-dc-source-conf command.

| <b>Parameters and</b><br>variables | <b>Description</b>                                                                                                    |
|------------------------------------|----------------------------------------------------------------------------------------------------|
| unit $<$ 1-8>                      | Enter the unit number for which you want to configure the<br>power-sharing option.                                                                                                    |
|                                    | Note: If you omit this parameter and you are working from the<br>console port, this command sets your connected unit. If you omit<br>this parameter and you are working through Telnet, this command<br>sets the base unit.<br>To specify a unit, you must enter $unit$ #. If you enter the # alone,<br>you will get an error. |
| powersharing                       | Sets the type of powersharing for the BayStack 470-24T:                                                                                                    |
| rpsu ups                           | powersharing                                                                                                    |
|                                    | rpsu                                                                                                    |
|                                    | ups                                                                                                    |
|                                    | Note: The default setting is powersharing.<br>You set this parameter whether or not you are physically attached<br>to an external power source.<br>For more information on power sharing, RPSU, and UPS DC<br>source type options, refer to Application Guide for BoSS Release<br>3.5 for BayStack 460 and 470 Switches.       |

<span id="page-247-1"></span>**Table 147** poe poe-dc-source-conf command parameters and variables

# <span id="page-247-0"></span>**poe poe-pd-detect-type command**

The poe poe-pd-detect-type command sets the method the BayStack 470-24T uses to detect the power devices connected to the front ports. The syntax for the poe poe-pd-detect-type command is:

```
poe poe-pd-detect-type [unit <1-8>] 
{802dot3af|802dot3af_and_legacy}
```
The poe poe-pd-detect-type command is in the config mode.

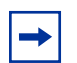

**Note:** You must ensure that this setting is the correct one for the IP appliance you are using with the switch. Please note this setting applies to the entire switch, not port-by-port. So, you must ensure that this setting is configured correctly for *all* the IP appliances you have on a specified switch.

[Table 148](#page-248-1) describes the parameters and variables for the poe poe-pd-detect-type command.

<span id="page-248-1"></span>**Table 148** poe poe-pd-detect-type command parameters and variables

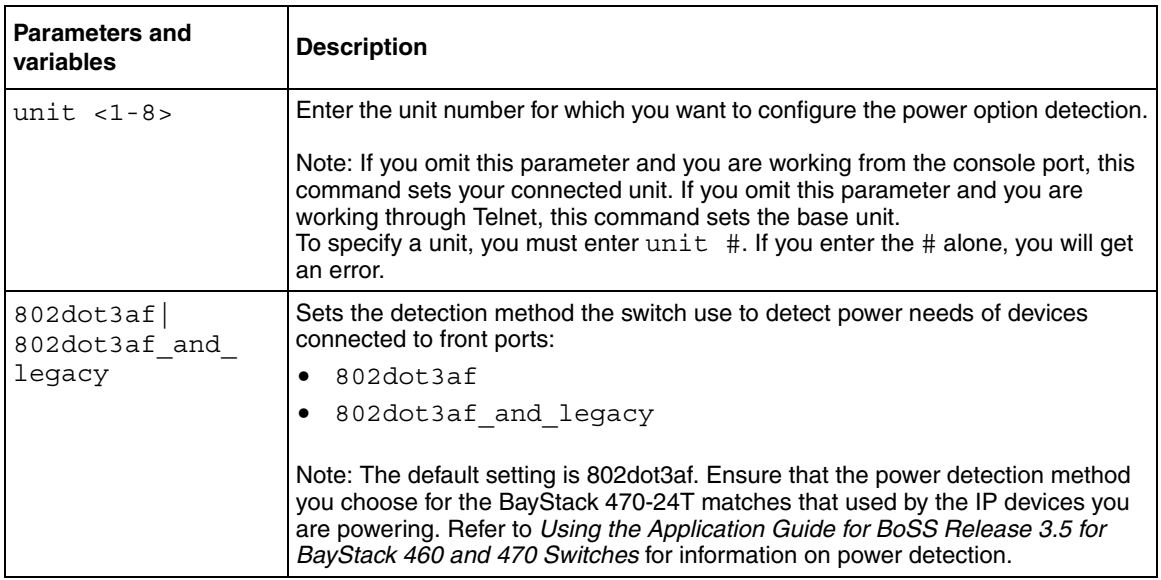

#### <span id="page-248-0"></span>**poe poe-power-pairs command**

The poe poe-power-pairs command sets the RJ-45 connector pins on the front port that you will use to deliver power to the device. The syntax for the poe poe-power-pairs command is:

```
poe poe-power-pairs [unit <1-8>] {spare|signal}
```
The poe poe-power-pairs command is in the config mode.

 $\rightarrow$ 

**Note:** You must ensure that this setting is the correct one for the IP appliance you are using with the switch. Please note this setting applies to the entire switch, not port-by-port. So, you must ensure that this setting is configured correctly for *all* the IP appliances you have on a specified switch.

[Table 149](#page-249-0) describes the parameters and variables for the poe poe-power-pairs command.

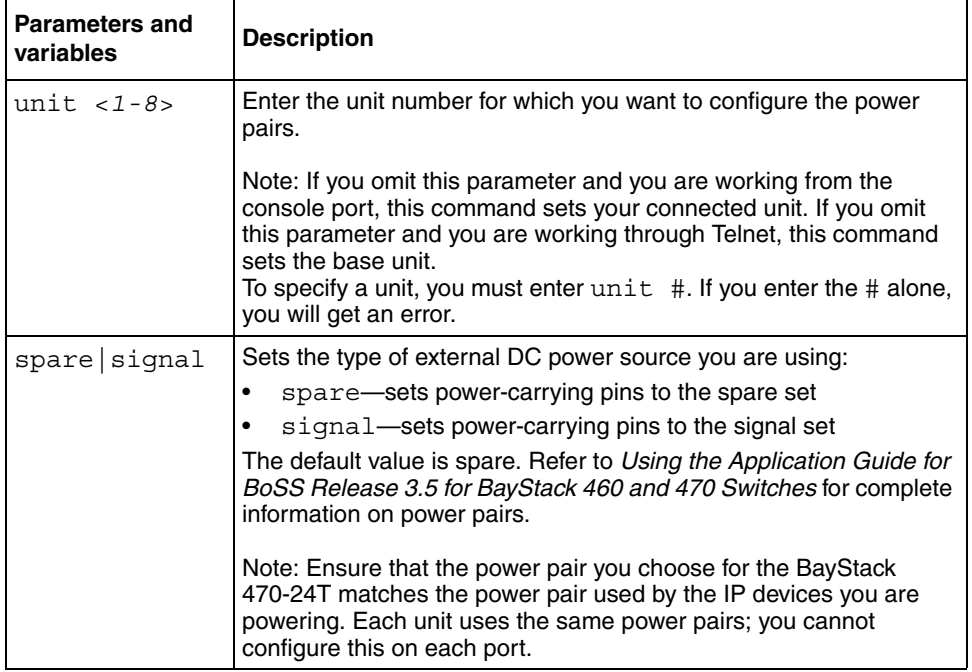

<span id="page-249-0"></span>**Table 149** poe poe-power-pairs command parameters and variables

#### <span id="page-250-0"></span>**poe poe-power-usage-threshold command**

The poe poe-power-usage-threshold command allows you to set a percentage usage threshold above which the system sends a trap for each BayStack 470-24T. The syntax for the poe poe-power-usage-threshold command is:

```
poe poe-power-usage-threshold [unit <1-8>] <1-99>
```
The poe poe-power-usage-threshold command is in the config mode.

[Table 150](#page-250-2) describes the parameters and variables for the poe poe-power-usage-threshold command.

| <b>Parameters and</b><br>variables | <b>Description</b>                                                                                                    |
|------------------------------------|----------------------------------------------------------------------------------------------------|
| unit $< 1-8$                       | Enter the unit number for which you want to configure the trap<br>generation.                                                                                                    |
|                                    | Note: If you omit this parameter and you are working from the console<br>port, this command sets your connected unit. If you omit this<br>parameter and you are working through Telnet, this command sets the<br>base unit.<br>To specify a unit, you must enter $unit$ #. If you enter the # alone,<br>you will get an error. |
| $<1-99>$                           | Enter the percentage of total available power you want the switch to<br>use prior to sending a trap.                                                                                                    |
|                                    | Note: The default setting is 80%.                                                                                                    |

<span id="page-250-2"></span>**Table 150** poe poe-power-usage-threshold command parameters

#### <span id="page-250-1"></span>**poe poe-trap command**

The poe poe-trap command enables the traps for the PoE functions on the BayStack 470-24T. The syntax for the poe poe-trap command is:

poe poe-trap [unit <*1-8*>]

The poe poe-trap command is in the config mode.

[Table 151](#page-251-1) describes the parameters and variables for the poe poe-trap command.

| <b>Parameters and</b><br>variables | <b>Description</b>                                                                                                    |
|------------------------------------|----------------------------------------------------------------------------------------------------|
| unit $< 1-8$                       | Enter the unit number for which you want to enable traps.                                                                                                    |
|                                    | Note: If you omit this parameter and you are working from the console<br>port, this command sets your connected unit. If you omit this<br>parameter and you are working through Telnet, this command sets the<br>base unit.<br>To specify a unit, you must enter $unit$ #. If you enter the # alone,<br>you will get an error. |

<span id="page-251-1"></span>Table 151 poe poe-trap command parameters and variables

### <span id="page-251-0"></span>**no poe-trap command**

The no poe-trap command disables the traps for the PoE functions on the BayStack 470-24T. The syntax for the no poe-trap command is:

no poe-trap [unit <*1-8*>]

The no poe-trap command is in the config mode.

[Table 152](#page-251-2) describes the parameters and variables for the no poe-trap command.

<span id="page-251-2"></span>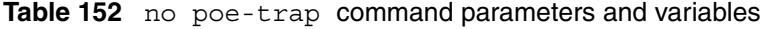

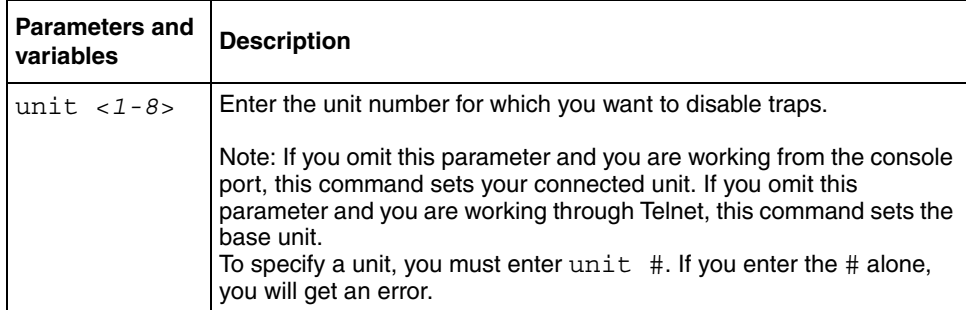
### **Configuring power parameters on the ports**

You can configure power parameters for each port on the BayStack 470-24T using the NNCLI. You enable the power and set the power limit and power priority on each port. This section covers the following topics:

- "no poe-shutdown command", next
- ["poe poe-shutdown command" on page 253](#page-252-1)
- ["poe poe-priority command" on page 254](#page-253-0)
- ["poe poe-limit command" on page 255](#page-254-0)

#### <span id="page-252-0"></span>**no poe-shutdown command**

The no poe-shutdown command enables power to the port. The syntax for the no poe-shutdown command is:

no poe-shutdown [port <*portlist*>]

The no poe-shutdown command is in the config-if mode.

[Table 153](#page-252-2) describes the parameters and variables for the no poe-shutdown command.

| <b>Parameters and</b><br>variables | <b>Description</b>                                                                                             |
|------------------------------------|----------------------------------------------------------------------------------------------------|
| port<br>$ $ <portlist></portlist>  | Enter the port number you want to enable power on.<br>The default value is enabled.                            |
|                                    | Note: If you omit this parameter, the system uses the port entered with<br>the interface FastEthernet command. |

<span id="page-252-2"></span>**Table 153** no poe-shutdown command parameters and variables

#### <span id="page-252-1"></span>**poe poe-shutdown command**

The poe poe-shutdown command disables power to the port. The syntax for the poe poe-shutdown command is:

poe poe-shutdown [port <*portlist*>]

The poe poe-shutdown command is in the config-if mode.

[Table 154](#page-253-1) describes the parameters and variables for the poe poe-shutdown command.

<span id="page-253-1"></span>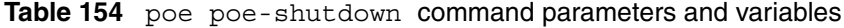

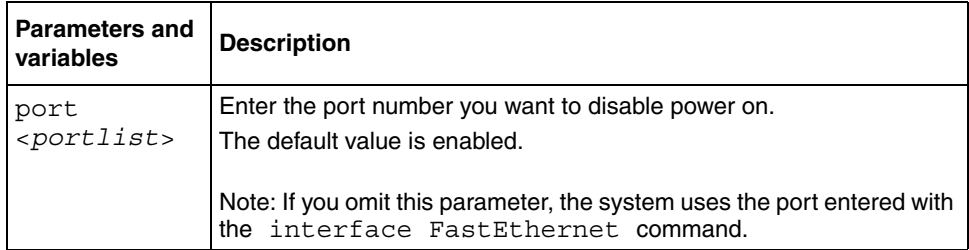

### <span id="page-253-0"></span>**poe poe-priority command**

The poe poe-priority command allows you to set the power priority for each port to low, high, or critical. The system uses the port power priority settings to distribute power to the ports depending on the available power budget. The syntax for the poe poe-priority command is:

```
poe poe-priority [port <portlist>] {low|high|critical}
```
The poe poe-priority command is in the config-if mode.

[Table 155](#page-254-1) describes the parameters and variables for the poe poe-priority command.

| Parameters and<br>variables | <b>Description</b>                                                                                                    |
|-----------------------------|----------------------------------------------------------------------------------------------------|
| port<br>$<$ portlist>       | Enter the port number(s) you want to disable power on.                                                                                                    |
|                             | Note: If you omit this parameter, the system uses the port entered with<br>the interface FastEthernet command.                                                                                                    |
| $low$   high                | Sets the port priority as:                                                                                                    |
| critical                    | low                                                                                                    |
|                             | high                                                                                                    |
|                             | critical                                                                                                    |
|                             | Note: The default setting is low. When two ports have the same priority<br>and one must be shut down, the port with the higher port number is<br>shut down first. For more information on port priority and overall power<br>balancing, refer to Application Guide for BoSS Release 3.5 for<br>BayStack 460 and 470 Switches. |

<span id="page-254-1"></span>Table 155 poe poe-priority command parameters and variables

#### <span id="page-254-0"></span>**poe poe-limit command**

The poe poe-limit command sets the maximum power allowed to a port. The syntax for the poe poe-limit command is:

poe poe-limit [port <portlist>] <*3-20*>

The poe poe-limit command is in the config-if mode.

[Table 156](#page-255-0) describes the parameters and variables for the poe poe-limit command.

| <b>Parameters and</b><br>variables | <b>Description</b>                                                                                             |
|------------------------------------|----------------------------------------------------------------------------------------------------|
| $<3 - 20$                          | Enter the maximum number of Watts you want to allow to the specified<br>port.                                  |
|                                    | The range is 3W to 20W; the default value is 16W.                                                              |
| ports                              | Enter the port number you want to disable power on.                                                            |
|                                    | Note: If you omit this parameter, the system uses the port entered with<br>the interface FastEthernet command. |

<span id="page-255-0"></span>**Table 156** poe poe-limit command parameters and variables

# **Chapter 6 Virtual Local Area Networks**

This chapter describes how to configure and display VLANs using a variety of command modes, depending on whether you are working with ports, protocol-based VLANs, or MAC source address-based VLANs. You can also enable or disable the automatic PVID feature.This chapter covers the following topics:

- "Creating a VLAN", next
- ["Deleting a VLAN" on page 260](#page-259-0)
- ["Changing the management VLAN assignment" on page 262](#page-261-0)
- ["Changing the VLAN name" on page 263](#page-262-0)
- ["Displaying VLAN information" on page 263](#page-262-1)
- ["Creating, deleting and displaying a MAC address-based VLAN" on](#page-265-0)  [page 266](#page-265-0)
- ["Displaying IP multicast sessions in your network" on page 272](#page-271-0)
- ["Configuring automatic PVID" on page 273](#page-272-0)
- ["Configuring VLAN-related port settings" on page 274](#page-273-0)
- ["Configuring an 802.1Q VLAN workgroups" on page 276](#page-275-0)
- ["IEEE 802.1Q tagging" on page 276](#page-275-1)

Refer to the *Application Guide for BoSS Release 3.5 for BayStack 460 and 470 Switches* for more information on VLANs, as well as configuration directions using the console interface (CI) menus. Refer to Reference for Switch Management Software for BoSS Release 3.5 for BayStack 460 and 470 Switches for information on configuring these features using the Web-based management system, and refer to Using Web-based Management for BoSS Release 3.5 for BayStack 460 and 470 Switches for configuration information for the DM.

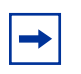

**Note:** The standalone or stack of switches must be operating in Pure Stack mode. Refer to ["Configuring the stack operational mode" on](#page-71-0)  [page 72](#page-71-0) for information on configuring the stack operational mode.

Refer to [Appendix A, "Command List](#page-388-0) for an alphabetical list of the VLAN commands.

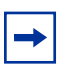

**Note:** For guidelines for configuring VLANs, spanning tree groups, and MLTs, refer to *Application Guide for BoSS Release 3.5 for BayStack 460 and 470 Switches*.

## <span id="page-257-0"></span>**Creating a VLAN**

You can create a VLAN using the CLI.

#### **vlan create command**

The vlan create command allows you to create a VLAN. You can create a VLAN by setting the state of a previously non-existent VLAN.

The syntax for the vlan create command is:

```
vlan create <1-4094>] [name <line>]
type 
{macsa|
port|
protocol-ipEther2|
protocol-ipx802.3|
protocol-ipx802.2|
protocol-ipxSnap|
protocol-ipxEther2|
protocol-ApltkEther2Snap|
protocol-decEther2|
protocol-decOtherEther2|
protocol-sna802.2|
protocol-snaEther2|
```

```
protocol-Netbios|
protocol-xnsEther2|
protocol-vinesEther2|
protocol-ipv6Ether2|
protocol-Userdef <4096-65534>|
protocol-RarpEther2}
[learning {IVL|SVL}]
```
The vlan create command is in the config command mode.

[Table 157](#page-258-0) describes the parameters and variables for the vlan create command.

<span id="page-258-0"></span>

| <b>Parameters and variables</b> | <b>Description</b>                                                                                                    |
|---------------------------------|----------------------------------------------------------------------------------------------------|
| $<1 - 4094$                     | Enter the number of the VLAN to create.                                                                                                    |
| name $\langle$ line>            | Enter the name of the VLAN to create.                                                                                                    |
| type                            | Enter the type of VLAN to create:<br>macsa-MAC source address-based<br>$\bullet$<br>port-port-based<br>$\bullet$<br>protocol-protocol-based (see following list)<br>$\bullet$ |
| protocol-ipEther2               | Specifies an ipEther2 protocol-based VLAN.                                                                                                    |
| protocol-ipx802.3               | Specifies an ipx802.3 protocol-based VLAN.                                                                                                    |
| protocol-ipx802.2               | Specifies an ipx802.2 protocol-based VLAN.                                                                                                    |
| protocol-ipxSnap                | Specifies an ipxSnap protocol-based VLAN.                                                                                                    |
| protocol-ipxEther2              | Specifies an ipxEther2 protocol-based VLAN.                                                                                                    |
| protocol-ApltkEthe<br>r2Snap    | Specifies an ApltkEther2Sanp protocol-based VLAN.                                                                                                    |
| protocol-decEther2              | Specifies a decEther2 protocol-based VLAN.                                                                                                    |
| protocol-decOtherE<br>ther2     | Specifies a decOtherEther2 protocol-based VLAN.                                                                                                    |
| protocol-sna802.2               | Specifies an sna802.2 protocol-based VLAN.                                                                                                    |
| protocol-snaEther2              | Specifies an snaEther2 protocol-based VLAN.                                                                                                    |
| protocol-Netbios                | Specifies a NetBIOS protocol-based VLAN.                                                                                                    |
| protocol-xnsEther2              | Specifies an xnsEther2 protocol-based VLAN.                                                                                                    |

**Table 157** vlan create command parameters and variables

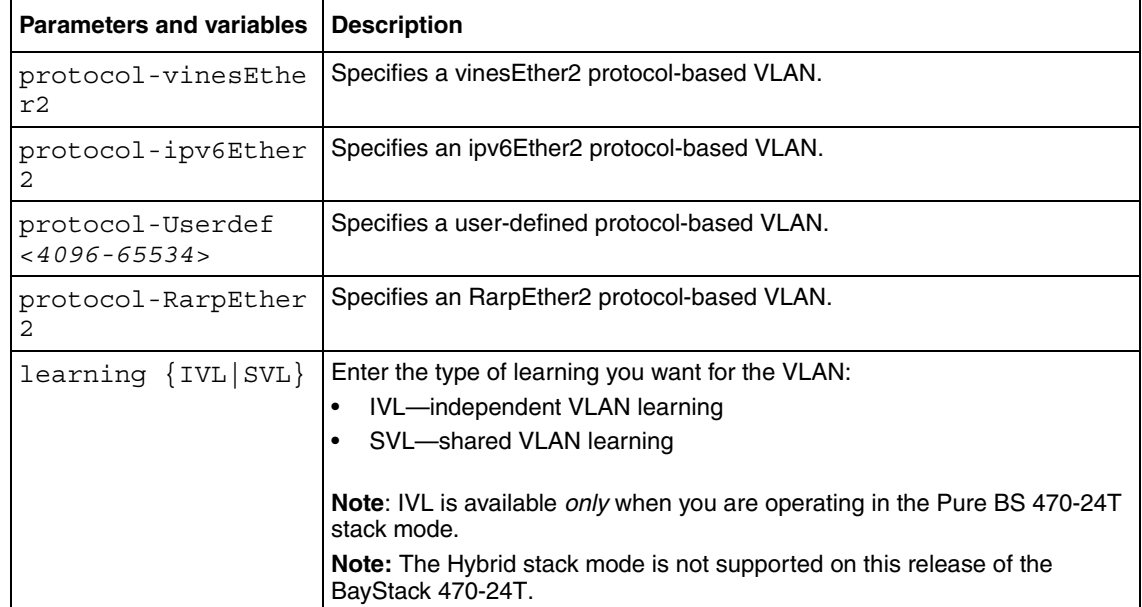

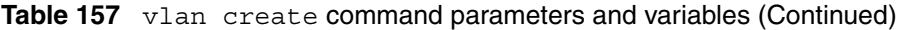

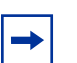

**Note:** This command fails if the VLAN already exists.

# <span id="page-259-0"></span>**Deleting a VLAN**

You can delete a VLAN using the CLI. This section covers the following commands:

- ["vlan delete command ",](#page-260-0) next
- ["no vlan command" on page 261](#page-260-1)

#### <span id="page-260-0"></span>**vlan delete command**

The vlan delete command allows you to delete a VLAN. The syntax for the vlan delete command is:

vlan delete <*1-4094*>

The vlan delete command is in the config command mode.

[Table 158](#page-260-2) describes the parameters and variables for the vlan delete command.

<span id="page-260-2"></span>**Table 158** vlan delete command parameters and variables

| <b>Parameters and</b><br><b>variables</b> | <b>Description</b>                      |
|-------------------------------------------|-----------------------------------------|
| $< 1 - 4094 >$                            | Enter the number of the VLAN to delete. |

#### <span id="page-260-1"></span>**no vlan command**

The no vlan command allows you to delete a VLAN. The syntax for the no vlan command is:

no vlan <*1-4094*>

The no vlan command is in the config command mode.

[Table 159](#page-260-3) describes the parameters and variables for the no vlan command.

<span id="page-260-3"></span>**Table 159** no vlan command parameters and variables

| <b>Parameters and</b><br>variables | <b>Description</b>                                                                                                    |
|------------------------------------|----------------------------------------------------------------------------------------------------|
| $< 1 - 4094 >$                     | Enter the number of the VLAN to delete. Omitting this variable will<br>remove all VLANs except for VLAN1, which cannot be deleted. |

### <span id="page-261-0"></span>**Changing the management VLAN assignment**

You can change the management VLAN assignment using the CLI. This section covers the following commands:

- ["vlan mgmt command ",](#page-261-2) next
- ["default vlan mgmt command" on page 262](#page-261-3)

#### <span id="page-261-2"></span>**vlan mgmt command**

The vlan mgmt command allows you to set a VLAN as the management VLAN. The syntax for the vlan mgmt command is:

vlan mgmt <*1-4094*>

The vlan mgmt command is in the config command mode.

[Table 160](#page-261-1) describes the parameters and variables for the vlan mgmt command.

| <b>Parameters and</b><br>variables | <b>Description</b>                                                        |
|------------------------------------|---------------------------------------------------------------------------|
| $<1 - 4094>$                       | Enter the number of the VLAN you want to serve as the management<br>VLAN. |

<span id="page-261-1"></span>**Table 160** vlan mgmt command parameters and variables

#### <span id="page-261-3"></span>**default vlan mgmt command**

The default vlan mgmt command resets the management VLAN to VLAN1. The syntax for the default vlan mgmt command is:

default vlan mgmt

The default vlan momt command is in the config command mode.

The default vlan mgmt command has no variables or parameters.

### <span id="page-262-0"></span>**Changing the VLAN name**

You can change the VLAN name using the CLI.

#### **vlan name command**

The vlan name command allows you to change the name of an existing VLAN. The syntax for the vlan name command is:

```
vlan name <1-4094> <line>
```
The vlan name command is in the config command mode.

[Table 161](#page-262-2) describes the parameters and variables for the vlan name command.

<span id="page-262-2"></span>**Table 161** vlan name command parameters and variables

|              | <b>Parameters and</b><br>variables                           | <b>Description</b>                        |  |
|--------------|--------------------------------------------------------------|-------------------------------------------|--|
| $<1 - 4094>$ | Enter the number of the VLAN you want to change the name of. |                                           |  |
|              | <line></line>                                                | Enter the new name you want for the VLAN. |  |

### <span id="page-262-1"></span>**Displaying VLAN information**

You can display the VLAN information using the CLI. This section covers the following commands:

- ["show vlan interface info command ",](#page-263-0) next
- ["show vlan interface vids command" on page 265](#page-264-0)

### <span id="page-263-0"></span>**show vlan interface info command**

The show vlan interface info command displays VLAN settings associated with a port, including tagging information, PVID number, priority, and filtering information for tagged, untagged, and unregistered frames. The syntax for the show vlan interface info command is:

```
show vlan interface info [<portlist>]
```
The show vlan interface info command is in the privExec command mode.

[Table 162](#page-263-1) describes the parameters and variables for the show vlan interface info command.

| <b>Parameters and</b><br>variables | <b>Description</b>                                                                               |
|------------------------------------|--------------------------------------------------------------------------------------------------|
| $<$ portlist>                      | Enter the list of ports you want the VLAN information for, or enter<br>all to display all ports. |

<span id="page-263-1"></span>**Table 162** show vlan command interface info parameters and variables

[Figure 63](#page-264-1) displays sample output from the show vlan interface info command.

<span id="page-264-1"></span>**Figure 63** show vlan interface info command output

```
BS460_24T_PWR#show vlan interface info
    Filter Filter Filter
    Tagged Untagged Unregistered
Port Frames Frames Frames PVID PRI Tagging Name
---- ------ -------- ------------ ---- ----- -----
1 No No No 1 0 UntagAll Port 1
2 No No No 1 0 UntagAll Port 2
3 No No No 1 0 UntagAll Port 3
```
#### <span id="page-264-0"></span>**show vlan interface vids command**

The show vlan interface vids command displays port memberships in VLANs. The syntax for the show vlan interface vids command is:

show vlan interface vids [<*portlist*>]

The show vlan interface vids command is in the privExec command mode.

[Table 163](#page-264-2) describes the parameters and variables for the show vlan interface vids command.

<span id="page-264-2"></span>**Table 163** show vlan interface vids command parameters and variables

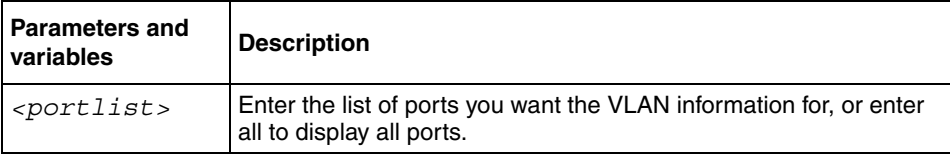

[Figure 64](#page-265-1) displays sample output from the show vlan interface vids command.

<span id="page-265-1"></span>**Figure 64** show vlan interface vids output

```
BS460_24T_PWR#show vlan interface vids
Port VLAN VLAN Name VLAN VLAN Name VLAN VLAN Name
---- ---- ---------------- ---- ----------------
1 1 VLAN #1
---- ---- ---------------- ---- ---------------- ---- ----
2 1 VLAN #1
   ---- ---- ---------------- ---- ---------------- ---- 
3 1 VLAN #1
----More ----
```
### <span id="page-265-0"></span>**Creating, deleting and displaying a MAC address-based VLAN**

You can create, delete and display a MAC address-based VLAN using the following CLI commands:

- ["vlan mac-address command "](#page-265-2), next
- ["no vlan mac-address command" on page 267](#page-266-0)
- ["show vlan mac-address command" on page 267](#page-266-1)
- ["Managing MAC address forwarding database table" on page 268](#page-267-0)

#### <span id="page-265-2"></span>**vlan mac-address command**

The vlan mac-address command adds MAC addresses to MAC source-address-based VLANs. The vlan mac-address syntax is:

vlan mac-address <*1-4094*> address <*H.H.H*>

The vlan mac-address command is in the config command mode.

[Table 164](#page-266-2) describes the parameters and variables for the vlan mac-address command.

| <b>Parameters and</b><br>variables | <b>Description</b>                                                       |
|------------------------------------|--------------------------------------------------------------------------|
| $<1 - 4094$                        | Enter the number of the VLAN you want to add a MAC<br>source address to. |
| address < H.H.H.                   | Enter the MAC source address to assign to the VLAN.                      |

<span id="page-266-2"></span>**Table 164** vlan mac-address command parameters and variables

#### <span id="page-266-0"></span>**no vlan mac-address command**

The no vlan mac-address command removes MAC addresses from MAC source-address-based VLANs. The no vlan mac-address syntax is:

no vlan mac-address <*1-4094*> address <*H.H.H*>

The no vlan mac-address command is in the config command mode.

[Table 165](#page-266-3) describes the parameters and variables for the no vlan mac-address command.

<span id="page-266-3"></span>**Table 165** no vlan mac-address command parameters and variables

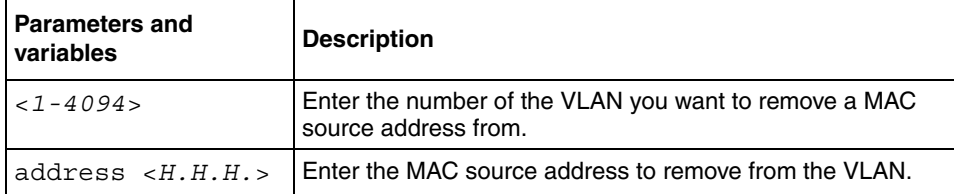

### <span id="page-266-1"></span>**show vlan mac-address command**

The show vlan mac-address command displays the configured MAC address for a MAC source address-based VLAN. The syntax for the show vlan mac-address command is:

show vlan mac-address <*1-4094*> [address H.H.H]

The show vlan mac-address command is in the privExec mode.

[Table 166](#page-267-1) describes the parameters and variables for the show vlan mac-address command.

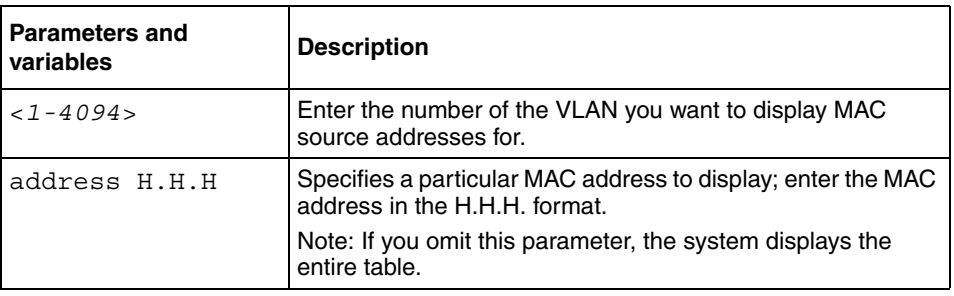

<span id="page-267-1"></span>**Table 166** show vlan mac-address command parameters and variables

[Figure 65](#page-267-2) displays sample output from the show vlan mac-address command.

<span id="page-267-2"></span>**Figure 65** show vlan mac-address command output

```
BS470 24 (config) #show vlan mac-address 6
Active MAC Addresses
08-00-01-02-02-03
```
### <span id="page-267-0"></span>**Managing MAC address forwarding database table**

This section shows you how to view the contents of the MAC address forwarding database table, as well as setting the age-out time for the addresses. The following topics are covered:

- ["show mac-address-table command "](#page-268-0)," next
- ["mac-address-table aging-time command" on page 270](#page-269-0)
- ["default mac-address-table aging-time command" on page 271](#page-270-0)
- ["stack bootp-mac-addr-type command" on page 271](#page-270-1)

#### <span id="page-268-0"></span>**show mac-address-table command**

The show mac-address-table command displays the current contents of the MAC address forwarding database table. You can now filter the MAC Address table by port number.

The syntax for the show mac-address-table command is:

```
show mac-address-table [vid <1-4094>] [aging-time] [address 
<H.H.H>] [port <portlist>]
```
The show mac-address-table command is in the privExec command mode.

[Table 167](#page-268-1) describes the parameters and variables for the show mac-address-table command.

<span id="page-268-1"></span>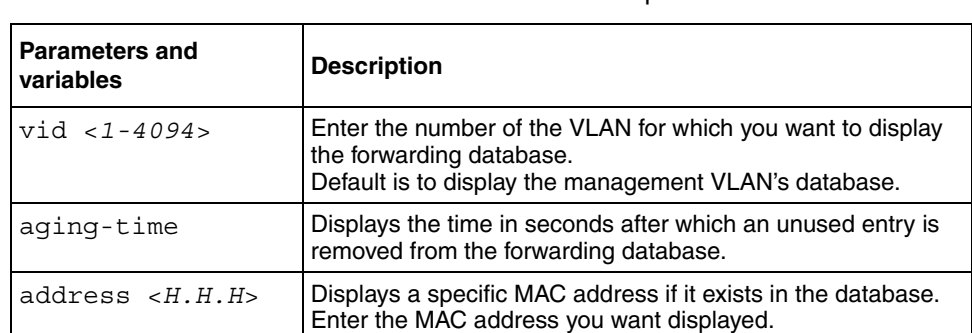

**Table 167** show mac-address-table command parameters and variables

[Figure 66](#page-269-1) displays sample output from the show mac-address-table command.

<span id="page-269-1"></span>**Figure 66** show mac-address-table command output

```
BS470_48#show mac-address-table
Mac Address Table Aging Time: 300
Number of addresses: 26
   MAC Address Source MAC Address Source
----------------- -------- ----------------- --------
00-00-A2-ED-2A-63 Port: 1 00-04-38-D5-9F-C0
00-04-DC-92-8A-03 Port: 1 00-09-97-29-1F-00 Port: 1
00-09-97-29-1F-01 Port: 1 00-0B-DB-82-CC-5A Port: 1
00-0F-6A-7D-C1-21 Port: 1 00-60-FD-EB-47-F5 Port: 1
00-C0-4F-39-02-0F Port: 1 00-C0-4F-61-2B-66 Port: 1
00-C0-4F-61-2B-6E Port: 1 00-E0-16-53-28-82 Port: 1
08-00-20-78-F6-4D Port: 1 08-00-20-7A-16-69 Port: 1
08-00-20-8E-D5-DA Port: 1 08-00-20-8F-18-27 Port: 1
08-00-20-93-07-68 Port: 1 08-00-20-9C-97-1D Port: 1
08-00-20-9D-8C-33 Port: 1 08-00-20-A2-1C-C6 Port: 1
08-00-20-A2-39-48 Port: 1 08-00-20-B5-8B-79 Port: 1
08-00-20-CF-EF-62 Port: 1 08-00-20-EB-B5-BE Port: 1
08-00-20-F5-18-97 Port: 1 08-00-69-0F-7B-EB Port: 1
BA-D6-B0-43-60-01 Port: 31
BS470_48#
```
There are no default values for this command.

#### <span id="page-269-0"></span>**mac-address-table aging-time command**

The mac-address-table aging-time command sets the time that the switch retains unseen MAC addresses. The syntax for the mac-address-table aging-time command is:

mac-address-table aging-time <10-1000000>

The mac-address-table aging-time command is in the config command mode.

[Table 168](#page-270-2) describes the parameters and variables for the mac-address-table aging-time command.

<span id="page-270-2"></span>**Table 168** mac-address-table aging-time command parameters

| <b>Parameters and</b><br>variables | <b>Description</b>                                                                          |
|------------------------------------|---------------------------------------------------------------------------------------------|
| $ <10-1000000>$                    | Enter the aging time in seconds that you want for MAC addresses<br>before they are flushed. |

#### <span id="page-270-0"></span>**default mac-address-table aging-time command**

The default mac-address-table aging-time command sets the time that the switch retains unseen MAC addresses to 300 seconds. The syntax for the default mac-address-table aging-time command is:

default mac-address aging-time

The default mac-address-table aging-time command is in the config command mode.

The default mac-address-table aging-time command has no parameters or variables.

#### <span id="page-270-1"></span>**stack bootp-mac-addr-type command**

The stack bootp-mac-addr-type command allows you to choose which MAC address is used for BootP operation when running in a stack. This option is available only on a stack consisting of all BayStack 470-24T that is set for stack operational mode. The syntax for the stack bootp-mac-address-type command is:

```
stack bootp-mac-addr-type {base-unit|stack}
```
The stack bootp-mac-addr-type command is in the config command mode.

[Table 169](#page-271-2) describes the parameters and variables for the stack boot-mac-addr-type command.

<span id="page-271-2"></span>**Table 169** stack boot-mac-addr-type command parameters and variables

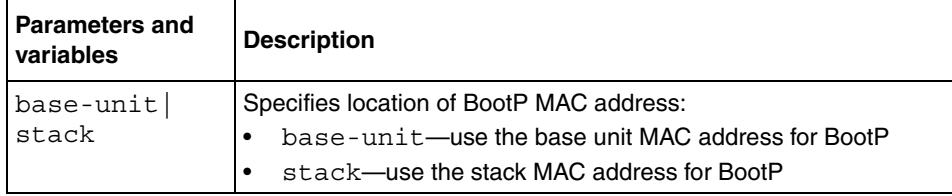

## <span id="page-271-0"></span>**Displaying IP multicast sessions in your network**

You can display the membership of multicast groups using the CLI.

#### **show vlan multicast membership command**

The show vlan multicast membership command displays the IP multicast sessions in the network. The syntax for the show vlan multicast membership command is:

show vlan multicast membership <*1-4094*>

The show vlan multicast membership command is in the privExec mode.

[Table 170](#page-271-1) describes the parameters and variables for the show vlan multicast membership command.

<span id="page-271-1"></span>**Table 170** show vlan multicast membership command parameters and variables

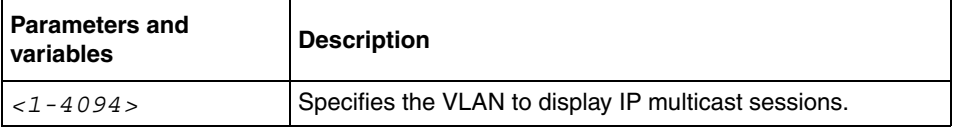

[Figure 67](#page-272-1) displays sample output from the show vlan multicast membership command.

```
BS470_24#show multicast membership 1
Multicast Group Address Unit Port
----------------------- ---- ---- 
2239.255.118.187 1 19
2239.255.118.187 2 17
2239.255.118.187 2 19
2239.255.29.77 2 17
2239.255.29.77 2 19
2239.255.118.187 3 17
2239.255.118.187 3 18
2239.255.29.77 3 17
```
<span id="page-272-1"></span>**Figure 67** show vlan multicast membership command output

## <span id="page-272-0"></span>**Configuring automatic PVID**

You can enable or disable the automatic PVID feature using the CLI. This section covers the following commands:

- ["auto-pvid command ""](#page-272-2), next
- ["no auto-pvid command" on page 274](#page-273-1)

#### <span id="page-272-2"></span>**auto-pvid command**

The auto-pvid command allows you to enable the automatic PVID feature. The syntax for the auto-pvid command is:

auto-pvid

The auto-pvid command is in the config command mode.

The auto-pvid command has no parameters or variables.

For more information on the automatic PVID feature, refer to *Application Guide for BoSS Release 3.5 for BayStack 460 and 470 Switches*.

#### <span id="page-273-1"></span>**no auto-pvid command**

The no auto-pvid command allows you to disable the automatic PVID feature. The syntax for the no auto-pvid command is:

no auto-pvid

The no auto-pvid command is in the config command mode.

The no auto-pvid command has no parameters or variables.

For more information on the automatic PVID feature, refer to *Application Guide for BoSS Release 3.5 for BayStack 460 and 470 Switches*.

### <span id="page-273-0"></span>**Configuring VLAN-related port settings**

You can configure VLAN-related port setting using the CLI. This section covers the following commands:

- ["vlan ports command "](#page-273-2)", next
- ["vlan members command" on page 275](#page-274-0)

#### <span id="page-273-2"></span>**vlan ports command**

The vlan ports command configures the VLAN-related settings for a port.The syntax for the vlan ports command is:

```
vlan ports [<portlist>] [tagging 
{enable|disable|tagAll|untagAll|tagPvidOnly|untagPvidOnly}]
[pvid <1-4094>] [filter-tagged-frame {enable|disable}] 
[filter-untagged-frame {enable|disable}] 
[filter-unregistered-frames {enable|disable}]
[priority <0-7>] [name <line>]
```
The vlan ports command is in the config command mode.

[Table 171](#page-274-1) describes the parameters and variables for the vlan ports command.

| <b>Parameters and variables</b>                                                | <b>Description</b>                                                                                                    |
|--------------------------------------------------------------------------------|----------------------------------------------------------------------------------------------------|
| <portlist></portlist>                                                          | Enter the port number(s) you want to configure for a VLAN.                                                                                  |
| tagging {enable disable <br>tagAllluntagAlll<br>tagPvidOnlyl<br>untagPvidOnly} | Enables or disables the port as a tagged VLAN member for egressing packet.                                                                  |
| pvid $< 1 - 4094$                                                              | Associates the port with a specific VLAN                                                                                                    |
| filter-tagged-frame<br>{enable disable}                                        | Enables or disables the port to filter received tagged packets.                                                                             |
| filter-untagged-<br>frame {enable disable}                                     | Enables or disables the port to filter received untagged packets.                                                                           |
| filter-<br>unregistered-frames<br>{enable disable}                             | Enables or disables the port to filter received unregistered packets.                                                                       |
| priority $<$ 0-7 $>$                                                           | Sets the port as a priority for the switch to consider as it forwards received<br>packets.                                                  |
| name <line></line>                                                             | Enter the name you want for this port.<br>Note: This option can only be used if a single port is specified in the<br><portlist>.</portlist> |

<span id="page-274-1"></span>Table 171 vlan ports command parameters and variables

### <span id="page-274-0"></span>**vlan members command**

The vlan members command adds a port to or deletes a port from a VLAN. The syntax for the vlan members command is:

```
vlan members [add|remove] <1-4094> <portlist>
```
The vlan members command is in the config mode.

[Table 172](#page-275-2) describes the parameters and variables for the vlan members command.

| <b>Parameters and</b><br>variables | <b>Description</b>                                                                                                    |
|------------------------------------|----------------------------------------------------------------------------------------------------|
| add remove                         | Adds a port to or removes a port from a VLAN.                                                                                                    |
|                                    | Note: If you omit this parameter, you are setting the exact port<br>membership for the VLAN; the prior port membership of the VLAN<br>is discarded and replaced by the new list of ports. |
| $<1 - 4094$                        | Specifies the target VLAN.                                                                                                    |
| portlist                           | Enter the list of port(s) you are adding, removing, or assigning to<br>the VLAN.                                                                                                    |

<span id="page-275-2"></span>**Table 172** vlan members command parameters and variables

### <span id="page-275-0"></span>**Configuring an 802.1Q VLAN workgroups**

BayStack 460-24T-PWR and BayStack 470 switches support up to 256 VLANs (maximum of 48 MAC source address-based VLANs) with IEEE 802.1Q tagging available per port.

Ports are grouped into broadcast domains by assigning them to the same VLAN. Frames received in one VLAN can only be forwarded within that VLAN, and multicast frames and unknown unicast frames are flooded only to ports in the same VLAN.

# <span id="page-275-1"></span>**IEEE 802.1Q tagging**

BayStack 460-24T-PWR and BayStack 470 switches operate in accordance with the IEEE 802.1Q tagging rules. Important terms used with the 802.1Q tagging feature are:

• Using Web-based Management for BoSS Release 3.5 for BayStack 460 and 470 Switches for information on overriding the default values.

- Port VLAN identifier (PVID)—a classification mechanism that associates a port with a specific VLAN. For example, a port with a PVID of 3 (PVID =3) assigns all untagged frames received on this port to VLAN 3. You can automatically assign the PVIDs.
- Tagged frame—the 32-bit field (VLAN tag) in the frame header that identifies the frame as belonging to a specific VLAN. Untagged frames are marked (tagged) with this classification as they leave the switch through a port that is configured as a tagged port.
- Untagged frame— a frame that does not carry any VLAN tagging information in the frame header.
- VLAN port members— a set of ports that form a broadcast domain for a specific VLAN. A port can be a member of one or more VLANs.
- Untagged member—a port that has been configured as an untagged member of a specific VLAN. When an untagged frame exits the switch through an untagged member port, the frame header remains unchanged. When a tagged frame exits the switch through an untagged member port, the tag is stripped and the tagged frame is changed to an untagged frame.
- Tagged member—a port that has been configured as a member of a specific VLAN. When an untagged frame exits the switch through a tagged member port, the frame header is modified to include the 32-bit tag associated with the PVID. When a tagged frame exits the switch through a tagged member port, the frame header remains unchanged (original VID remains).
- User priority—a three-bit field in the header of a tagged frame. The field is interpreted as a binary number, therefore has a value of 0 - 7. This field allows the tagged frame to carry the user-priority across bridged LANs where the individual LAN segments may be unable to signal priority information.
- Port priority—the priority level assigned to *untagged* frames received on a port. This value becomes the user priority for the frame. *Tagged* packets get their user priority from the value contained in the 802.1Q frame header.
- Unregistered packet—a tagged frame that contains a VID where the receiving port is not a member of that VLAN.
- Filtering database identifier (FID)—the specific filtering/forwarding database within the BayStack Switch that is assigned to each VLAN. The current version of software assigns all VLANs to the same FID when it is running in the Hybrid Operational mode. This process is referred to as Shared VLAN Learning (SVL) in the IEEE 802.1Q specification. A VLAN may either share its filtering database with other VLANs (SVL) or have its own filtering database, which is called Independent VLAN Learning (IVL).

# **Chapter 7 Multilink Trunking**

This chapter describes how to configure the Multi-Link Trunking (MLT) and Link Aggregation Group (LAG).

This chapter covers the following topics:

- ["Using MLT ",](#page-278-0) next
- ["Using Link Aggregation Group \(LAG\)" on page 282](#page-281-0)

For more information on a MLT, as well as configuration directions using the console interface (CI) menu, refer to *Using the Application Guide for BoSS Release 3.5 for BayStack 460 and 470 Switches*.

For more information on configuring these features using the Web-based management system, refer to *Using Web-based Management for BoSS Release 3.5 for BayStack 460 and 470 Switches.*

For more information on configuring these features using the Device Manager, refer to *Reference for Switch Management Software for BoSS Release 3.5 for BayStack 460 and 470 Switches.*

# <span id="page-278-0"></span>**Using MLT**

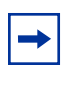

**Note:** For guidelines to configuring STGs, VLANs, and MLTs, refer to *Application Guide for BoSS Release 3.5 for BayStack 460 and 470 Switches*.

You configure Multi-Link Trunking (MLT) using the following commands:

• ["show mlt command ",](#page-279-0) next

- ["mlt command" on page 280](#page-279-3)
- ["no mlt command" on page 281](#page-280-0)

#### <span id="page-279-0"></span>**show mlt command**

The show mlt command displays the Multi-Link Trunking (MLT) configuration and utilization. The syntax for the show mlt command is:

```
show mlt [utilization <1-6>]
```
The show mlt command is in the privExec command mode.

[Table 173](#page-279-1) describes the parameters and variables for the show mlt command.

<span id="page-279-1"></span>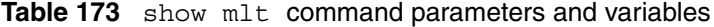

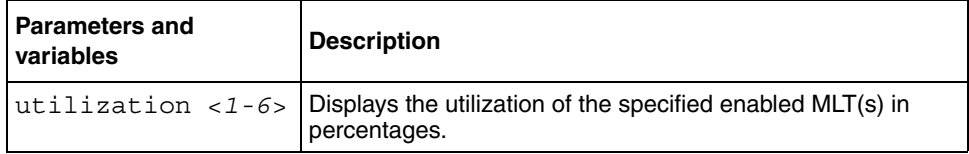

[Figure 68](#page-279-2) displays sample output from the show mlt command.

<span id="page-279-2"></span>**Figure 68** show mlt command output

```
BS460_24T_PWR#show mlt
Trunk Name Members STP Learn Bpdu Mode Status
     ----- ------------------------------- --------- ------ ---
1 Trunk #1 NONE Normal All Basic Disabled
2 Trunk #2 NONE Normal All Basic Disabled
```
#### <span id="page-279-3"></span>**mlt command**

The mlt command configures a Multi-Link Trunk (MLT). The syntax for the mlt command is:

```
mlt <id> [name <trunkname>] [enable|disable] 
[member <portlist>] [learning {disable|fast|normal}]
```
The m<sub>1</sub>t command is in the config command mode.

[Table 174](#page-280-2) describes the parameters and variables for the mlt command.

| <b>Parameters and variables</b>                                   | <b>Description</b>                                                              |
|-------------------------------------------------------------------|---------------------------------------------------------------------------------|
| $id$                                                              | Enter the trunk ID; range is 1 to 6.                                            |
| name <trunkname></trunkname>                                      | Specifies a text name for the trunk; enter up to 16<br>alphanumeric characters. |
| $enable$  disable                                                 | Enables or disables the trunk.                                                  |
| member <portlist></portlist>                                      | Enter the ports that you want as members of the<br>trunk.                       |
| learning <disable<br><math>fast</math>   normal &gt;</disable<br> | Sets the STP learning mode.                                                     |

<span id="page-280-2"></span>**Table 174** mlt command parameters and variables

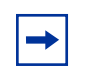

**Note:** You can modify an MLT when it is enabled or disabled.

#### <span id="page-280-0"></span>**no mlt command**

The no mlt command disables a Multi-Link Trunk (MLT), clearing all the port members. The syntax for the no mlt command is:

no mlt [<*id*>]

The no m1t command is in the config command mode.

[Table 175](#page-280-1) describes the parameters and variables for the no mlt command.

<span id="page-280-1"></span>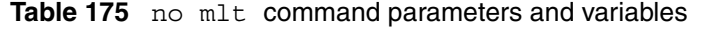

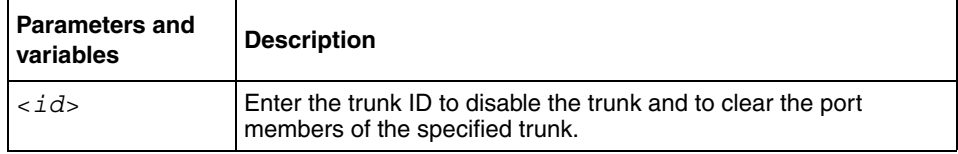

## <span id="page-281-0"></span>**Using Link Aggregation Group (LAG)**

With the switch, you can configure a LAG. To use LAG, you must also enable the Link Aggregation Control Protocol (LACP) on each port which is configured as part of the LAG.

You configure LACP using the following commands:

- "lacp system-priority command" next
- ["default lacp system-priority command" on page 283](#page-282-0)
- ["lacp mode command" on page 283](#page-282-1)
- ["default lacp mode command" on page 284](#page-283-0)
- ["lacp aggregation command" on page 284](#page-283-1)
- ["no lacp aggregation command" on page 285](#page-284-0)
- ["default lacp aggregation command" on page 285](#page-284-1)
- ["lacp key command" on page 286](#page-285-0)
- ["lacp priority command" on page 286](#page-285-1)
- ["default lacp priority command" on page 287](#page-286-0)
- ["lacp timeout-time command" on page 287](#page-286-1)
- ["default lacp timeout-time command" on page 288](#page-287-0)
- ["show lacp system command" on page 288](#page-287-1)
- ["show lacp mlt command" on page 289](#page-288-0)
- ["show lacp mlt <mlt-id> command" on page 289](#page-288-1)
- ["show lacp port command" on page 290](#page-289-0)
- ["show lacp debug member command" on page 291](#page-290-0)
- ["show lacp stats command" on page 293](#page-292-0)

#### <span id="page-281-1"></span>**lacp system-priority command**

The lacp system-priority command sets a system priority for LACP. The syntax for the lacp system-priority command is:

```
lacp system-priority [0-65535]
```
The lacp system-priority command is in the CLI Global Configuration mode.

[Table 176](#page-282-2) describes the parameters and variables for the lacp system-priority command.

<span id="page-282-2"></span>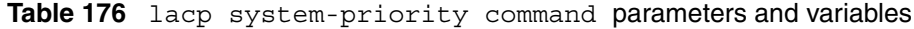

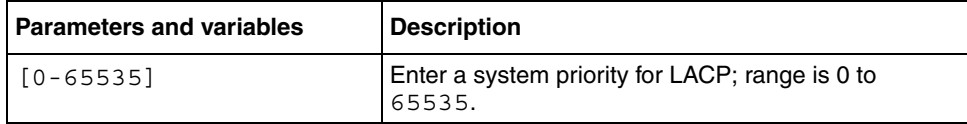

### <span id="page-282-0"></span>**default lacp system-priority command**

The default lacp system-priority command sets the system priority for LACP as the default value of  $32768$ . The syntax for the default lacp system-priority command is:

default lacp system-priority

The default lacp system-priority command is in the CLI Global Configuration mode.

#### <span id="page-282-1"></span>**lacp mode command**

The lacp mode command sets the mode for an LACP port. The syntax for the lacp mode command is:

lacp mode [port <portlist>]  $\{off \mid passive \mid active\}$ 

The lacp mode command is in the CLI Global Configuration mode.

[Table 177](#page-282-3) describes the parameters and variables for the lacp mode command.

| <b>Parameters and variables</b> | <b>Description</b>                                                                                                    |
|---------------------------------|----------------------------------------------------------------------------------------------------|
| port <portlist></portlist>      | Enter the ports for which you want to set LACP the<br>mode.                                                                                                    |
| port {off<br>active}<br>passive | Sets the LACP mode for the specified port to off,<br>passive, or active; if port mode is selected as Passive<br>or Active, port is ready to participate in LACP |

<span id="page-282-3"></span>**Table 177** lacp mode command parameters and variables

#### <span id="page-283-0"></span>**default lacp mode command**

The default lacp mode command puts an LACP port in the default off mode. The syntax for the default lacp mode command is:

default lacp mode [port <portlist>]

The default lacp mode command is in the CLI Global Configuration mode.

[Table 178](#page-283-2) describes the parameters and variables for the default lacp mode command.

<span id="page-283-2"></span>**Table 178** default lacp mode command parameters and variables

| <b>Parameters and variables</b> | Description                                                              |
|---------------------------------|--------------------------------------------------------------------------|
| port <portlist></portlist>      | Enter the ports that you want to set in the LACP off<br>mode by default. |

#### <span id="page-283-1"></span>**lacp aggregation command**

The lacp aggregation command enables lacp aggregation on the specified port(s). The syntax for the lacp aggregation command is:

lacp aggregation [port <portlist>] enable

The lacp aggregation command is in the CLI Global Configuration mode.

[Table 179](#page-283-3) describes the parameters and variables for the lacp aggregation command.

<span id="page-283-3"></span>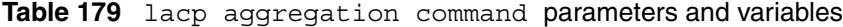

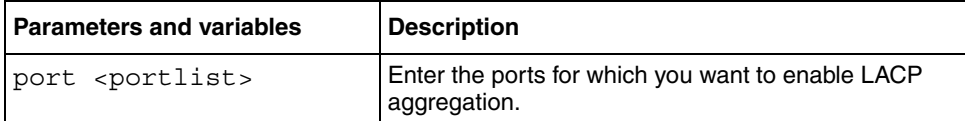

#### <span id="page-284-0"></span>**no lacp aggregation command**

The no lacp aggregation command disables lacp aggregation on the specified port(s). The syntax for the no lacp aggregation command is:

no lacp aggregation [port <portlist>] enable

The no lacp aggregation command is in the CLI Global Configuration mode.

[Table 180](#page-284-2) describes the parameters and variables for the no lacp aggregation command.

<span id="page-284-2"></span>**Table 180** no lacp aggregation command parameters and variables

| <b>Parameters and variables</b> | <b>Description</b>                                                 |
|---------------------------------|--------------------------------------------------------------------|
| port <portlist></portlist>      | Enter the ports for which you want to disable LACP<br>aggregation. |

### <span id="page-284-1"></span>**default lacp aggregation command**

The default lacp aggregation command disables LACP aggregation on the the specified port(s) by default. The syntax for the default lacp aggregation command is:

default lacp aggregation [port <portlist>] enable

The default lacp aggregation command is in the CLI Global Configuration mode.

[Table 181](#page-284-3) describes the parameters and variables for the default lacp aggregation command.

<span id="page-284-3"></span>**Table 181** default lacp aggregation command parameters and variables

| <b>Parameters and variables</b> | <b>Description</b>                                                              |
|---------------------------------|---------------------------------------------------------------------------------|
| port <portlist></portlist>      | Enter the ports for which you want to disable LACP<br>l aggregation by default. |

#### <span id="page-285-0"></span>**lacp key command**

The lacp key command assigns a key value for the specified port(s). The syntax for the lacp key command is:

lacp key [port <portlist>] <1-4095>

The lacp key command is in the CLI Global Configuration mode.

[Table 182](#page-285-2) describes the parameters and variables for the lacp key command.

<span id="page-285-2"></span>**Table 182** lacp key command parameters and variables

| <b>Parameters and variables</b> | <b>Description</b>                                                 |
|---------------------------------|--------------------------------------------------------------------|
| port <portlist></portlist>      | Enter the ports for which you want to assign an LACP<br>key value. |
| <1-4095>                        | Enter an LACP key value for the port; range is 1 to<br>4095.       |

#### <span id="page-285-1"></span>**lacp priority command**

The lacp priority command sets an LACP priority for the specified port(s). The syntax for the lacp priority command is:

lacp priority [port <portlist>] <0-255>

The lacp priority command is in the CLI Global Configuration mode.

[Table 183](#page-285-3) describes the parameters and variables for the lacp priority command.

<span id="page-285-3"></span>**Table 183** lacp priority command parameters and variables

| <b>Parameters and variables</b> | <b>Description</b>                                          |
|---------------------------------|-------------------------------------------------------------|
| port <portlist></portlist>      | Enter the ports for which you want to set LACP<br>priority. |
| $< 0 - 255$                     | Enter a priority number for the port; range is 0 to 255.    |

#### <span id="page-286-0"></span>**default lacp priority command**

The default lacp priority command sets the LACP priority for the specified port(s) as the default value of 128. The syntax for the default lacp priority command is:

default lacp priority [port <portlist>]

The default lacp priority command is in the CLI Global Configuration mode.

[Table 184](#page-286-2) describes the parameters and variables for the default lacp priority command.

<span id="page-286-2"></span>**Table 184** default lacp priority command parameters and variables

| <b>Parameters and variables</b> | Description                                                                    |
|---------------------------------|--------------------------------------------------------------------------------|
| port <portlist></portlist>      | Enter the ports for which you want to set the default<br>LACP priority of 128. |

#### <span id="page-286-1"></span>**lacp timeout-time command**

The lacp timeout-time command sets an LACP timeout for the specified port(s). The syntax for the lacp timeout-time command is:

lacp timeout-time [port <portlist>] {short | long}

The lacp timeout-time command is in the CLI Global Configuration mode.

[Table 185](#page-286-3) describes the parameters and variables for the lacp timeout-time command.

<span id="page-286-3"></span>**Table 185** lacp timeout-time command parameters and variables

| <b>Parameters and variables</b> | <b>Description</b>                                            |
|---------------------------------|---------------------------------------------------------------|
| port <portlist></portlist>      | Enter the ports for which you want to set an LACP<br>timeout. |
| port {short   long}             | Sets the a short or long LACP timeout for the port.           |

#### <span id="page-287-0"></span>**default lacp timeout-time command**

The default lacp timeout-time command sets a short LACP timeout for the specified port(s) by default. The syntax for the default lacp timeout-time command is:

```
default lacp timeout-time [port <portlist>]
```
The default lacp timeout-time command is in the CLI Global Configuration mode.

[Table 186](#page-287-2) describes the parameters and variables for the default lacp timeout-time command.

<span id="page-287-2"></span>**Table 186** default lacp timeout-time command parameters and variables

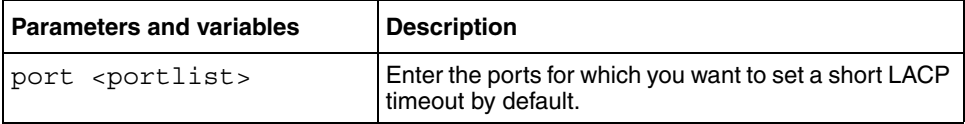

#### <span id="page-287-1"></span>**show lacp system command**

The show lacp system command displays LACP information for the entire system. The syntax for the show lacp system command is:

show lacp system

The show lacp system command is in the privExec mode.

[Figure 69](#page-287-3) displays a sample output for the show lacp system command.

<span id="page-287-3"></span>**Figure 69** show lacp system command output

```
BS460_24T_PWR#show lacp system
System Priority : 32768
Collector Max Delay: 1
BS460_24T_PWR#
```
#### **show lacp mlt command**

The show lacp mlt command displays LACP trunk summary information. The syntax for the show lacp mlt command is:

show lacp mlt

The show lacp mlt command is in the privExec mode.

[Figure 70](#page-288-0) displays a sample output for the show lacp mlt command.

<span id="page-288-0"></span>**Figure 70** show lacp mlt command output

Trunk Status Type Stp Members ----- ------- ------ -------- ----------- 1 Enabled LA Disabled 1/1-2 2 Enabled LA-Man Normal 1/5,2/6 5 Enabled MLT Fast 2/4-5

In this example,

- Trunk 1 is a Link Aggregation (LA) trunk.
- Trunk 2 is a manual LA trunk.
- Trunk 5 is an MLT trunk

#### **show lacp mlt <mlt-id> command**

The show lacp  $mlt$   $<sub>mlt-id</sub> >$  command displays LACP trunk detail</sub> information. The syntax for the show lacp  $mlt < mlt -id$  command is:

show lacp mlt <mlt-id>

The show lacp mlt <mlt-id> command is in the CLI Exec mode.

[Table 187](#page-289-1) describes the parameters and variables for the show lacp mlt <mlt-id> command.

<span id="page-289-1"></span>Table 187 show lacp mlt <mlt-id> command parameters and variables

| <b>Parameters and variables</b>                                                                                      | Description                                                                 |  |
|----------------------------------------------------------------------------------------------------|-----------------------------------------------------------------------------|--|
| $\mathsf{1}$ $\mathsf{1}$ $\mathsf{1}$ $\mathsf{1}$ $\mathsf{1}$ $\mathsf{1}$ $\mathsf{1}$ $\mathsf{2}$ $\mathsf{2}$ | Enter the ID of the MLT trunk for which you want<br>I detailed information. |  |

[Figure 71](#page-289-0) displays a sample output for the show lacp mlt <mlt-id> command.

<span id="page-289-0"></span>Figure 71 show lacp mlt <mlt-id> command output

```
Trunk : 1
Status : Enabled
Type : LA
Stp: : Disabled
Actor Lag ID : 
xxxx-xxxxxxxxxxxx-xxxx
Partner Lag ID: 
xxxx-xxxxxxxxxxxx-xxxx
Members : 1/1-2
```
In this example, the Lag ID=System ID (Sys Priority+MAC) + group Key.

# **show lacp port command**

The show lacp port command displays LACP port information. The syntax for the show lacp port command is:

```
show lacp port [<portlist>]
```
The show lacp port command is in the CLI Exec mode.

[Table 188](#page-290-1) describes the parameters and variables for the show lacp port command.

<span id="page-290-1"></span>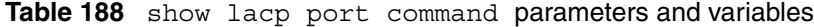

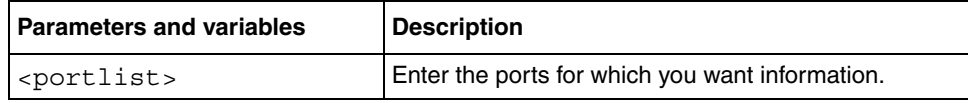

[Figure 72](#page-290-0) displays a sample output for the show lacp port command.

<span id="page-290-0"></span>**Figure 72** show lacp port command output

```
Partner Port Priority Lacp A/I Time Key A-Id T-Id PortStatus
                           ----------------- -------- --- ---- --- -------- ------
1 128 Pass A L 100 102 1 7 Active
2 128 Pass A S 100 102 1 8 Active
```
In this example,

- Ports 1 and 2 are active members of aggregator 102.
- Port 3 is a standby member of aggregator 102.
- Trunk 1 is attached to aggregator 102.
- Port 23 is not in a trunk and up.
- Port 24 is not in a trunk and down.

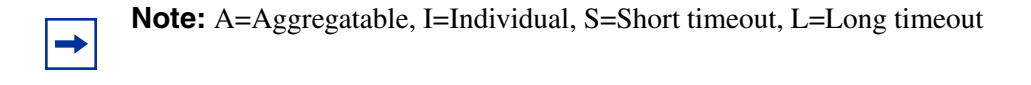

#### **show lacp debug member command**

The show lacp debug member command displays LACP port debug information. The syntax for the show lacp debug member command is:

show lacp debug member [portlist]

The show lacp debug member command is in the CLI Exec mode.

[Table 189](#page-291-1) describes the parameters and variables for the show lacp debug member command.

<span id="page-291-1"></span>**Table 189** show lacp debug member command parameters and variables

| <b>Parameters and variables</b> | <b>Description</b>                                    |
|---------------------------------|-------------------------------------------------------|
| [portlist]                      | Enter the ports for which you want debug information. |

[Figure 73](#page-291-0) displays a sample output for the show lacp debug member command.

<span id="page-291-0"></span>**Figure 73** show lacp debug member command output

```
Partner
Port A-Id T-Id Rx State Mux State Partner Port
    ---- ---- ---- -------- ----------------
1 100 3 current attached 40
```
The command may display the following terms.

#### **LACP Receiving State:**

- Current: Rx information is valid
- Expired: Rx information is invalid.
- Defaulted: Rx machine is defaulted.
- Initialized: Rx machine is initializing.
- LacpDisabled: LACP is disabled on this port.
- PortDisabled: Port is disabled.

#### **Selection State:**

- Detached: port is not attached to any aggregator.
- Waiting: port is waiting to attach to an aggregator.
- Attached: port is attached to an Aggregator.
- Ready: port is ready to Tx and Rx.

#### **show lacp stats command**

The show lacp stats command displays LACP port statistics. The syntax for the show lacp stats command is:

show lacp stats [port <portlist>]

The show lacp stats command is in the CLI Exec mode.

[Table 190](#page-292-0) describes the parameters and variables for the show lacp stats command.

**Table 190** show lacp stats command parameters and variables

<span id="page-292-0"></span>

| <b>Parameters and variables</b> | <b>Description</b>                             |
|---------------------------------|------------------------------------------------|
| port <portlist></portlist>      | Enter the ports for which you want statistics. |

[Figure 74](#page-292-1) displays a sample output for the show lacp stats command.

<span id="page-292-1"></span>**Figure 74** show lacp stats command output

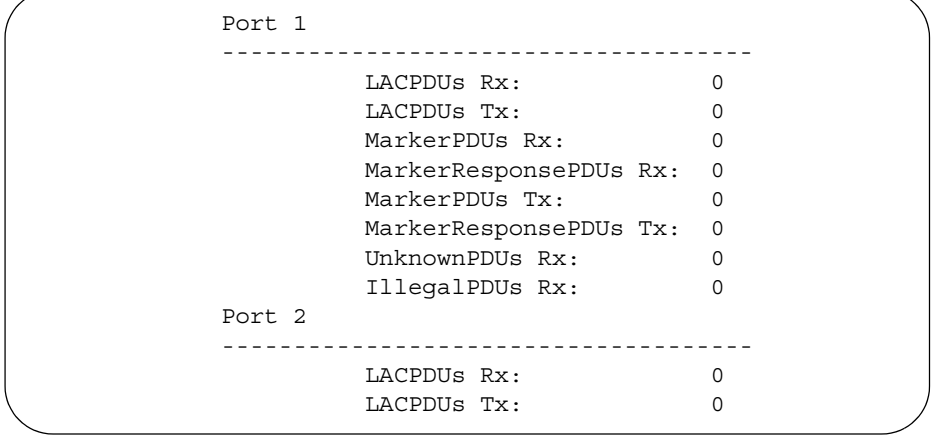

You can configure LAG using the following commands:

- "lacp mlt command" next
- ["no lacp mlt command" on page 294](#page-293-1)

# <span id="page-293-0"></span>**lacp mlt command**

The lacp mlt command is used to manually enable a LAG, and assign an MLT ID to the enabled LAG. The syntax for the lacp mlt command is:

```
lacp mlt <mlt-id> [learning {disable | fast | normal}] 
<portlist>
```
The lacp mlt command is in the CLI Global Configuration mode.

[Table 191](#page-293-3) describes the parameters and variables for the lacp mlt command.

<span id="page-293-3"></span>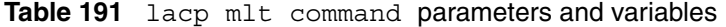

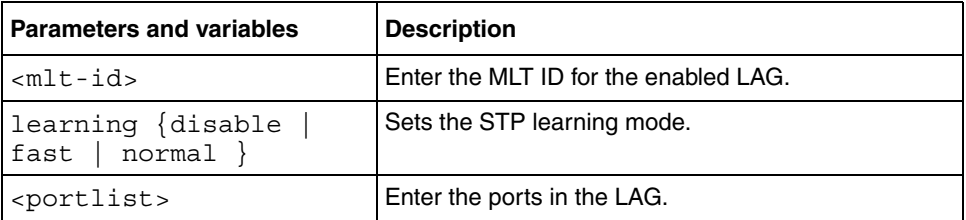

# <span id="page-293-1"></span>**no lacp mlt command**

The no lacp mlt command is used to manually disable a LAG. The syntax for the no lacp mlt command is:

no lacp mlt <mlt-id>

The no lacp mlt command is in the CLI Global Configuration mode.

[Table 192](#page-293-2) describes the parameters and variables for the no lacp mlt command.

<span id="page-293-2"></span>**Table 192** no lacp mlt command parameters and variables

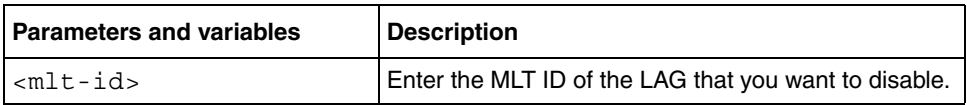

# **Chapter 8 Spanning Tree**

This chapter describes how to configure the Spanning Tree Protocol, Spanning tree groups and Advanced Spanning Tree Protocol (ASTP).

This chapter covers the following topics:

- ["Using spanning tree "](#page-295-0), next
- ["Using Advanced Spanning Tree" on page 309](#page-308-0)

For more information on a spanning tree, as well as configuration directions using the console interface (CI) menu, refer to *Application Guide for BoSS Release 3.5 for BayStack 460 and 470 Switches*.

For more information on configuring these features using the Web-based management system, refer to *Using Web-based Management for BoSS Release 3.5 for BayStack 460 and 470 Switches.* 

For more information on configuring these features using the Device Manager, refer to *Reference for Switch Management Software for BoSS Release 3.5 for BayStack 460 and 470 Switches.*

# <span id="page-295-0"></span>**Using spanning tree**

**Note:** For detailed information on spanning tree parameters, spanning tree groups, and configuration guidelines, refer to *Using the BayStack 460-24T-PWR Switch Software, Using the BayStack 470-24T 10/100/ 1000 Switch Software Version 3.0*., *Using the BayStack 470-48T 10/100/ 1000 Switch Software Version 2.2.1.* 

With the switch, you can configure multiple spanning tree groups (STGs). (Multiple spanning tree groups are available only when the Stack Operational Mode is set to Pure Stack.) The CLI allows you to configure spanning tree groups, to add or remove VLANs to the spanning tree groups, and to configure the usual spanning tree parameters and FastLearn. This section covers the following topics:

- "show spanning-tree command", next
- ["spanning-tree stp create command by STG" on page 299](#page-298-0)
- ["spanning-tree stp delete command by STG" on page 300](#page-299-0)
- ["spanning-tree stp enable command by STG" on page 300](#page-299-1)
- ["spanning-tree stp disable command by STG" on page 301](#page-300-0)
- ["spanning-tree command by STG" on page 302](#page-301-0)
- ["default spanning-tree command by STG" on page 303](#page-302-0)
- ["spanning-tree add-vlan command" on page 304](#page-303-0)
- ["spanning-tree remove-vlan command" on page 305](#page-304-0)
- ["spanning-tree command by port" on page 306](#page-305-0)
- ["default spanning-tree command by port" on page 307](#page-306-0)
- ["no spanning-tree command by port" on page 308](#page-307-0)

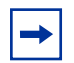

**Note:** When you omit the spanning tree group parameter (stp <1-8>) in the any of the spanning tree commands, the commands operate on the default spanning tree group (spanning tree group 1).

# <span id="page-296-0"></span>**show spanning-tree command**

The show spanning-tree command displays spanning tree configuration information that is specific to either the spanning tree group or to the port. The syntax for the show spanning-tree command is:

```
show spanning-tree [stp <1-8>|vlans <1-4094>] {config|port|}
```
The show spanning-tree command is in the privExec command mode.

[Table 193](#page-296-1) describes the parameters and variables for the show spanning-tree command.

| <b>Parameters and</b><br>variables | <b>Description</b>                                                                                                    |
|------------------------------------|----------------------------------------------------------------------------------------------------|
| $stp < 1-8>$                       | Displays specified spanning tree group configuration; enter<br>the number of the group you want displayed.                                          |
| $vlans 1-4094>$                    | Displays specified vlans configuration; enter the number of<br>the vlans you want displayed. (BP 2000)                                              |
| config port                        | Displays spanning tree configuration for:<br>config-the specified (or default) spanning tree group<br>port—the ports within the spanning tree group |

<span id="page-296-1"></span>**Table 193** show spanning-tree command parameters and variables

[Figure 76](#page-298-1) displays sample output from the show spanning-tree command for the default spanning tree group (STP1). [Figure 75](#page-297-0) shows the spanning tree parameters by port.

<span id="page-297-0"></span>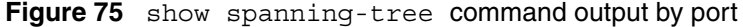

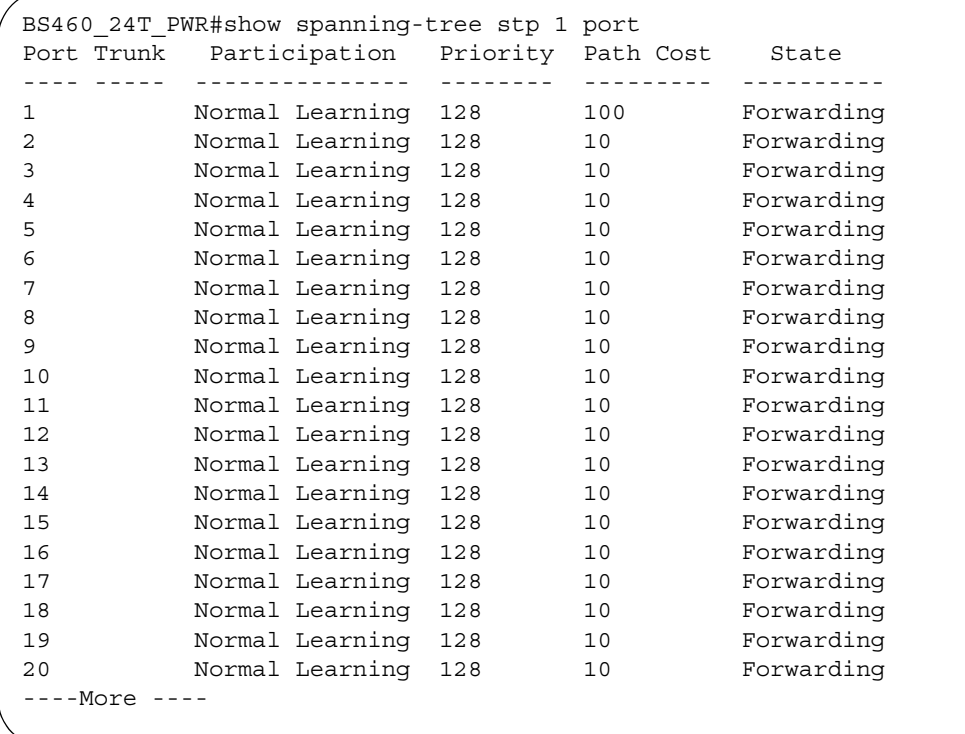

<span id="page-298-1"></span>Figure 76 show spanning-tree command output for spanning tree group

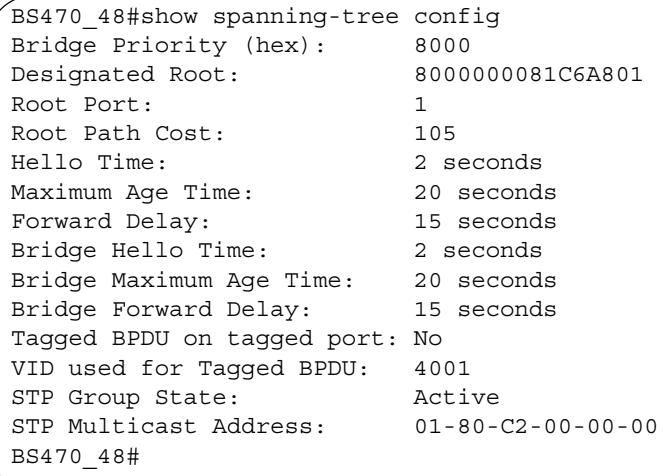

# <span id="page-298-0"></span>**spanning-tree stp create command by STG**

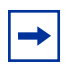

**Note:** For guidelines to configuring STGs, VLANs, and MLTs, refer to *Using the BayStack 460-24T-PWR Switch Software, Using the BayStack 470-24T 10/100/1000 Switch Software Version 3.0*., *Using the BayStack 470-48T 10/100/1000 Switch Software Version 2.2.1.* 

The spanning-tree stp create command allows you to create a spanning tree group. The syntax for the spanning-tree stp create command is:

```
spanning-tree stp <1-8> create
```
The spanning-tree stp create command is in the config command mode.

[Table 194](#page-299-2) describes the parameters and variables for the spanning-tree stp create command.

| <b>Parameters and</b><br>variables | <b>Description</b>                                                                                                    |
|------------------------------------|----------------------------------------------------------------------------------------------------|
| $< 1 - 8$                          | Enter the number of the spanning tree group you are creating<br>(STG ID). You cannot create the default spanning tree group,<br>which is number 1. |

<span id="page-299-2"></span>**Table 194** spanning-tree stp create command parameters and variables

# <span id="page-299-0"></span>**spanning-tree stp delete command by STG**

The spanning-tree stp delete command allows you to delete a spanning tree group. The syntax for the spanning-tree stp delete command is:

spanning-tree stp <*1-8*> delete

The spanning-tree stp delete command is in the config command mode.

[Table 195](#page-299-3) describes the parameters and variables for the spanning-tree stp delete command.

<span id="page-299-3"></span>**Table 195** spanning-tree stp delete command parameters and variables

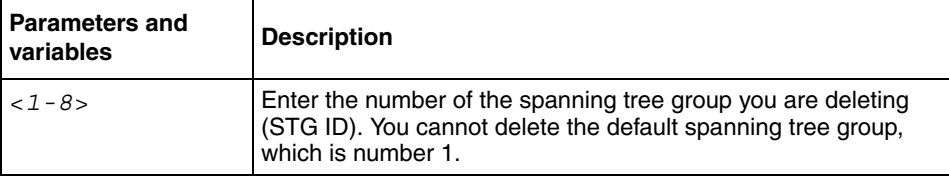

# <span id="page-299-1"></span>**spanning-tree stp enable command by STG**

The spanning-tree stp enable command allows you to enable a spanning tree group. The syntax for the spanning-tree stp enable command is:

spanning-tree stp <*1-8*> enable

The spanning-tree stp enable command is in the config command mode.

[Table 196](#page-300-1) describes the parameters and variables for the spanning-tree stp enable command.

<span id="page-300-1"></span>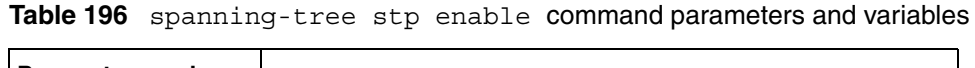

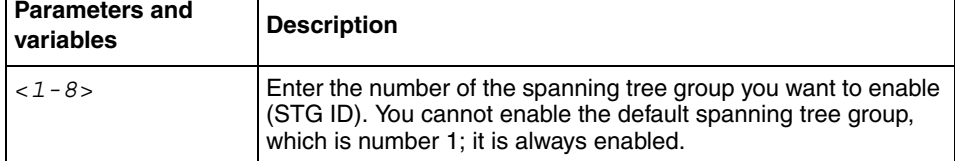

# <span id="page-300-0"></span>**spanning-tree stp disable command by STG**

The spanning-tree stp disable command allows you to disable a spanning tree group. The syntax for the spanning-tree stp disable command is:

spanning-tree stp <*1-8*> disable

The spanning-tree stp disable command is in the config command mode.

[Table 197](#page-300-2) describes the parameters and variables for the spanning-tree stp disable command.

| <b>Parameters and</b><br>variables | <b>Description</b>                                                                                                    |
|------------------------------------|----------------------------------------------------------------------------------------------------|
| $< 1 - 8$                          | Enter the number of the spanning tree group you want to disable<br>(STG ID). You cannot disable the default spanning tree group,<br>which is number 1d. |

<span id="page-300-2"></span>**Table 197** spanning-tree stp disable command parameters

# <span id="page-301-0"></span>**spanning-tree command by STG**

The spanning-tree command by STG sets STP values by STG. The syntax for the spanning-tree command by STG is:

```
spanning-tree [stp <1-8>] [forward-time <4-30>] 
[hello-time <1-10>] [max-age <6-40>] [priority <0-65535>] 
[tagged-bpdu {enable|disable}] [tagged-bpdu-vid <1-4094]> 
[multicast-address <H H.H.>]
```
The spanning-tree command by STG is in the config command mode.

[Table 198](#page-301-1) describes the parameters and variables for the spanning-tree command by STG.

| Parameters and<br>variables         | <b>Description</b>                                                                                                    |
|-------------------------------------|----------------------------------------------------------------------------------------------------|
| $stp < 1-8>$                        | Specifies the spanning tree group you want; enter the STG ID.                                                                                                    |
| forward-time<br>$<4-30>$            | Enter the forward time of the STG in seconds; range is 4-30.<br>Default value is 15.                                                                                     |
| $hello-time 1-10$                   | Enter the hello time of the STG in seconds; range is 1-10.<br>Default value is 2.                                                                                        |
| $max-aqe < 6-40$                    | Enter the max-age of the STG in seconds; range is 6-40.<br>Default value is 20.                                                                                          |
| priority<br>$0 - 65535$             | Enter the priority of the STG in seconds; range is 0-65535.<br>Default value is 0x8000.                                                                                  |
| taqqed-bpdu<br>$\{enable disable\}$ | Allows you to set the BPDU as tagged or untagged.<br>Default value for spanning tree group 1 (default group) is<br>untagged; the default for the other groups is tagged. |
| taqqed-bpdu-vid<br>$<1 - 4094$      | Allows you to set the VLAN ID (VID) for the tagged BPDU.<br>Default value is 4001-4008 for STG 1-8, respectively.                                                        |
| multicast-address<br>H.H.H.         | Allows you to set the spanning tree multicast address. Default<br>value is 01-80-c2-00-00-00 (BayStack 460-24T-PWR).                                                     |

<span id="page-301-1"></span>**Table 198** spanning-tree command by STG parameters and variables

# <span id="page-302-0"></span>**default spanning-tree command by STG**

The default spanning-tree command by STG restores the default spanning tree values for the spanning tree group. The syntax for the default spanning-tree command by STG is:

```
default spanning-tree [stp <1-8>] [forward-time] 
[hello-time] [max-age] [priority] [tagged-bpdu]
[multicast-address]
```
The default spanning-tree command by STG is in the config command mode.

[Table 199](#page-302-1) describes the parameters and variables for the default spanning-tree command by STG.

| Parameters and<br>variables | <b>Description</b>                                                                                                    |
|-----------------------------|----------------------------------------------------------------------------------------------------|
| $stp < 1-8>$                | Disables the spanning tree group; enter the STG ID.                                                                                                    |
| forward-time                | Sets the forward time to default value-15 seconds.                                                                                                    |
| hello-time                  | Sets the hello time to default value-2 seconds.                                                                                                    |
| max-aqe                     | Sets the maximum age time to default value—20 seconds.                                                                                                    |
| priority                    | Sets the priority to default value-0x8000.                                                                                                    |
| tagged-bpdu                 | Sets the tagging to default value. Default value for spanning tree<br>group 1 (default group) is untagged; the default for the other<br>groups is tagged. |
| multicast<br>address        | Sets the default multicast address - 01-80-C2-00-00-00.                                                                                                   |

<span id="page-302-1"></span>**Table 199** default spanning-tree command by STG parameters

# <span id="page-303-0"></span>**spanning-tree add-vlan command**

**Note:** You can use the spanning-tree add-vlan command to move a VLAN from one spanning tree group to another group. You no longer must remove the VLAN from the first group.

The spanning-tree add-vlan command allows you to add a VLAN to a specified spanning tree group. The syntax for the spanning-tree add-vlan command is:

```
spanning-tree [stp <1-8>] add-vlan <1-4094>
```
The spanning-tree add-vlan command by port is in the config command mode.

[Table 200](#page-303-1) describes the parameters and variables for the spanning-tree add-vlan command.

| <b>Parameters and</b><br>variables | <b>Description</b>                                                                       |
|------------------------------------|------------------------------------------------------------------------------------------|
| $stp < 1-8>$                       | Specifies the spanning tree group you want to add the VLAN to;<br>enter the STG ID.      |
|                                    | Note: If you omit this parameter, the system uses the default<br>spanning tree group, 1. |
| add-vlan<br>$<1 - 4094$            | Enter the VLAN you want to add to the spanning tree group.                               |

<span id="page-303-1"></span>**Table 200** spanning-tree add-vlan command parameters and variables

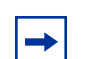

**Note:** VLAN 1 is always in spanning tree group 1.

# <span id="page-304-0"></span>**spanning-tree remove-vlan command**

The spanning-tree remove-vlan command allows you to remove a VLAN from a specified spanning tree group. The syntax for the spanning-tree remove-vlan command is:

spanning-tree [stp <*1-8*>] remove-vlan <*1-4094*>

The spanning-tree remove-vlan command by port is in the config command mode.

[Table 201](#page-304-1) describes the parameters and variables for the spanning-tree remove-vlan command.

| <b>Parameters and</b><br>variables | <b>Description</b>                                                                       |
|------------------------------------|------------------------------------------------------------------------------------------|
| $stop <1-8$                        | Specifies the spanning tree group you want to remove the VLAN<br>from; enter the STG ID. |
|                                    | Note: If you omit this parameter, the system uses the default<br>spanning tree group, 1. |
| remove-vlan<br>$< 1 - 4094$        | Enter the VLAN you want to remove from the spanning tree<br>group.                       |

<span id="page-304-1"></span>**Table 201** spanning-tree remove-vlan command parameters

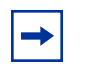

**Note:** You cannot remove VLAN 1 from spanning tree group 1.

# <span id="page-305-0"></span>**spanning-tree command by port**

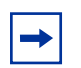

**Note:** For guidelines to configuring STGs, VLANs, and MLTs, refer to *Using the BayStack 460-24T-PWR Switch Software, Using the BayStack 470-24T 10/100/1000 Switch Software Version 3.0*., *Using the BayStack 470-48T 10/100/1000 Switch Software Version 2.2.1.* 

The spanning-tree command by port sets Spanning Tree Protocol (STP) and multiple spanning tree group (STG) participation for the ports within the specified spanning tree group. The syntax for the spanning-tree command by port is:

```
spanning-tree [port <portlist>] [stp <1-8>] 
[learning {disable|normal|fast}] [cost <1-65535>] 
[priority <00|10|20|...|F0>]
```
or for BayStack 460-24T-PWR switches:

```
spanning-tree [port <portlist>] [stp <1-8>] 
[learning {disable|normal|fast}] [cost <1-65535>] 
[priority <0-255>]
```
The spanning-tree command by port is in the config-if command mode.

[Table 202](#page-305-1) describes the parameters and variables for the spanning-tree command by port.

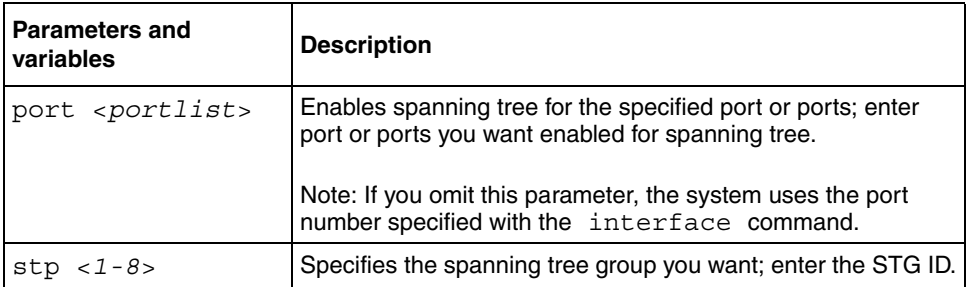

<span id="page-305-1"></span>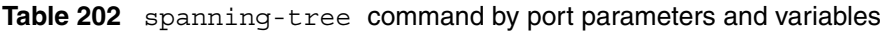

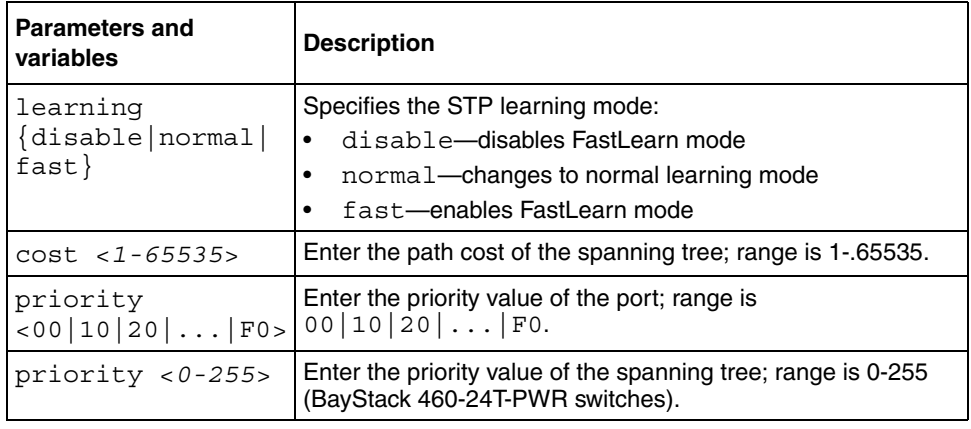

**Table 202** spanning-tree command by port parameters and variables

# <span id="page-306-0"></span>**default spanning-tree command by port**

The default spanning-tree command by port sets the spanning tree values for the ports within the specified spanning tree group to the factory default settings. The syntax for the default spanning-tree command by port is:

```
default spanning-tree [port <portlist>] [stp <1-8>] 
[learning] [cost] [priority]
```
The default spanning-tree command by port is in the config-if command mode.

[Table 203](#page-307-1) describes the parameters and variables for the default spanning-tree command by port.

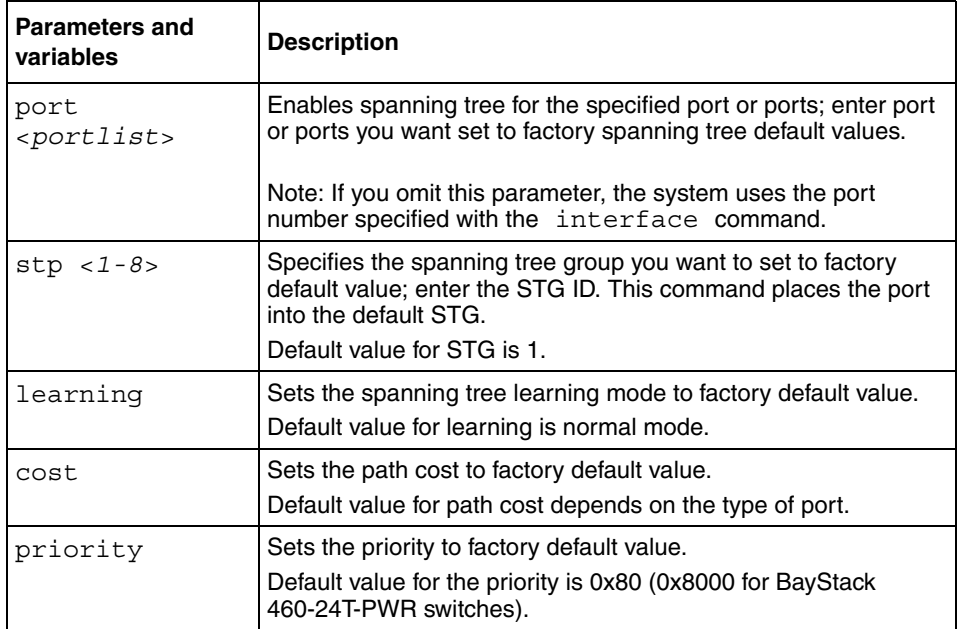

<span id="page-307-1"></span>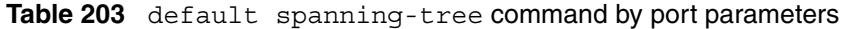

# <span id="page-307-0"></span>**no spanning-tree command by port**

The no spanning-tree command by port disables spanning tree for a port in a specific spanning tree group. The syntax for the no spanning-tree command by port is:

```
no spanning-tree [port <portlist>] [stp <1-8>]
```
The no spanning-tree command by port is in the config-if command mode.

[Table 204](#page-308-1) describes the parameters and variables for the no spanning-tree command by port.

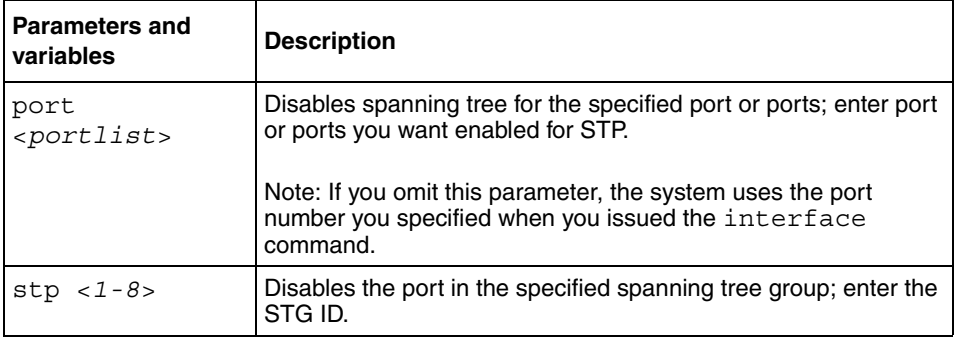

<span id="page-308-1"></span>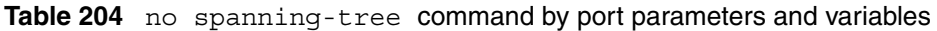

# <span id="page-308-0"></span>**Using Advanced Spanning Tree**

The Advanced Spanning Tree Protocol (ASTP) application comprises Rapid Spanning Tree Protocol (RSTP) and Multi Spanning Tree Protocol (MSTP). With the switch, you can configure the RSTP and the MSTP applications. This section covers the following topics:

- "show spanning-tree rstp Config command", next
- ["show spanning-tree rstp statistics command" on page 311](#page-310-0)
- ["show spanning-tree rstp status command" on page 311](#page-310-1)
- ["show spanning-tree rstp port config command" on page 312](#page-311-0)
- ["show spanning-tree rstp port statistics command" on page 313](#page-312-0)
- ["show spanning-tree rstp port status command" on page 314](#page-313-0)
- ["spanning-tree rstp command" on page 315](#page-314-0)
- ["spanning- tree rstp port role command" on page 316](#page-315-0)
- ["show spanning-tree mstp config command" on page 317](#page-316-0)
- ["show spanning-tree mstp statistics command" on page 318](#page-317-0)
- ["show spanning-tree mstp statistics command" on page 318](#page-317-0)
- ["show spanning-tree mstp status command" on page 318](#page-317-1)
- ["show spanning-tree mstp port config command" on page 319](#page-318-0)
- ["show spanning-tree mstp port statistics command" on page 320](#page-319-0)
- ["show spanning-tree mstp-msti config command" on page 321](#page-320-0)
- ["show spanning-tree mstp msti statistics command" on page 322](#page-321-0)
- ["Show spanning-tree mstp msti port config command" on page 323](#page-322-0)
- ["show spanning-tree mstp msti port statistics command" on page 324](#page-323-0)
- ["spanning-tree mstp command" on page 325](#page-324-0)
- ["spanning- tree mstp port role command" on page 326](#page-325-0)
- ["spanning-tree mstp region command" on page 327](#page-326-0)
- ["spanning-tree mstp msti command" on page 328](#page-327-0)
- ["spanning- tree mstp port role command" on page 326](#page-325-0)
- ["No spanning-tree mstp msti command" on page 330](#page-329-0)
- ["Spanning-tree mstp msti enable" on page 330](#page-329-1)
- ["No spanning-tree mstp msti enable" on page 330](#page-329-2)

# <span id="page-309-0"></span>**show spanning-tree rstp Config command**

The show spanning-tree rstp config command displays the Rapid Spanning Tree Protocol (RSTP) related bridge-level configuration details. The syntax for the show spanning-tree rstp config command is:

show spanning-tree rstp info

The show spanning-tree rstp config command is in the privExec command mode.

[Figure 77](#page-309-1) displays sample output from the show spanning-tree rstp config command.

<span id="page-309-1"></span>**Figure 77** show spanning-tree rstp config command output

| Stp Priority:              | 8000       |
|----------------------------|------------|
| Stp Version:               | Rstp Mode  |
| Bridge Max Age:            | 20 seconds |
| Bridge Hello Time:         | 2 seconds  |
| Bridge Forward Delay Time: | 15 seconds |
| Tx Hold Count:             |            |
| PathCost Default Type:     | $32 - bit$ |
|                            |            |

# <span id="page-310-0"></span>**show spanning-tree rstp statistics command**

The show spanning-tree rstp statistics command displays the Rapid Spanning Tree Protocol (RSTP) related bridge-level statistics. The syntax for the show spanning-tree rstp statistics command is:

show spanning-tree rstp statistics

The show spanning-tree rstp statistics command is in the privExec command mode.

[Figure 78](#page-310-2) displays sample output from the show spanning-tree rstp statistics command.

<span id="page-310-2"></span>**Figure 78** show spanning-tree rstp statistics command output

```
Rstp UP Count: 1
Rstp DOWN Count: 0
Count of Root Bridge Changes: 1
Stp Time since Topology Change: 111 seconds
Total No. Topology Changes: 1
```
#### <span id="page-310-1"></span>**show spanning-tree rstp status command**

The show spanning-tree rstp status command displays the Rapid Spanning Tree Protocol (RSTP) related status information for the selected bridge.The syntax for the show spanning-tree rstp status command is:

show spanning-tree rstp status

The show spanning-tree rstp status command is in the privExec command mode.

[Figure 79](#page-311-1) displays sample output from the show spanning-tree rstp status command.

Designated Root: 40:00:00:E0:7B:3D:CA:38 Stp Root Cost: 200020 Stp Root Port: 37 Stp Max Age: 20 seconds Stp Hello Time: 2 seconds Stp Forward Delay Time:15 seconds

<span id="page-311-1"></span>**Figure 79** show spanning-tree rstp status command output

# <span id="page-311-0"></span>**show spanning-tree rstp port config command**

The show spanning-tree rstp port config command displays the Rapid Spanning Tree Protocol (RSTP) related port-level configuration details. The syntax for the show spanning-tree rstp port config command is:

show spanning-tree rstp port config[<portlist>]

The show spanning-tree rstp port config command is in the privExec command mode.

[Figure 80](#page-312-1) displays sample output from the show spanning-tree rstp port config command.

Port: 1 ----------- Port Priority: 80 Port PathCost: 20000 Port Protocol Migration: False Port Admin Edge Status: False Port Oper Edge Status: False Port Admin P2P Status: True Port Oper P2P Status: TRUE Port Oper Protocol Version: StpCompatible

<span id="page-312-1"></span>**Figure 80** show spanning-tree rstp port info command output

# <span id="page-312-0"></span>**show spanning-tree rstp port statistics command**

The show spanning-tree rstp port statistics command displays the Rapid Spanning Tree Protocol (RSTP) related port-level statistics. The syntax for the show spanning-tree rstp port statistics command is:

show spanning-tree rstp port statistics [<portlist>]

The show spanning-tree rstp port statistics command is in the privExec command mode.

[Figure 81](#page-313-1) displays sample output from the show spanning-tree rstp port statistics command.

<span id="page-313-1"></span>**Figure 81** show spanning-tree rstp port statistics command output

```
Port: 1
-----------
Number of Fwd Transitions: 0
Rx RST BPDUs Count: 0
Rx Config BPDUs Count: 0
Rx TCN BPDUs Count: 0
Tx RST BPDUs Count: 0
Tx Config BPDUs Count: 0
Tx TCN BPDUs Count: 0
Invalid RST BPDUs Rx Count: 0
Invalid Config BPDUs Rx Count:0
Invalid TCN BPDUs Rx Count: 0
Protocol Migration Count: 0
```
# <span id="page-313-0"></span>**show spanning-tree rstp port status command**

The show spanning-tree rstp port status command displays the Rapid Spanning Tree Protocol (RSTP) related status information for the selected port. The syntax for the show spanning-tree rstp port status command is:

show spanning-tree rstp port status [<portlist>]

The show spanning-tree rstp port status command is in the privExec command mode.

[Figure 82](#page-314-1) displays sample output from the show spanning-tree rstp port status command.

<span id="page-314-1"></span>**Figure 82** show spanning-tree rstp port status command output

```
Port: 1
---------
Port Designated Root: 40:00:00:E0:7B:3D:CA:38
Port Designated Cost: 200020
Port Designated Bridge:80:00:00:04:3B:D5:82:C0
Port Designated Port: 80:02
```
#### <span id="page-314-0"></span>**spanning-tree rstp command**

The spanning-tree rstp command sets the RSTP parameters which includes forward delay, hello time, maximum age time, default pathcost version, bridge priority, transmit holdcount, and version for the bridge. The syntax for the spanning- tree rstp command is:

```
spanning- tree rstp[forward-time<4 - 30>]
[hello-time <1 - 10>][max-age <6 - 40>][pathcost-type{ bits16 | bits32}]
[priority{0000|10000|20000| …| F0000}]
[tx-holdcount<1 - 10>]
[veraciousness-compatible|rstp}]
```
The spanning- tree rstp command is in the CLI Global configuration mode.

[Table 205](#page-314-2) describes the parameters and variables for the spanning- tree rstp command.

| <b>Parameters and</b><br>variables     | <b>Description</b>                                                         |
|----------------------------------------|----------------------------------------------------------------------------|
| $forward-time4$ -<br>30 >              | Sets the RSTP forward delay for the bridge in seconds;<br>default is 15.   |
| hello-time<1- 10>                      | Sets the RSTP hello time delay for the bridge in seconds;<br>default is 2  |
| $max - age < 6 - 40$                   | Sets the RSTP maximum age time for the bridge in seconds;<br>default is 20 |
| pathcost-type<br>$\{bits16   bits32\}$ | Sets the RSTP default pathcost version; default is bits32                  |

<span id="page-314-2"></span>**Table 205** spanning- tree rstp command parameters and variables

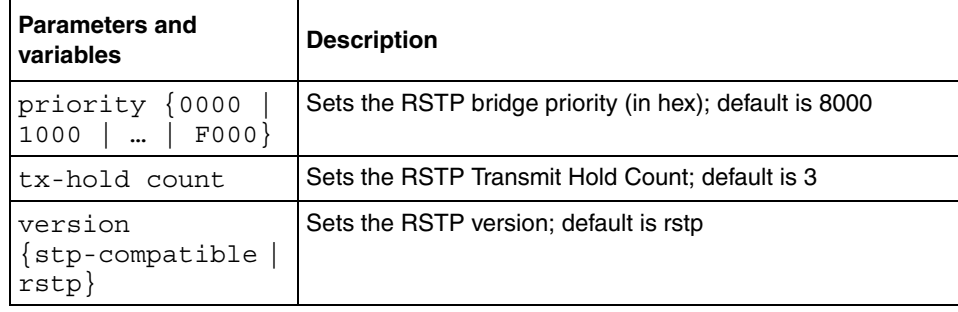

**Table 205** spanning- tree rstp command parameters and variables

# <span id="page-315-0"></span>**spanning- tree rstp port role command**

The spanning- tree rstp port role command sets the RSTP parameters which includes pathcost, edge-port indicator, learning mode, point-to-point indicator, priority, and protocol migration indicator on the single or multiple port.

The syntax for the spanning- tree rstp port role command is:

```
spanning- tree rstp [port <portlist>] [cost <1 -
200000000>][edge-port {false | true}]
[learning {disable | enable}]
[p2p {auto | force-false | force-true}]
[priority {00 | 10 | … | F0}]
[protocol-migration {false | true}]
```
The spanning- tree rstp port role command is in the CLI Interface configuration mode.

[Table 206](#page-315-1) describes the parameters and variables for the spanning- tree rstp port command.

<span id="page-315-1"></span>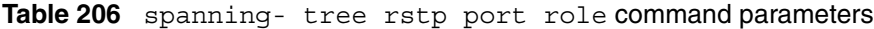

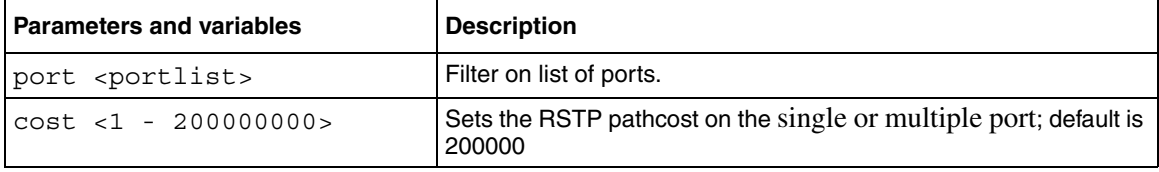

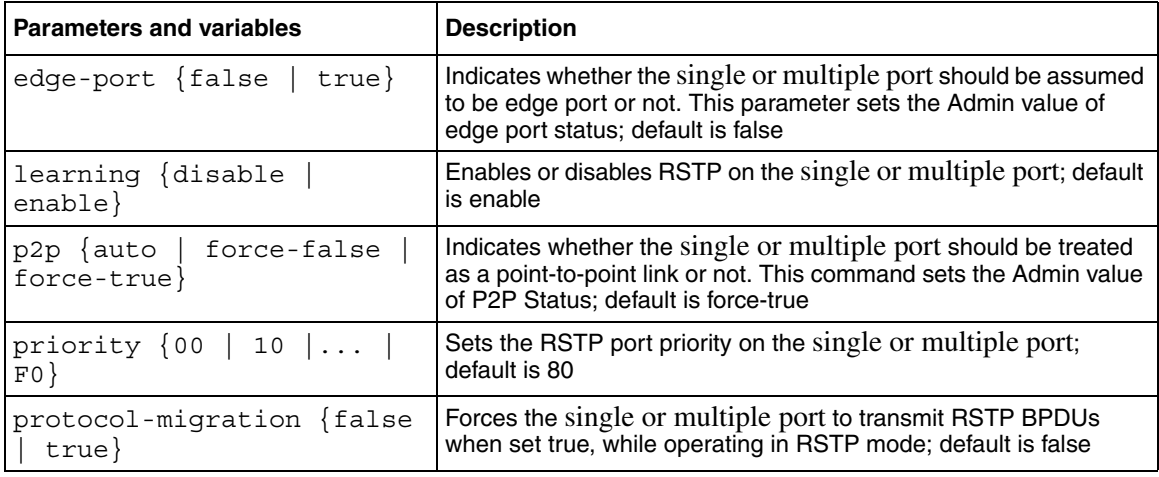

**Table 206** spanning- tree rstp port role command parameters (Continued)

# <span id="page-316-0"></span>**show spanning-tree mstp config command**

The show spanning-tree mstp config command displays the Multi Spanning Tree Protocol (MSTP) related bridge-level, VLAN and region information.The syntax for the show spanning-tree mstp config command is:

show spanning-tree mstp config

The show spanning-tree mstp config command is in the privExec command mode.

[Figure 83](#page-317-2) displays sample output from the show spanning-tree mstp config command.

<span id="page-317-2"></span>**Figure 83** show spanning-tree mstp config command output

```
Maximum Mst Instance Number:7
Number of Msti Supported:0
Cist Bridge Priority:8000
Stp Version: Mstp Mode
Cist Bridge Max Age:20 seconds
Cist Bridge Forward Delay:15 seconds
Tx Hold Count:3
PathCost Default Type:32-bit
Max Hop Count:2000
```
# <span id="page-317-0"></span>**show spanning-tree mstp statistics command**

The show spanning-tree mstp statistics command displays the Multi Spanning Tree Protocol (MSTP) related bridge-level statistics.The syntax for the show spanning-tree mstp statistics command is:

show spanning-tree mstp statistics

The show spanning-tree mstp statistics command is in the privExec command mode.

[Figure 84](#page-317-3) displays sample output from the show spanning-tree mstp statistics command.

<span id="page-317-3"></span>**Figure 84** show spanning-tree mstp statistics command output

```
Region Config Change Count:1
Time since Topology change:1327 seconds
Topology Change Count:2
Count of Root Bridge Changes:0
```
#### <span id="page-317-1"></span>**show spanning-tree mstp status command**

The show spanning-tree mstp status command displays the Multi Spanning Tree Protocol (MSTP) related status information known by the selected bridge. The syntax for the show spanning-tree mstp status command is:

show spanning-tree mstp status

The show spanning-tree mstp status command is in the privExec command mode.

[Figure 85](#page-318-1) displays sample output from the show spanning-tree mstp status command.

<span id="page-318-1"></span>**Figure 85** show spanning-tree mstp status command output

```
Bridge Address:00:04:38:D5:82:C0
Cist Root:40:00:00:E0:7B:3D:CA:38
Cist Regional Root:80:00:00:04:38:D5:82:C0
Cist Root Port:37
Cist Root Cost200020
Cist Regional Root Cost:0
Cist Max Age:20 seconds
Cist Forward Delay:15 seconds
```
# <span id="page-318-0"></span>**show spanning-tree mstp port config command**

The show spanning-tree mstp port config command displays the Multi Spanning Tree Protocol (MSTP) Cist Port information maintained by every port of the Common Spanning Tree. The syntax for the show spanning-tree mstp port config command is:

show spanning-tree mstp port config [<portlist>]

The show spanning-tree mstp port config command is in the privExec command mode.

[Table 207](#page-318-2) describes the parameter and variable for the show spanning-tree mstp port config command.

<span id="page-318-2"></span>**Table 207** show spanning-tree mstp port config parameters

| <b>Parameters and variables</b> | <b>Description</b>                     |
|---------------------------------|----------------------------------------|
| <portlist></portlist>           | Enter a list or range of port numbers. |

[Figure 86](#page-319-1) displays sample output from the show spanning-tree mstp port config command.

<span id="page-319-1"></span>**Figure 86** show spanning-tree mstp port config command output

```
Port: 1
-----------
Cist Port Priority:80
Cist Port PathCost:20000
Cist Port Designated Root:80:00:00:04:38:D5:82:C0
Cist Port Designated Cost:20000
Cist Port Designated Bridge: 80:00:AB:04:38:D5:82:C0
Cist Port Designated Port:32
Cist Port Regional Root:80:00:00:04:38:D5:82:CF
Cist Port Regional PathCost:20000
Cist Port Protocol Migration:False
Cist Port Admin Edge Status:False
Cist Port Oper Edge Status:False
Cist Port Admin P2P Status:True
Cist Port Oper P2P Status:True
Cist Port Hello Time:2 seconds
Cist Port Oper Protocol Version:Mstp
```
#### <span id="page-319-0"></span>**show spanning-tree mstp port statistics command**

The show spanning-tree mstp port statistics command displays the Multi Spanning Tree Protocol (MSTP) Cist Port statistics maintained by every port. The syntax for the show spanning-tree mstp port statistics command is:

show spanning-tree mstp port statistics [<portlist>]

The show spanning-tree mstp port statistics command is in the privExec command mode.

[Table 208](#page-319-2) describes the parameter and variable for the show spanning-tree mstp port statistics command.

<span id="page-319-2"></span>**Table 208** show spanning-tree mstp port statistics parameters

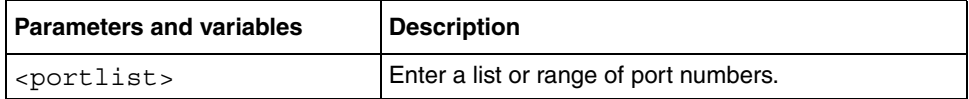

[Figure 87](#page-320-1) displays sample output from the show spanning-tree mstp port statistics command.

<span id="page-320-1"></span>**Figure 87** show spanning-tree mstp port statistics command output

```
Port: 1
-----------
Cist Port Fwd Transitions:0
Cist Port Rx MST BPDUs Count:0
Cist Port Rx RST BPDUs Count:0
Cist Port Rx Config BPDUs Count:0
Cist Port Rx TCN BPDUs Count:0
Cist Port Tx MST BPDUs Count:0
Cist Port Tx RST BPDUs Count:0
Cist Port Tx Config BPDUs Count:0
Cist Port Tx TCN BPDUs Count:0
Cist Port Invalid MST BPDUs Rx:0
Cist Port Invalid RST BPDUs Rx:0
Cist Port Invalid Config BPDUs Rx:0
Cist Port Invalid TCN BPDUs Rx:0
Cist Port Protocol Migration Count:0
```
# <span id="page-320-0"></span>**show spanning-tree mstp-msti config command**

The show spanning-tree mstp-msti config command displays the Multi Spanning Tree Protocol (MSTP) instance-specific bridge and VLAN information. The syntax for the show spanning-tree mstp-msti config command is:

show spanning-tree mstp-msti config <1 - 7>

The show spanning-tree mstp-msti config command is in the privExec command mode.

[Table 209](#page-320-2) describes the parameter and variable for the show spanning-tree mstp-msti config command.

<span id="page-320-2"></span>**Table 209** show spanning-tree mstp-msti config parameters

| <b>Parameters and variables</b> | <b>Description</b>       |
|---------------------------------|--------------------------|
| $-7$                            | Filter on MSTP instance. |

[Figure 88](#page-321-1) displays sample output from the show spanning-tree mstp-msti config command.

<span id="page-321-1"></span>**Figure 88** show spanning-tree mstp-msti config command output

```
Instance Id: 1
Msti Bridge Regional Root:00:00:00:04:38:D5:82:C0
Msti Bridge Priority:0
Msti Root Cost:0
Msti Root Port:0
```
# <span id="page-321-0"></span>**show spanning-tree mstp msti statistics command**

The show spanning-tree mstp msti statistics command displays the Multi Spanning Tree Protocol (MSTP) instance-specific bridge statistics.The syntax for the show spanning-tree mstp msti statistics command is:

show spanning-tree mstp msti statistics <1 - 7>

The show spanning-tree mstp msti statistics command is in the privExec command mode.

[Table 210](#page-321-2) describes the parameter and variable for the show spanning-tree mstp msti statistics command.

<span id="page-321-2"></span>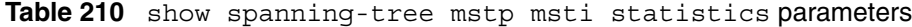

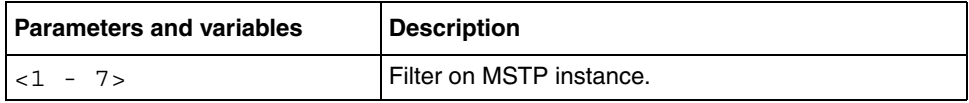

[Figure 89](#page-322-1) displays sample output from the show spanning-tree mstp msti statistics command.

<span id="page-322-1"></span>**Figure 89** show spanning-tree mstp msti statistics command output

```
Instance Id: 1
Time since Topology change:5238 seconds
Topology Change Count:0
Count of Root Bridge Changes:0
Instance UP Count:1
Instance DOWN Count:
```
#### <span id="page-322-0"></span>**Show spanning-tree mstp msti port config command**

The show spanning-tree mstp msti port config command displays the Multi Spanning Tree Protocol (MSTP) instance-specific to port information. The syntax for the show spanning-tree mstp msti port config command is:

```
show spanning-tree mstp msti port config <1 - 7> 
[<portlist>]
```
The show spanning-tree mstp msti port config command is in the privExec command mode.

[Table 211](#page-322-2) describes the parameter and variable for the show spanning-tree mstp msti port config command.

| <b>Parameters and variables</b>                          | <b>Description</b>                     |
|----------------------------------------------------------|----------------------------------------|
| $\vert$ $\vert$ - 7>                                     | Filter on MSTP instance.               |
| $\vert$ $\vert$ <portlist> <math>\vert</math></portlist> | Enter a list or range of port numbers. |

<span id="page-322-2"></span>**Table 211** show spanning-tree mstp msti port config parameters

[Figure 90](#page-323-1) displays sample output from the show spanning-tree mstp msti port config command.

<span id="page-323-1"></span>**Figure 90** show spanning-tree mstp msti port config command output

```
Instance Id: 1
Port: 1
------------------
Msti Port Priority:80
Msti Port PathCost:20000
Msti Port Designated Root:80:00:00:04:38:D5:82:C0
Msti Port Designated Cost:20000
Msti Port Designated Bridge: 80:00:AB:04:38:D5:82:C0
Msti Port Designated Port:32
```
# <span id="page-323-0"></span>**show spanning-tree mstp msti port statistics command**

The show spanning-tree mstp msti port statistics command displays the Multi Spanning Tree Protocol (MSTP) instance-specific to port statistics.The syntax for the show spanning-tree mstp msti port statistics command is:

```
show spanning-tree mstp msti port statistics <1 - 7> 
[<portlist>]
```
The show spanning-tree mstp msti port statistics command is in the privExec command mode.

[Table 212](#page-323-2) describes the parameter and variable for the show spanning-tree mstp msti port statistics command.

| <b>Parameters and variables</b>  | <b>Description</b>                     |
|----------------------------------|----------------------------------------|
| $ z1 - 7$                        | Filter on MSTP instance.               |
| $\vert$ [ <portlist>]</portlist> | Enter a list or range of port numbers. |

<span id="page-323-2"></span>**Table 212** show spanning-tree mstp msti port statistics

[Figure 91](#page-324-1) displays sample output from the show spanning-tree mstp msti port statistics command.
**Figure 91** show spanning-tree mstp msti port statistics command output

```
Instance Id: 1
Port: 1
------------------
Msti Port Fwd Transitions:0
Msti Port Received BPDUs:0
Msti Port Transmitted BPDUs:0
Msti Port Invalid BPDUs Rcvd:0
```
#### **spanning-tree mstp command**

The spanning-tree mstp command sets the MSTP parameters which includes maximum hop count, maximum number of instances allowed, forward delay time, hello time, maximum age time, default pathcost version, priority, transmit hold count, and version for the Cist Bridge.The syntax for the spanning- tree mstp command is:

```
spanning- tree mstp [max-hop <600 - 4000>]
[forward-time <4 - 30>]
[\text{max-age } < 6 - 40 >][pathcost-type {bits16 | bits32}]
[priority {0000 | 10000 | 20000 | … | F0000}]
[tx-hold count < 1 - 10][version {stp-compatible | rstp| mstp}]
```
The spanning- tree mstp command is in the CLI Global configuration mode.

[Table 213](#page-324-0) describes the parameters and variables for the spanning- tree mstp command.

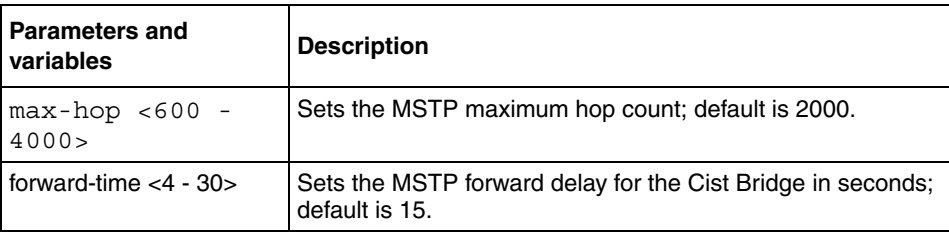

<span id="page-324-0"></span>**Table 213** spanning- tree mstp command parameters and variables

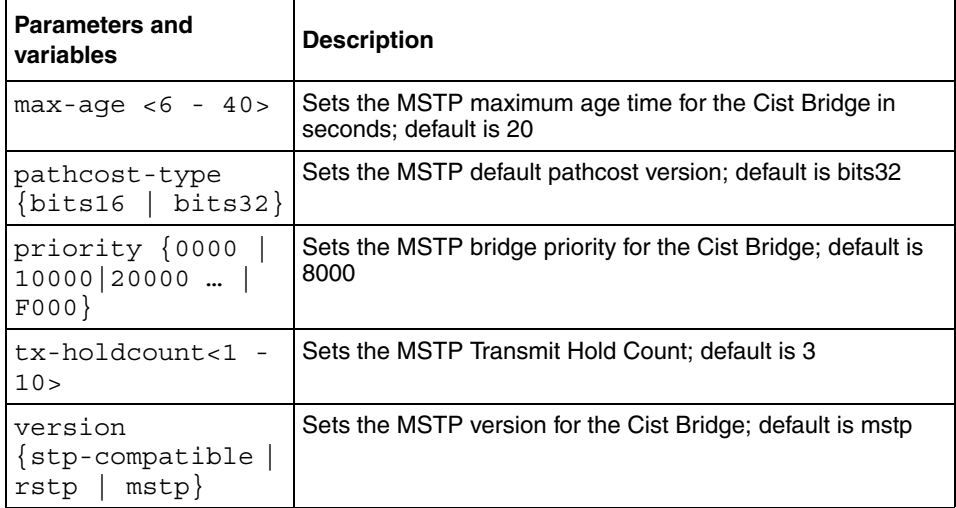

**Table 213** spanning- tree mstp command parameters and variables

#### **spanning- tree mstp port role command**

The spanning- tree mstp port role command sets the MSTP parameters which includes pathcost, hello time, edge-port indicator, learning mode, point-to-point indicator, priority, and protocol migration indicator on the single or multiple port for the Common Spanning Tree.

The syntax for the spanning- tree mstp port role command is:

```
spanning- tree mstp [port <portlist>] [cost <1 -
200000000>][edge-port {false | true}][hello-time <1 - 10>]
[learning {disable | enable}][p2p {auto | force-false | 
force-true}][priority {00 | 10 | … | F0}]
[protocol-migration {false | true}]
```
The spanning- tree mstp port role command is in the CLI Interface configuration mode.

[Table 214](#page-326-0) describes the parameters and variables for the spanning- tree mstp port role command.

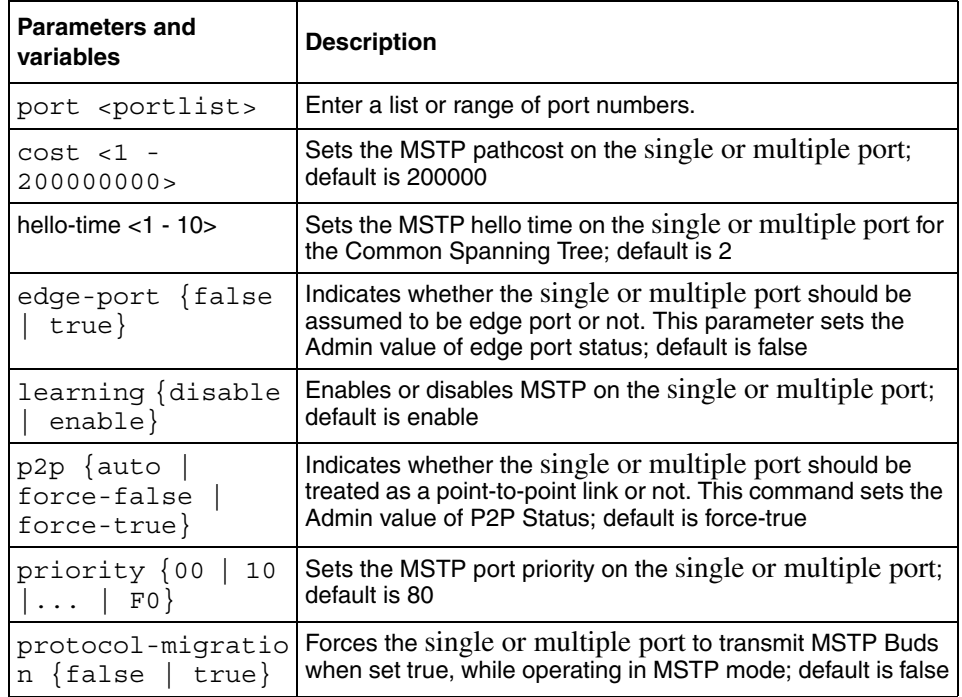

<span id="page-326-0"></span>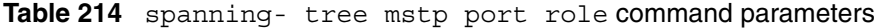

#### **spanning-tree mstp region command**

The spanning-tree mstp region command sets the MSTP parameters which includes config ID selector, region name, and region version. The syntax for the spanning- tree mstp region command is:

spanning- tree mstp region [config-id-sell <0 - 255>] [region-name <1 - 32 chars>][region-version <0 - 65535>]

The spanning- tree mstp region command is in the CLI Global configuration mode.

[Table 215](#page-327-0) describes the parameters and variables for the spanning- tree mstp region command.

| <b>Parameters and</b><br>variables | <b>Description</b>                              |
|------------------------------------|-------------------------------------------------|
| [config-id-sell<br>$< 0 - 255 >$ ] | Sets the MSTP config ID selector; default is 0. |
| [region-name $<$ 1 - 32<br>chars>1 | Sets the MSTP region name, default is 0         |
| [region-version <0 -<br>65535>1    | Sets the MSTP region version; default is 0.     |

<span id="page-327-0"></span>**Table 215** spanning- tree mstp region command parameters

### **spanning-tree mstp msti command**

The spanning-tree mstp msti command sets the MSTP parameters which includes forward delay time, hello-time, max hop count, priority, and VLAN mapping for the bridge instance.The syntax for the spanning- tree mstp msti command is:

```
spanning-tree mstp msti<1 - 7>[priority{0000|1000|…|F000}]
[add-vlan <vid>]
[remove-vlan <vid>]
[enable]
```
The spanning- tree mstp msti command is in the CLI global configuration mode.

[Table 216](#page-327-1) describes the parameters and variables for the spanning- tree mstp msti command.

| <b>Parameters and</b><br>variables      | <b>Description</b>                                         |
|-----------------------------------------|------------------------------------------------------------|
| $<1 - 7$                                | Filter on MSTP instance.                                   |
| priority {0000<br>$1000$     F000} 8000 | Sets the MSTP priority for the bridge instance; default is |

<span id="page-327-1"></span>**Table 216** spanning- tree mstp msti command parameters

| <b>Parameters and</b><br>variables | <b>Description</b>                                 |
|------------------------------------|----------------------------------------------------|
| $add-vlan <1$ -<br>4094 >          | Maps the specified Vlan and MSTP bridge instance   |
| $remove-vlan <1$ -<br>4094 >       | Unmaps the specified Vlan and MSTP bridge instance |
| enable                             | Enables the MSTP bridge instances                  |

**Table 216** spanning- tree mstp msti command parameters

## **Show spanning-tree mstp msti port role command**

The spanning-tree mstp msti port role command sets the MSTP parameters which includes MSTP port pathcost, learning mode, and priority on the single or multiple port for the bridge instance.The syntax for the spanningtree mstp msti port role command is:

```
spanning-tree mstp msti <1 - 7> [port <portlist>] [cost <1 -200000000>][learning {disable | enable}][priority {00 | 10 | 
\ldots | F0}]
```
The spanning-tree mstp msti port role command is in the CLI Global configuration mode.

[Table 217](#page-328-0) describes the parameters and variables for the spanning-tree mstp msti port role command.

| <b>Parameters and</b><br>variables          | <b>Description</b>                                         |
|---------------------------------------------|------------------------------------------------------------|
| $-1 - 7$                                    | Filter on MSTP instance.                                   |
| port <portlist></portlist>                  | Enter a list or range of port numbers.                     |
| $cost < 1 -$                                | Sets the MSTP port pathcost on the single or multiple port |
| 200000000>                                  | for the bridge instance; default is 200000                 |
| learning {disable                           | Enables or disables MSTP on the single or multiple port    |
| $enable$ }                                  | for the bridge instance; default is enable                 |
| priority $\{00$<br>$\vert \ldots \vert$ F0} | Sets the MSTP port priority on the single or multiple port |
| 10                                          | for the bridge instance; default is 80                     |

<span id="page-328-0"></span>**Table 217** spanning-tree mstp msti port role command parameters

## **No spanning-tree mstp msti command**

This command deletes a MSTP bridge-instance.

This command can be executed in the configuration mode, and the syntax is:

no spanning-tree mstp msti <1 - 7> [port <portlist>]

## **Spanning-tree mstp msti enable**

This command enables a MSTP bridge-instance.

This command can be executed in the configuration mode, and the syntax is:

no spanning-tree mstp msti <1 - 7> [port <portlist>]enable

## **No spanning-tree mstp msti enable**

This command disables a MSTP bridge-instance.

This command can be executed in the configuration mode, and the syntax is:

spanning-tree mstp msti <1 - 7> [port <portlist>]disable

# **Chapter 9 Configuring QoS**

This chapter describes how to configure DiffServ and Quality of Service (QoS) parameters for policy-enabled networks. This chapter covers the following topics:

- ["Displaying QoS parameters ",](#page-331-0) next
- ["Resetting" on page 342](#page-341-0)
- ["Configuring COPS" on page 343](#page-342-0)
- ["Configuring QoS interface groups" on page 350](#page-349-0)
- ["Configuring DSCP and 802.1p and queue associations" on page 353](#page-352-0)
- ["Configuring QoS filters and filter groups" on page 356](#page-355-0)
- ["Configuring QoS actions" on page 361](#page-360-0)
- ["Configuring QoS meters" on page 363](#page-362-0)
- ["Configuring QoS shapers" on page 364](#page-363-0)
- ["Configuring QoS policies" on page 367](#page-366-0)
- ["Reordering packets" on page 369](#page-368-0)
- ["Interface Class Restrictions" on page 370](#page-369-0)
- ["User-based policies" on page 370](#page-369-1)

Refer to the *Application Guide for BoSS Release 3.5 for BayStack 460 and 470 Switches* for more information on policy-enable networks, Differentiated Services, and QoS. Refer to Using Web-based Management for BoSS Release 3.5 for BayStack 460 and 470 Switches for information on configuring these features using the Web-based management system, and refer to Reference for Switch Management Software for BoSS Release 3.5 for BayStack 460 and 470 Switches for configuration information for the DM.

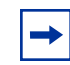

**Note:** When you use the ignore value in QoS, the system matches all values for that parameter.

## <span id="page-331-0"></span>**Displaying QoS parameters**

You can display QoS parameters using the CLI show qos command

The show qos command displays the current QoS policy configuration The syntax for the show qos command is:

```
show qos [interface-groups|interface-assignments|
if-assign-list|egressmap|ingressmap|
ip-filters|ip-filter-sets|
l2-filters|l2-filter-sets|
actions|meters|shapers|policies|
queue-sets|queue-set-assignments|
agent|statistics]
```
The show qos command is in the privExec command mode.

[Table 218](#page-331-1) describes the parameters and variables for the show qos command.

| <b>Parameters and variables</b> | <b>Description</b>                                             |
|---------------------------------|----------------------------------------------------------------|
| interface-groups                | Displays configured interface groups.                          |
| interface-assignme<br>nts       | Displays interface-to-interface group assignments.             |
| if-assign-list                  | Displays interface-to-interface group assignments.             |
| eqressmap                       | Displays DSCP-to-802.1p priority and loss-sensitivity mapping. |
| ingressmap                      | Displays 802.1p priority-to-DSCP mapping.                      |
| ip-filters                      | Displays defined IP filters.                                   |
| ip-filter-sets                  | Displays defined IP filter sets.                               |
| 12-filters                      | Displays defined Layer 2 filters.                              |
| 12-filter-sets                  | Displays defined Layer 2 filter sets.                          |
| actions                         | Displays defined QoS action entries.                           |
| meters                          | Displays defined traffic metering entries.                     |
| shapers                         | Displays defined traffic shaping entries.                      |
| policies                        | Displays configured QoS policies.                              |
| queue-sets                      | Displays current queue set information.                        |

<span id="page-331-1"></span>**Table 218** show qos command parameters and variables

| <b>Parameters and variables</b> | <b>Description</b>                                          |
|---------------------------------|-------------------------------------------------------------|
| queue-set-assignme<br>nts       | Displays 802.1p priority-to-queue assignments by queue set. |
| aqent                           | Displays QoS agent configuration parameters.                |
| statistics                      | Displays QoS policy statistics.                             |

**Table 218** show qos command parameters and variables (Continued)

[Figure 92](#page-332-0) displays sample output from the show qos interface-groups command.

<span id="page-332-0"></span>**Figure 92** show qos interface-groups command output

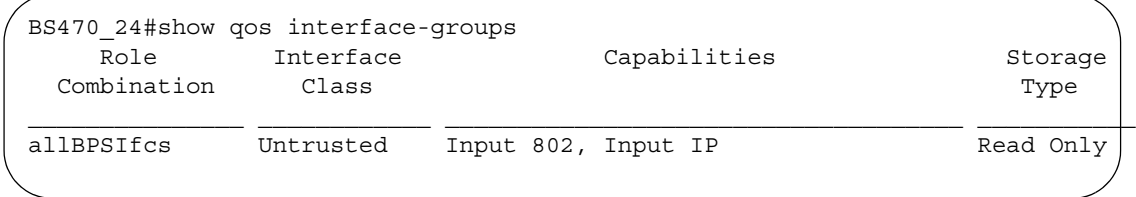

[Figure 93](#page-333-0) displays sample output from the show qos interface-assignments command.

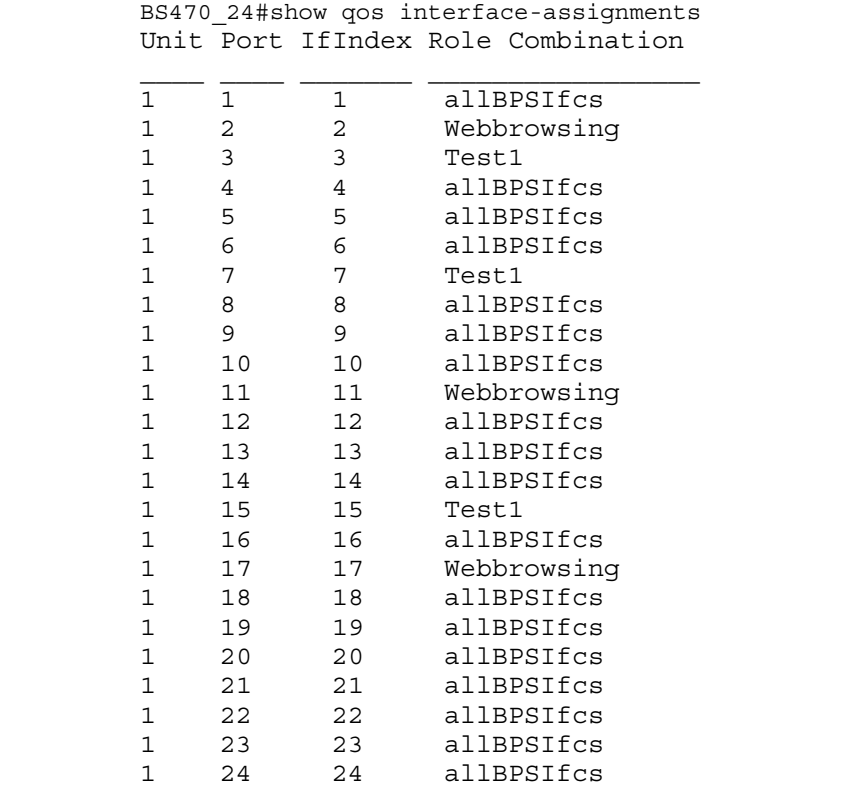

<span id="page-333-0"></span>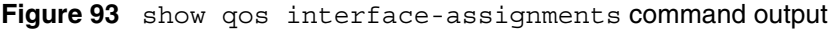

[Figure 94](#page-334-0) displays sample output from the show qos if-assign-list command.

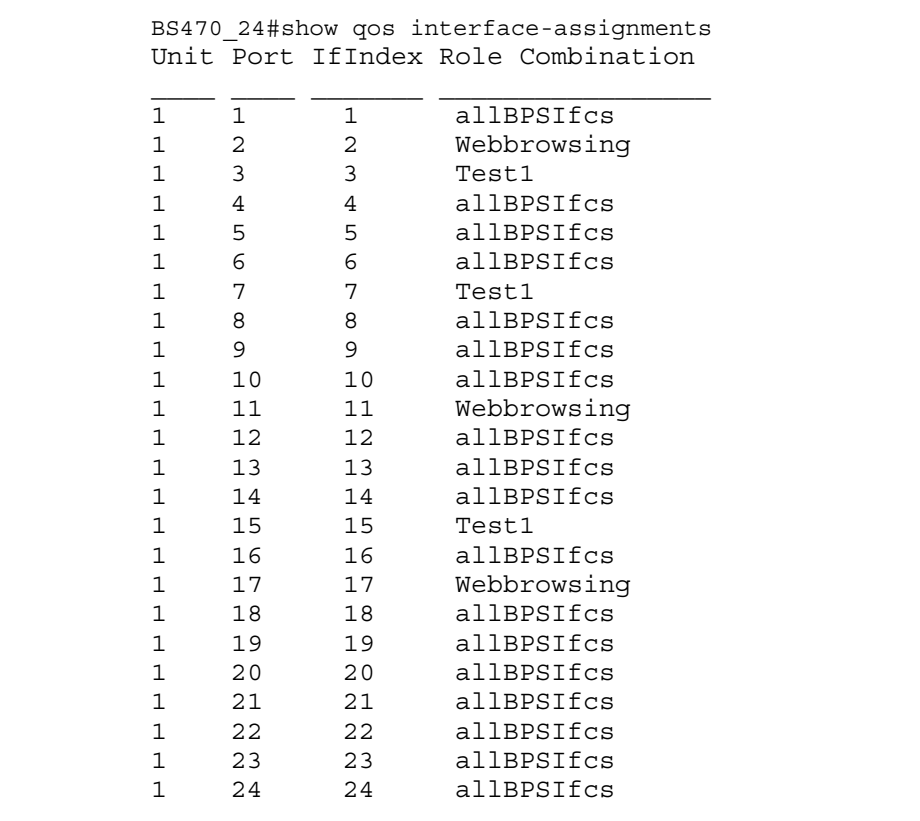

<span id="page-334-0"></span>**Figure 94** show qos if-assign-list command output

[Figure 95](#page-335-0) displays sample output from the show qos egressmap command.

|                |                | DSCP 802.1p Priority Drop Precedence |  |
|----------------|----------------|--------------------------------------|--|
| $\Omega$       | $\Omega$       | Not Loss Sensitive                   |  |
| 1              | 0              | Not Loss Sensitive                   |  |
| $\overline{2}$ | $\Omega$       | Not Loss Sensitive                   |  |
| 3              | 0              | Not Loss Sensitive                   |  |
| 4              | $\mathbf 0$    | Not Loss Sensitive                   |  |
| 5              | $\mathbf 0$    | Not Loss Sensitive                   |  |
| 6              | $\mathbf 0$    | Not Loss Sensitive                   |  |
| 7              | $\mathbf 0$    | Not Loss Sensitive                   |  |
| 8              | 2              | Not Loss Sensitive                   |  |
| 9              | 0              | Not Loss Sensitive                   |  |
| 10             | $\overline{a}$ | Loss Sensitive                       |  |
| 11             | $\mathbf 0$    | Not Loss Sensitive                   |  |
| 12             | 2              | Not Loss Sensitive                   |  |
| 13             | $\Omega$       | Not Loss Sensitive                   |  |
| 14             | $\overline{2}$ | Not Loss Sensitive                   |  |
| 15             | $\mathbf 0$    | Not Loss Sensitive                   |  |
| 16             | 3              | Not Loss Sensitive                   |  |
| 17             | $\mathbf 0$    | Not Loss Sensitive                   |  |
| 18             | 3              | Loss Sensitive                       |  |
| 19             | $\Omega$       | Not Loss Sensitive                   |  |
|                |                |                                      |  |

<span id="page-335-0"></span>**Figure 95** show qos egressmap command output

[Figure 96](#page-335-1) displays sample output from the show qos ingressmap command.

<span id="page-335-1"></span>**Figure 96** show qos ingressmap command output

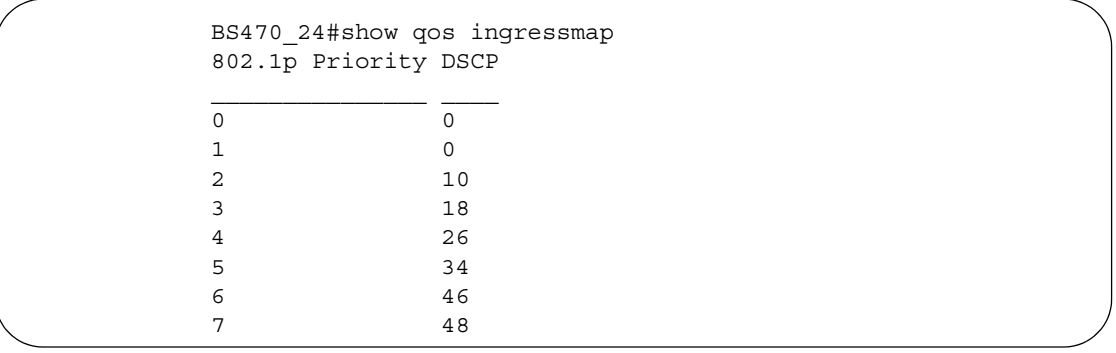

[Figure 97](#page-336-0) displays sample output from the show qos ip-filters command.

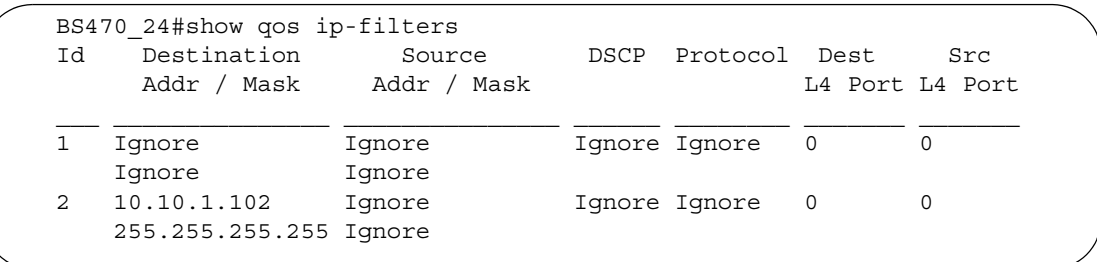

<span id="page-336-0"></span>**Figure 97** show qos ip-filters command output

[Figure 98](#page-336-1) displays sample output from the show qos ip-filter-sets command.

<span id="page-336-1"></span>**Figure 98** show qos ip-filter-sets command output

```
BS470_24#show qos ip-filter-sets
IP Filter Sets
Id Name Acl Id Ace Id Ace Order
2 G1-ip 1 2 2
```
[Figure 99](#page-336-2) displays sample output from the show qos l2-filters command.

<span id="page-336-2"></span>**Figure 99** show qos l2-filters command output

```
BS470_24#show qos l2-filters
Id VLAN VLAN Tag Ether 802.1p DSCP Protocol Dest IP Src IP
                Type Priority L4 Port L4 Port
                                            Min Max Min Max
__ ______ ________ ______ ________ ______ ________ ______ ______ ______ ______
1 Ignore Ignore Ignore Ignore Ignore Ignore Ignore Ignore Ignore
2 Ignore Ignore 0x800 Ignore 63 Ignore Ignore Ignore Ignore Ignore
3 Ignore Ignore Ignore Ignore Ignore Ignore Ignore Ignore Ignore
4 Ignore Ignore Ignore 0,1,2,3, Ignore Ignore Ignore Ignore Ignore Ignore
5 Ignore Ignore 0x800 1 Ignore Ignore Ignore Ignore Ignore
BS470_24#
```
[Figure 100](#page-337-0) displays sample output from the show qos l2-filter-sets command.

<span id="page-337-0"></span>**Figure 100** show qos l2-filter-sets command output

```
BS470_24#show qos l2-filter-sets
Layer2 Filter Sets
Id Name Acl Id Ace Id Ace Order
1 fGrp1 1 1 1
2 fGrp2 2 1 1
```
[Figure 101](#page-337-1) displays sample output from the show qos actions command. Each service class has a default action that uses default mappings.

<span id="page-337-1"></span>**Figure 101** show qos actions command output

|    | /BS470 24#show qos actions                       |      |                |                                                                |                 |
|----|--------------------------------------------------|------|----------------|----------------------------------------------------------------|-----------------|
| Id | Name                                             | Drop | Update<br>DSCP | Set Drop<br>Precedence                                         | 802.1p Priority |
|    | 65526 Drop Traffic                               |      |                | True Ignore Ignore                                             | Iqnore          |
|    |                                                  |      |                | 65527 Standard Service False 0x0 Not Loss Sensitive Priority 0 |                 |
|    | 65528 Bronze Service False 0xA Loss Sensitive    |      |                |                                                                | Priority 2      |
|    | 65529 Silver Service False 0x12 Loss Sensitive   |      |                |                                                                | Priority 3      |
|    | 65530 Gold Service False 0x1A Loss Sensitive     |      |                |                                                                | Priority 4      |
|    | 65531 Platinum Service False 0x22 Loss Sensitive |      |                |                                                                | Priority 5      |
|    | 65532 Premium Service False 0x2E Loss Sensitive  |      |                |                                                                | Priority 6      |
|    | 65533 Network Service False 0x30 Loss Sensitive  |      |                |                                                                | Priority 7      |
|    | 65534 Trusted IP False Ignore Use Egress Map     |      |                |                                                                | Use Eqress Map  |
|    | 65535 Trusted NonIP False Ignore Ignore          |      |                |                                                                | Iqnore          |

[Figure 102](#page-338-0) displays sample output from the show qos meters command. Each service class has a default meter that uses default actions and mappings.

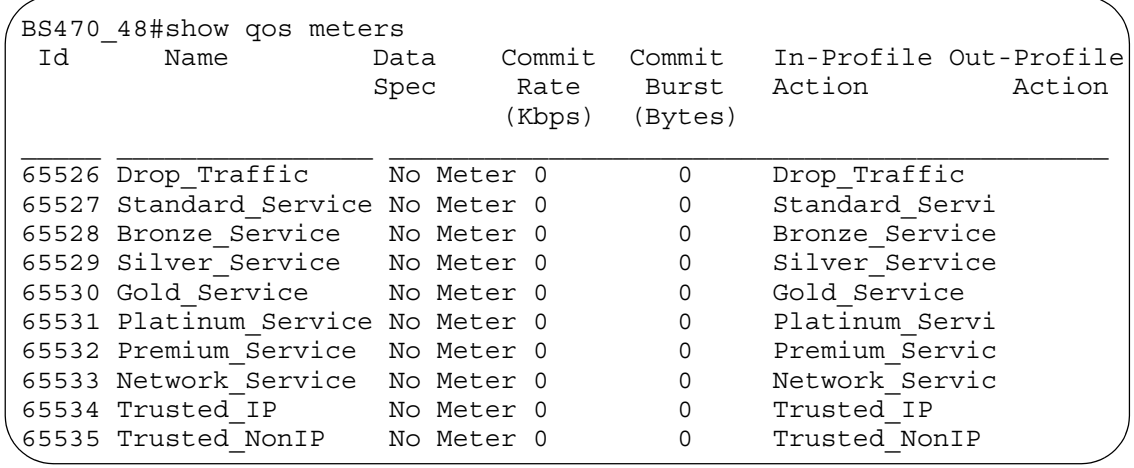

<span id="page-338-0"></span>**Figure 102** show qos meters command output

[Figure 103](#page-338-1) displays sample output from the show qos shapers command.

<span id="page-338-1"></span>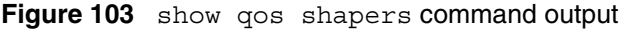

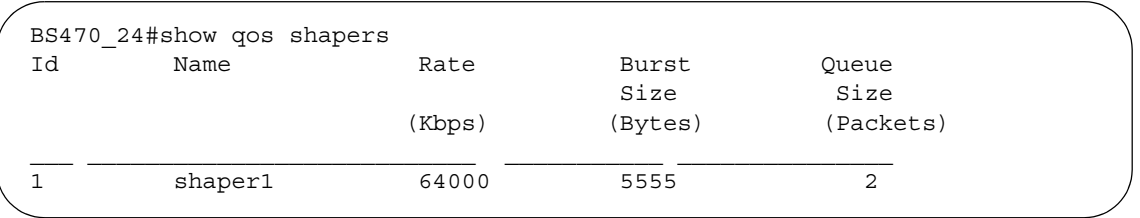

[Figure 104](#page-338-2) displays sample output from the show qos policies command.

<span id="page-338-2"></span>**Figure 104** show qos policies command output

| Id | /BS470 24#show gos policies<br>Name | Filter Set - Filter                                         | Role | Order Type Combination |  |
|----|-------------------------------------|-------------------------------------------------------------|------|------------------------|--|
|    |                                     | 1 wizardIP wizardIPFLTR IP allBPSIfcs                       |      |                        |  |
| 2  |                                     |                                                             |      |                        |  |
|    |                                     | Id Meter In-Profile 0ut-of-Profile Shaper Shaper User Group |      |                        |  |

[Figure 105](#page-339-0) displays sample output from the show qos queue-sets command.

<span id="page-339-0"></span>**Figure 105** show qos queue-sets command output

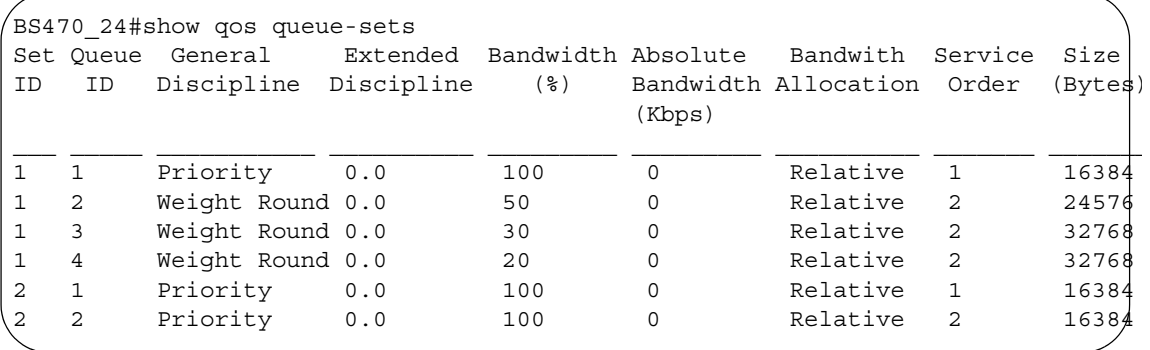

[Figure 106](#page-340-0) displays sample output from the show qos queue-set-assignments command.

```
BS470_24#show qos queue-set-assignment
Queue Set 1
802.1p Priority Queue
0 4
1 4
2 3
3 3
4 2
5 2
6 1
7 1
Queue Set 2
802.1p Priority Queue
0 2
1 2
2 2
3 2
4 2
5 2
6 1
7 1
```
<span id="page-340-0"></span>**Figure 106** show qos queue-set-assignments command output

[Figure 107](#page-340-1) displays sample output from the show qos agent command.

```
Figure 107 show qos agent command output
```

```
BS470_24#show qos agent
QoS Policy Server Control: Enabled
QoS Policy Agent Retry Timer: 5 seconds
Allow Packet Reordering: Enabled
Maintain Policing Statistics: Enabled 
Interface Class Restrictions: Allow All Classes
```
[Figure 108](#page-341-1) displays sample output from the show qos statistics command.

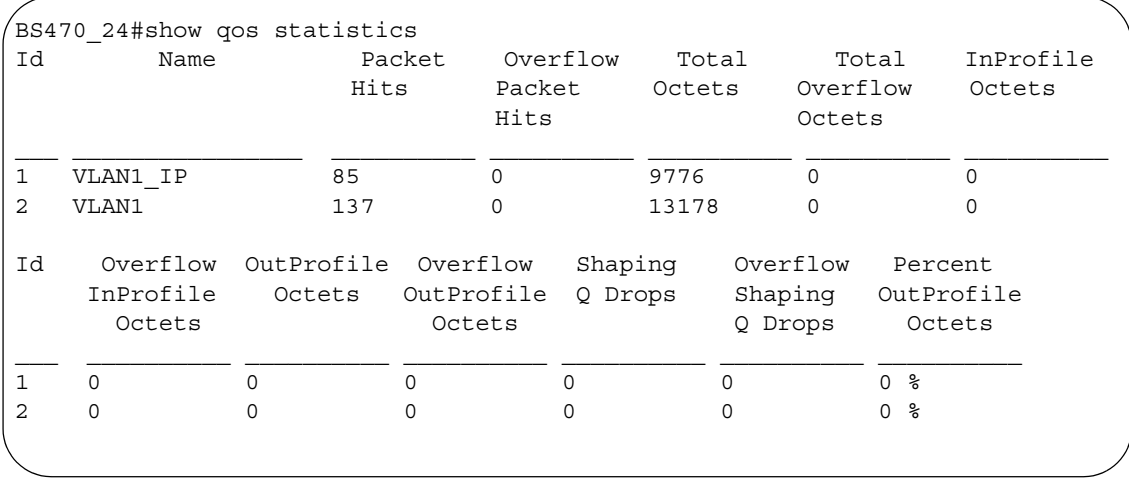

#### <span id="page-341-1"></span>**Figure 108** show qos statistics command output

## <span id="page-341-0"></span>**Resetting**

You can reset the system to the factory defaults.

## **qosagent reset-default command**

The qosagent reset-default command deletes all installed states and resets the system to factory default values. The syntax for the qosagent reset-default command is:

```
qosagent reset-default
The qosagent reset-default command is in the config mode.
The qosagent reset-default command has no parameters or variables.
```
## <span id="page-342-0"></span>**Configuring COPS**

**Note:** COPS is not supported in this release of the BayStack 460-24T-PWR switch.

You can enable COPS-PR, the dynamic management system, using the CLI. This section covers:

- ["qosagent server-control command ",](#page-342-1) next
- ["show cops retry command" on page 344](#page-343-1)
- ["show cops server command" on page 344](#page-343-2)
- ["show cops stats command" on page 345](#page-344-0)
- ["cops retry command" on page 348](#page-347-0)
- ["cops server command" on page 348](#page-347-1)
- ["default cops retry command" on page 349](#page-348-0)
- ["no cops server command" on page 350](#page-349-1)

#### <span id="page-342-1"></span>**qosagent server-control command**

The qosagent server-control command enables COPS. The syntax for the qosagent server-control command is:

```
qosagent server-control {enable|disable} [retry-timer 
<no-retry|1-86400>]
```
The qosagent server-control command is in the config mode.

[Table 219](#page-343-0) describes the parameters and variables for the qosagent server-control command.

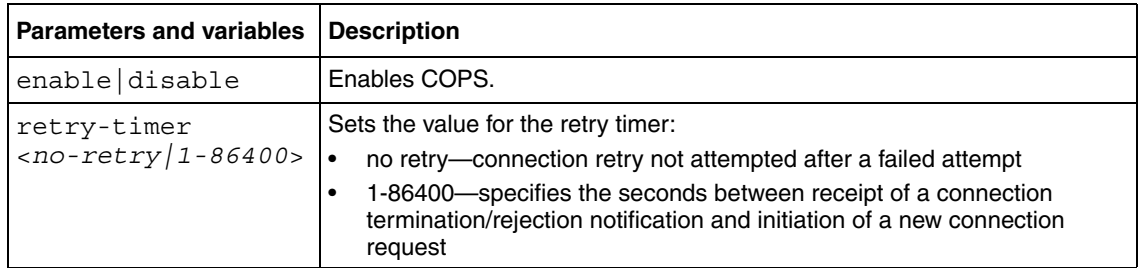

<span id="page-343-0"></span>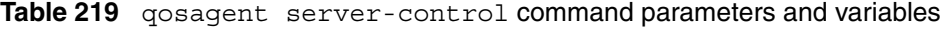

#### <span id="page-343-1"></span>**show cops retry command**

The show cops retry command displays COPS TCP retry settings. The syntax for the show cops retry command is:

show cops retry

The show cops retry command is in the privExec mode.

The show cops retry command has no variables or parameters.

[Figure 109](#page-343-3) displays sample output from the show cops retry command.

<span id="page-343-3"></span>**Figure 109** show cops retry command output

```
BS470_24#show cops retry
Retry Algorithm: Sequential
Retry Count : 1
Retry Interval : 100 seconds
```
#### <span id="page-343-2"></span>**show cops server command**

The show cops server command displays configured COPS servers. The syntax for the show cops server command is:

show cops server

The show cops server command is in the privExec mode.

The show cops server command has no variables or parameters.

[Figure 110](#page-344-1) displays sample output from the show cops server command.

<span id="page-344-1"></span>**Figure 110** show cops server command output

BS470\_24#show cops server Addr.Type Address Tcp Port Client Type Auth Type Priority IPv4 10.30.31.81 3288 COPS-PR None 0

#### <span id="page-344-0"></span>**show cops stats command**

The show cops stats command displays COPS statistics. The syntax for the show cops stats command is:

show cops stats

The show cops stats command is in the privExec mode.

The show cops stats command has no variables or parameters.

[Figure 111](#page-345-0) and [Figure 112](#page-346-0) display sample output from the show cops stats command.

```
Figure 111 show cops stats command output (1 of 2)
```
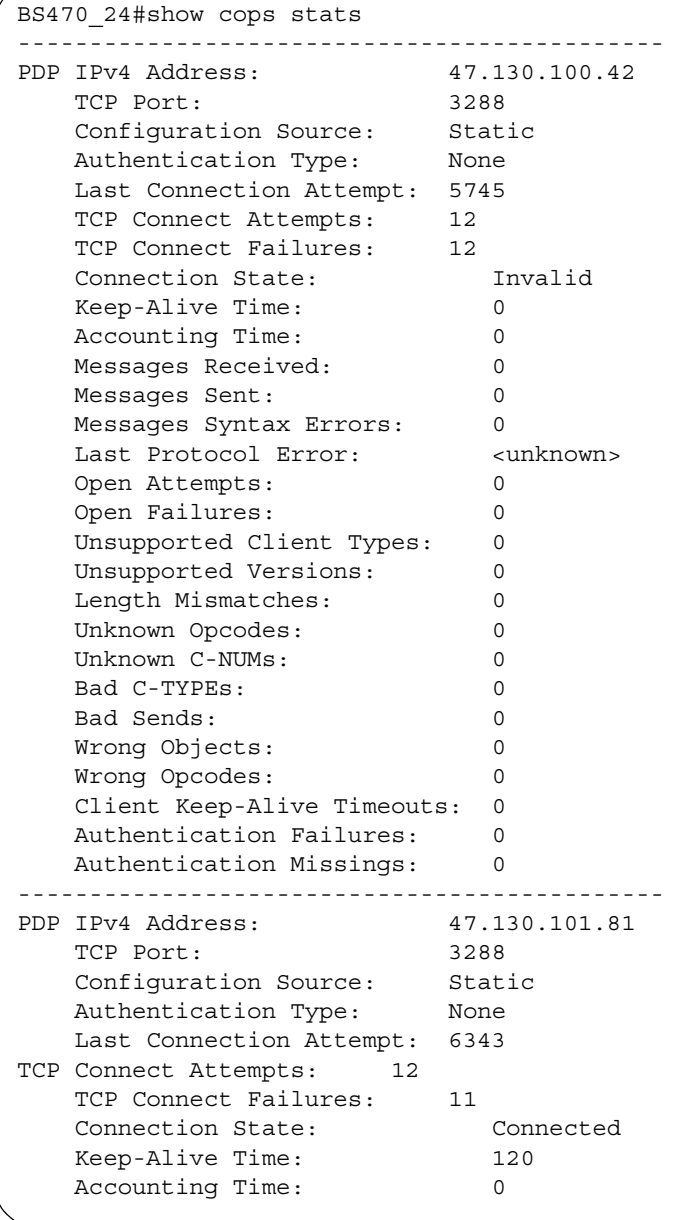

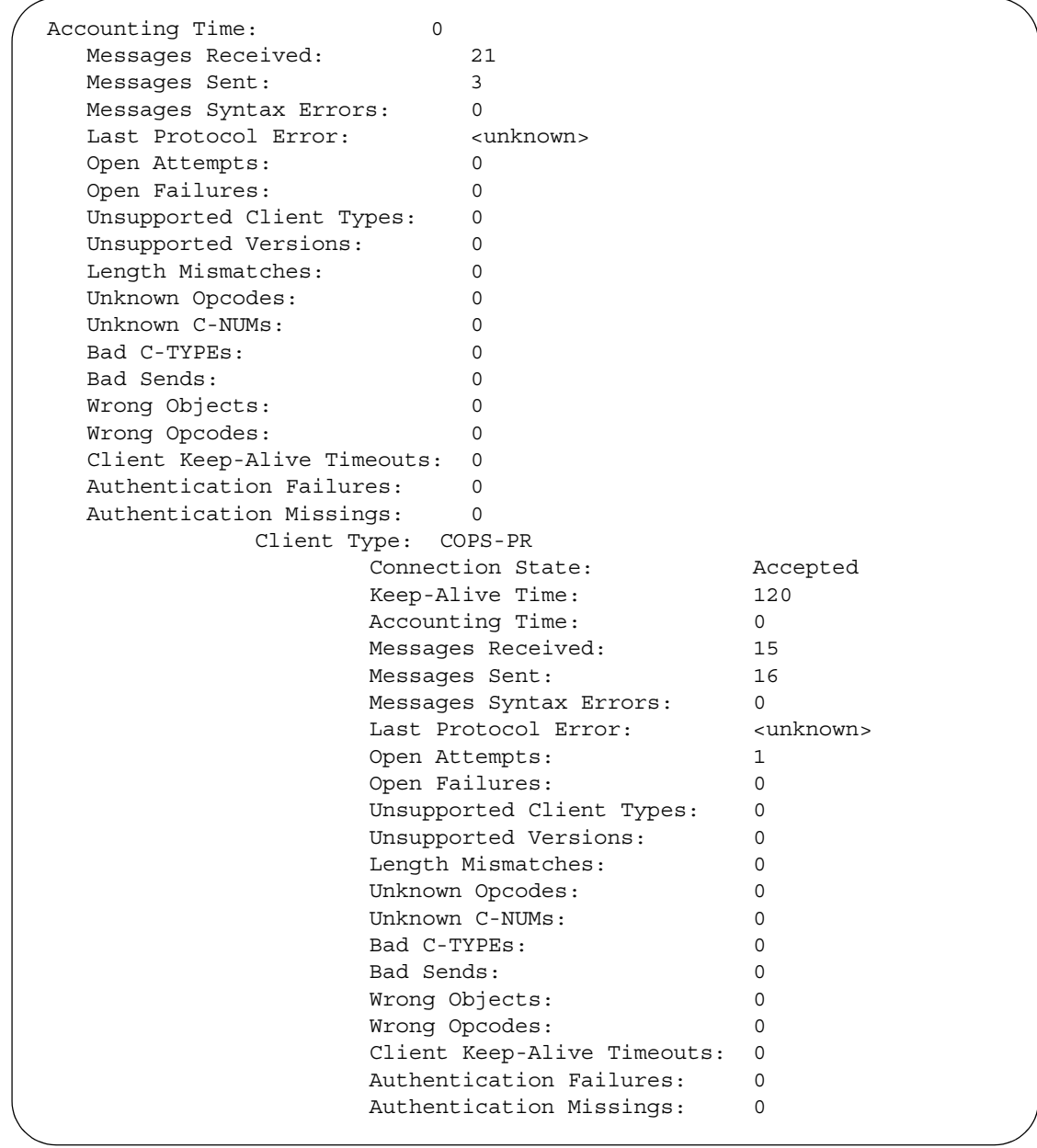

<span id="page-346-0"></span>**Figure 112** show cops stats command output (2 of 2)

#### <span id="page-347-0"></span>**cops retry command**

The cops retry command sets the COPS TCP retry settings. The syntax for the cops retry command is:

cops retry <0-32> <1-600>

The cops retry command is in the config command mode.

[Table 220](#page-347-2) describes the parameters and variables for the cops retry command.

<span id="page-347-2"></span>**Table 220** cops retry command parameters and variables

| <b>Parameters and</b><br>  variables | <b>Description</b>                                               |
|--------------------------------------|------------------------------------------------------------------|
| $retry <0-32$                        | Enter the number of retries and the retry interval (in seconds). |
| $< 1 - 500$                          | l Default is 10 seconds.                                         |

#### <span id="page-347-1"></span>**cops server command**

The cops server command creates or modifies a COPS server configuration. The syntax for the cops server command is:

cops server <A.B.C.D> [tcp-port <*0-65535*>] [priority <*0-65535*>]

The cops server command is in the config command mode.

[Table 221](#page-348-1) describes the parameters and variables for the cops server command.

| <b>Parameters and</b><br>variables | <b>Description</b>                                       |
|------------------------------------|----------------------------------------------------------|
| $\langle A,B,C,D \rangle$          | Enter the IP address of the COPS server you want to use. |
| tcp-port                           | Enter the number of the TCP port you want to use.        |
| $0 - 65535$                        | The default port is 3288.                                |
| priority                           | Enter the priority you want this server to have.         |
| $0 - 65535$                        | The default priority is 0.                               |

<span id="page-348-1"></span>**Table 221** cops server command parameters and variables

## <span id="page-348-0"></span>**default cops retry command**

The default cops retry command restores the default COPS TCP retry settings. The syntax for the default cops retry command is:

default cops retry

The default cops retry command is in the config command mode.

The default cops retry command has no variables or parameters.

#### **default cops server command**

The default cops server command restores COPS TCP port and priority settings for a COPS server configuration. The syntax for the default cops server command is:

default cops server <A.B.C.D> [tcp-port] [priority]

The default cops server command is in the config command mode.

[Table 222](#page-349-2) describes the parameters and variables for the default cops server command.

| <b>Parameters and</b><br>variables | <b>Description</b>                                             |
|------------------------------------|----------------------------------------------------------------|
| $\langle A,B,C,D \rangle$          | Enter the IP address of the COPS server you want to use.       |
| tcp-port                           | Restores the default TCP port.<br>The default TCP port is 3288 |
| priority<br>$0 - 65535$            | Restores the default priority.<br>The default priority is 0.   |

<span id="page-349-2"></span>**Table 222** default cops server command parameters and variables

#### <span id="page-349-1"></span>**no cops server command**

The no cops server command removes a COPS server configuration. The syntax for the no cops server command is:

no cops server <*A.B.C.D*>

The no cops server command is in the config command mode.

[Table 223](#page-349-3) describes the parameters and variables for the no cops server command.

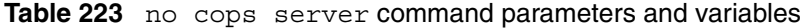

<span id="page-349-3"></span>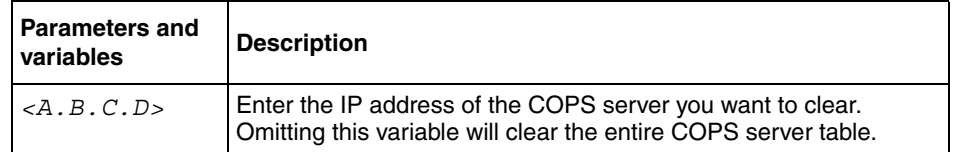

## <span id="page-349-0"></span>**Configuring QoS interface groups**

You can add or delete ports to or from an interface group, or add or delete the interface groups themselves. This section covers:

- ["qos if-assign command "](#page-350-0), next
- ["qos if-group command" on page 351](#page-350-1)

• ["qos if-assign-list command" on page 352](#page-351-0)

#### <span id="page-350-0"></span>**qos if-assign command**

The qos if-assign command adds or deletes ports to or from a defined interface group. The syntax for the qos if-assign command is:

qos if-assign {del [portlist <*portlist*>]|add [port <*portlist*>] name <*tag*>}

The qos if-assign command is in the config-if command mode.

[Table 224](#page-350-2) describes the parameters and variables for the gos if-assign command.

## <span id="page-350-2"></span><span id="page-350-1"></span>**qos if-group command**

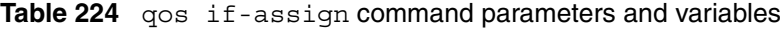

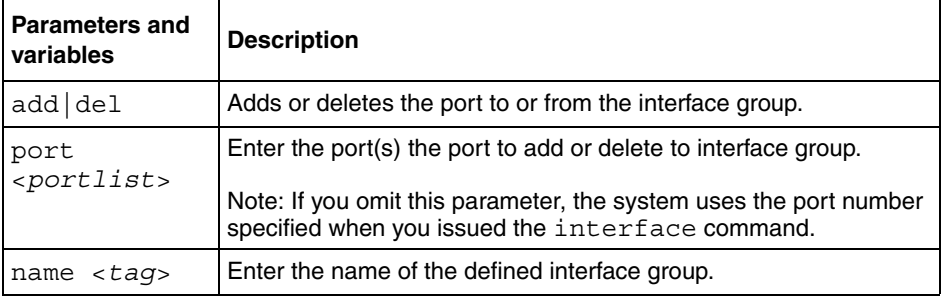

The qos if-group command adds or deletes interface groups. The syntax for the qos if-group command is:

```
qos if-group name <tag> {create class <ifclass>|delete}
```
The gos if-group command is in the config command mode.

[Table 225](#page-351-2) describes the parameters and variables for the gos if-group command.

| <b>Parameters and variables</b>    | <b>Description</b>                                                                                                    |
|------------------------------------|----------------------------------------------------------------------------------------------------|
| name $<$ tag>                      | Enter the name of the interface group you are working<br>with; maximum of 32 alphanumeric characters.                               |
| create class<br>$\langle$ ifclass> | Defines a new interface group and specifies the class of<br>traffic received on interfaces associated with this<br>interface group: |
|                                    | trusted<br>untrusted                                                                                                    |
|                                    | unrestricted                                                                                                    |
| delete                             | Deletes an existing interface group.                                                                                                |

<span id="page-351-2"></span>**Table 225** qos if-group command parameters and variables

### <span id="page-351-0"></span>**qos if-assign-list command**

The qos if-assign-list command adds or deletes a list of ports to or from a defined interface group. The syntax for the qos if-assign-list command is:

```
qos if-assign-list {del portlist <portlist>|add portlist 
<portlist> name <tag>}
```
The qos if-assign-list command is in the config-if command mode.

[Table 226](#page-351-1) describes the parameters and variables for the qos if-assign-list command.

| <b>Parameters and</b><br>variables | <b>Description</b>                                                                                                    |
|------------------------------------|----------------------------------------------------------------------------------------------------|
| add del                            | Adds or deletes the port to or from the interface group.                                                                                                    |
| portlist<br>$<$ portlist>          | Enter the list of ports to add or delete to interface group.<br>Note: If you omit this parameter, the system uses the port number<br>specified when you issued the interface command. |
| name<br><taq></taq>                | Enter the name of the defined interface group.                                                                                                    |

<span id="page-351-1"></span>**Table 226** qos if-assign-list command parameters and variables

**Note:** Before adding an interface to an interface group, you must delete the interface from its current interface group.

**Note:** You cannot delete interface groups that are referenced by an installed policy or associated with device interfaces.

#### **qosagent class-restrictions command**

The qosagent class-restrictions command restricts interfaces classes to all classes, trusted and unrestricted, or unrestricted-only. The syntax for the qosagent class-restrictions command is:

```
qosagent class-restrictions 
{all-classes|trusted-and-unrestricted|unrestricted-only}
```
The qosagent class-restrictions command is in the config mode.

[Table 227](#page-352-1) describes the parameters and variables for the qosagent class-restrictions command.

<span id="page-352-1"></span>**Table 227** qosagent class-restrictions command parameters and variables

| <b>Parameters and variables</b>                                                                                                    | <b>Description</b> |
|----------------------------------------------------------------------------------------------------|--------------------|
| $ $ <all-classes allowed="" class="" classes.<br="" interface="" or="" sets="" the="" trusted-and-unrestricted=""  ="">unrestricted-only&gt;</all-classes> |                    |

## <span id="page-352-0"></span>**Configuring DSCP and 802.1p and queue associations**

You can configure the DSCP, IEEE 802.1p priority, and queue set association using the CLI. This section covers:

- ["qos egressmap command ",](#page-353-0)" next
- ["qos ingressmap command" on page 354](#page-353-1)
- ["qos queue-set-assignment command" on page 355](#page-354-0)

#### <span id="page-353-0"></span>**qos egressmap command**

The qos egressmap command configures DSCP-to-802.1p priority and drop precedence associations that are used for assigning these values at packet egress, based on the DSCP in the received packet. The syntax for the qos egressmap command is:

qos egressmap ds <*dscp*> 1p <*ieee1p*> dp <*dropprec*>

The qos egressmap command is in the config command mode.

[Table 228](#page-353-2) describes the parameters and variables for the gos egressmap command.

| <b>Description</b>                                                                                                    |
|----------------------------------------------------------------------------------------------------|
| Enter the DSCP value used as a lookup key for 802.1p<br>priority and drop precedence at egress when<br>appropriate; range is between 0 and 63. |
| Enter the 802.1p priority value associated with the<br>DSCP; range is between 0 and 7.                                                         |
| Enter the drop precedence values associated with the<br>DSCP:                                                                                  |
| loss-sensitive<br>not-loss-sensitive                                                                                                    |
|                                                                                                    |

<span id="page-353-2"></span>**Table 228** qos egressmap command parameters and variables

#### <span id="page-353-1"></span>**qos ingressmap command**

The qos ingressmap command configures 802.1p priority-to-DSCP associations that are used for assigning default values at packet ingress, based on the 802.1p priority value in the received packet. The syntax for the qos ingressmap command is:

qos ingressmap 1p <*ieee1p*> ds <*dscp*>

The qos ingressmap command is in the config command mode.

[Table 229](#page-354-2) describes the parameters and variables for the qos ingressmap command.

<span id="page-354-2"></span>

| <b>Parameters and variables</b> | <b>Description</b>                                                                                                    |
|---------------------------------|----------------------------------------------------------------------------------------------------|
| <ieee1p><br/>1p</ieee1p>        | Enter the 802.1p priority value used as a lookup key for<br>DSCP assignment at ingress when appropriate; range is<br>between 0 and 7. |
| ds <dscp></dscp>                | Enter the DSCP value associated with the 802.1p priority<br>value; range is between 0 and 63.                                         |

**Table 229** qos ingressmap command parameters and variables

### <span id="page-354-0"></span>**qos queue-set-assignment command**

The qos queue-set-assignment command associates the 802.1p priority values with a specific queue **within** a specific queue set. This association determines the egress scheduling treatment that traffic with a specific 802.1p priority value receives. The syntax for the qos queue-set-assignment command is:

```
qos queue-set-assignment queue-set <setid> 1p <ieee1p> 
queue <qid>
```
The qos queue-set-assignment command is in the config command mode.

[Table 230](#page-354-1) describes the parameters and variables for the qos queue-set-assignment command.

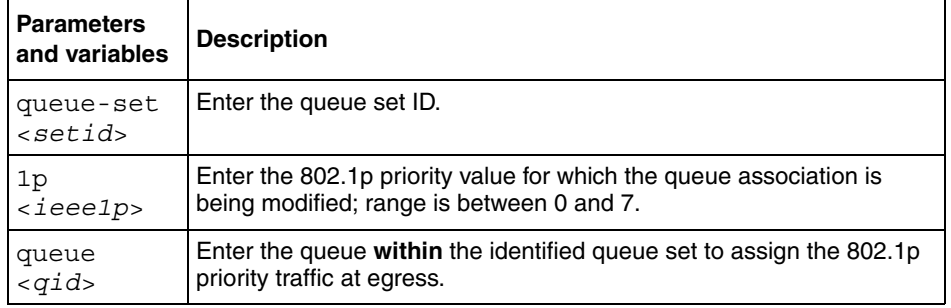

<span id="page-354-1"></span>**Table 230** qos queue-set-assignment command parameters and variables

## <span id="page-355-0"></span>**Configuring QoS filters and filter groups**

You can configure filters and filter sets using the CLI. This section covers:

- ["qos ip-filter command ",](#page-355-2) next
- ["qos ip-filter-set command" on page 357](#page-356-0)
- ["qos l2-filter command" on page 358](#page-357-0)
- ["qos l2-filter-set command" on page 360](#page-359-0)

## <span id="page-355-2"></span>**qos ip-filter command**

The qos ip-filter command adds or deletes IP filters. The syntax for the qos ip-filter command is:

```
qos ip-filter <fid> {create [src-ip <src-ip-info>] [dst-ip 
<dst-ip-info>] [ds-field <dscp>] [protocol <protocoltype>] 
[src-port <port>] [dst-port <port>]|delete}
```
The gos ip-filter command is in the config command mode.

[Table 231](#page-355-1) describes the parameters and variables for the qos ip-filter command.

| Parameters and<br>variables    | <b>Description</b>                                                    |
|--------------------------------|-----------------------------------------------------------------------|
| $\langle f \rangle$            | Enter an integer to specify the filter ID.                            |
| create                         | Defines a new IP filter with the specified filter ID.                 |
| $src-ip$                       | Enter the source IP address and mask in the form of a.b.c.d/x or      |
| $\langle src - ip - inf \circ$ | a.b.c.dx.x.x.x.                                                       |
| $\geq$                         | Default is 0.0.0.0.                                                   |
| $dst-ip$                       | Enter the destination IP address and mask in the form of a.b.c.d/x or |
| $<$ d $st$ -ip-info            | a.b.c.dx.x.x.x.                                                       |
| $\geq$                         | Default is 0.0.0.0.                                                   |
| ds-field                       | Enter 6-bit DSCP value; range is 0 to 63.                             |
| $<$ d $_{SCD>}$                | Default is ignore.                                                    |

<span id="page-355-1"></span>**Table 231** qos ip-filter command parameters and variables

| Parameters and<br>variables                    | <b>Description</b>                                                             |
|------------------------------------------------|--------------------------------------------------------------------------------|
| protocol<br><protocoltyp<br>e</protocoltyp<br> | Enter the protocol type:<br>ignore<br>icmp<br>tcp<br>udp<br>Default is ignore. |
| src-port<br>$<$ port>                          | Enter TCP/UDP source port value.<br>Default is ignore.                         |
| dst-port<br>$<$ port>                          | Enter TCP/UDP destination port value.<br>Default is ignore.                    |
| delete                                         | Deletes the IP filter with the specified filter ID.                            |

**Table 231** qos ip-filter command parameters and variables

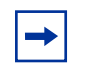

**Note:** If you omit any parameter, the default value is used..

#### <span id="page-356-0"></span>**qos ip-filter-set command**

The qos ip-filter-set command adds or deletes currently defined IP filters into an IP filter set. The syntax for the qos ip-filter-set command is:

qos ip-filter-set <*fgid*> {create set <*setid*> [name <*setname*>] filter <*fid*> filter-prec <*prec>*|*delete*}

The qos ip-filter-set command is in the config command mode.

[Table 232](#page-357-1) describes the parameters and variables for the qos ip-filter-set command.

<span id="page-357-1"></span>

| <b>Parameters</b><br>and variables  | <b>Description</b>                                                                                                    |
|-------------------------------------|----------------------------------------------------------------------------------------------------|
| <fqid></fqid>                       | Enter an integer to specify the filter group ID; range is 1 to 65535.                                                                                 |
| create set<br>$<$ setid $>$         | Initiates creation of an IP filter set with the designated filter set ID.<br>Enter the IP filter set ID; range is 1 to 65535                          |
| name<br>$<$ setname>                | Assigns a name to the designated filter set ID. Enter the name for the<br>filter set; maximum is 16 alphanumeric characters                           |
| filter<br>$\epsilon$ fid $\epsilon$ | Adds an IP filter to the filter set; range is 1 to 65535.                                                                                             |
| filter-pre<br>$c$ < $prec$ >        | Specifies the precedence, or filter evaluation order, within the set.<br>Enter the precedence value you want for this filter; range is 1 to<br>65535. |
| delete                              | Deletes the IP filter set.                                                                                                    |

**Table 232** qos ip-filter-set command parameters and variables

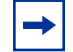

**Note:** You must define the filter before adding it to a filter set.

You cannot delete an IP filter set that is referenced in an installed policy. You cannot delete the last IP filter in an IP filter set that is referenced in an installed policy.

### <span id="page-357-0"></span>**qos l2-filter command**

The gos  $12$ -filter command adds and deletes layer 2 (L2) filters. The syntax for the qos l2-filter command is:

```
qos l2-filter <fid> {create [ethertype <etype>] 
[vlan <vidlist>] [vlan-tag <vtag>] [priority <ieee1p-seq>] 
[ds-field <dscp>] [protocol <protocoltype>] [src-port-min 
<port> src-port-max <port>] [dst-port-min <port> 
dst-port-max <port>]|delete}
```
The gos 12-filter command is in the config mode.

[Table 233](#page-358-0) describes the parameters and variables for the qos l2-filter command.

| <b>Parameters and variables</b>           | <b>Description</b>                                                                                                    |
|-------------------------------------------|----------------------------------------------------------------------------------------------------|
| $\epsilon$ fid>                           | Enter an integer to specify the filter ID; range is 1 to<br>65535.                                                                                |
| create                                    | Defines a new L2 filter with the specified filter ID.                                                                                             |
| ethertype <etype></etype>                 | Enter the Ethernet type in the form of 0xXXXX, for<br>example, 0x0801.<br>Default is ignore.                                                      |
| vlan <vidlist></vidlist>                  | Enter the number of the VLAN IDs, separated by<br>commas. (Format: VLAN x-x, x, x)<br>Default is ignore.                                          |
| vlan-taq <vtaq></vtaq>                    | Enter the type of VLAN tagging filter you want:<br>tagged<br>untagged<br>$\bullet$<br>ignore<br>٠<br>Default is ignore.                           |
| priority<br><ieee1p-seq></ieee1p-seq>     | Enter the 802.1p priority values; range from 0 to 7. Enter<br>in the form of $[a(0, b)^*(c-d)^*]$ , for example, 0, 3-4, 7.<br>Default is ignore. |
| ds-field <dscp></dscp>                    | Enter a 6-bit value for the DS field; range is from 0 to 63.<br>Default is ignore.                                                                |
| protocol<br><protocoltype></protocoltype> | Enter the protocol type:<br>ignore<br>icmp<br>tcp<br>٠<br>udp<br>Default is ignore.                                                               |
| src-port-min <port></port>                | Enter the TCP/UDP minimum source port value; range is<br>0 to 65535.<br>Default is $0 =$ ignore.                                                  |
| src-port-max <port></port>                | Enter the TCP/UDP maximum source port value; range<br>is 0 to 65535.<br>Default is $65535 =$ ignore.                                              |
| dst-port-min <port></port>                | Enter the TCP/UDP minimum destination port value;<br>range is 0 to 65535.<br>Default is $0 =$ ignore.                                             |

<span id="page-358-0"></span>**Table 233** qos l2-filter command parameters and variables

| <b>Parameters and variables</b> | Description                                                                                                    |
|---------------------------------|----------------------------------------------------------------------------------------------------|
|                                 | dst-port-max <port> Enter the TCP/UDP maximum destination port value;<br/>range is 0 to 65535.<br/>Default is 65535 = ignore.</port> |
| delta < fid                     | Enter the filter ID you want to delete.                                                                                              |

**Table 233** qos 12-filter command parameters and variables (Continued)

**Note:** If you omit any parameter, the default value is used. You cannot delete a filter that is referenced by an L2 filter set.

### <span id="page-359-0"></span>**qos l2-filter-set command**

The qos l2-filter-set command adds and deletes Layer 2 filters into an L2 filter set. The syntax for the qos l2-filter-set command is:

qos l2-filter-set <*fgid*> {create set <*setid*> [name <*setname*>] filter <*fid*> filter-prec <*prec>*|*delete*}

The qos l2-filter-set command is in the config command mode.

[Table 234](#page-359-1) describes the parameters and variables for the qos l2-filter-set command.

<span id="page-359-1"></span>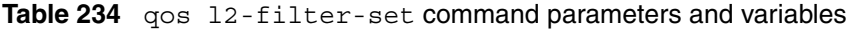

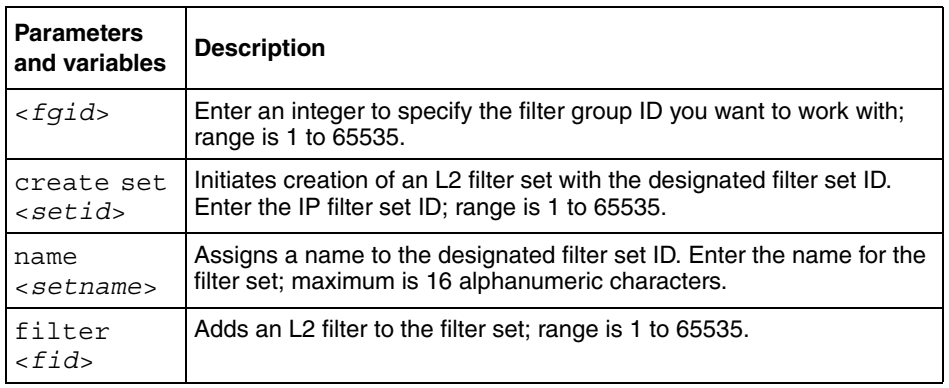
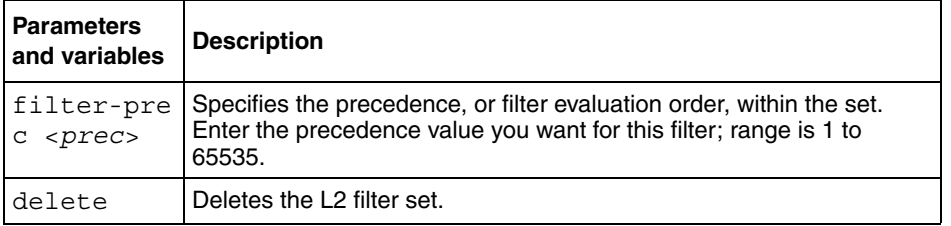

**Table 234 qos 12-filter-set command parameters and variables (Continued)** 

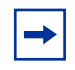

You must define the filter before adding it to a filter set. You cannot delete an L2 filter set that is referenced in an installed policy. You cannot delete the last L2 filter in an L2 filter set that is referenced in an installed policy.

### **Layer-2 restricted QoS meters**

With restricted meters, you are allowed a maximum of 23 Layer-2 metered policies. All 23 metered policies may have a different in-profile-action, but they will all share the same out-of-profile action. The first policy created will consume two filters; one filter is consumed for the in-profile action, and another filter is consumed for the out-of-profile action. Subsequent restricted Layer-2 metered policies will only use one filter for the in-profile-action and they will share the out-of-profile action defined by the first filter. Since only one filter is used for each policy, statistics will only count in-profile traffic.

Restricted meters can only be used when the Interface Class Restriction is set to Unrestricted Only.

## **Configuring QoS actions**

You can configure QoS actions, which directs the BayStack 470-24T to take specific action on each packet, using the CLI.

#### <span id="page-361-1"></span>**qos action command**

The qos action command creates or deletes a QoS action. The syntax for the qos action command is:

```
qos action <actid> [name <actname>] [drop-action 
{enable|disable}] [update-dscp <dscp>] [update-1p 
{<ieee1p>|default|use-egress-map}] [set-drop-prec 
{loss-sensitive|not-loss-sensitive|default|use-egress-map}]
```
The qos action command is in the config mode.

[Table 235](#page-361-0) describes the parameters and variables for the qos action command.

| <b>Parameters and</b><br>variables                                                               | <b>Description</b>                                                                                                    |
|--------------------------------------------------------------------------------------------------|----------------------------------------------------------------------------------------------------|
| <actid></actid>                                                                                  | Enter an integer to specify the QoS action; range is 1 to 65535.                                                                                                    |
| name<br><actname></actname>                                                                      | Assigns a name to a QoS action with the designated action ID. Enter<br>the name for the action; maximum is 16 alphanumeric characters                                                                                                    |
| drop-action<br>{enable disa<br>ble                                                               | Specifies whether packets should be dropped or not; the drop action<br>equals enable.<br>Default is disable.                                                                                                    |
| update-dscp<br><dscp></dscp>                                                                     | Specifies whether DSCP value should be updated or left unchanged;<br>unchanged equals ignore. Enter the 6-bit DSCP value you want; range<br>is 0 to 63.<br>Default is ignore.                                                                                                    |
| update-1p                                                                                        | Specifies whether 802.1p priority value should be updated or left<br>unchanged; unchanged equals ignore:<br>ieee1p—enter the value you want; range is 0 to 7<br>default—allows the value to be derived based on assignment of<br>٠<br>other action parameters<br>use-egress-map—uses the egress map to assign value<br>٠<br>Default is ignore. |
| set-drop-pre<br>C<br>{loss-sensit<br>$ive not-loss$<br>-sensitive<br>default use-<br>eqress-map} | Enter the loss-sensitivity value you want:<br>loss-sensitive<br>$\bullet$<br>not-loss-sensitive<br>default<br>$\bullet$<br>use-egress-map<br>Default is ignore.                                                                                                    |

<span id="page-361-0"></span>**Table 235** qos action command parameters and variables

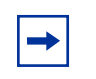

**Note:** Certain options may be restricted based on the policy associated with the specific action.

You cannot delete an action that is referenced in an installed policy.

## **Configuring QoS meters**

Using the CLI, you set meters. If you want to meter, or police, the traffic, configure the committed rate, burst rate, and burst duration. If you are not metering data, skip this page.

### **qos meter command**

The qos meter command creates or deletes a QoS meter. The syntax for the qos meter command is:

```
qos meter <metid> {create [name <metname>] committed-rate 
<rate> max-burst-rate <burstrate> [max-burst-duration 
<burstdur>]|delete}
```
The gos meter command is in the config command mode.

[Table 236](#page-362-0) describes the parameters and variables for the qos meter command.

| <b>Parameters and variables</b>                  | <b>Description</b>                                                                                                    |
|--------------------------------------------------|----------------------------------------------------------------------------------------------------|
| $metid$                                          | Enter an integer to specify the QoS meter; range is 1 to 65535.                                                                                                    |
| name <metname></metname>                         | Assigns a name to the QoS meter with the designated meter ID. Enter name<br>for meter; maximum is 16 alphanumeric characters.                                                                                                    |
| committed-rate<br><i>srate</i>                   | Specifies rate that traffic must not exceed for extended periods to be<br>considered in-profile. Enter the rate in Kb/s for in-profile traffic; range is 1 to<br>65535 Kb/s.                                                                            |
| max-burst-rate<br><i><burstrate></burstrate></i> | Specifies the largest burst of traffic that can be received a given time for the<br>traffic to be considered in-profile. Used in calculating the committed burst<br>size. Enter the burst rate in Kb/s for in-profile traffic; range is 1 to 65535 Kb/s |

<span id="page-362-0"></span>**Table 236** qos meter command parameters and variables

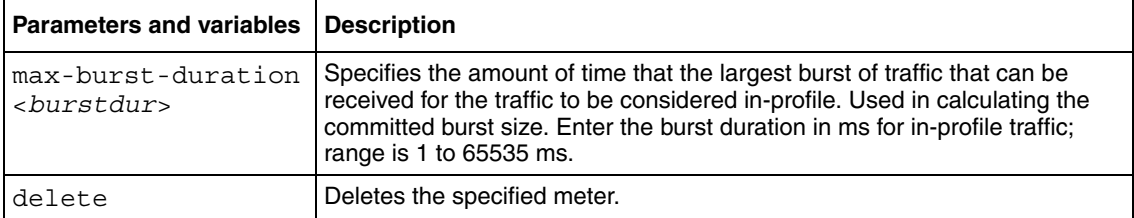

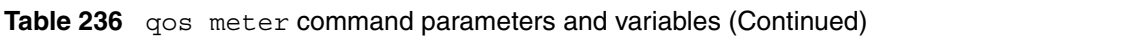

The formula for the Committed Burst Size (in bytes) is:

Committed Burst Size =  $(max$ -burst-duration  $*(max$ -burst-rate - committed rate)) 8

Where:

Committed Burst Size is rounded up to one of the following values:

2047, 4095, 8191, 16383, 32767, 65535, 131071

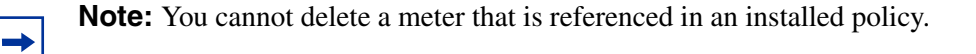

## **Configuring QoS shapers**

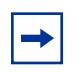

**Note:** You must be using the BayStack 470-24T GBIC in order to implement the QoS shaping features.

Using the CLI, you set shapers. If you want to shape traffic at the egress point, configure the committed rate, burst rate, burst duration, and queue depth for each shaper.

#### **qos shaper command**

The qos shaper command creates or deletes a QoS shaper. The syntax for the qos shaper command is:

```
qos shaper <shapeid> {create [name <shapername>] shape-rate 
<rate> max-burst-rate <burstrate> [max-burst-duration 
<burstdur>] queue-size <1|2|4|8|16>|delete}
```
The qos shaper command is in the config command mode.

[Table 237](#page-364-0) describes the parameters and variables for the qos shaper command.

<span id="page-364-0"></span>**Table 237** qos shaper command parameters and variables

| <b>Parameters and variables</b>             | <b>Description</b>                                                                                                    |
|---------------------------------------------|----------------------------------------------------------------------------------------------------|
| <shapeid></shapeid>                         | Enter an integer to specify the QoS shaper; range is 1 to 65535.                                                                                                    |
| name <shapername></shapername>              | Assigns a name to the QoS shaper with the designated shaper ID. Enter<br>name for shaper; maximum is 16 alphanumeric characters.                                                                                        |
| shape-rate <rate></rate>                    | Specifies maximum rate that traffic will be transmitted over a given duration<br>Enter the rate in Kbps; range is 1 to 42949672955 Kbps.<br>Note: You must specify a value that is a multiple of 64 Kbps; O is invalid. |
| max-burst-rate<br><burstrate></burstrate>   | Specifies the largest burst of traffic that can be transmitted without a<br>shaping delay. Used in calculating the committed burst size. Enter the burst<br>rate in klbs; range is 0 to 42949672955 kbps.               |
| max-burst-duration<br><burstdur></burstdur> | Specifies the amount of time that the largest burst of traffic can be<br>transmitted without a shaping delay. Enter the burst duration in ms; range is<br>0 to 42949672955 ms.                                          |
| queue-size<br>$<1$  2 4 8 16>               | Specifies the number of packets that can exceed the largest burst of traffic<br>allowed and still be queued for transmission.                                                                                           |
| delete                                      | Deletes the specified shaper.                                                                                                    |

The formula for the Committed Burst Size (in bytes) is:

Committed Burst Size =  $(max$ -burst-duration  $*(max$ -burst-rate - shape rate))/8

Where:

Committed Burst Size is rounded up to one of the following values:

2047, 4095, 8191, 16383, 32767, 65535

You cannot delete a shaper that is referenced in an installed policy.

### **Gathering QoS statistics**

You can gather statistics on QoS, such as the number of in-profile octets and out-of-profile octets. These statistics can serve as an important method to evaluate the effectiveness of the installed policies. However, tracking these statistics requires additional system resources, which limits the number of filters for classification.

#### **qosagent police-statistics command**

The qosagent police-statistics command for BayStack 460-24T-PWR switches gathers traffic policing, or metering, statistics. The syntax for the qosagent police-statistics command is:

qosagent police-statistics {enable|disable}

The qosagent police-statistics command is in the config command mode.

[Table 238](#page-365-0) describes the parameters and variables for the qosagent police-statistics command.

<span id="page-365-0"></span>**Table 238** qosagent police-statistics command parameters and variables

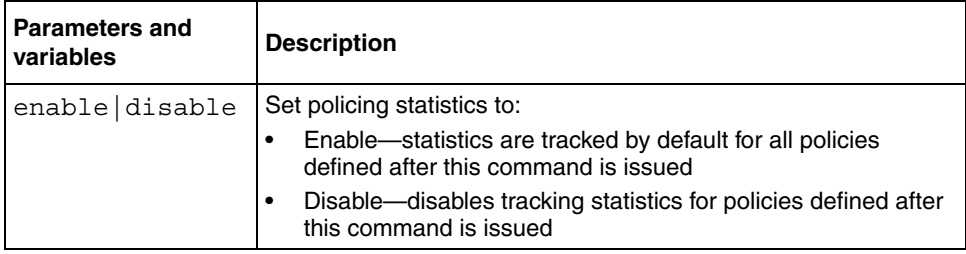

## **Configuring QoS policies**

You configure QoS policies using the CLI.

## **qos policy command**

The qos policy command creates or deletes a QoS policy. The syntax for the qos policy command is:

```
qos policy <polid> {create [name <polname>] 
if-group <ifgroup> filter-set-type {ip|l2}
{filter-set <setid>|filter-set-name <setname>}
{{in-profile-action <actid>|in-profile-action-name 
<actname>}|
{{meter <metid>|meter-name <metname>}
{in-profile-action <actid>|in-profile-action-name <actname>}
{out-profile-action <actid>|out-profile-action-name 
<actname>}}}
[shaper <shapeid>|shaper-name <shapename>]
[shaper-group <shapegroup>]
order <order>|delete|enable|disable}
```
The gos policy command is in the config command mode.

[Table 239](#page-366-0) describes the parameters and variables for the qos policy command.

| <b>Parameters and variables</b> | <b>Description</b>                                                                                                    |
|---------------------------------|----------------------------------------------------------------------------------------------------|
| $<$ polid $>$                   | Enter an integer to specify the QoS policy; range is 1 to 65535.                                                                         |
| create                          | Creates the QoS policy.                                                                                                    |
| name < polynomial>poIname>      | Assigns a name to the QoS policy with the designated policy ID. Enter the<br>name for the policy; maximum is 16 alphanumeric characters. |
| $if-qroup < ifqroup$            | Enter the interface group name to which this policy applies.                                                                             |
| filter-set-type<br>$\{ip 12\}$  | Enter the type of filter set associated with this policy:<br>ip-specifies IP filter set<br>I2-specifies Layer 2 filter set<br>٠          |
| filter-set <setid></setid>      | Enter the filter set ID associated with this policy; range is 1 to 65535.                                                                |

<span id="page-366-0"></span>**Table 239** qos policy command parameters and variables

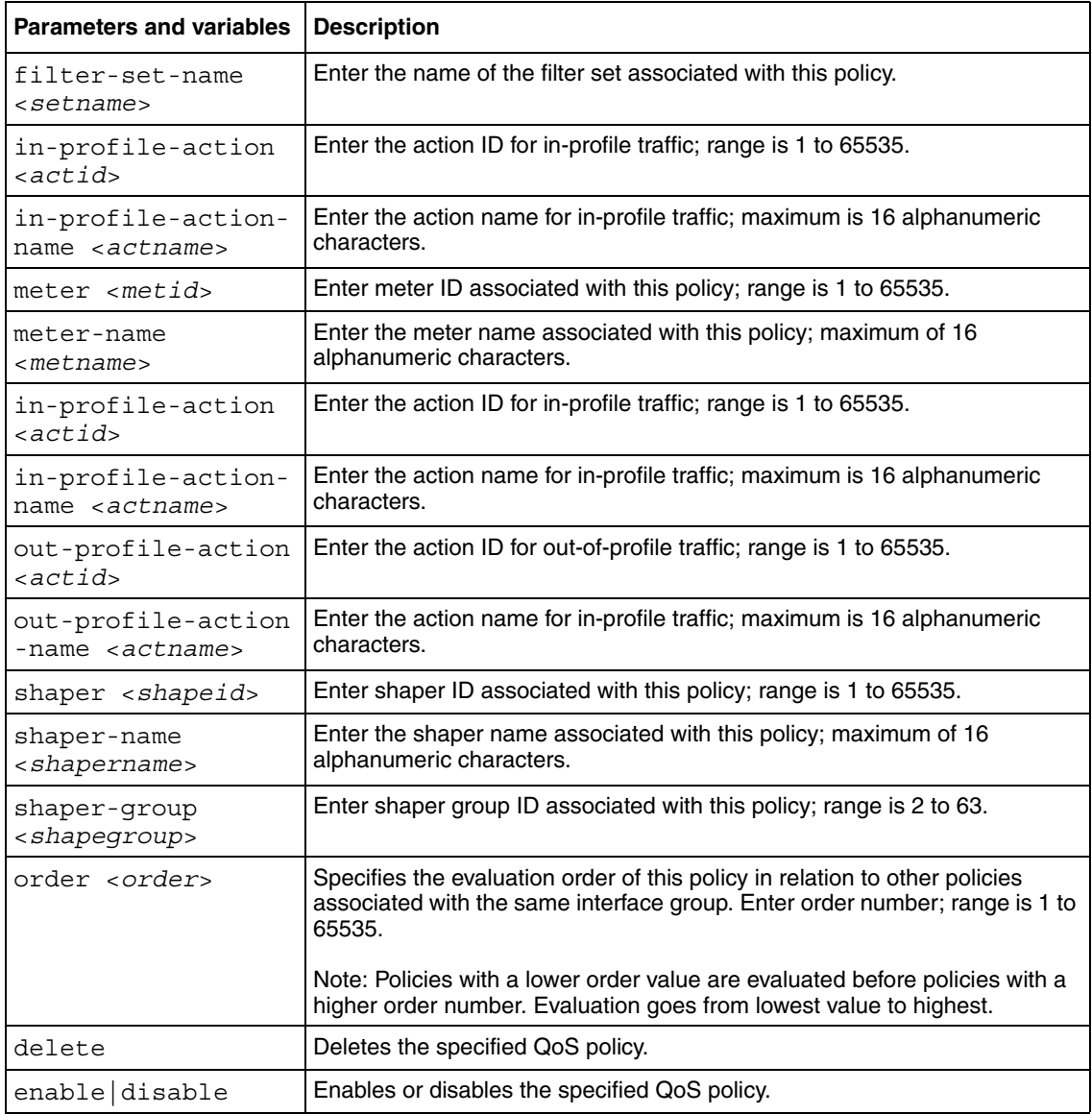

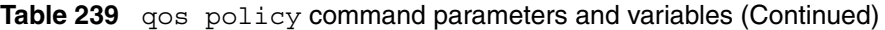

You must define all components associated with a policy, including the interface group, filter set, meter, and shaper before referencing those components with a policy.

## **Reordering packets**

Support for certain per-hop behaviors (PHBs) requires packets within a flow be reordered upon transmission. Using the CLI, you can assign packets to specified egress queues.

### **qosagent packet-reordering command**

The qosagent packet-reordering command allows you to reorder packets for transmission. The syntax for the qosagent packet-reordering command is:

qosagent packet-reordering {enable|disable}

The qosagent packet-reordering command is in the config command mode.

[Table 240](#page-368-0) describes the parameters and variables for the qosagent packet-reordering command.

<span id="page-368-0"></span>**Table 240** qosagent packet-reordering command parameters and variables

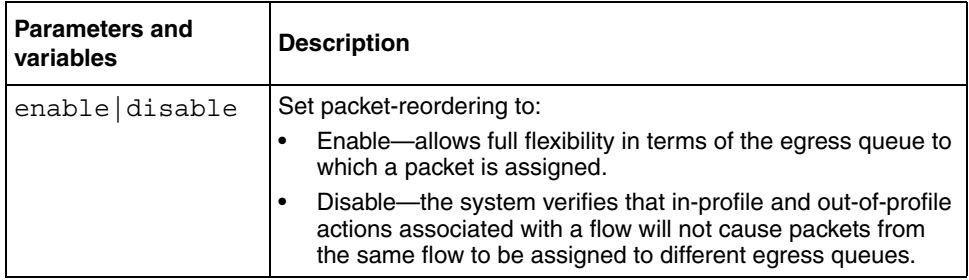

## **Interface Class Restrictions**

### **qosagent class restrictions command**

The qosagent class restrictions command allows you to set restrictions for each type of qosagent. The syntax for the qosagent class restrictions command is:

```
qosagent class-restrictions {all 
classes|trusted-and-untrusted| unrestricted only}
```
## **User-based policies**

This feature allows user-specific QoS policy information to be manipulated based on the presence, or lack thereof, of a specific network user. User information is retrieved from the RADIUS Server during EAP authentication and passed to the QoS Agent. The QoS Agent, in turn, notifies OPS of the user's presence if the policy server is currently in-charge of policy configuration. OPS may then download policy components to the device that is associated with the user. The User Based Policies (UBP) components will automatically be deleted when the user logs off or is no longer authenticated.

This feature adds an ON/OFF attribute to the console interface to enable/disable UBP support. For SNMP support, an Enterprise-specific MIB is added. CLI support is similar to other EAP configuration. This attribute is presently not supported from the Web interface.

In a mixed stack including the 450, this attribute defaults to disabled and cannot be changed (i.e, this feature is disabled).

### **eapol user-based-policies enable command**

The eapol user-based-policies enable command enables user-based-policies. RADIUS must be configured prior to enabling user-based-policies. The syntax for user-based-policies is:

```
eapol user-based-policies enable
```
#### **no eapol user-based-policies enable command**

The no eapol user-based-policies enable command disables user-based-policies. The syntax for no eapol user-based-policies enable is:

```
no eapol user-based-policies enable
```
#### **default eapol user-based-policies enable command**

The default eapol user-based-policies enable command sets user-based-policies to the default setting. The default setting for user-based-policies is disabled. The syntax for the default eapol user-based-policies enable command is:

default eapol user-based-policies enable

#### **show eapol command**

The show eapol command shows whether user-based-policies are enabled or disabled. The syntax for show eapol is:

show eapol

The show eapol command is in the privExec mode.

The show eapol command has no variables or parameters.

[Figure 113](#page-371-0) displays sample output from the show eapol command.

#### <span id="page-371-0"></span>**Figure 113** show eapol command output

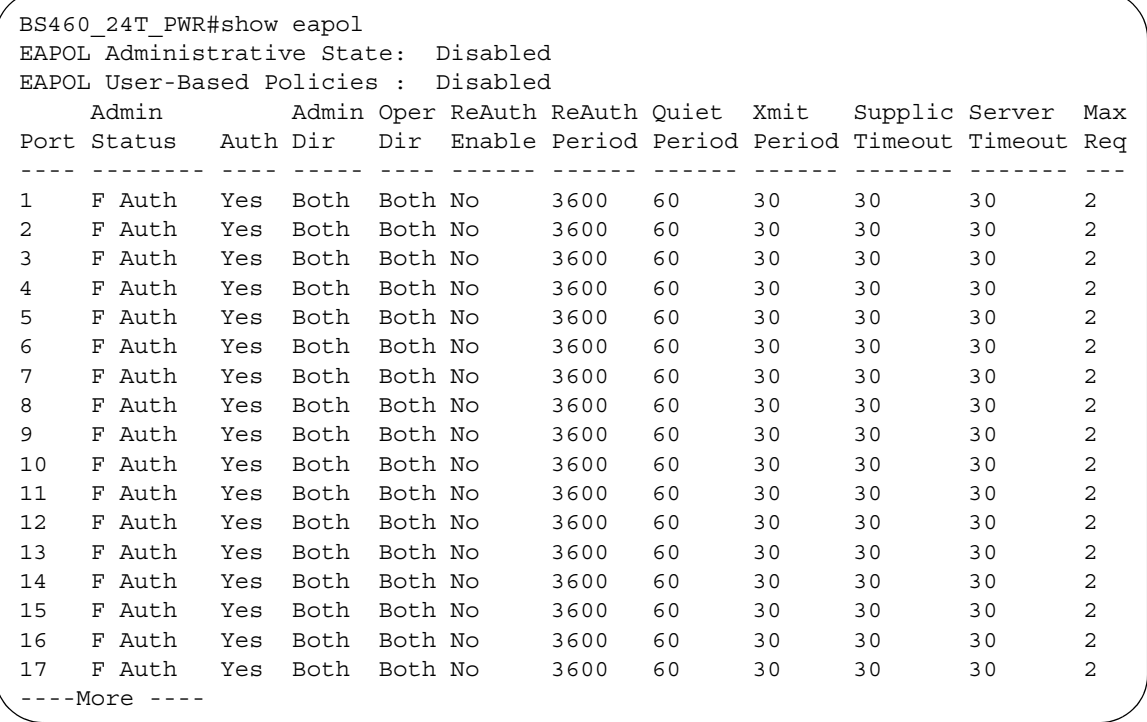

# **Chapter 10 IGMP and IGAP**

This chapter describes how to configure IGMP and IGAP snooping parameters. This chapter covers the following topics:

- "Using IGMP snooping", next
- ["Using IGAP snooping" on page 377](#page-376-0)

Refer to the *Application Guide for BoSS Release 3.5 for BayStack 460 and 470 Switches* for more information IGMP snooping as well as configuration directions using the console interface (CI) menus. Refer to Using Web-based Management for BoSS Release 3.5 for BayStack 460 and 470 Switches for information on configuring these features using the Web-based management system, and refer to Reference for Switch Management Software for BoSS Release 3.5 for BayStack 460 and 470 Switches for configuration information for the DM.

**Note:** The standalone or stack of switches must be operating in Pure Stack mode. Refer to ["Configuring the stack operational mode" on](#page-71-0)  [page 72](#page-71-0).

## <span id="page-372-0"></span>**Using IGMP snooping**

You can configure and display IGMP snooping parameters using the CLI. This section covers:

- "show ylan igmp command", next
- ["vlan igmp command" on page 375](#page-374-0)
- ["vlan igmp unknown-mcast-no-flood" on page 376](#page-375-1)
- ["default vlan igmp command" on page 376](#page-375-0)

### <span id="page-373-0"></span>**show vlan igmp command**

The show vlan igmp command displays the IGMP snooping configuration. The syntax for the show vlan igmp command is:

show vlan igmp {<*1-4094*> |unknown-mcast-no-flood}

The show vlan igmp command is in the privExec mode.

[Table 241](#page-373-1) describes the parameters and variables for the show vlan igmp command.

| <b>Parameters and</b><br>variables | <b>Description</b>                                                             |
|------------------------------------|--------------------------------------------------------------------------------|
| $<1 - 4094$                        | Specifies the VLAN to display IGMP snooping configuration.                     |
| unknown-mcast-no<br>-flood         | Displays the setting for flooding packets with unknown<br>multicast addresses. |

<span id="page-373-1"></span>Table 241 show igmp command parameters and variables

[Figure 114](#page-374-1) displays sample output from the show vlan igmp command.

<span id="page-374-1"></span>**Figure 114** show vlan igmp command output

```
BS470_24#show vlan igmp 1
Snooping: Enabled
Proxy: Enabled
Robust Value: 2
Query Time: 125 seconds
IGMPv1 Static Router Ports:
IGMPv2 Static Router Ports:
```
### <span id="page-374-0"></span>**vlan igmp command**

The vlan igmp command configures IGMP snooping parameters. The syntax for the vlan igmp command is:

```
vlan igmp {<1-4094> [snooping {enable|disable}]
[proxy {enable|disable}] [robust-value <value>] 
[query-interval <time>] [v1-members <portlist>] [v2-members 
<portlist>] | unknown-mcast-no-flood {disable |enable }}
```
The vlan igmp command is in the config mode.

[Table 242](#page-374-2) describes the parameters and variables for the vlan igmp command.

| Parameters and<br>variables       | <b>Description</b>                                                      |
|-----------------------------------|-------------------------------------------------------------------------|
| $<1 - 4094>$                      | Enter the VLAN to configure for IGMP.                                   |
| snooping<br>$\{enable display\}$  | Enables or disables the VLAN for IGMP snooping.                         |
| proxy<br>$\{enable display\}$     | Enables or disables the VLAN for IGMP proxy.                            |
| robust-value<br><i>svalue&gt;</i> | Enter the robust value you want for IGMP.                               |
| query-interval<br>< times >       | Enter the number of seconds you want for the query interval<br>of IGMP. |
| v1-members<br>$<$ portlist>       | Enter the list of ports for port membership for IGMP v1.                |

<span id="page-374-2"></span>**Table 242**  $v$ lan igmp command parameters and variables

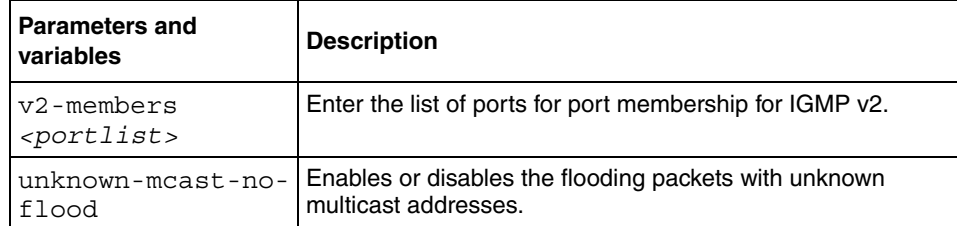

**Table 242** vlan igmp command parameters and variables (Continued)

### <span id="page-375-1"></span>**vlan igmp unknown-mcast-no-flood**

The vlan igmp unknown-mcast-no-flood command allows the user to block flooding of packets with unknown multicast address. Instead, the unknown multicast traffic will be sent only to IGMP static router ports. The syntax for the vlan igmp unknown-mcast-no-flood command is:

vlan igmp unknown-mcast-no-flood

The vlan igmp unknown-mcast-no-flood command is in the config command mode.

[Table 243](#page-375-2) describes the parameters and variables for the vlan igmp unknown-mcast-no-flood command.

<span id="page-375-2"></span>**Table 243** vlan igmp unknown-mcast-no-flood command parameters and variables

| <b>Parameters and variables</b> | <b>Description</b>                                             |
|---------------------------------|----------------------------------------------------------------|
| enable                          | Enables flooding of packets with unknown multicast addresses.  |
|                                 | Note: The default parameter is enabled.                        |
| disable                         | Disables flooding of packets with unknown multicast addresses. |

### <span id="page-375-3"></span><span id="page-375-0"></span>**default vlan igmp command**

The default vlan igmp command sets all IGMP snooping parameters to the factory default settings. The syntax for the default vlan igmp command is:

default vlan igmp <*1-4094*> | unknown-mcast-no-flood

The default vlan igmp command is in the config mode.

[Table 244](#page-376-1) describes the parameters and variables for the default vlan igmp command.

| <b>Parameters and</b><br>variables | <b>Description</b>                                                                           |
|------------------------------------|----------------------------------------------------------------------------------------------|
| $<1-4094>$                         | Enter the VLAN to default IGMP settings to factory default.                                  |
| unknown-mcast-no-<br>flood         | Sets the flooding packets with unknown multicast addresses<br>to factory default - disabled. |

<span id="page-376-1"></span>**Table 244** default vlan igmp command parameters and variables

## <span id="page-376-0"></span>**Using IGAP snooping**

IGAP is an authentication and accounting protocol for clients receiving multicast streams. IGAP extends the functionality of the Internet Group Management Protocol (IGMPv2) by giving providers more control over their networks. With IGAP, service providers and enterprises can authenticate users before granting access to their networks and track how long users receive multicast traffic.

You can configure and display IGAP snooping parameters using the CLI. This section covers:

- ["Config ip igmp interface "](#page-377-0), next
- ["Config vlan command" on page 378](#page-377-1)
- ["Clearing IGAP counters" on page 379](#page-378-0)
- ["Setting vendor-specific attributes" on page 380](#page-379-0)
- ["Config radius igap-timeout-log-fsize command" on page 381](#page-380-0)
- ["Config radius server create command" on page 382](#page-381-0)
- ["Config radius server delete command" on page 383](#page-382-0)
- ["Config radius server set command" on page 383](#page-382-1)
- ["Show ip igmp igap command" on page 384](#page-383-0)
- ["Show ip igmp igap-group command" on page 385](#page-384-0)
- ["Troubleshooting IGAP network connectivity" on page 387](#page-386-0)

### <span id="page-377-3"></span><span id="page-377-0"></span>**Config ip igmp interface**

The config ip igmp interface command configures IGAP on a specific interface. The syntax for the config ip igmp interface command is:

config ip igmp interface <*ipaddr*> igap

where:

*ipaddr* indicates the IP address of the selected interface.

[Table 245](#page-377-2) describes the parameters and variables for the config ip igmp interface command.

<span id="page-377-2"></span>**Table 245** config ip igmp interface command parameters and variables

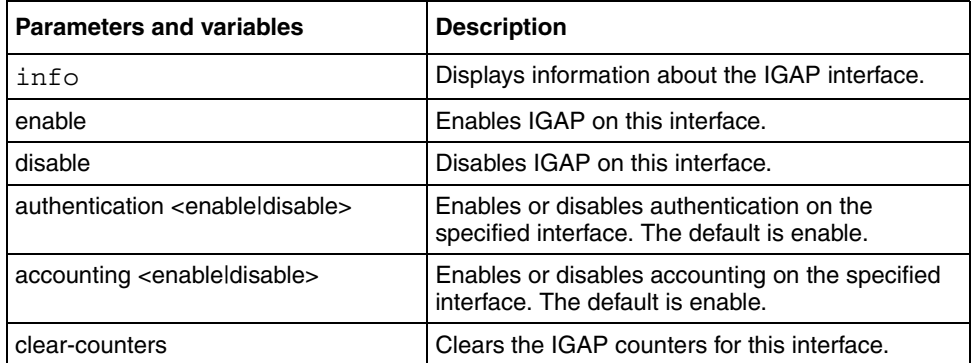

#### <span id="page-377-4"></span><span id="page-377-1"></span>**Config vlan command**

The config vlan command configures IGAP on a VLAN. The syntax for config vlan command is:

config vlan <*vid*> ip igmp igap

where:

*vid* is a VLAN ID from 1 to 4092.

[Table 246](#page-378-1) describes the parameters and variables for the configuration command.

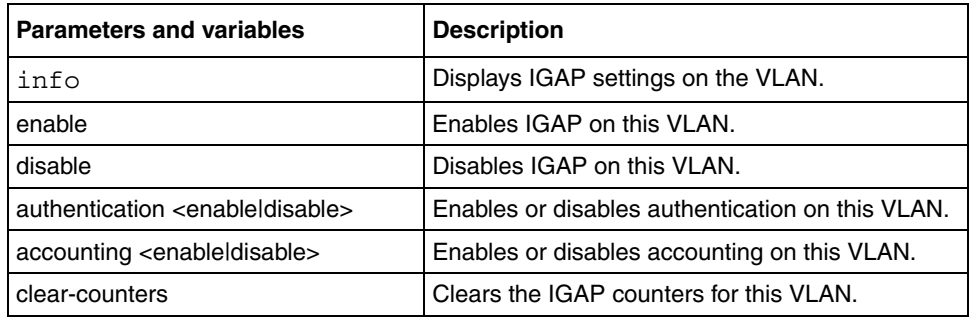

<span id="page-378-1"></span>**Table 246** config ip igmp interface command parameters and variables

## <span id="page-378-2"></span><span id="page-378-0"></span>**Clearing IGAP counters**

IGAP counters provide information that is used to monitor and troubleshoot IGAP interfaces. [See "Troubleshooting IGAP network connectivity" on page 387.](#page-386-0) To help you isolate a problem, you may want to clear one or all of the counters to observe traffic behavior.

There are three commands that you use to clear counters

• To clear all counters, use the following command: config ip igmp igap clear-counters

- To clear counters on a specific interface, use the following command: config ip igmp interface <*ipaddr*> igap clear-counters
- To clear counters on a specific VLAN, use the following command: config vlan <*vid*> ip igmp igap clear-counters

## **Configuring IGAP with RADIUS**

IGAP uses RADIUS servers to authenticate users and account for how long they use the multicast services. This section describes the IGAP-specific RADIUS commands. For information about the complete set of RADIUS parameters, refer to the publication, *Configuring and Managing Security.*

#### <span id="page-379-0"></span>**Setting vendor-specific attributes**

The following two sections describe the RADIUS commands that set vendor-specific attributes (VSAs) for IGAP.

#### **Config radius mcast-addr-attr-value command**

The config radius mcast-addr-attr-value command allows you to set the vendor-specific attribute for the multicast address on an IGAP-enabled RADIUS server.

The syntax for the config radius mcast-addr-attr-value command is:

config radius mcast-addr-attr-value <*value*>

[Table 247](#page-379-1) describes the parameters and variables for the config radius mcast-addr-attr-value command.

<span id="page-379-1"></span>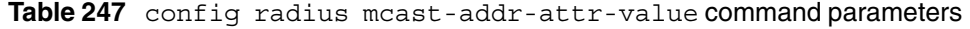

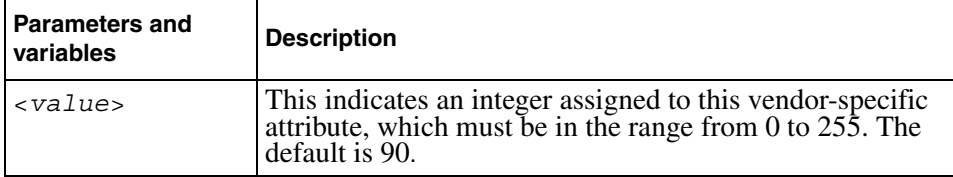

#### <span id="page-379-2"></span>**Config radius auth-info-attr-value command**

The config radius auth-info-attr-value command allows you to set the vendor-specific attribute for the authentication information on an IGAP-enabled RADIUS server.

The syntax for the config radius auth-info-attr-value command is:

config radius auth-info-attr-value <*value*>

[Table 248](#page-380-1) describes the parameters and variables for the config radius auth-info-attr-value command.

| <b>Parameters and</b><br>variables | <b>Description</b>                                                                                                    |
|------------------------------------|----------------------------------------------------------------------------------------------------|
| <value></value>                    | This indicates an integer assigned to this vendor-specific<br>attribute, which must be in the range from 0 to $255$ . The<br>default is 91. |

<span id="page-380-1"></span>**Table 248** config radius auth-info-attr-value command parameters

### <span id="page-380-3"></span><span id="page-380-0"></span>**Config radius igap-timeout-log-fsize command**

The Passport 8600 captures authentication and accounting information in an IGAP timeout log for each session. The timeout log records information such as when the Passport 8600 sent an accounting start request to the RADIUS server, what the server's response was and when accounting started.

The config radius igap-timeout-log-fsize command allows you to set the maximum size of the RADIUS timeout log file. The syntax for the config radius igap-timeout-log-fsize command is:

config radius igap-timeout-log-fsize <*value*>

[Table 249](#page-380-2) describes the parameters and variables for the config radius igap-timeout-log-fsize command.

<span id="page-380-2"></span>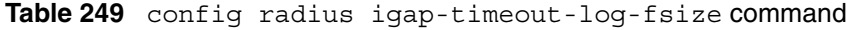

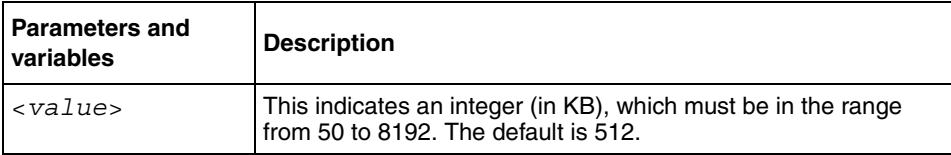

#### <span id="page-381-2"></span><span id="page-381-0"></span>**Config radius server create command**

The config radius server create command allows you to add an IGAP-enabled RADIUS server. The syntax for config radius server create command is:

config radius server create <*ipaddr*> secret <*value*> usedby igap

The RADIUS server uses the password to validate the IGAP client.

[Table 250](#page-381-1) describes the parameters and variables for the config radius server create command.

<span id="page-381-1"></span>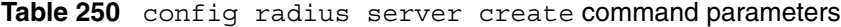

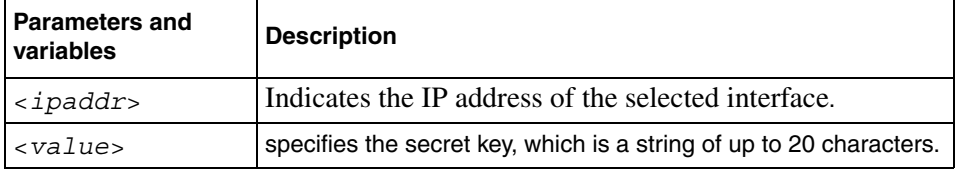

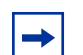

**Note:** The usedby parameter determines how the server functions:

cli - configures the server for CLI authentication. igap - configures the server for IGAP authentication. snmp - configures the server for SNMP authentication.

The other parameters that you can use with this command are:

```
[port <value>] [priority <value>] [retry <value>] 
[timeout <value>] [enable <value>] [acct-port <value>] 
[acct-enable <value>]
```
#### <span id="page-382-3"></span><span id="page-382-0"></span>**Config radius server delete command**

The config radius server delete command allows you to delete an IGAP-enabled RADIUS server. The syntax for the config radius server delete command is:

```
config radius server delete <ipaddr> usedby igap
```
[Table 251](#page-382-2) describes the parameters and variables for the config radius server delete command.

<span id="page-382-2"></span>**Table 251** config radius server delete command parameters

| <b>Parameters and</b><br>variables | <b>Description</b>                                  |
|------------------------------------|-----------------------------------------------------|
| $ $ < ipaddr>                      | Indicates the IP address of the selected interface. |

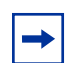

**Note:** The usedby parameter determines how the server functions:

cli - configures the server for CLI authentication.

igap - configures the server for IGAP authentication.

snmp - configures the server for SNMP authentication.

#### <span id="page-382-4"></span><span id="page-382-1"></span>**Config radius server set command**

The config radius server set command allows you to set IGAP-enabled RADIUS server parameters. The syntax for config radius server set command is:

config radius server set <*ipaddr*> usedby igap

[Table 252](#page-383-1) describes the parameters and variables for the config radius server set command.

<span id="page-383-1"></span>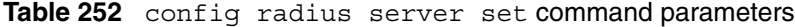

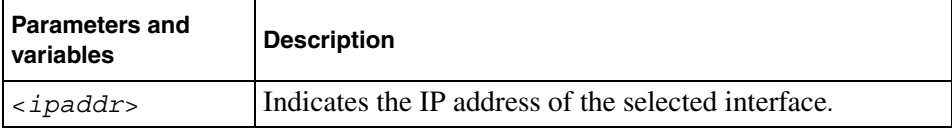

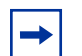

**Note:** The usedby parameter determines how the server functions:

cli - configures the server for CLI authentication.

igap - configures the server for IGAP authentication.

snmp - configures the server for SNMP authentication.

The other parameters that you can set with this command are:

```
[secret <value>] [port <value>] [priority <value>] 
[retry <value>] [timeout <value>] [enable <value>] 
[acct-port <value>] [acct-enable <value>]
```
### <span id="page-383-0"></span>**Show ip igmp igap command**

The show ip igmp igap command displays the information on IGAP-enabled interfaces. The syntax for show ip igmp igap command is:

show ip igmp igap

[Figure 115](#page-384-1) displays sample output from the show ip igmp igap command.

<span id="page-384-1"></span>**Figure 115** show ip igmp igap command output

```
bwA09-1:5# show ip igmp igap
=============================================================================
                            Igmp IGAP
=============================================================================
VLAN ID IGAP ACCOUNTING AUTHENTICATION 
-----------------------------------------------------------------------------
91 Disable Enable Enable 
92 Disable Disable Enable 
1001 Enable Disable Disable 
1002 Enable Enable Disable 
1003 Enable Enable Enable 
1004 Enable Enable Enable 
1005 Enable Enable Enable
```
### <span id="page-384-0"></span>**Show ip igmp igap-group command**

The show ip igmp igap-group command displays information on IGAP groups. The syntax for the show ip igmp igap-group command is:

show ip igmp igap-group [count] [memb-subnet <*value*>] [grp <*value*>]

[Table 253](#page-384-2) describes the parameters and variables for the show ip igmp igap-group command.

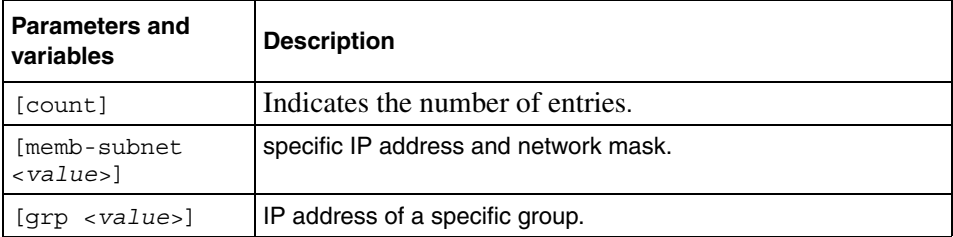

<span id="page-384-2"></span>**Table 253** show ip igmp igap-group command parameters and variables

[Figure 116](#page-385-0) displays sample output from the show ip igmp igap-group command.

<span id="page-385-0"></span>**Figure 116** show ip igmp igap-group command output

```
bwA07-1:5# show ip igmp igap-group
=============================================================================
                            Igap Group
=============================================================================
GRPADDR INPORT MEMBER MEMBER_STATE ACCT_TIME EXPIRATION USER_ID
-----------------------------------------------------------------------------
224.10.0.1 V1001-1/1 141.1.1.10 Auth+Acct 5 254 proj1
224.10.0.1 V1001-1/1 141.1.1.11 Auth+Acct 5 254 proj1
224.10.0.1 V1001-1/1 141.1.1.12 Auth+Acct 5 254 proj1
224.10.0.1 V1001-1/1 141.1.1.13 Auth+Acct 5 254 proj1
Total number of groups 4 
Total number of unique groups 1
```
[Table 254](#page-385-1) describes the parameters and variables for the show ip igmp igap-group command.

<span id="page-385-1"></span>**Table 254** IGAP group parameters

| <b>Parameters and</b><br>variables | <b>Description</b>                                                                                                    |
|------------------------------------|----------------------------------------------------------------------------------------------------|
| GRPADDR                            | Indicates the IP address of this IGAP group.                                                                                                    |
| <b>INPORT</b>                      | Displays the ingress port and VLAN of the IGAP report.                                                                                                    |
| <b>MEMBER</b>                      | Indicates the IP address of this IGAP group member.                                                                                                    |
| <b>MEMBER STATE</b>                | Displays the state of this IGAP group member.<br><b>Auth</b> indicates that the member was authenticated by a<br>RADIUS server.<br><b>Acct</b> indicates that a RADIUS server successfully started<br>٠<br>accounting for this member's session. |
| <b>ACCT TIME</b>                   | Displays the accounting time (in seconds) for the duration of<br>the multicast session for this IGAP group member.                                                                                                    |
| <b>EXPIRATION</b>                  | Specifies how much time is left (in seconds) before the Group<br>Report for this interface expires. This timer is restarted when<br>the RADIUS server receives a new group report.                                                               |
| USER ID                            | Displays the User ID for this IGAP member.                                                                                                    |

#### <span id="page-386-0"></span>**Troubleshooting IGAP network connectivity**

IGAP counters provide network connectivity information that you can use to monitor and troubleshoot IGAP interfaces. To display the counter information, use the following command:

show ip igmp igap-counters [vlan <*value*>]

where:

vlan <value> indicates the ID number of the VLAN you want to show.

[Figure 117](#page-386-1) displays sample output from the show ip igmp igap-counters command.

<span id="page-386-1"></span>**Figure 117** show IGAP counters command output

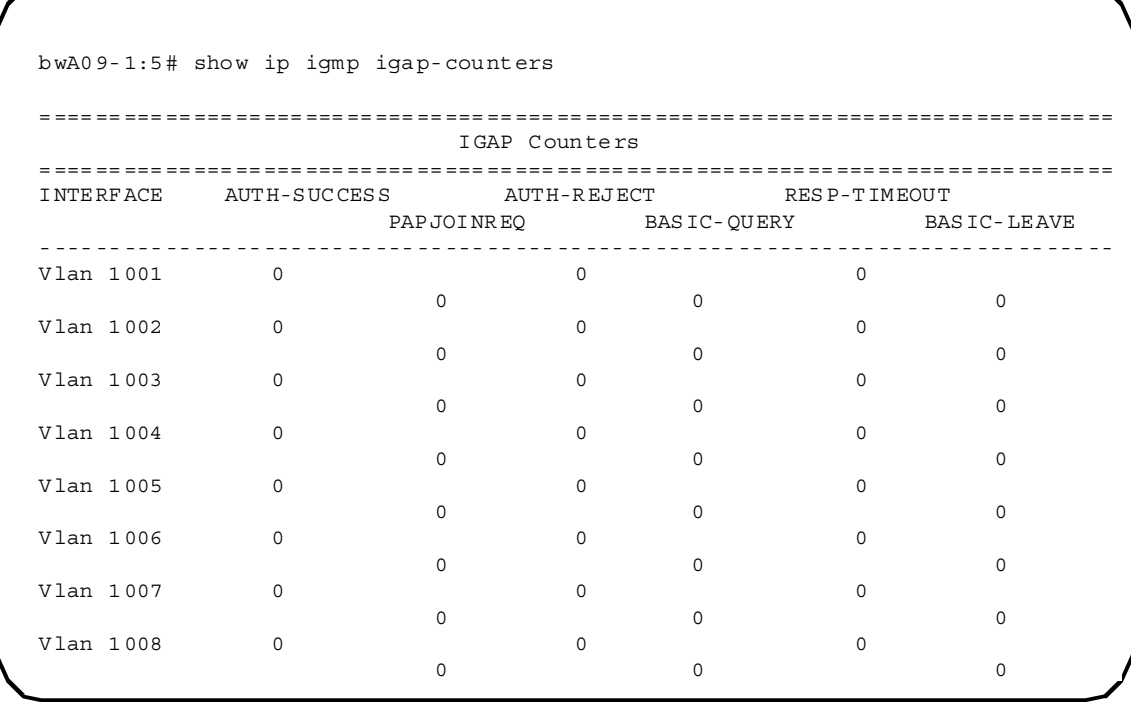

[Table 255](#page-387-0) describes the parameters and variables for the show ip igmp igap-counters command.

| Parameters and<br>variables | <b>Description</b>                                                                                                    |
|-----------------------------|----------------------------------------------------------------------------------------------------|
| <b>INTERFACE</b>            | Indicates the VLAN ID of this IGAP interface.                                                                                                    |
| AUTH-SUCCESS                | Displays the number of authentication success messages<br>received from the RADIUS server on this interface.                                                                                        |
| <b>AUTH-REJECT</b>          | Displays the number of authentication fail messages received<br>from the RADIUS server on this interface.                                                                                           |
| RESP-TIMEOUT                | Displays the number of times that the Authentication Timer<br>timed out. This timer controls the waiting time from sending an<br>Authentication request to receiving an Authentication<br>response. |
| PAPJOINREQ                  | Displays the number of Password Authentication Protocol<br>(PAP) Join requests received for members of this interface.                                                                              |
| <b>BASIC-QUERY</b>          | Displays the number of Basic Query messages sent by the<br>Passport 8600 on an IGAP-enabled interface.                                                                                              |
| <b>BASIC-LEAVE</b>          | Displays the number of Basic Leave messages received by<br>this interface.                                                                                                    |

<span id="page-387-0"></span>**Table 255** IGAP counter parameters

# **Appendix A Command List**

This appendix provides the complete CLI command list in alphabetical order, with approximate page references for the beginning pages of further explanations.

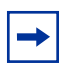

**Note:** This information is presented for reference only and should not be considered to be an exact representation.

#### **Table 256** CLI command list

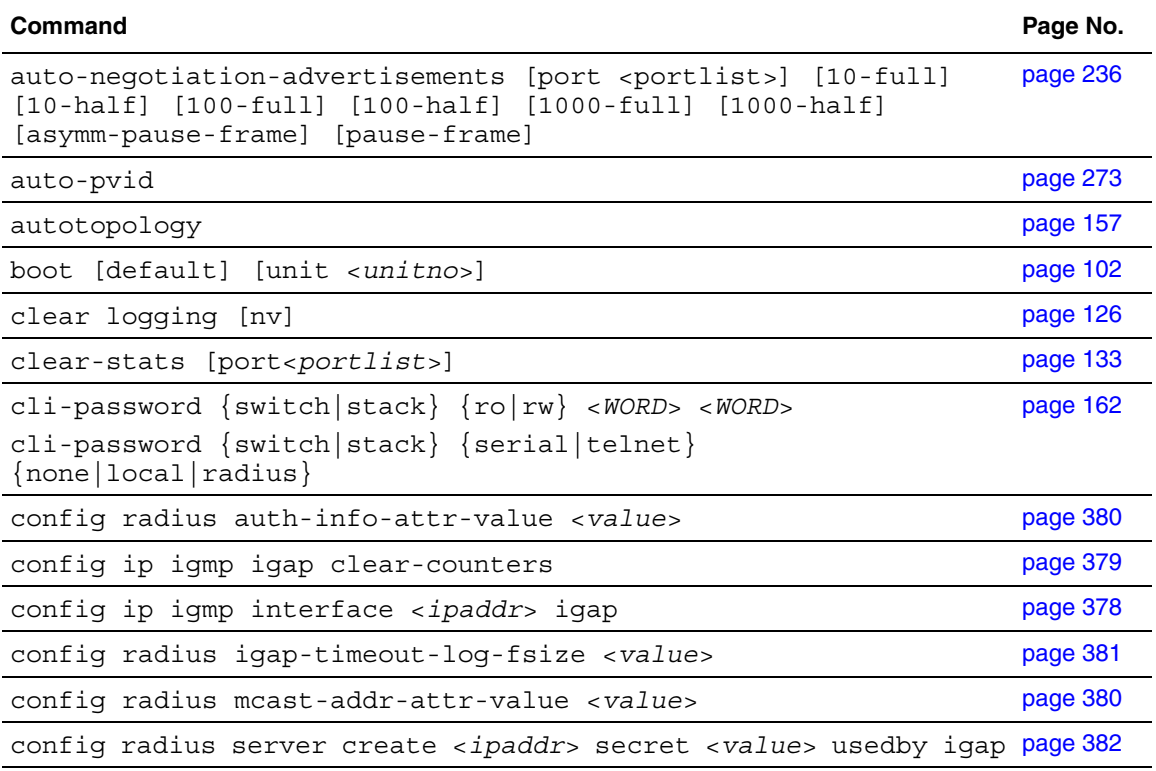

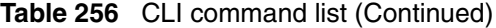

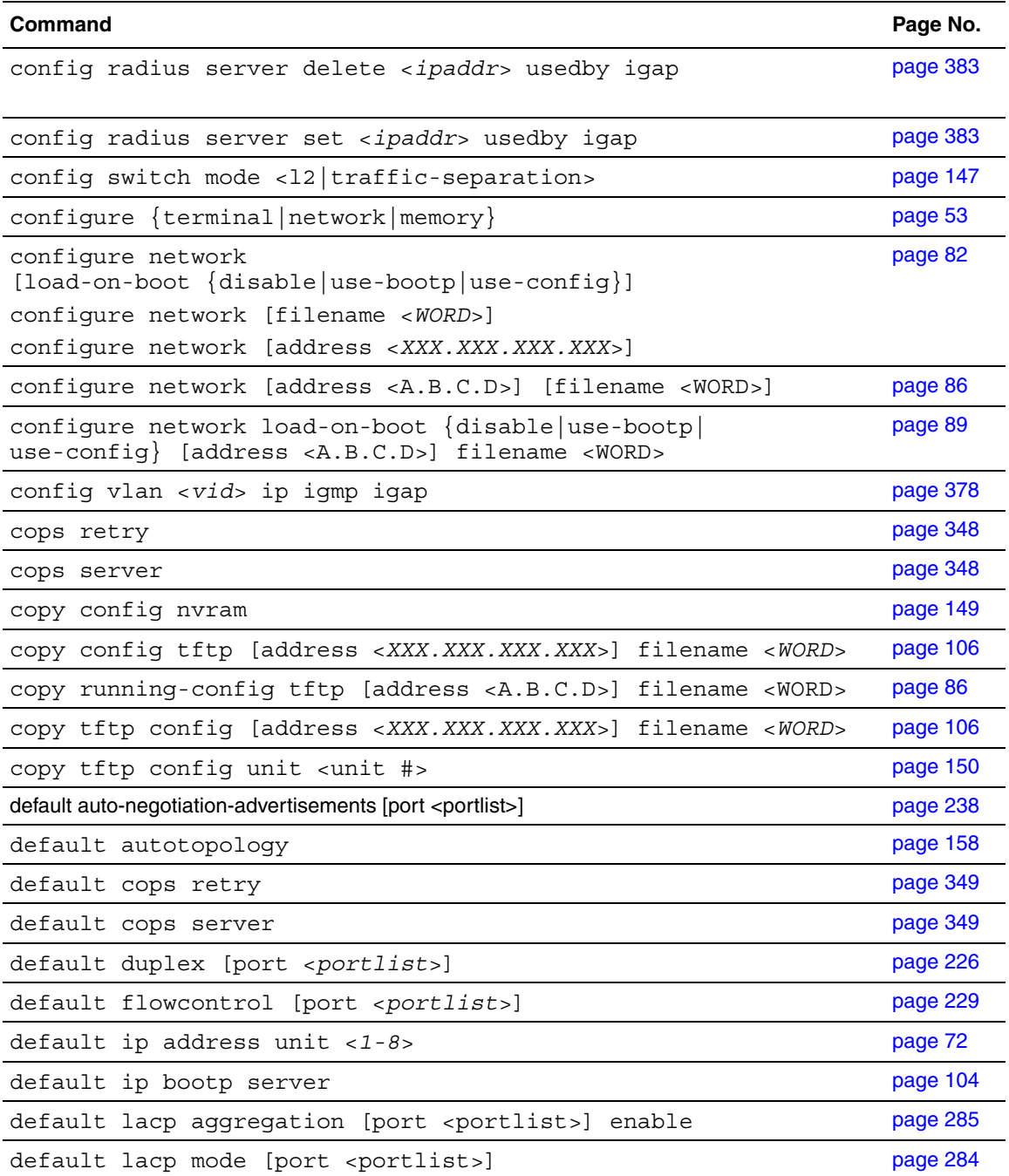

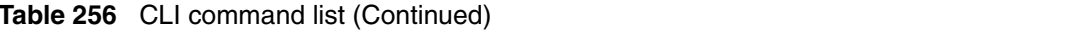

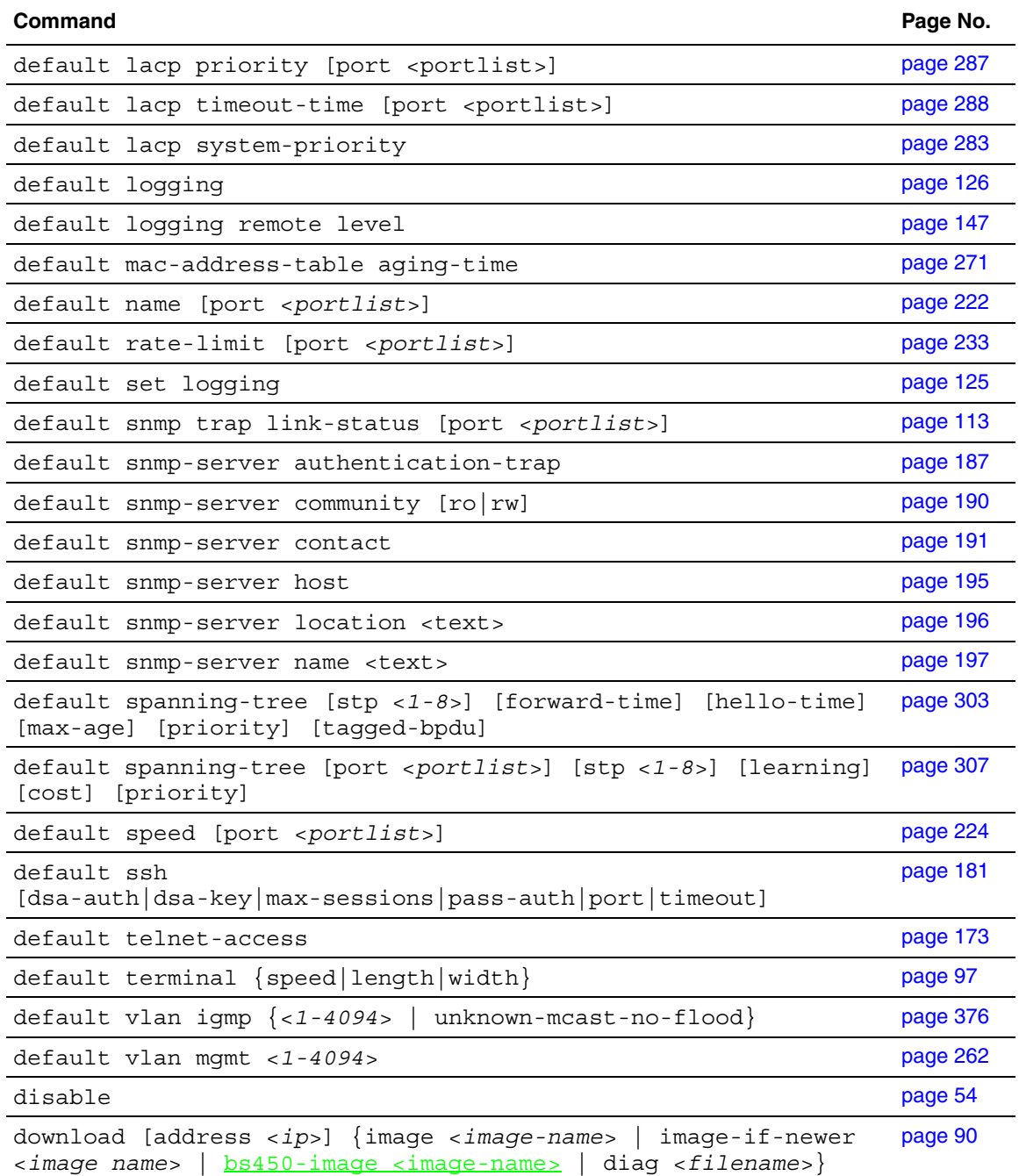

NNCLI Configuration Guide for BoSS Software Release 3.5 for BayStack 460 and 470 Switches

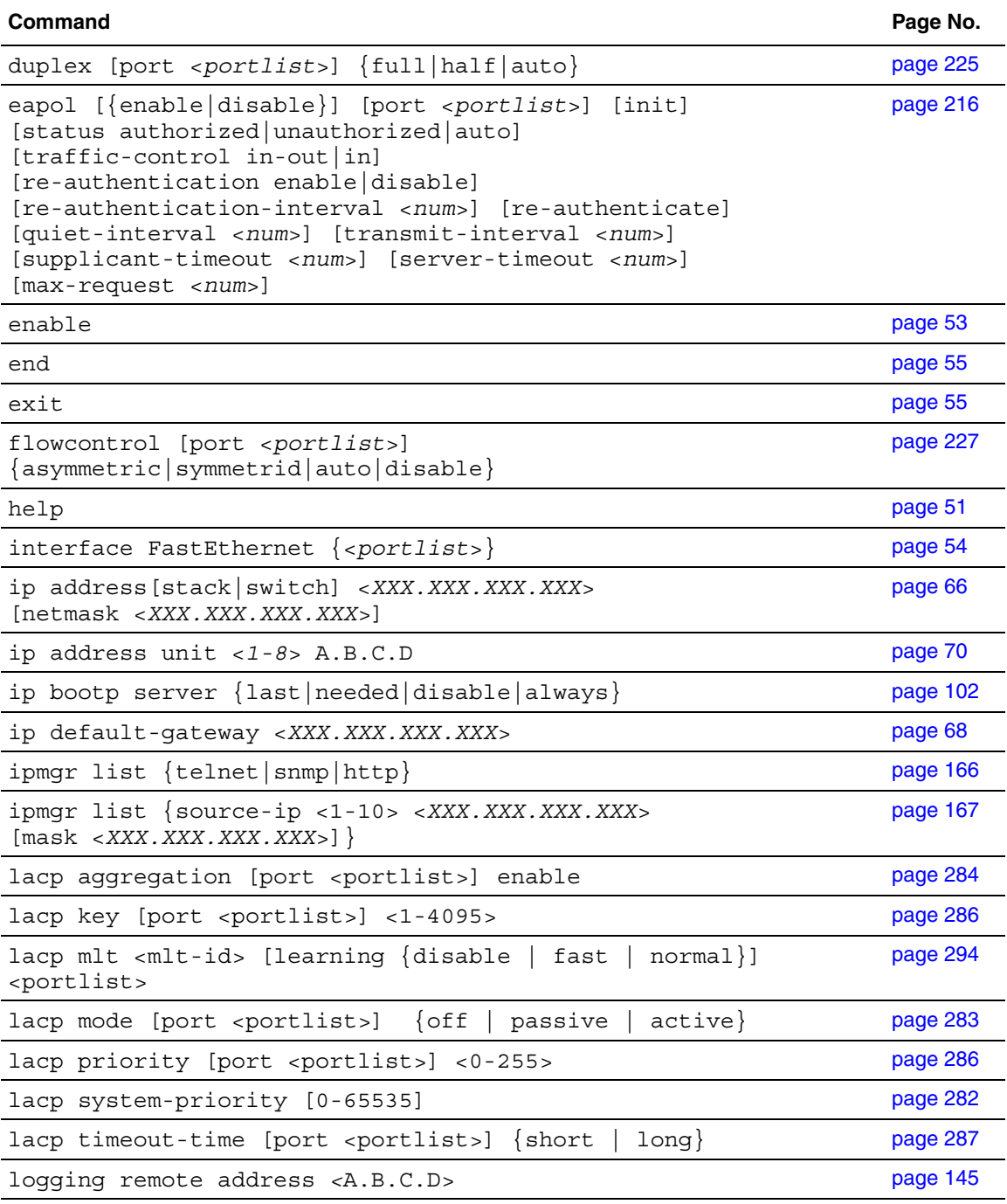

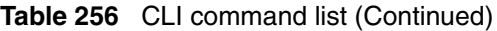

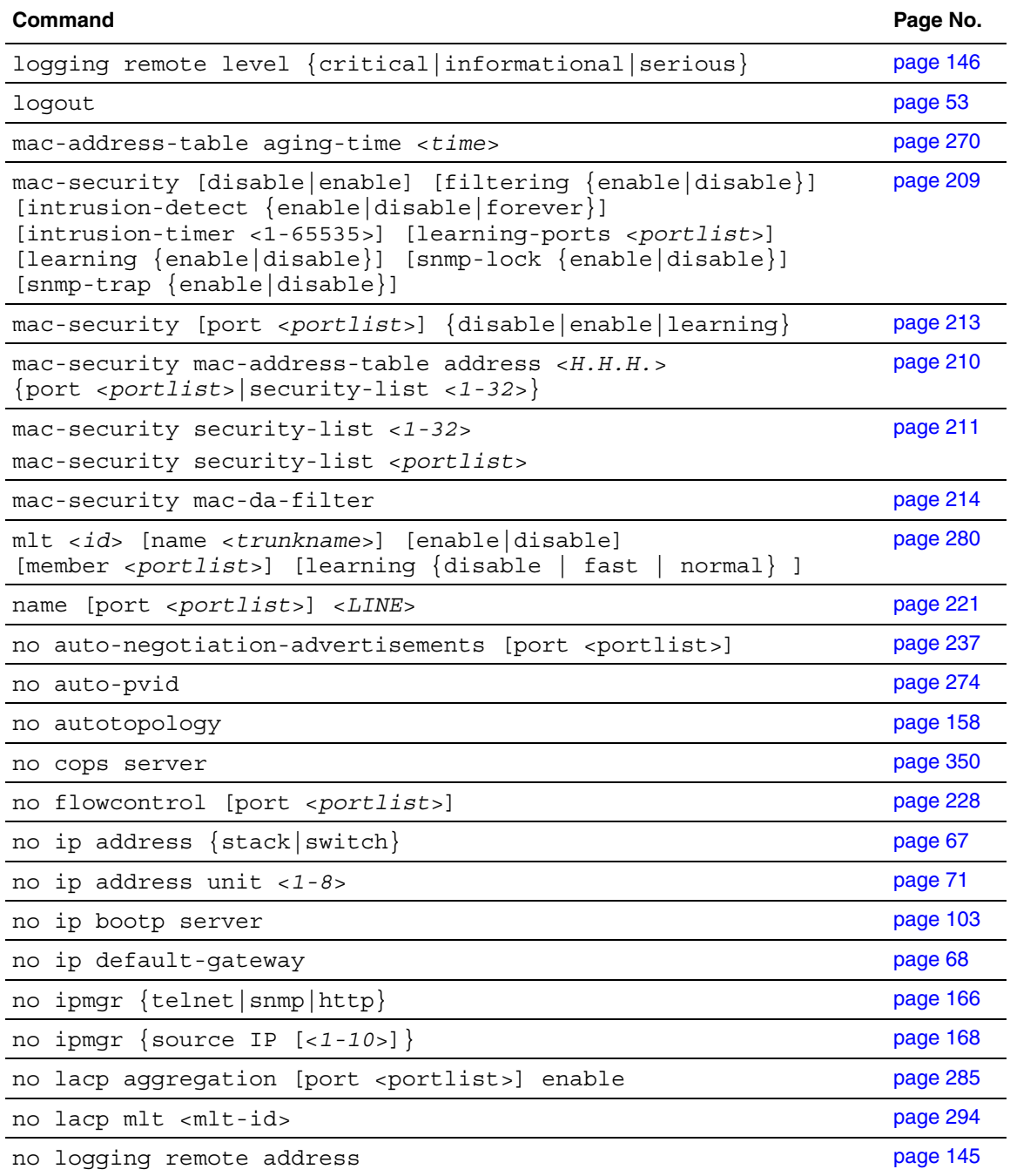

NNCLI Configuration Guide for BoSS Software Release 3.5 for BayStack 460 and 470 Switches

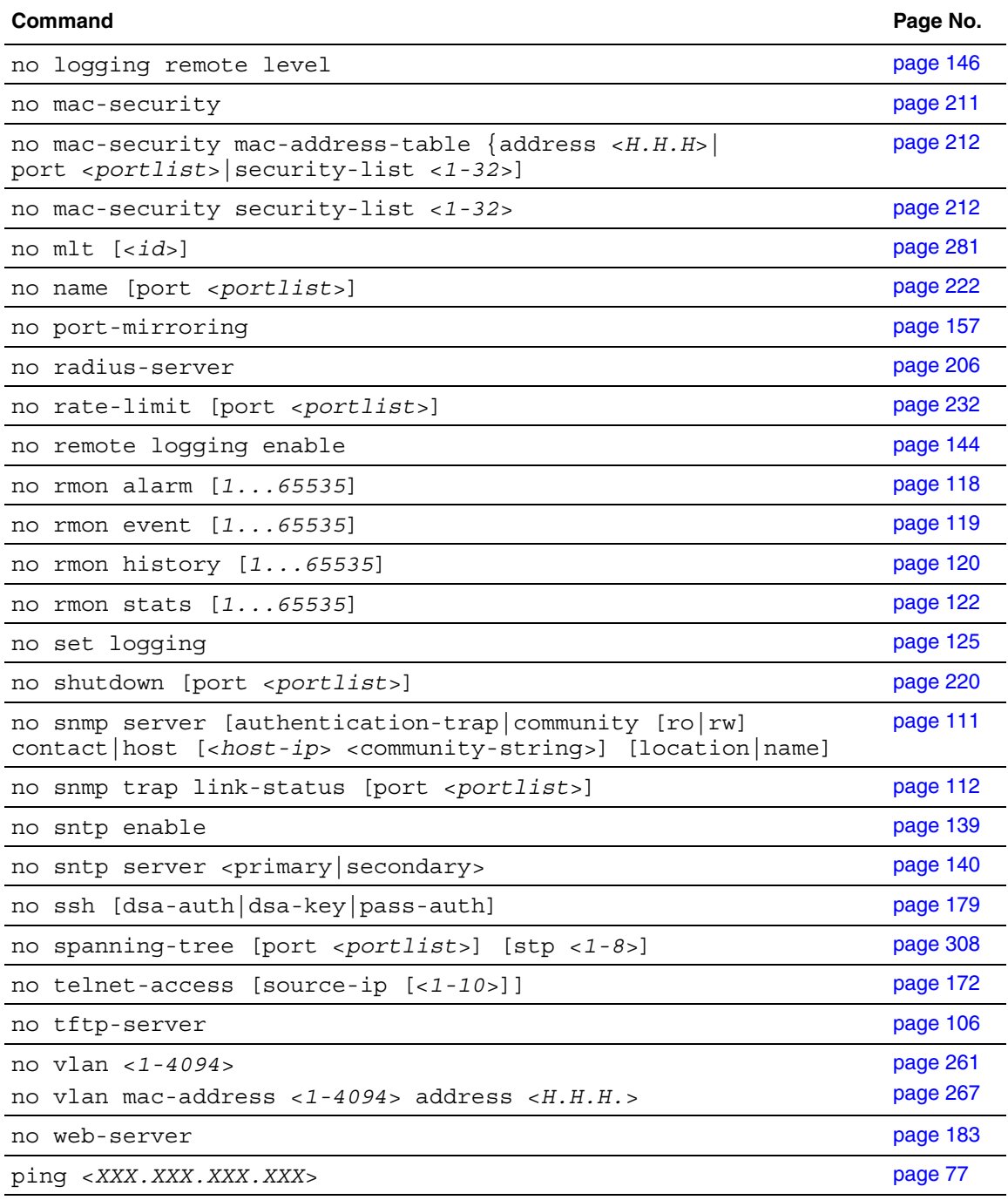

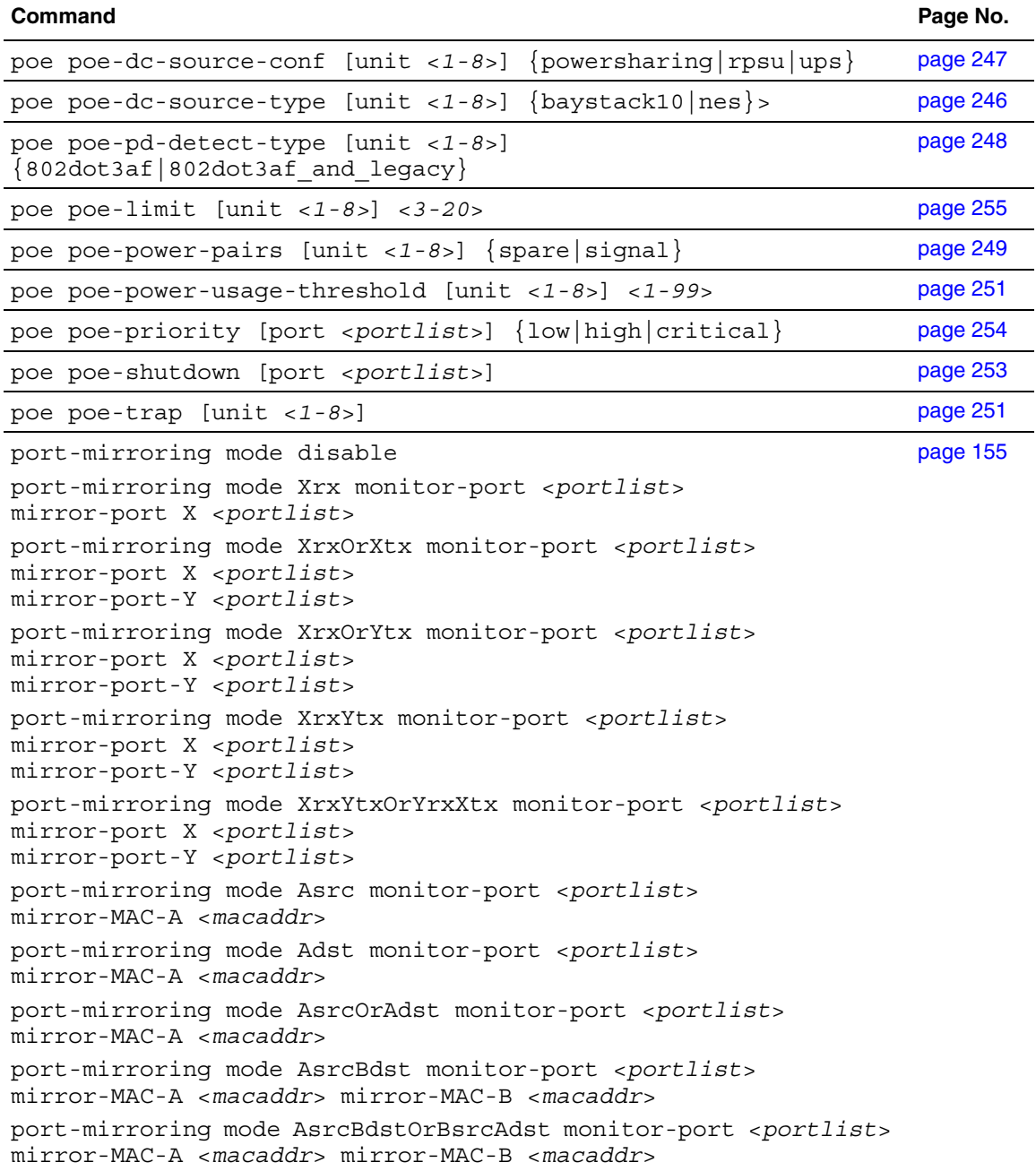

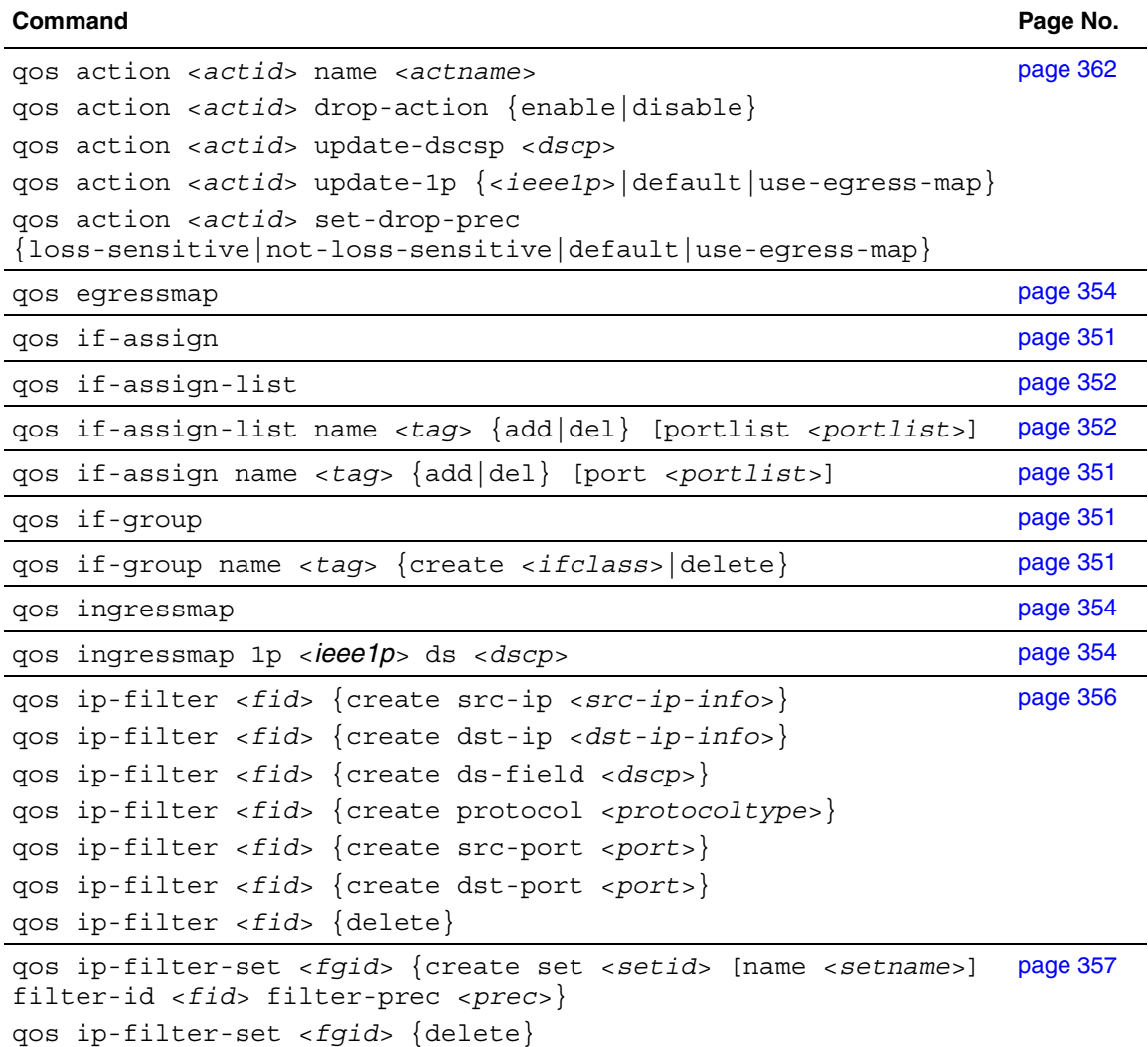
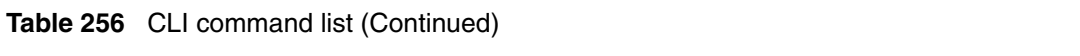

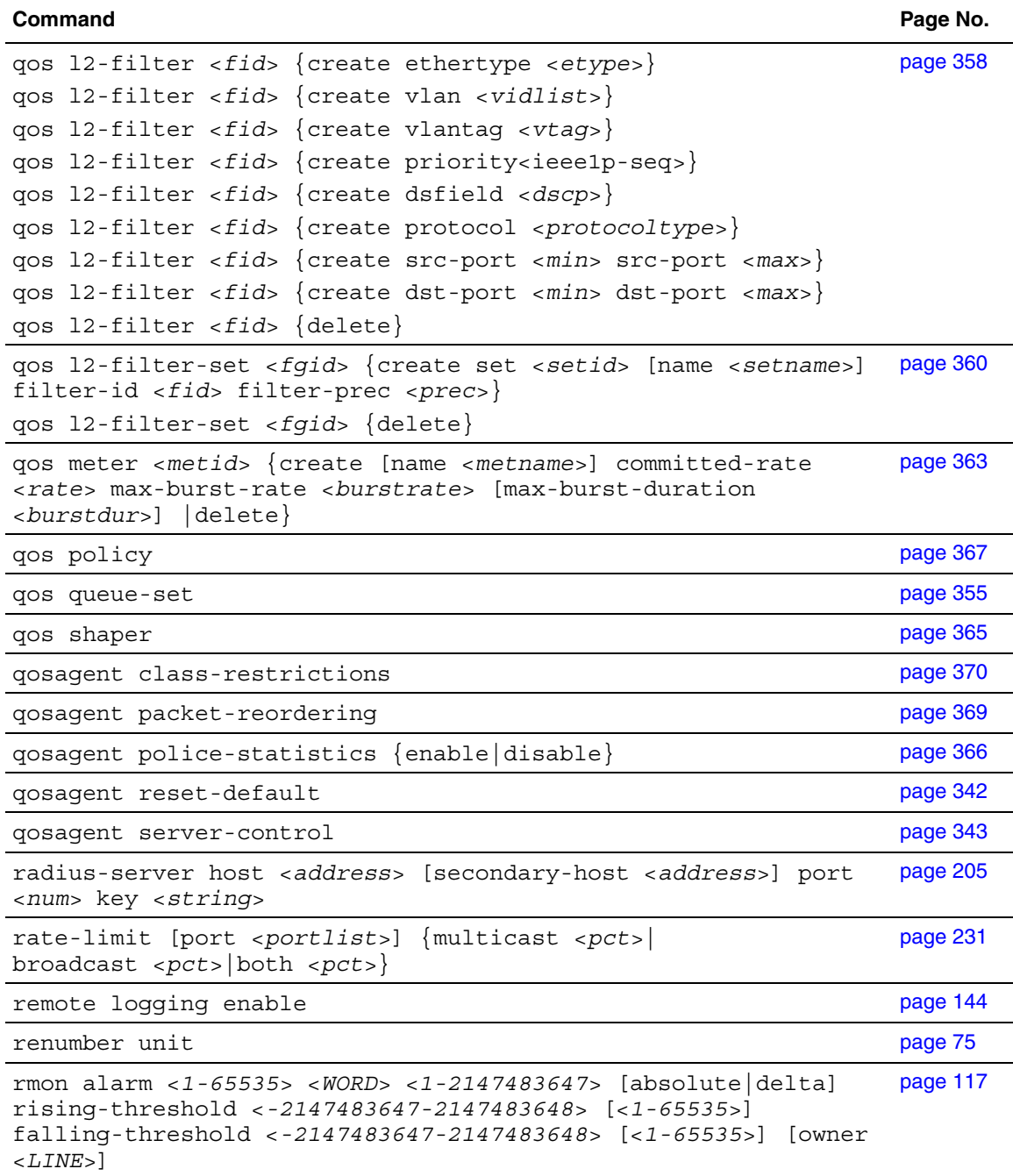

NNCLI Configuration Guide for BoSS Software Release 3.5 for BayStack 460 and 470 Switches

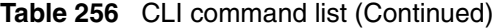

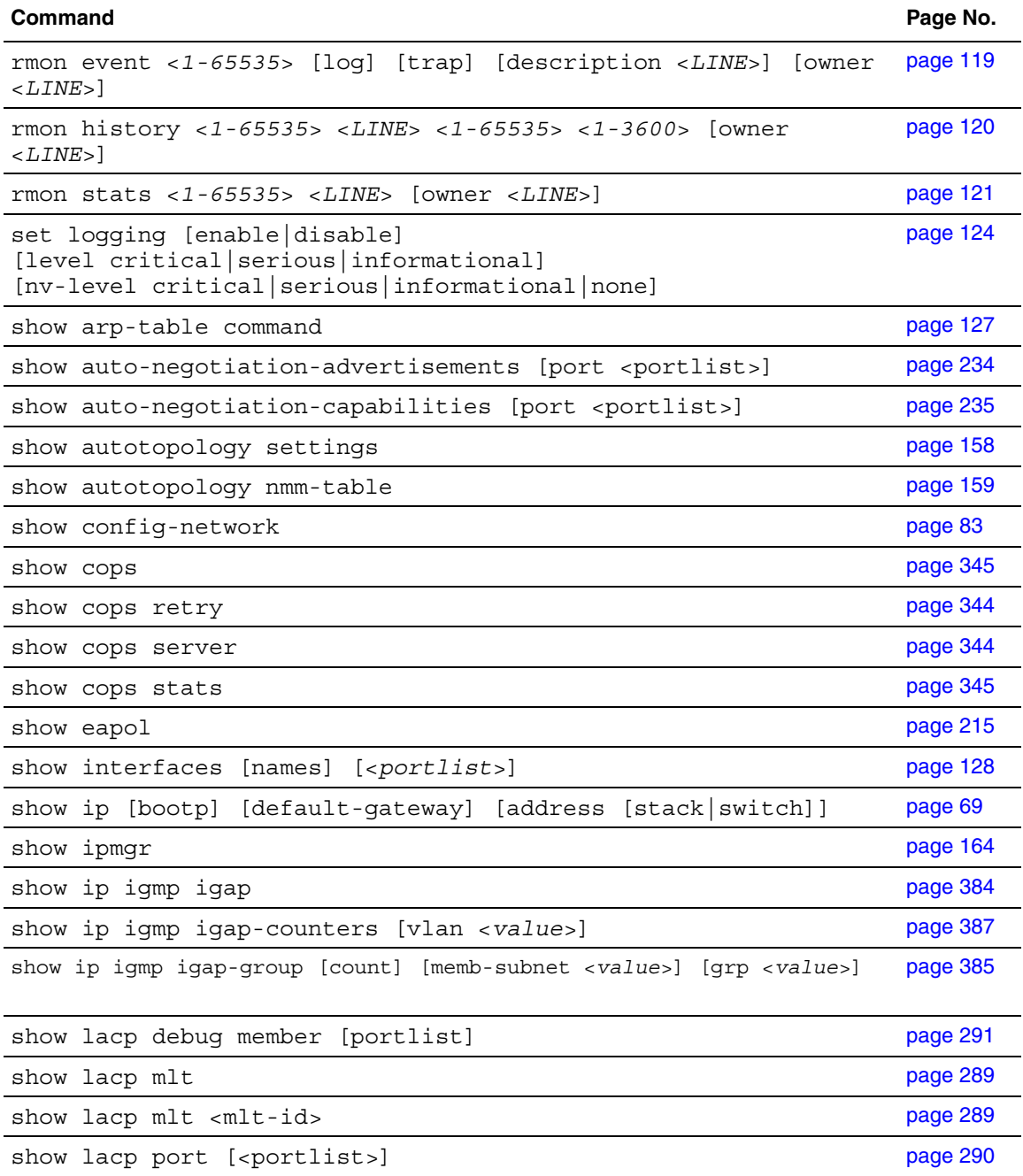

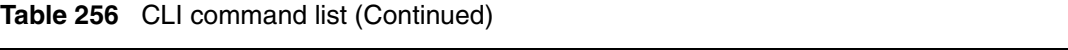

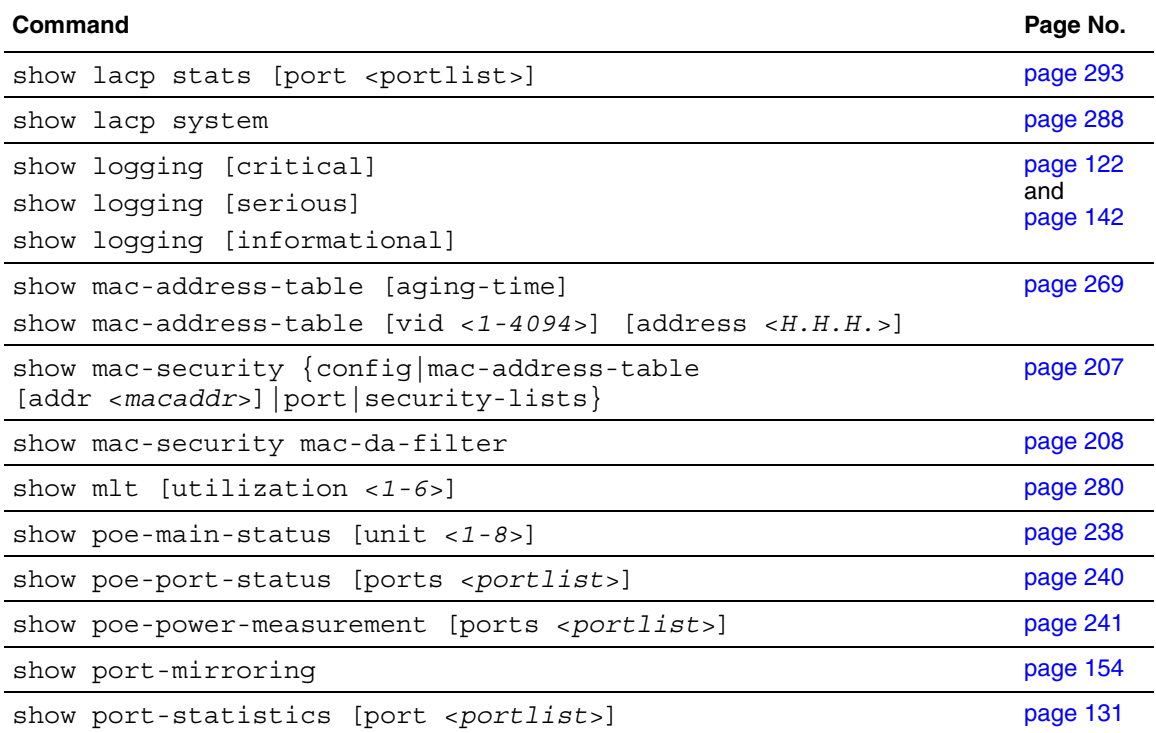

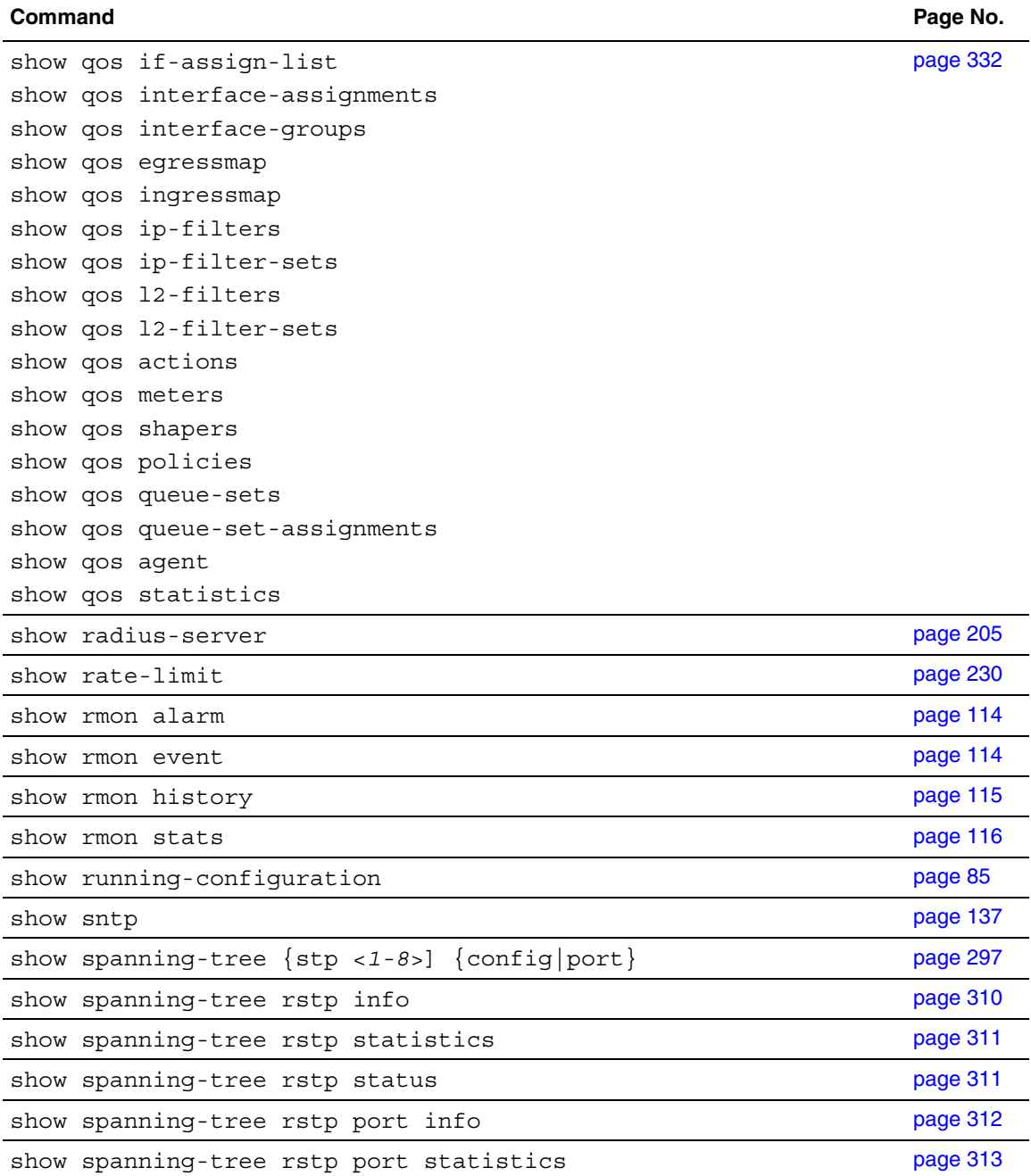

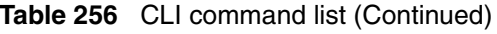

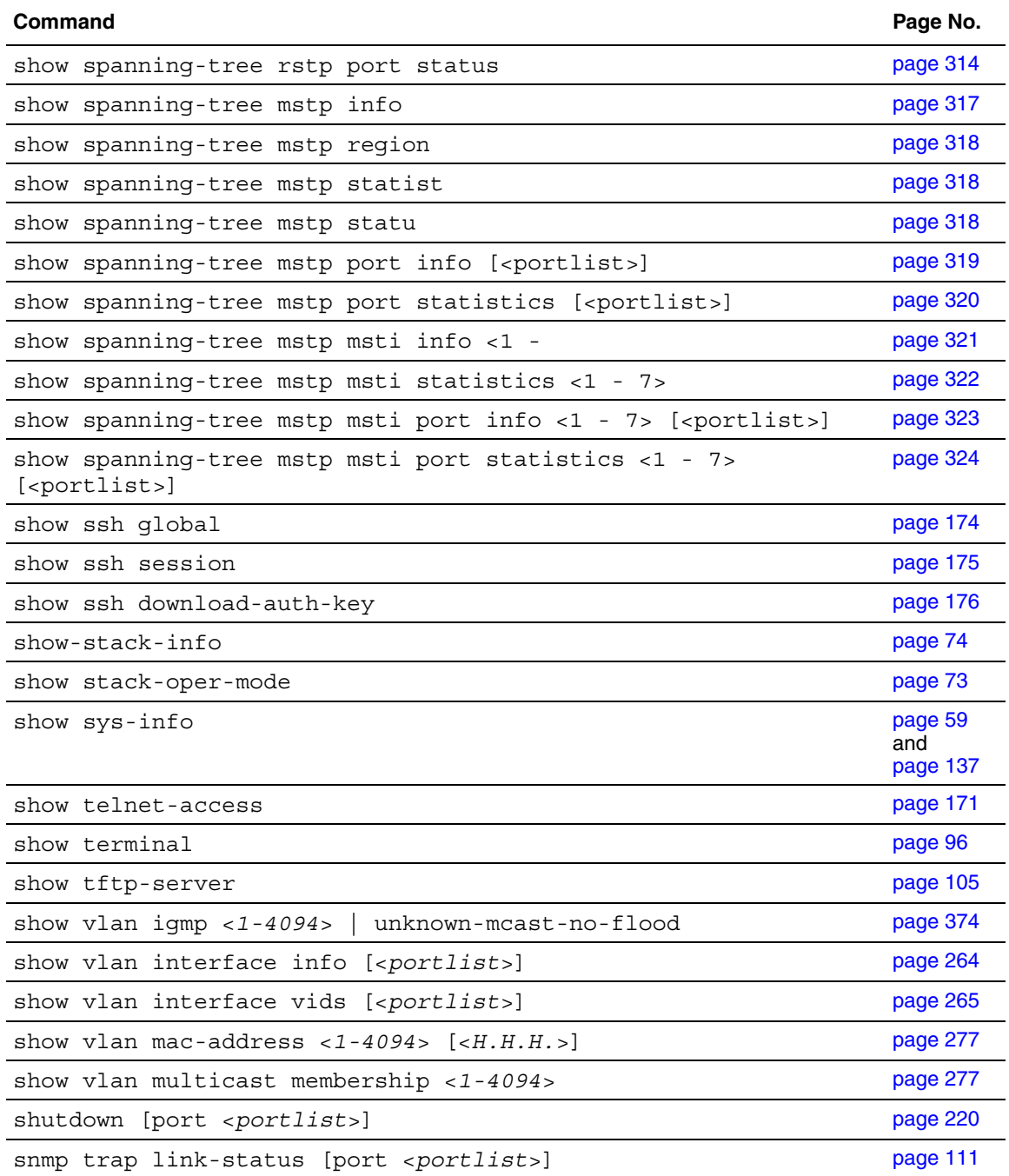

NNCLI Configuration Guide for BoSS Software Release 3.5 for BayStack 460 and 470 Switches

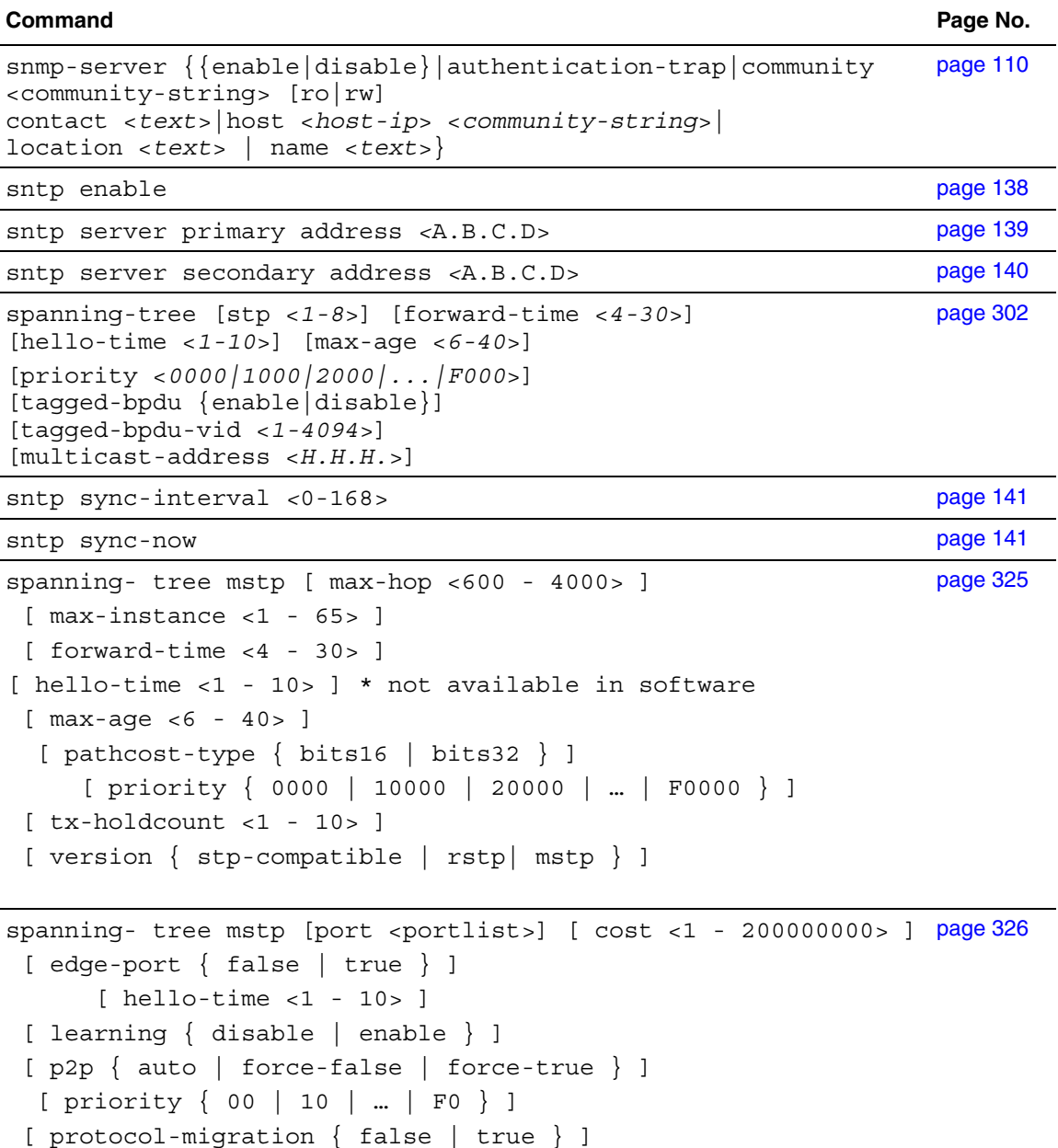

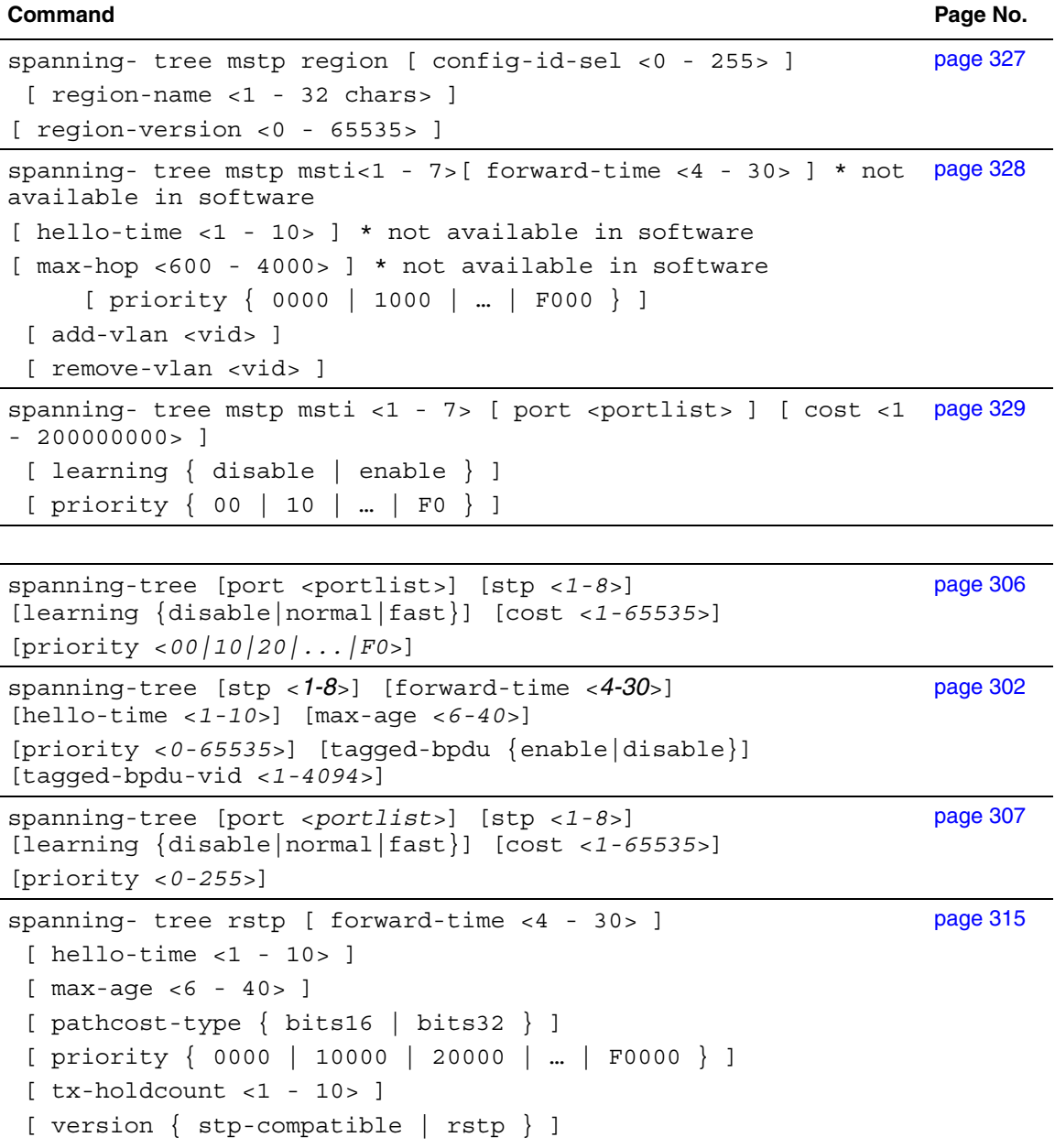

#### **Command Page No.**

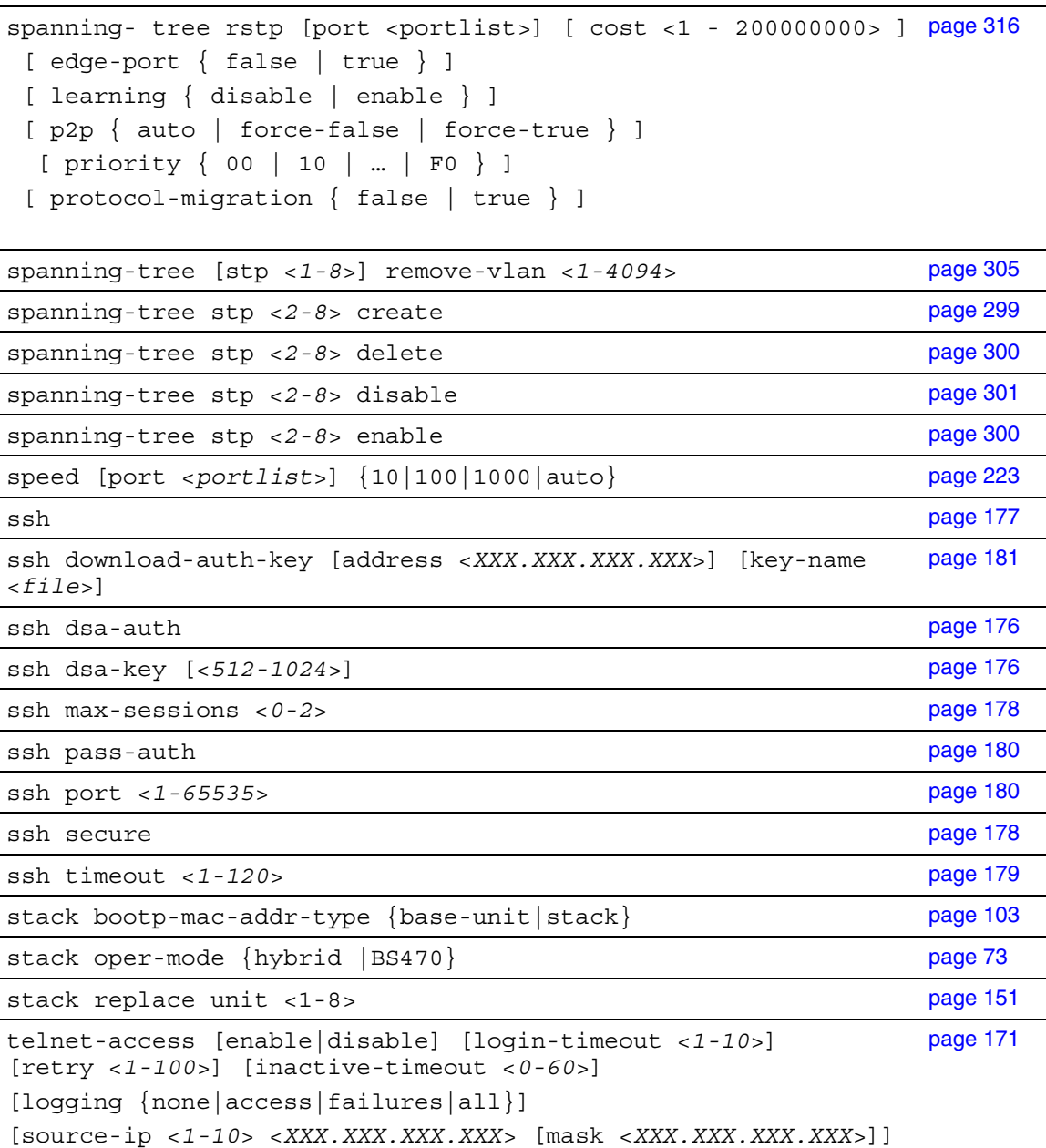

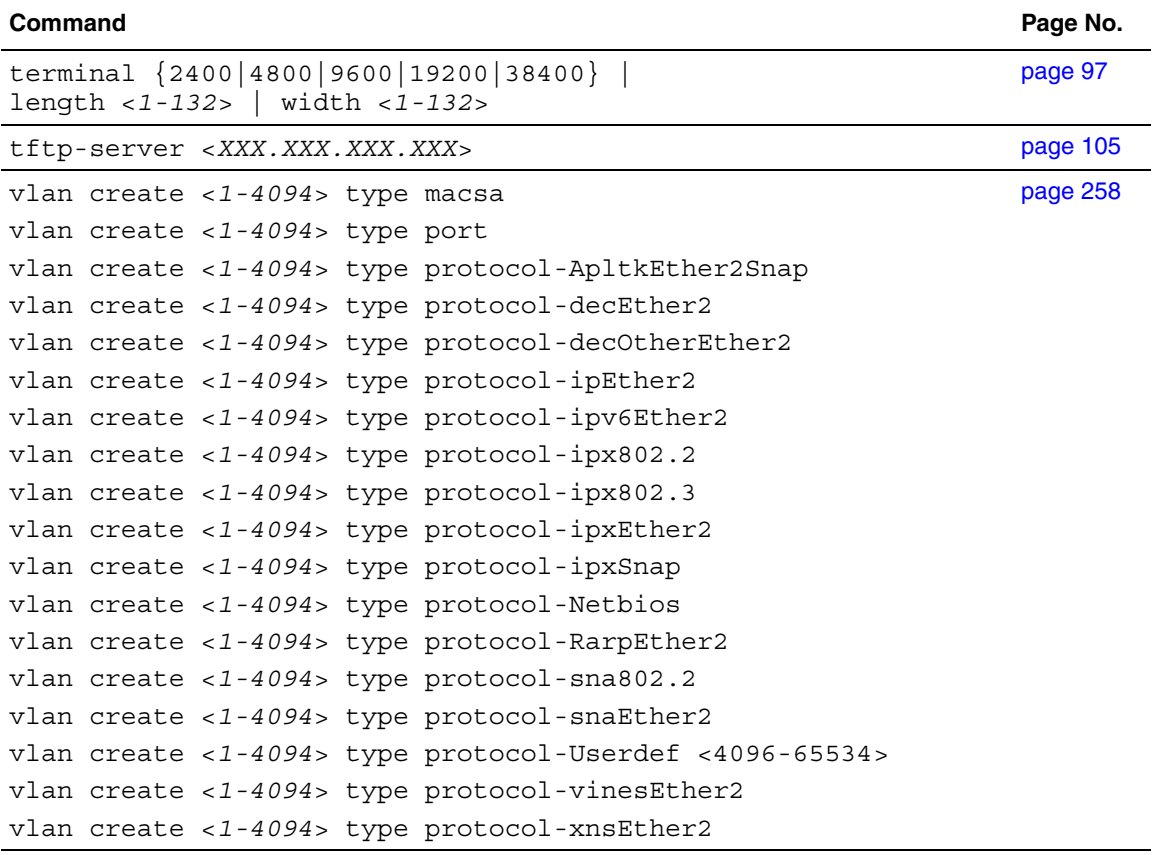

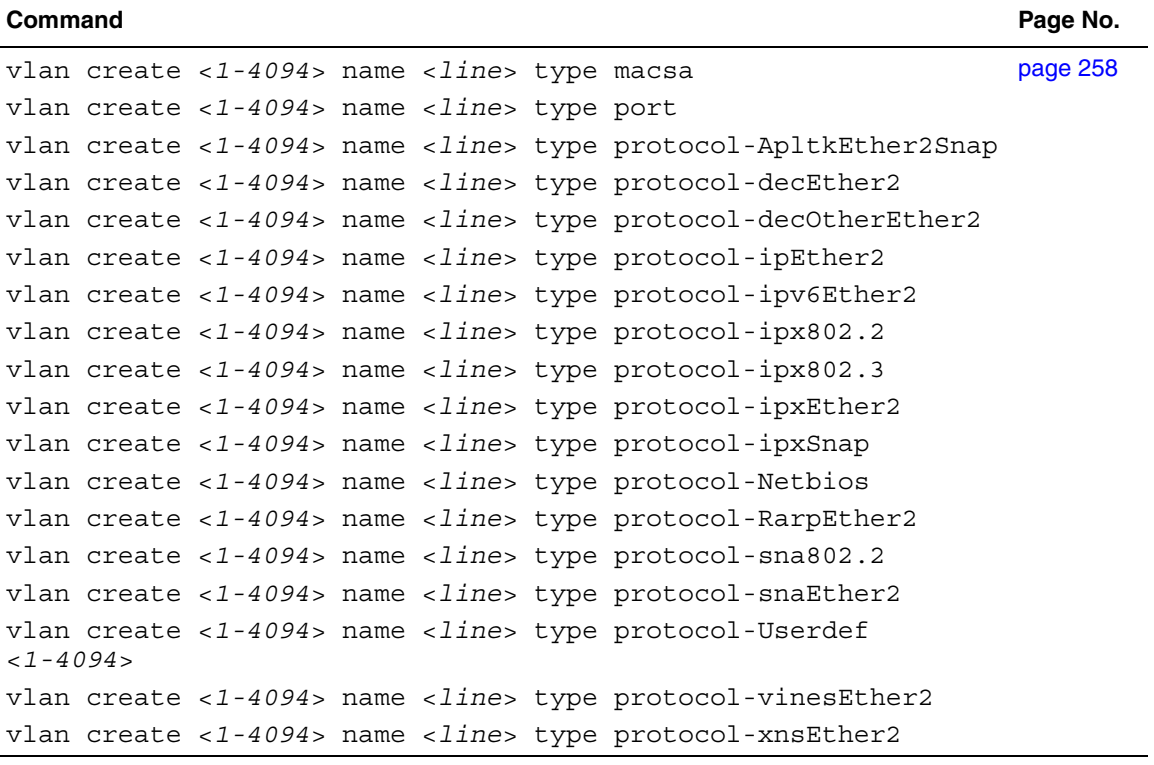

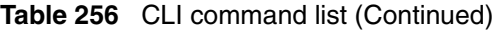

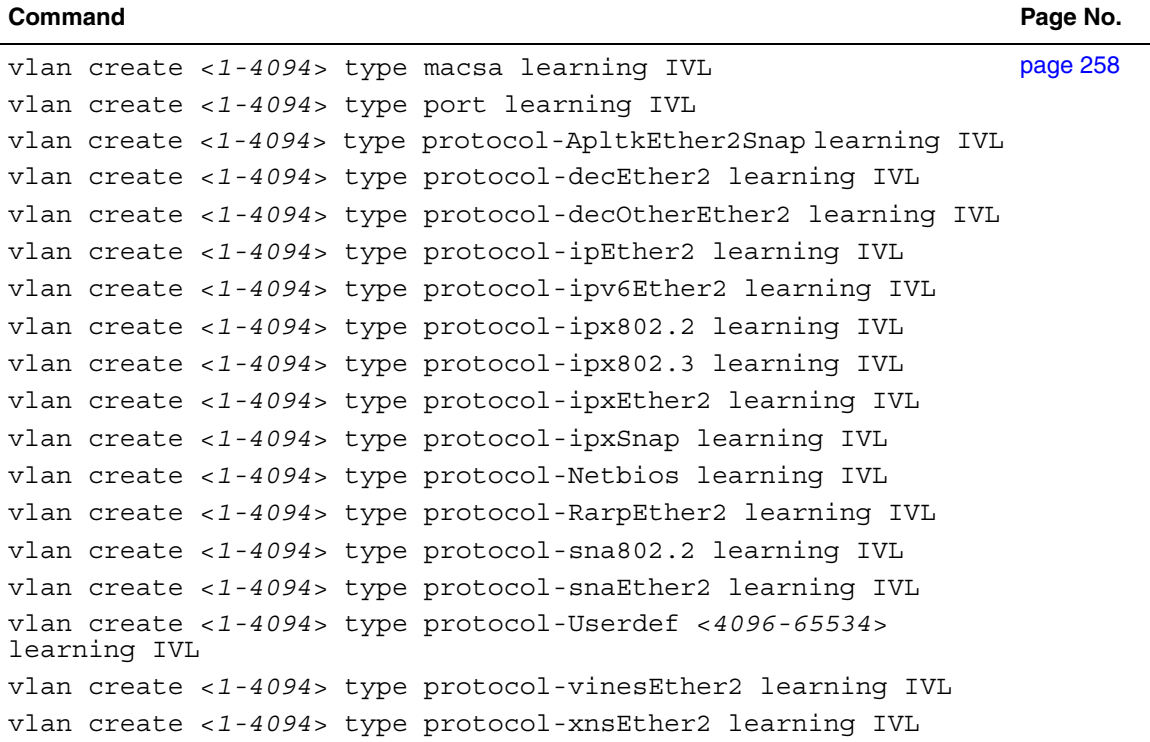

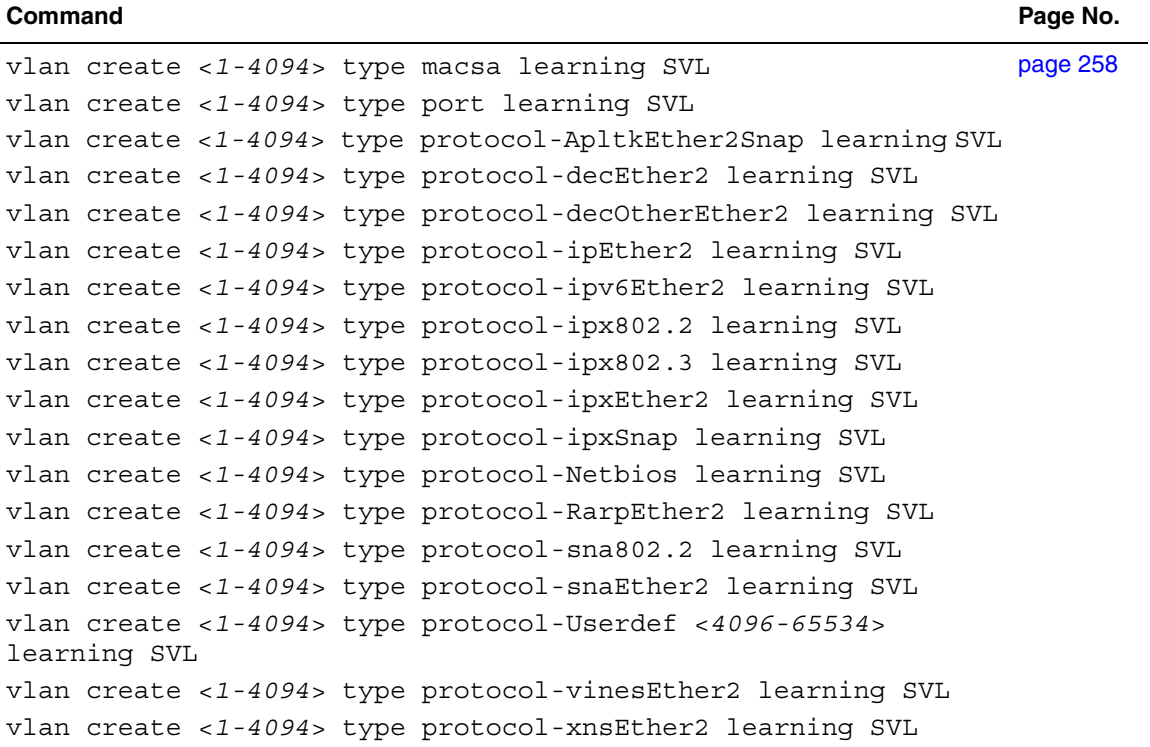

 $\overline{\phantom{a}}$ 

÷.

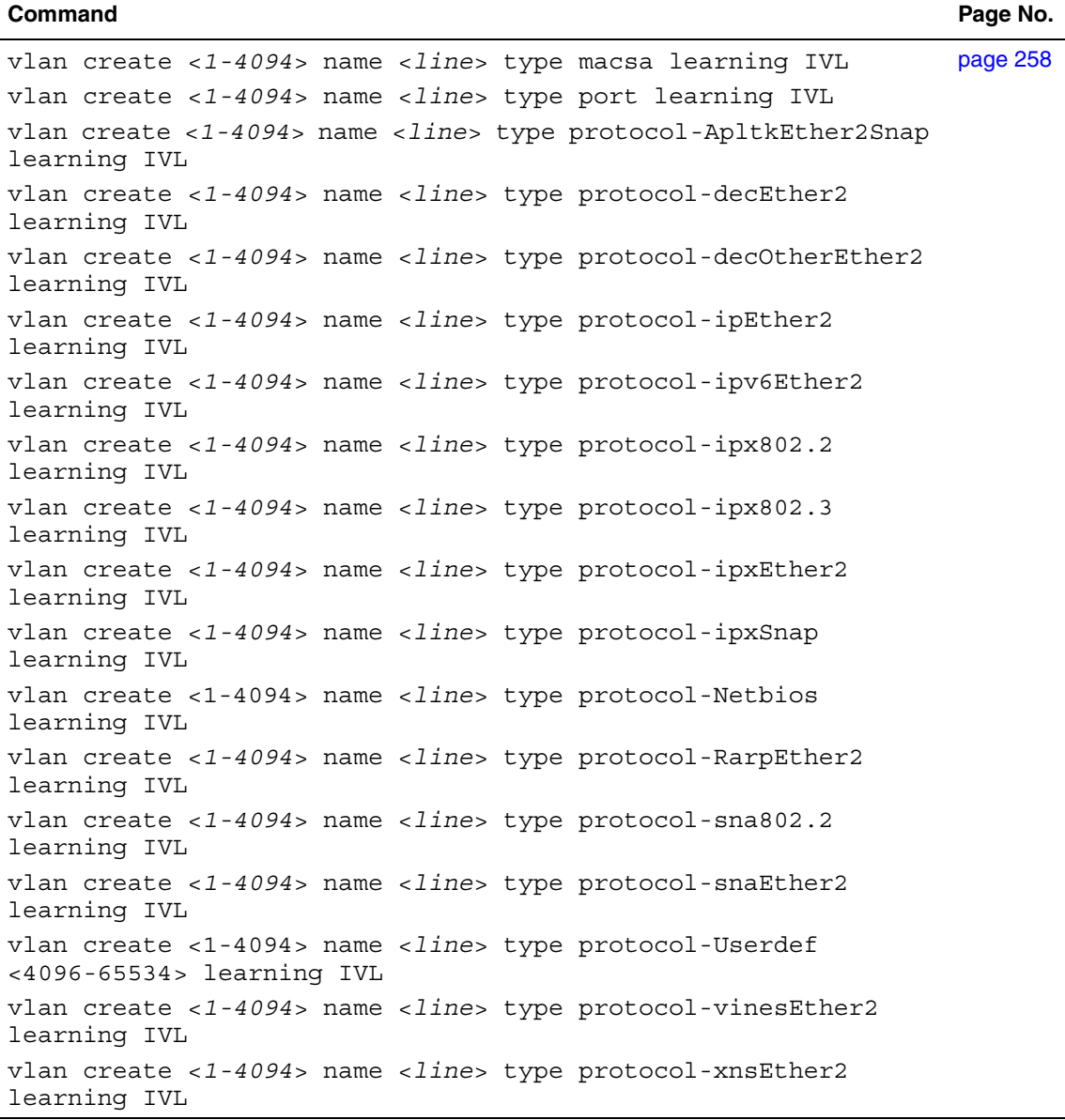

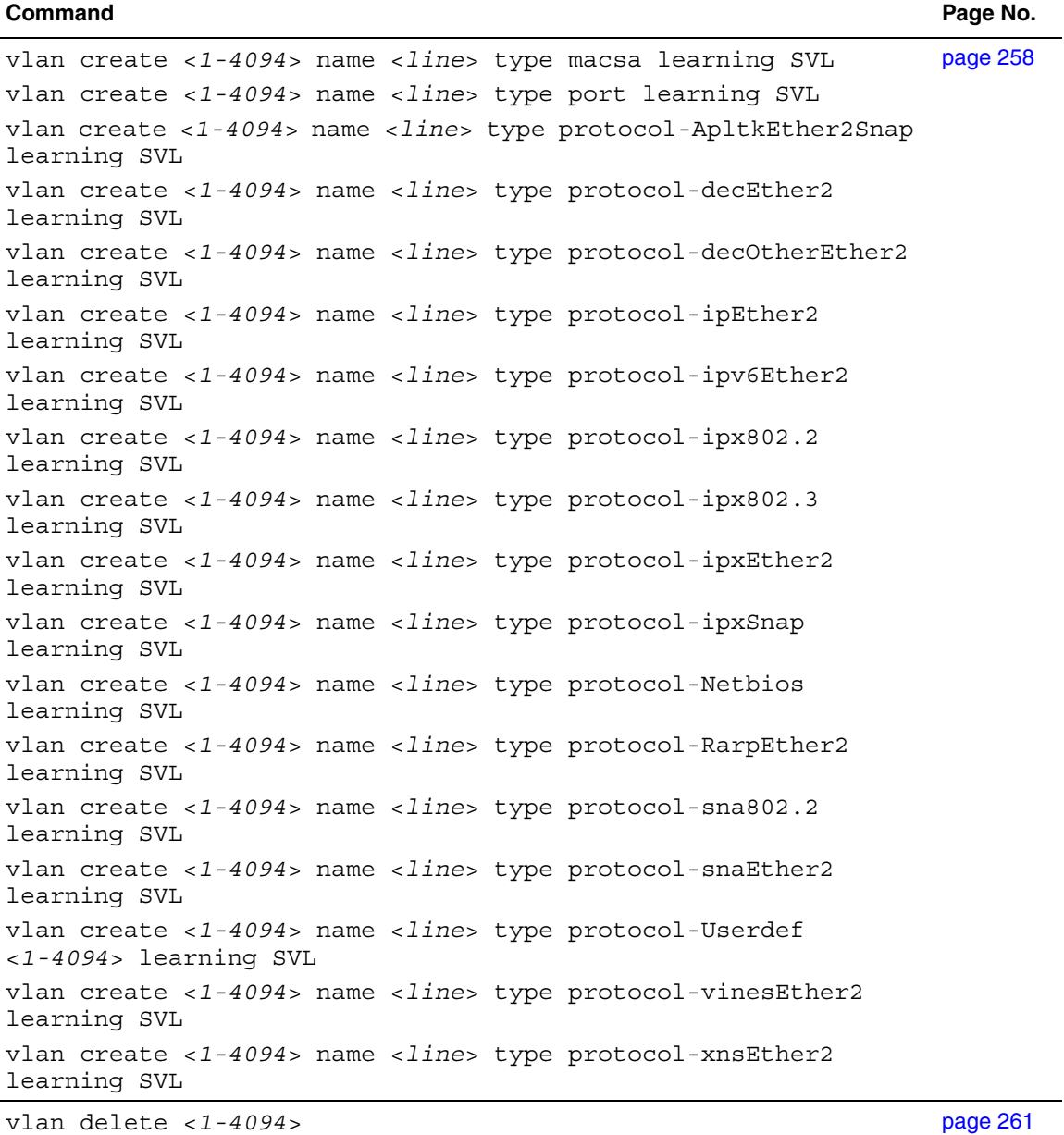

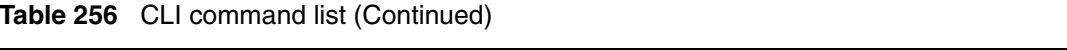

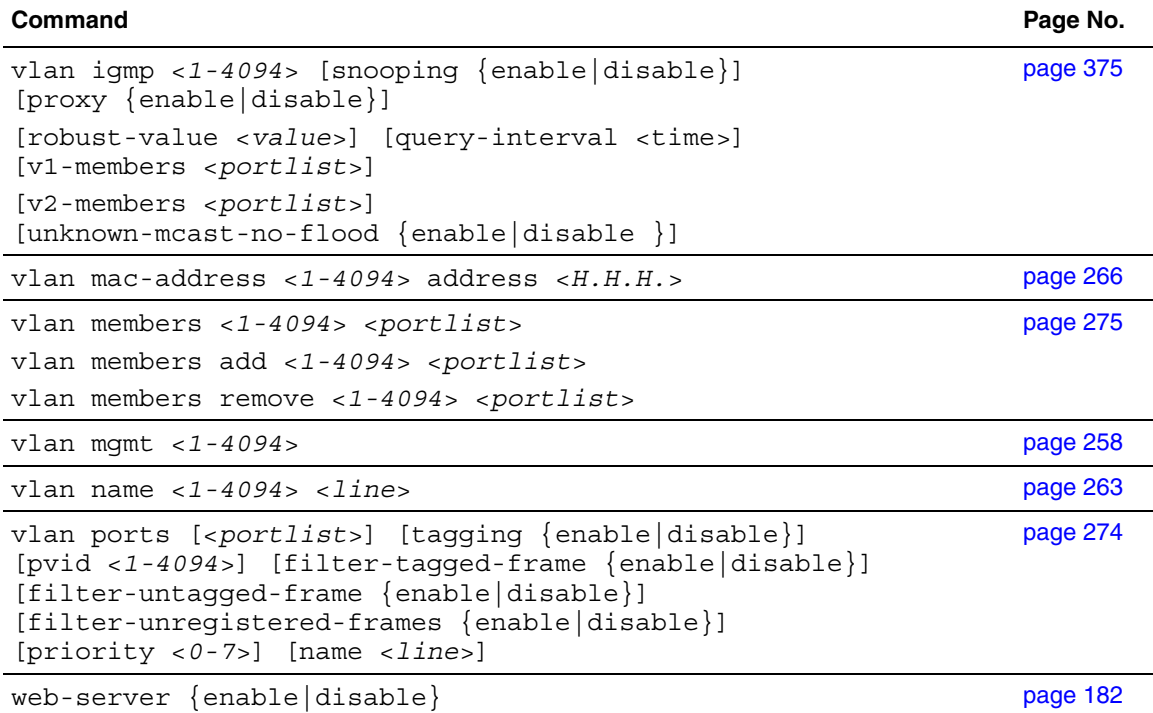

# **Index**

# **A**

[access 44,](#page-43-0) [163,](#page-162-0) [168,](#page-167-0) [171,](#page-170-2) [173,](#page-172-0) [204,](#page-203-0) [207](#page-206-1) [accessing the CLI 44](#page-43-0) [actions 361](#page-360-0) [age-out time 268](#page-267-0) [allowed IP addresses 163](#page-162-0) [alphabetical list of commands 389](#page-388-0) [ASCII config file 82](#page-81-0) [authentication 173,](#page-172-0) [204](#page-203-0) [automatic configuration 82](#page-81-0) [autonegotiation 128,](#page-127-1) [129,](#page-128-0) [223](#page-222-1) [auto-negotiation-advertisements command 236](#page-235-0) [auto-pvid command 273](#page-272-0) [autosave enable command 135](#page-134-0) [autotopology command 157](#page-156-0)

### **B**

[BaySecure 207](#page-206-1) [BayStack 10 PSU 246](#page-245-0) [boot command 102](#page-101-0) [booting the switch 101](#page-100-0) [BootP 69,](#page-68-1) [101](#page-100-0) [modes 102,](#page-101-1) [103,](#page-102-1) [271](#page-270-0)

# **C**

[CI Main Menu 45](#page-44-0) [clear logging command 126](#page-125-0) [clear-stats command 133](#page-132-0) [CLI 44](#page-43-0)

[CLI command list, alphabetical 389](#page-388-0) [cli password command 162](#page-161-0) [CLI syntax 56](#page-55-0) [command modes 46,](#page-45-0) [53,](#page-52-0) [54](#page-53-0) [Common Optivity Policy Services 343](#page-342-1) [community string 109](#page-108-0) [config field 143](#page-142-0) [config ip igmp interface command 378](#page-377-0) [config radius auth-info-attr-value command 380](#page-379-0) [config radius igap-timeout-log-fsize](#page-380-0)  command 381 [config radius mcast-addr-attr-value command 380](#page-379-1) [config radius server create command 382](#page-381-0) [config radius server delete command 383](#page-382-0) [config radius server set command 383](#page-382-1) [config switch mode command 147](#page-146-0) [configuration 65](#page-64-0) [Configuration File Menu 81](#page-80-0) [configure command 53](#page-52-0) [Configure network command 86](#page-85-0) [configure network command 82](#page-81-1) [configure network load-on-boot 89](#page-88-0) [connectivity 77](#page-76-0) [console port 44](#page-43-0) [conversation steering 154](#page-153-1) [COPS 343](#page-342-2) [cops retry command 348](#page-347-0) [cops server command 348](#page-347-1) [copy config tftp command 106](#page-105-0)

[copy configuration file 104](#page-103-0) [copy running-config 86](#page-85-1) [counters 379,](#page-378-0) [387](#page-386-1) [critical 254](#page-253-0) [critical field 143](#page-142-1) [customer support 42](#page-41-0)

### **D**

[DA filtering 207](#page-206-1) [DC power source 246](#page-245-1) [Deafult traffic-separation restrict 148](#page-147-0) [default auto-negotiation-advertisements](#page-237-1)  command 238 [default autosave enable command 136](#page-135-0) [default autotopology command 158](#page-157-1) [default command 50,](#page-49-0) [52](#page-51-0) [default cops retry command 349](#page-348-0) [default cops server command 349](#page-348-1) [default duplex command 226](#page-225-0) [default eapol user-based-policies enable](#page-370-0)  command 371 [default flowcontrol command 229](#page-228-0) [default http-port command 170](#page-169-0) [default ip address unit command 72](#page-71-0) [default ip domain-name command 80](#page-79-0) [default ipbootp server command 104](#page-103-1) [default lacp aggregation command 285](#page-284-0) [default lacp mode command 284](#page-283-0) [default lacp system-priority command 283](#page-282-0) [default lacp timeout-time command 288](#page-287-1) [default logging remote level command 147](#page-146-1) [default mac-address-table aging-time](#page-270-1)  command 271 [default name command 222](#page-221-0) [default rate-limit command 233](#page-232-0) [default set logging command 126](#page-125-1)

[default sffd enable command 245](#page-244-0) [default snmp trap link-status command 113,](#page-112-0) [203](#page-202-0) [default snmp-server authentication-trap](#page-186-0)  command 187 [default snmp-server community command 190](#page-189-0) [default snmp-server contact command 191](#page-190-0) [default snmp-server host command 195](#page-194-0) [default snmp-server name command 197](#page-196-0) [default spanning-tree command 303](#page-302-0) [default spanning-tree command by port 307](#page-306-1) [default speed command 224](#page-223-0) [default ssh command 181](#page-180-1) [default telnet-access command 173](#page-172-1) [default terminal command 97](#page-96-1) [default traffic-separation restrict command 148](#page-147-0) [default vlan igmp command 377](#page-375-0) [default vlan mgmt command 262](#page-261-0) [Device Manager 165](#page-164-0) [diagnostics 90](#page-89-0) [disable command 54](#page-53-1) [disabling power 253](#page-252-0) [disabling power on port 253](#page-252-1) [displaying logs 122](#page-121-1) [download command 90](#page-89-1) [downloaded configuration file 82](#page-81-0) [DSCP 353](#page-352-0) [duplex command 225](#page-224-0) [duplex mode 128,](#page-127-1) [129,](#page-128-0) [223](#page-222-1)

### **E**

[eapol command 216,](#page-215-0) [217](#page-216-0) [eapol user-based-policies command 370](#page-369-1) [EAPOL-based security 214](#page-213-0) [egress map 353](#page-352-0) [enable command](#page-52-1)[53](#page-52-1)

[enabling power 253](#page-252-0) [enabling power on port 253](#page-252-2) [end command 55](#page-54-0) [Ethernet statistics 131](#page-130-1) [event logs 122](#page-121-1) [exit command 55](#page-54-1)

# **F**

[FastLearn for spanning tree 282,](#page-281-0) [296](#page-295-0) [filter groups 356](#page-355-0) [flow control 227](#page-226-0) [flowcontrol command 227](#page-226-1) [format 55,](#page-54-2) [56,](#page-55-1) [66](#page-65-0) [forwarding table 268](#page-267-0)

# **G**

[gateway 66](#page-65-1) [Gigabit Ethernet 227](#page-226-0)

### **H**

[help 49,](#page-48-0) [50](#page-49-0) [high 254](#page-253-0) [http-port command 169](#page-168-0) [hybrid mode 55,](#page-54-2) [56](#page-55-1) [hybrid stacking 62](#page-61-0)

# **I**

[IEEE 802.1p 353](#page-352-0) IGAP CLI commands [config vlan ip igmp igap 378](#page-377-1) [configuring RADIUS 380](#page-378-1) [show ip igmp igap command 384](#page-383-1) [show ip igmp igap-counters 379,](#page-378-0) [387](#page-386-1) [show ip igmp igap-group command 385](#page-384-1) [IGAP snooping 377](#page-376-0) [IGMP 373,](#page-372-0) [377](#page-376-0)

[informational field 143](#page-142-2) [ingress maps 353](#page-352-0) [interface command 54](#page-53-0) [interface groups 350](#page-349-0) [interfaces 54,](#page-53-0) [350](#page-349-0) [IP 66,](#page-65-0) [163](#page-162-0) [IP address 66,](#page-65-1) [67,](#page-66-0) [70,](#page-69-0) [71,](#page-70-0) [168](#page-167-0) [per unit 70](#page-69-1) [ip address command 66](#page-65-2) [ip address unit command 70](#page-69-0) [ip bootp server command 102](#page-101-1) [ip default-gateway command 68](#page-67-0) [ip domain-name command 79](#page-78-0) [IP filter sets 356](#page-355-0) [IP filters 356](#page-355-0) [IP manager list 163](#page-162-0) [ip name-server command 78](#page-77-0) [ipmgr command 165,](#page-164-0) [167](#page-166-0)

# **L**

[lacp aggregation command 284](#page-283-1) [lacp key command 286](#page-285-0) [lacp mlt command 294](#page-293-0) [lacp mode command 283](#page-282-1) [lacp priority command 286](#page-285-1) [lacp system-priority command 282](#page-281-1) [lacp timeout-time command 287](#page-286-0) [layer 2 filter sets 356](#page-355-0) [layer 2 filters 356](#page-355-0) [link status 220](#page-219-1) [log file size 381](#page-380-1) [logging 122,](#page-121-1) [136](#page-135-1) [logging remote address command 145](#page-144-0) [logging remote enable command 144](#page-143-1) [logging remote level command 146](#page-52-1)

[logout command 53](#page-52-2) [low 254](#page-253-0)

### **M**

[MAC address 59,](#page-58-1) [99,](#page-98-0) [268](#page-267-0) [MAC address forwarding database table 268](#page-267-0) [MAC DA filtering 207](#page-206-1) MAC security [DA filtering 207](#page-206-1) [source-address based 207](#page-206-1) [mac-address-table aging-time command 270](#page-269-0) [mac-security command 209](#page-208-0) [mac-security command for a single port 213](#page-212-0) [mac-security mac-address-table address](#page-209-0)  command 210 [mac-security mac-da-filter command 214](#page-213-1) [mac-security mad-address-table address](#page-209-1)  [command 210,](#page-209-1) [211,](#page-210-0) [212](#page-211-0) [mac-security security-list command 211](#page-210-1) [management systems 165](#page-164-0) [meters 363](#page-362-1) [mixed stacks 62](#page-61-1) [MLT 128,](#page-127-1) [129,](#page-128-0) [279](#page-278-0) [mlt command 280](#page-279-1) [monitoring 154](#page-153-1) [multicast traffic 272](#page-271-0) [MultiLink Trunking 279](#page-278-0) [multiple spanning tree groups 282,](#page-281-0) [296](#page-295-0)

# **N**

```
name command 221
naming ports 221
NES 246
netmask 66, 70
network configuration 82
no auto-negotiation-advertisements command 237
```
[no auto-pvid command 274](#page-273-1) [no autosave enable command 135](#page-134-1) [no autotopology command 158](#page-157-2) [no command 50](#page-49-0) [no cops server command 350](#page-349-1) [no eapol user-based-poilicies enable](#page-370-1)  command 371 [no flowcontrol command 228](#page-227-0) [no ip address command 67](#page-66-0) [no ip address unit command 71](#page-70-0) [no ip bootp server command 104](#page-103-2) [no ip default-gateway 68](#page-67-1) [no ip domain-name command 80](#page-79-1) [no ip name-server command 79](#page-78-1) [no ipmgr command 166,](#page-165-0) [168](#page-167-0) [no lacp aggregation command 285](#page-284-1) [no lacp mlt command 294](#page-293-1) [no logging command 124](#page-123-1) [no logging remote address command 145](#page-144-1) [no logging remote enable command 144](#page-143-2) [no logging remote level command 146](#page-145-1) [no mac-security command 211](#page-210-2) [no mac-security mac-address-table command 212](#page-211-1) [no mac-security security-list command 212](#page-211-2) [no mlt command 281](#page-280-0) [no name command 222](#page-221-1) [no poe-shutdown command 253](#page-252-2) no poe-trap command [252](#page-251-0) [no port-mirroring command 157](#page-156-1) [no radius-server command 206](#page-205-0) [no rate-limit command 232](#page-231-0) [no rmon alarm command 118](#page-117-0) [no rmon event command 119](#page-118-1) [no rmon history command](#page-120-1)[121](#page-120-1) [no rmon status command 122](#page-121-2)

[no set logging command 125](#page-124-0) [no sffd enable command 245](#page-244-1) [no shutdown command 220](#page-219-2) [no smnp-server command 111,](#page-110-1) [185](#page-184-0) [no snmp trap link-status command 112,](#page-111-0) [202](#page-201-0) [no snmp-server authentication-trap command 186](#page-185-0) [no snmp-server command 199](#page-198-0) [no snmp-server community command 189](#page-188-0) [no snmp-server contact command 191](#page-190-1) [no snmp-server host 194](#page-193-0) [no snmp-server location command 196](#page-195-0) [no snmp-server name command 197](#page-196-1) [no snmp-server view command 201](#page-200-0) [no sntp enable command 139](#page-138-1) [no sntp server command 140](#page-139-1) [no spanning-tree command 308](#page-307-0) [no spanning-tree mstp msti command 330](#page-329-0) [no ssh command 177](#page-176-1) [no ssh dsa-auth command 179](#page-178-1) [no ssh dsa-key-gen command 177](#page-176-2) [no ssh pass-auth command 180](#page-179-2) [no telnet-access command 172](#page-171-0) [no tftp-server command 106](#page-105-1) [no traffic-separation restrict command 148](#page-147-1) [no vlan command 261](#page-260-1) [no vlan mac-address command 267](#page-266-0) [no web-server command 183](#page-182-0)

# **P**

[passwords 162](#page-161-0) [ping command 77](#page-76-0) [PoE 219](#page-218-0) [DC power source 246](#page-245-1) [disabling port power 253](#page-252-1) [downloading 90](#page-89-2) [enabling port power 253](#page-252-2)

[enabling power 253](#page-252-0) [error codes 240](#page-239-1) [port power limit 255](#page-254-0) [port priority 253,](#page-252-0) [254](#page-253-0) [power detection 248](#page-247-0) [power limit 253](#page-252-0) [power pairs 246,](#page-245-1) [249](#page-248-0) [power sharing 247](#page-246-0) [power usage 238,](#page-237-2) [251](#page-250-0) [RJ-45 connector pin mappings 249](#page-248-0) [traps 251](#page-250-1) [usage 246](#page-245-1) [poe poe-dc-source-conf command 247](#page-246-0) [poe poe-dc-source-type command 246](#page-245-0) [poe poe-limit command 255](#page-254-0) [poe poe-pd-detect-type command 248](#page-247-0) [poe poe-power-pairs command 249](#page-248-0) [poe poe-power-usage-threshold command 251](#page-250-0) [poe poe-priority command 254](#page-253-0) [poe poe-shutdown command 253](#page-252-1) [poe poe-trap command 251](#page-250-1) [policies 367](#page-366-1) [policy server 343](#page-342-2) [port number and port list 55,](#page-54-2) [56](#page-55-1) [port power limit 255](#page-254-0) [port statistics 131](#page-130-1) [port, enabling or disabling 220](#page-219-1) [portlist 55,](#page-54-2) [56](#page-55-1) [port-mirroring 154](#page-153-1) [port-mirroring command 155](#page-154-0) [portnum 55,](#page-54-2) [56](#page-55-1) [ports 223,](#page-222-1) [350](#page-349-0) [naming 128,](#page-127-1) [129,](#page-128-0) [221](#page-220-1) power [DC source 246](#page-245-1) [disabling 253](#page-252-0) [enabling 253](#page-252-0) [power balancing 254](#page-253-0)

[power detection 248](#page-247-0) [power limit 253](#page-252-0) [power limit per port 255](#page-254-0) [Power over Ethernet \(PoE\) 219](#page-218-0) [power pairs 246,](#page-245-1) [249](#page-248-0) [power port priority 253,](#page-252-0) [254](#page-253-0) [power traps 251](#page-250-1) [power usage 238,](#page-237-2) [246](#page-245-1) [power use 238,](#page-237-2) [251](#page-250-0) [powersharing 247](#page-246-0) [product support 42](#page-41-0) [publications 41](#page-40-0)

# **Q**

O<sub>o</sub>S [802.1p 353](#page-352-0) [actions 332,](#page-331-1) [361](#page-360-0) [agent 332](#page-331-1) [COPS 343](#page-342-2) [displaying parameters 332](#page-331-1) [drop precedence 353](#page-352-0) [DSCP 353](#page-352-0) [egress maps 332,](#page-331-1) [353](#page-352-0) [filter groups 332](#page-331-1) [filter sets 332](#page-331-1) [filters 332](#page-331-1) [ingress map 353](#page-352-0) [ingress maps 332](#page-331-1) [in-profile actions 367](#page-366-1) [interface groups 350,](#page-349-0) [351](#page-350-0) [interfaces 332](#page-331-1) [IP filters 356](#page-355-0) [layer 2 filters 356](#page-355-0) [meters 332,](#page-331-1) [363,](#page-362-1) [366](#page-365-1) [out-of-profile actions 367](#page-366-1) [packet reordering 369](#page-368-1) [policies 332,](#page-331-1) [367](#page-366-1) [policing statistics 366](#page-365-1) [queue depth 364](#page-363-0) [queue sets 332,](#page-331-1) [353](#page-352-0)

[queues 369](#page-368-1) [reset 342](#page-341-1) [shapers 332,](#page-331-1) [364](#page-363-0) [statistics 332](#page-331-1) [qos action command 362](#page-361-0) [qos egressmap command 354](#page-353-0) [qos if-assign command 351](#page-350-1) [qos if-assign-list command 352](#page-351-0) [qos if-group command 351](#page-350-0) [qos ingressmap command 354](#page-353-1) [qos ip-filter command 356](#page-355-1) [qos ip-filter-set command 357](#page-356-0) [qos l2-filter command 358](#page-357-1) [qos l2-filter-set command 360](#page-359-1) [qos meter command 363](#page-362-2) [qos policy command 367](#page-366-2) [qos queue-set-assignment command 355](#page-354-1) [qos shaper command 365](#page-364-1) [qosagent class restrictions command 370](#page-369-2) [qosagent class-restrictions command 353](#page-352-1) [qosagent packet-reordering command 369](#page-368-2) [qosagent police-statistics command 366](#page-365-2) [qosagent reset-default command 342](#page-341-2) [qosagent server-control command 343](#page-342-3) [queues 353](#page-352-0) [quit 53](#page-52-2)

# **R**

**RADIUS** [adding a server with CLI 382](#page-381-1) [configuring with CLI 380](#page-378-1) [deleting a server with CLI 383](#page-382-0) [setting server parameters with CLI 383](#page-382-1) [RADIUS access 162](#page-161-0) [RADIUS authentication 204](#page-203-0) [radius-server command](#page-204-2)[205](#page-204-2) [rate-limit command 231](#page-230-1)

[remote access requirements 170](#page-169-1) [reordering packets 369](#page-368-1) [requirements 44](#page-43-0) [accessing the CLI 44](#page-43-0) [remote access 170](#page-169-1) [terminal 44](#page-43-0) [RJ-45 connector pins 249](#page-248-0) [rmon alarm command 117](#page-116-1) [rmon event command 119](#page-118-2) [rmon history command 120](#page-119-1) [rmon status command 121](#page-120-2) [RPSU 247](#page-246-0)

# **S**

[scripts 53,](#page-52-0) [54,](#page-53-2) [82](#page-81-1) [Secure Shell 173](#page-172-0) [security 162,](#page-161-0) [163,](#page-162-0) [171,](#page-170-2) [173,](#page-172-0) [204,](#page-203-0) [207,](#page-206-1) [214](#page-213-0) [security lists 207](#page-206-1) [serial port 44](#page-43-0) [serious field 143](#page-142-3) [set logging command 124,](#page-123-2) [125](#page-124-1) [shapers 364](#page-363-0) [show arp-table command 127](#page-126-1) [show auto-negotiation-advertisements](#page-233-1)  command 234 [show auto-negotiation-capabilities command 235](#page-234-1) [show autosave command 134](#page-133-0) [show autotopology nmm-table command 159](#page-158-1) [show autotopology settings command 158](#page-157-3) [show banner command 107](#page-106-0) [show cli command 98](#page-97-0) [show config-network command 83](#page-82-1) [show cops retry command 344](#page-343-2) [show cops server command 344](#page-343-3) [show cops stats command 345](#page-344-1) [show eapol command 215,](#page-214-1) [371](#page-370-2)

[show http-port command 169](#page-168-1) [show interfaces command 128,](#page-127-1) [129](#page-128-0) [show ip command 69](#page-68-1) [show ip dns command 76](#page-75-0) [show ip igmp igap command 384](#page-383-1) [show ip igmp igap-group command 385](#page-384-1) [show ipmgr command 164](#page-163-1) [show lacp debug member command 291](#page-290-1) show lacp mlt comman[d 289](#page-288-2) [show lacp mlt command 289](#page-288-3) [show lacp port command 290](#page-289-1) [show lacp stats command 293](#page-292-1) [show lacp system command 288](#page-287-2) [show logging command 122,](#page-121-3) [142](#page-141-1) [show mac-address-table command 269](#page-268-1) [show mac-security command 207](#page-206-2) [show mac-security mac-da-filter command 208](#page-207-1) [show mlt command 280](#page-279-2) [show poe-main-status command 238](#page-237-3) [show poe-port-status command 240](#page-239-2) [show poe-power-measurement command 241](#page-240-1) [show port-mirroring command 154](#page-153-2) [show port-statistics command 131](#page-130-2) [show qos command 332](#page-331-1) [show radius-server command 205](#page-204-3) [show rate-limit command 230](#page-229-1) [show rmon alarm 114](#page-113-2) [show rmon event 114](#page-113-3) [show rmon history 115](#page-114-1) [show rmon status 116](#page-115-1) [show sffd command 243](#page-242-0) [show snmp-server command 184](#page-183-0) [show sntp command 137](#page-136-2) [show spanning-tree cmstp statistics command 318](#page-317-2) [show spanning-tree command 297](#page-296-1)

[show spanning-tree mstp config command 317](#page-316-1) [show spanning-tree mstp msti port config](#page-322-1)  command 323 [show spanning-tree mstp msti port statistics](#page-323-1)  command 324 [show spanning-tree mstp msti statistics](#page-321-1)  command 322 [show spanning-tree mstp port config](#page-318-1)  command 319 [show spanning-tree mstp port statistics](#page-319-1)  command 320 [show spanning-tree mstp status command 318](#page-317-3) [show spanning-tree mstp-msti config](#page-320-1)  command 321 [show spanning-tree rstp command 311](#page-310-2) [show spanning-tree rstp config command 310](#page-309-1) [show spanning-tree rstp port command 312](#page-311-1) [show spanning-tree rstp port statistics](#page-312-1)  command 313 [show spanning-tree rstp port status command 314](#page-313-1) [show spanning-tree rstp statistics command 311](#page-310-3) [show ssh download-auth-key command 176](#page-175-2) [show ssh global command 174](#page-173-1) [show ssh session command 175](#page-174-1) [show stack-info command 61,](#page-60-0) [74](#page-73-1) [show stack-info uptime command 130](#page-129-0) [show stack-oper-mode command 73](#page-72-2) [show sys-info command 59,](#page-58-1) [99](#page-98-0) [show telnet-access command 171](#page-170-3) [show terminal command 96,](#page-95-1) [98](#page-97-1) [show tftp-server command 105](#page-104-2) [show traffic-separation command 148](#page-147-2) [show vlan igmp command 374](#page-373-1) [show vlan interface info command 264,](#page-263-1) [265](#page-264-1) [show vlan interface vids command 265](#page-264-0) [show vlan mac-address command 267](#page-266-1) [show vlan multicast membership command 272](#page-271-1)

[shutdown command 220](#page-219-3) [signal power pair 246,](#page-245-1) [249](#page-248-0) [SNMP 109](#page-108-0) [snmp trap link-status command 111,](#page-110-2) [202](#page-201-1) [snmp-server authentication-trap command 186](#page-185-1) [snmp-server command 110,](#page-109-1) [185](#page-184-1) [snmp-server community command 187,](#page-186-1) [188](#page-187-0) [snmp-server contact command 191](#page-190-2) [snmp-server host command 192,](#page-191-0) [193](#page-192-0) [snmp-server location command 195](#page-194-1) [snmp-server name command 196,](#page-195-1) [204](#page-203-1) [snmp-server user command 198](#page-197-0) [snmp-server view command 200](#page-199-0) [snooping 373,](#page-372-0) [377](#page-376-0) [SNTP 136](#page-135-1) [sntp enable command 138](#page-137-1) [sntp server primary address command 139](#page-138-2) [sntp server secondary address command 140](#page-139-2) [sntp sync-interval command 141](#page-140-2) [sntp sync-now command 141](#page-140-3) software download [LED indication descriptions 92,](#page-91-0) [93](#page-92-0) [process 91](#page-90-0) [software versions 59,](#page-58-1) [99](#page-98-0) [software, downloading 90](#page-89-0) [sort-reverse field 143](#page-142-4) [source IP addresses 167](#page-166-0) [spanning tree 282,](#page-281-0) [296](#page-295-0) spanning tree group [tagged BPDU VLAN ID 302](#page-301-1) [spanning-tree add-vlan command 304](#page-303-0) [spanning-tree command by port 306](#page-305-1) [spanning-tree command by STG 302](#page-301-2) [spanning-tree mstp command 325](#page-324-1) [spanning-tree mstp msti command 328,](#page-327-1) [330](#page-329-1) [spanning-tree mstp msti port role command 329](#page-328-1) [spanning-tree mstp port role command 326](#page-325-1) [spanning-tree mstp region command 327](#page-326-1) [spanning-tree remove-vlan command 305](#page-304-1) [spanning-tree rstp command 315](#page-314-1) [spanning-tree rstp port role command 316](#page-315-1) [spanning-tree stp create command 299](#page-298-1) [spanning-tree stp delete command 300](#page-299-2) [spanning-tree stp disable command 301](#page-300-1) [spanning-tree stp enable command 300](#page-299-3) [spare power pair 246,](#page-245-1) [249](#page-248-0) [speed 128,](#page-127-1) [129,](#page-128-0) [223](#page-222-1) [speed command 223](#page-222-2) [SSH 173](#page-172-0) [ssh command 177](#page-176-3) [ssh download-auth-key 181](#page-180-2) [ssh dsa-auth command 179](#page-178-2) [ssh dsa-key command 176](#page-175-3) [ssh max-sessions command 178](#page-177-2) [ssh pass-auth command 180](#page-179-3) [ssh port command 180](#page-179-4) [ssh secure command 178](#page-177-3) [ssh timeout command 179](#page-178-3) [stack bootp-mac-addr-type command 103,](#page-102-1) [271](#page-270-0) [stack information 61,](#page-60-0) [74](#page-73-1) [stack oper-mode command 73](#page-72-3) [stacking 62](#page-61-1) [standalone mode 55,](#page-54-2) [56](#page-55-1) [statistics 131,](#page-130-1) [332,](#page-331-1) [366](#page-365-1) [status 238](#page-237-2) [STG 282,](#page-281-0) [296](#page-295-0) [subnet mask 66,](#page-65-0) [70](#page-69-0) [support, Nortel Networks 42](#page-41-0) [system contact 109](#page-108-0) [system information 59,](#page-58-1) [99](#page-98-0) [system location 109](#page-108-0)

[system name 109](#page-108-0)

## **T**

[Tab key navigation 50](#page-49-1) [technical publications 41](#page-40-1) [technical support 42](#page-41-0) [Telnet 44,](#page-43-0) [162,](#page-161-0) [165,](#page-164-0) [170,](#page-169-1) [171](#page-170-2) [telnet-access command 171](#page-170-2) [termainal command 97](#page-96-2) [terminal 53](#page-52-0) [requirements 44](#page-43-0) [settings 96](#page-95-2) [TFTP 104](#page-103-0) [server 81](#page-80-1) [tftp-server command 105](#page-104-3) [timeout log file 381](#page-380-1) [timestamps 136](#page-135-1) traffic [Gigabit Ethernet 227](#page-226-0) [traffic policing 366](#page-365-1) [traps 109,](#page-108-0) [111,](#page-110-2) [202](#page-201-1) [troubleshooting 66,](#page-65-0) [74,](#page-73-2) [155,](#page-154-1) [210,](#page-209-2) [379,](#page-378-0) [387](#page-386-1) [access 53,](#page-52-1) [67,](#page-66-0) [71,](#page-70-0) [163,](#page-162-0) [170,](#page-169-1) [173,](#page-172-0) [204,](#page-203-0) [207](#page-206-1) [autonegotiation 223,](#page-222-3) [225,](#page-224-1) [227](#page-226-2) [COPS 343](#page-342-1) [hybrid stacking 62](#page-61-0) [ping 77](#page-76-0) [PoE 56,](#page-55-2) [248](#page-247-0) [port numbers 55,](#page-54-2) [56](#page-55-1) [port-mirroring 154](#page-153-1) [ports 54](#page-53-0) [QoS 364,](#page-363-1) [365,](#page-364-2) [366,](#page-365-1) [369](#page-368-1) [SNTP 136](#page-135-2) [spanning tree 282,](#page-281-0) [296](#page-295-0) [spanning tree groups 296](#page-295-1) [stacking 62](#page-61-0) [stacks 62](#page-61-1) [STG 282,](#page-281-0) [296](#page-295-0) [timestamps 136](#page-135-2) [VLANs 258,](#page-257-1) [260,](#page-259-0) [373](#page-372-1)

[trunks 279](#page-278-0)

# **U**

[upgrading diagnostics 90](#page-89-0) [upgrading PoE image 90](#page-89-2) [upgrading software 90](#page-89-0) [UPS 247](#page-246-0) [utilizing trunks 279](#page-278-0)

### **V**

vendor-specific attributes [authentication information 380](#page-379-0) [multicast address 380](#page-379-1) [vlan create command 258](#page-257-2) [vlan delete command 261](#page-260-2) [vlan igmp command 375](#page-374-1) [vlan igmp unknown-mcast-no-flood](#page-375-1)  command 376 [vlan mac-address command 266](#page-265-1) [vlan members command 275](#page-274-1) [vlan mgmt command 262](#page-261-1) [vlan name command 263](#page-262-1) [vlan ports command 274](#page-273-2) VLANs [creating 258](#page-257-3) [learning 258](#page-257-2) [MAC SA-based 267](#page-266-1) [protocol-based 258](#page-257-2) [spanning tree groups 282,](#page-281-0) [296](#page-295-0) [type 258](#page-257-2)

### **W**

[Web-based management system 165](#page-164-0) [web-server command 182](#page-181-1)